# CTK-900

## **GEBRUIKSAANWIJZING GUIDA DELL'UTILIZZATORE**

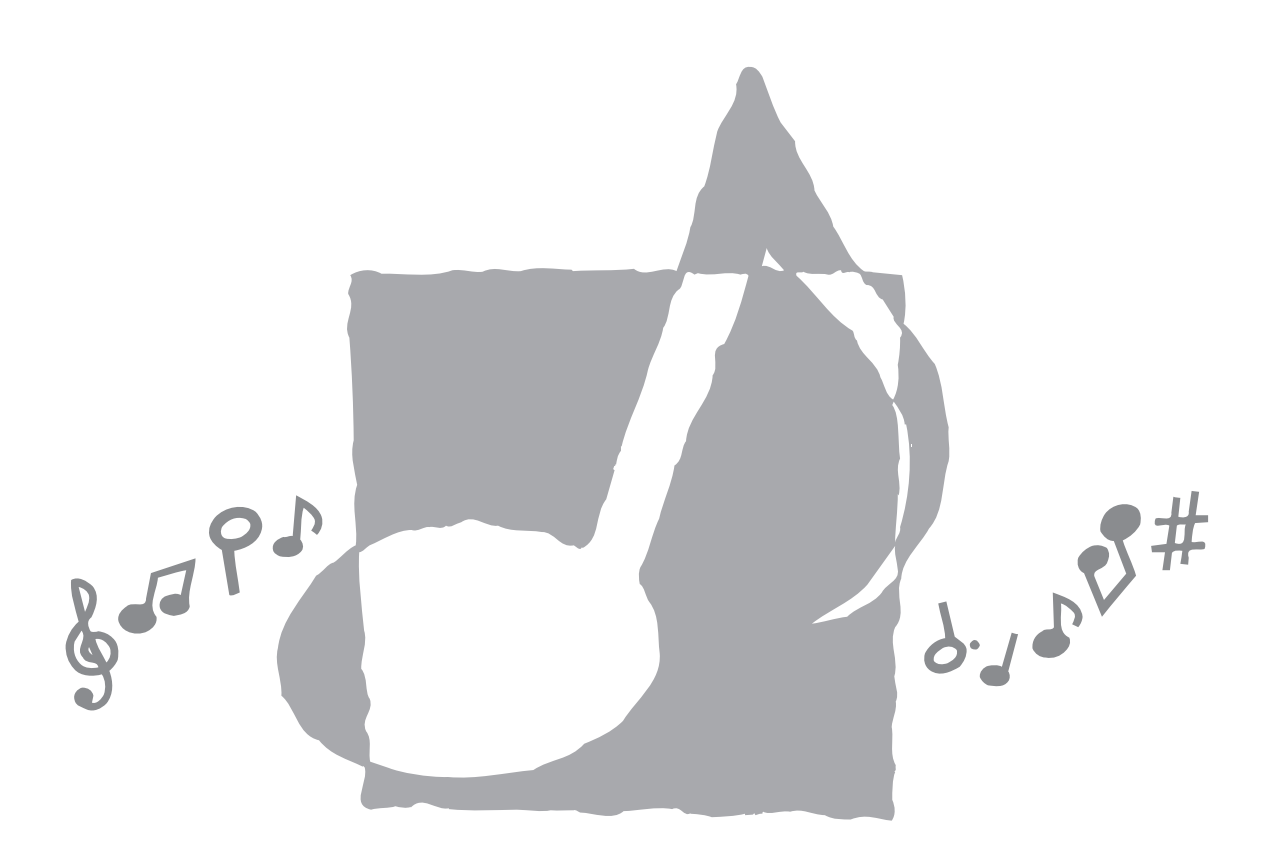

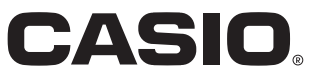

## *Belangrijk!*

Merk a.u.b. de volgende belangrijke informatie op alvorens dit product te gebruiken.

- Voordat u de los verkrijgbare AD-5 netadapter in gebruik neemt dient u eerst te controleren dat hij niet beschadigd is. Check het netsnoer zorgvuldig op breuken, barsten, ontblootte bedrading en andere ernstige beschadigingen. Laat kinderen nooit een netadapter gebruiken die ernstig beschadigd is.
- Probeer nooit de batterijen op te laden.
- Gebruik geen oplaadbare batterijen.
- Gebruik nooit oude en nieuw batterijen door elkaar.
- Gebruik altijd de aanbevolen batterijen of een gelijkwaardig type.
- Zorg ervoor dat de positieve (+) en negatieve (–) kant van de batterijen in de juiste richting wijzen zoals aangegeven bij het batterijvak.
- Vervang batterijen zo snel mogelijk als ze tekenen geven dat ze uitgeput zijn.
- Laat de batterij-aansluitingen nooit kortsluiting maken.
- Dit product is niet bedoeld voor kinderen onder drie jaar.
- Gebruik enkel de CASIO AD-5 netadapter.
- De netadapter is geen stuk speelgoed.
- Haal de netadapter altijd uit het stopcontact voordat u dit product schoon maakt.

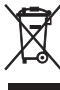

Dit merkteken is alleen van toepassing in de landen binnen de EU.

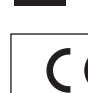

CASIO Europe GmbH Bornbarch 10, 22848 Norderstedt, Germany

## **Voorzorgsmaatregelen ten behoeve van de veiligheid**

Gefeliciteerd met uw selectie van dit CASIO elektronische muziekinstrument.

- Lees de aanwijzingen in deze gebruiksaanwijzing aandachtig door voordat u dit instrument gebruikt.
- Bewaar a.u.b. alle informatie voor eventueel latere naslag.

#### **Symbolen**

Er zijn verschillende symbolen gebruikt in deze gebruiksaanwijzing en op het product zelf om er zeker van te zijn dat het product veilig en op de juiste wijze gebruikt wordt en om zowel letsel bij de gebruiker en andere personen alswel schade aan eigendommen te voorkomen. Deze symbolen met hun betekenis worden hieronder getoond.

## **GEVAAR**

Dit symbool duidt informatie aan die indien zij genegeerd of onjuist toegepast wordt, het gevaar op ernstig letsel of zelfs de dood met zich mee brengen.

## **WAARSCHUWING**

Deze aanduiding laat zaken zien die het risico op ernstig letsel of zelfs de dood met zich mee brengen als het toestel onjuist bediend wordt en deze aanduiding genegeerd.

## **VOORZICHTIG**

Deze aanduiding laat zaken zien die het risico op letsel of de kans op schade met zich mee brengen als het toestel onjuist bediend wordt en deze aanduiding genegeerd.

#### **Voorbeelden van symbolen**

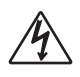

Deze driehoek  $(\triangle)$  wijst erop dat de gebruiker voorzichtigheid dient te betrachten. (Het voorbeeld links duidt op een waarschuwing t.a.v. elektrische schokken.)

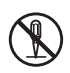

Deze cirkel met een lijn erdoor  $\overline{O}$ ) wijst erop dat de aangegeven handeling niet uitgevoerd dient te worden. Deze handelingen zijn in het bijzonder verboden binnen deze aanduiding of in de buurt van het symbool. (Het voorbeeld links geeft aan dat demonteren verboden is.)

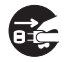

De zwarte stip ( ) geeft aan dat de aangegeven handeling uitgevoerd dient te worden. Aanduidingen binnen dit symbool zijn handelingen die specifiek uitgevoerd dienen te worden. (Het voorbeeld links geeft aan dat de netstekker uit het stopcontact getrokken dient te worden.)

## $\bigwedge$  GEVAAR

**Alkaline batterijen**

Voer de volgende stappen onmiddellijk uit als vloeistof uit de alkaline batterij ooit in uw ogen mocht komen.

1. WRIJF NIET IN UW OGEN ! Spoel ze met water. 2. Neem onmiddellijk contact op met een arts. U kunt uw gezichtsvermogen verliezen mocht de vloeistof van de alkaline batterij in uw ogen blijven zitten.

#### A WAARSCHUWING

#### **Rook, vreemde geur, oververhitting**

Als u het product blijft gebruiken terwijl het rook, een vreemde geur of hitte afgeeft, kan dit het risico op brand en elektrische schok met zich meebrengen. Volg onmiddellijk de volgende stappen.

- 1. Schakel de spanning uit.
- 2. Haal deze uit het stopcontact als u de netadapter gebruikt voor stroomvoorziening.
- 3. Neem contact op met het oorspronkelijke verkooppunt of een erkende CASIO onderhoudsleverancier.

#### **Netadapter**

- Onjuist gebruik van de netadapter kan het risico op brand en elektrische schok met zich meebrengen. Zorg ervoor dat u altijd de volgende voorzorgsmaatregelen in acht neemt.
	- Let erop dat u alleen de netadapter gebruikt die voor dit product gespecificeerd is.
	- Gebruik enkel een voedingsbron waarvan de spanning (het voltage) overeenkomt met de op de netadapter aangegeven waarde.
	- Belast stopcontacten en verlengsnoeren niet te veel.

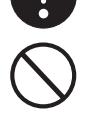

- Onjuist gebruik van het netsnoer van de netadapter kan het beschadigen of breken met het risico op brand en elektrische schok. Zorg ervoor dat u altijd de volgende voorzorgsmaatregelen in acht neemt.
	- Plaats nooit zware voorwerpen op het snoer en stel het niet bloot aan hitte.
	- Knutsel nooit aan het snoer en stel het niet bloot aan overmatig buigen.
	- Draai het snoer niet en trek er nooit aan. • Mocht het netsnoer of de netstekker beschadigd raken, neem dan contact op met het oorspronkelijke verkooppunt of een erkende CASIO onderhoudsleverancier.

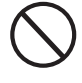

### A WAARSCHUWING

- Raak de netadapter nooit aan terwijl uw handen nat zijn. Hierdoor kunt u een elektrische schok oplopen.
- Gebruik de netadapter waar deze niet nat kan worden. Water breng het risico op brand en elektrische schok met zich mee.

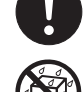

● Plaats geen vaas of andere bak met vloeistof bovenop de netadapter. Water breng het risico op brand en elektrische schok met zich mee.

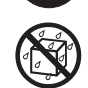

#### **Batterijen**

Onjuist gebruik kan er toe leiden dat de batterijen gaan lekken hetgeen schade kan toebrengen aan voorwerpen in de buurt of een explosie veroorzaken, hetgeen het risico op brand en persoonlijk letsel met zich meebrengt. Zorg ervoor dat u altijd de volgende voorzorgsmaatregelen in acht neemt.

- Probeer nooit batterijen uit elkaar te halen en laat ze nooit kortsluiting maken.
- Stel batterijen nooit bloot aan hitte en doe ze nooit van de hand door ze te verbranden.
- Gebruik oude en nieuwe batterijen nooit door elkaar.
- Gebruik verschillende types batterijen nooit door elkaar.
- Laad de batterijen nooit op.
- Zorg ervoor dat de positieve (+) en negatieve (–) kant van de batterijen in de juiste richting wijzen.

#### **Verbrand het product nooit.**

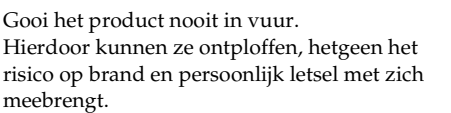

#### **Water en vreemde voorwerpen**

Mocht water, andere vloeistoffen of vreemde voorwerpen (zoals metalen voorwerpen) het toestel binnendringen dan brengt dat het risico op brand en elektrische schok met zich mee. Volg onmiddellijk de volgende stappen.

- 1. Schakel de spanning uit.
- 2. Haal deze uit het stopcontact als u de netadapter gebruikt voor stroomvoorziening.
- 3. Neem contact op met het oorspronkelijke verkooppunt of een erkende CASIO onderhoudsleverancier.

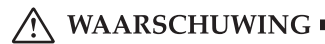

#### **Demonteren en knutselen**

Haal dit product nooit uit elkaar en knutsel er niet aan. Dit brengt het risico op elektrische schok, brandwonden en ander lichamelijk letsel met zich mee. Laat alle interne controles, bijstellingen en onderhoud over aan de oorspronkelijke winkelier of aan een erkende CASIO onderhoudsleverancier.

#### **Laten vallen en stoten**

Gebruikt u het product nadat het beschadigd werd doordat u het heeft laten vallen of doordat er tegen werd gestoten dan brengt dat het risico op brand en elektrische schok met zich mee. Volg onmiddellijk de volgende stappen.

- 1. Schakel de spanning uit.
- 2. Haal deze uit het stopcontact als u de netadapter gebruikt voor stroomvoorziening.
- 3. Neem contact op met het oorspronkelijke verkooppunt of een erkende CASIO onderhoudsleverancier.

#### **Plastic zakken**

Plaats de plastic zak waarin het product geleverd wordt nooit over uw hoofd of in uw mond. Dit brengt het risico op verstikking met zich mee. Deze voorzorgsmaatregel verdient natuurlijk speciale aandacht bij de aanwezigheid van kinderen.

#### **Klim niet bovenop het product zelf of op de standaard.**\*

Door op het product of de standaard te klimmen kan het omvallen of beschadigd raken. Deze voorzorgsmaatregel verdient natuurlijk speciale aandacht bij de aanwezigheid van kinderen.

#### **Plaatsing**

Vermijd plaatsing van het product op een instabiele standaard, op een oneffen ondergrond of op een andere instabiele plaats. Een instabiele plaats kan er toe leiden dat het product omvalt, hetgeen het risico op persoonlijk letsel met zich meebrengt.

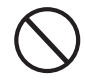

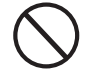

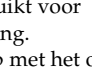

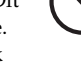

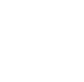

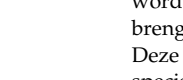

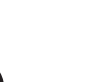

## $\sqrt{N}$  voorzichtig

#### **Netadapter**

- Onjuist gebruik van de netadapter kan het risico op brand en elektrische schok met zich meebrengen. Zorg ervoor dat u altijd de volgende voorzorgsmaatregelen in acht neemt.
	- Leg het netsnoer nooit in de buurt van een kachel of andere hittebron.
	- Trek nooit aan het snoer om het product los te koppelen van het stopcontact. Pak altijd de netadapter zelf beet om deze uit het stopcontact te trekken.
- Onjuist gebruik van de netadapter kan het risico op brand en elektrische schok met zich meebrengen. Zorg ervoor dat u altijd de volgende voorzorgsmaatregelen in acht neemt.
	- Steek de netadapter zover mogelijk in het stopcontact.
	- Trek de netadapter uit het stopcontact tijdens onweersbuien of voordat u op vakantie gaat of bij langdurige afwezigheid.
	- Trek de netadapter minstens eens per jaar uit het stopcontact en veeg eventueel stof weg dat zich rond de stekers van het apparaat heeft opgehoopt.

#### **Verhuizen van het product**

Voordat u het product verhuist of ergens anders neerzet, dient u altijd eerst de netadapter uit het stopcontact te halen en alle andere kabels en aansluitsnoeren los te maken. Als snoeren toch aangesloten gehouden worden, dan brengt dit het risico op schade aan de snoeren, brand en elektrische schok met zich mee.

#### **Reinigen**

Voordat u het product reinigt, dient u altijd eerst de netadapter uit het stopcontact te halen. Als de netadapter aangesloten blijft, dan brengt dit het risico op schade aan de snoeren, brand en elektrische schok met zich mee.

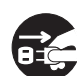

#### **Batterijen**

Onjuist gebruik kan er toe leiden dat de batterijen gaan lekken hetgeen schade kan toebrengen aan voorwerpen in de buurt of een explosie veroorzaken, hetgeen het risico op brand en persoonlijk letsel met zich meebrengt. Zorg ervoor dat u altijd de volgende voorzorgsmaatregelen in acht neemt.

- Gebruik enkel batterijen die gespecificeerd zijn voor gebruik met dit product.
- Verwijder de batterijen als u het product voor langere tijd niet gaat gebruiken.

707A-D-005A

#### A VOORZICHTIG

#### **Aansluitingen**

Sluit enkel de gespecificeerde toestellen en apparatuur aan op de aansluitingen van dit product. Het aansluiten van een nietgespecificeerd toestel brengt het risico op brand en elektrische schok met zich mee.

#### **Plaatsing**

Vermijd de volgende plekken om dit product te plaatsen. Dergelijke plaatsen brengen het risico op brand en elektrische schok met zich mee.

- Plaatsen die blootstaan aan overmatige vochtigheid en grote hoeveelheden stof
- Op plaatsen waar voedsel wordt bereid of op andere plekken die blootstaan aan vettige rook
- In de buurt van een airconditioner, op een verwarmd tapijt, op plaatsen in het directe zonlicht, in een voertuig dat in de zon geparkeerd staat of op een andere plaats die het product aan hoge temperaturen blootstelt

#### **Displayscherm**

- Druk of stoot nooit sterk tegen het LCD paneel van het scherm. Hierdoor kan het glas van het LCD paneel breken, hetgeen de kans op persoonlijk letsel met zich meebrengt.
- Mocht het LCD paneel toch onverhoeds breken of barsten, raak dan in geen geval de vloeistof binnenin het paneel aan. Deze LCD paneel vloeistof kan namelijk huidirritatie veroorzaken.
- Mocht vloeistof van het LCD paneel onverhoeds in uw mond komen, spoel dan onmiddellijk met water en neem contact op met een arts.
- Mocht vloeistof van het LCD paneel onverhoeds in ogen of op uw huid komen, spoel dan onmiddellijk voor minstens 15 minuten met water af en neem contact op met een arts.

#### **Geluidsniveau**

Luister niet voor langere tijd bij een hoog volume. Deze voorzorgsmaatregel dient bijzondere aandacht bij het gebruik van een hoofdtelefoon. Een hoog geluidsniveau kan uw gehoor beschadigen.

#### **Zware voorwerpen**

Plaats nooit zware voorwerpen bovenop dit product.

Hierdoor kan het product topzwaar worden waardoor het overhelt of omvalt, hetgeen het risico op persoonlijk letsel met zich meebrengt.

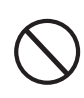

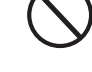

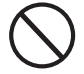

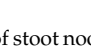

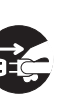

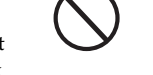

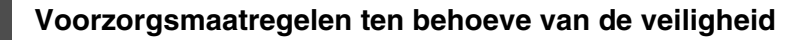

#### $\blacktriangleright$  voorzichtig

#### **Juist monteren van de standaard**\*

Als de standaard niet juist gemonteerd is, kan hij overhellen en omvallen, hetgeen het risico op persoonlijk letsel met zich meebrengt. Zorg ervoor dat u de standaard op de juiste wijze monteert door de meegeleverde aanwijzingen zorgvuldig op te volgen. Let er ook op dat het product goed op de standaard gezet is.

De standaard is los verkrijgbaar als optie.

#### **BELANGRIJK!**

Vervang de batterijen of gebruik de AC adapter wanneer de volgende symptomen optreden.

- Zwak brandende stroomindicator
- Het instrument kan niet worden ingeschakeld
- Wanneer de display knippert, donker of moeilijk af te lezen is
- Abnormaal laag luidspreker-/hoofdtelefoonvolume
- Vervorming van het geluid
- Af en toe onderbreken van geluid tijdens weergave bij een hoog volume
- Plotseling uitvallen van de stroom tijdens weergave bij een hoog volume
- Knipperen of donker worden van de display tijdens weergave bij een hoog volume
- Geluid blijft klinken zelfs na loslaten van de toetsen
- Een toon die totaal verschilt van de toon die u instelde
- Abnormale weergave van het ritmepatroon en demonstratiemelodieën
- Uitvallen van stroom, geluidsvervorming of laag volume bij spelen via een aangesloten computer of MIDI toestel

## **Inleiding**

Gefeliciteerd met uw keuze van dit CASIO muziekinstrument. Dit keyboard geeft u de volgende kenmerken en functies.

#### **J** 550 tonen bevatten rijke, geavanceerde tonen

Er is een totaal van 332 geadvanceerde tonen die geprogrammeerd zijn met DSP tonen om ze rijker en krachtiger te maken. Geadvanceerde tonen zoals Stereo Piano en Tremolo Electric Piano versterken de Piano en Electric Piano tonen om een totaal nieuw geluid te creëren.

#### **J** 50 Drawbar Organ tonen

Naast de 550 standaard tonen, bevat het keyboard tevens 50 realistische drawbar organ tonen. Drawbar organ tonen kunnen m.b.v. negen digitale trekstaven worden gestuurd. U kunt ook percussie of toetsklikken selecteren en daarbij zelfs de parameters van voorkeuzetonen bewerken en maximaal 100 originele tonen opslaan in het gebruikerstoongeheugen.

#### J **Flash-geheugen**

Het ingebouwde flash-geheugen laat u om uw selectie van tonen en ritmes uit breiden door data te downloaden vanaf de CASIO MUSIC SITE of via de CD-ROM die meegeleverd wordt met het keyboard. U kunt ook maximaal 200 muziekbestanden in het SMF formaat opslaan voor weergave.

#### **PIANO SETTING toets**

Door indrukken van deze toets worden de instellingen van het keyboard geoptimaliseerd voor spelen op de piano.

#### **160 voorkeuzeritmes + 16 gebruikersritmes**

De selectie van 160 ritmes bevat begeleidingen voor alles van rock tot pops en jazz. U kunt begeleidingsdata ook oversturen vanaf uw computer en daarvan maximaal 16 opslaan als gebruikersritmes in het keyboardgeheugen.

#### **Automatische begeleiding**

Speel eenvoudigweg een akkoord en de corresponderende ritme-, bas- en akkoorddelen worden automatisch gespeeld. Een-toets voorkeuze roept onmiddellijk de meest geschikte toon en tempo instellingen op die passen bij het ritme dat u gebruikt.

#### **Grote display vol met informatie**

Een grote ingebouwde display toont akkoordnamen, tempo-instellingen, toetsenbordinformatie, noten die gespeeld zijn volgens de staafnotatie en nog meer om alle aspecten van spelen op het keyboard volledig te ondersteunen. Een ingebouwd achtergrondlicht houd de display goed leesbaar zelfs in het totale duister.

#### J **Melodiegeheugen**

Neem maximaal 6 delen op in het geheugen samen met toon, volume, linker/rechter weergave en andere parameters bij weergave worden verkregen. Realistische weergave van een ensemble kan worden gecreëerd m.b.v. de automatische begeleidingsfunctie.

#### **Synthesizerfunctie**

Bewerk ingebouwde klanken om uw eigen originele creaties te produceren. Maximaal 120 van uw eigen klanken kunnen opgeslagen worden in het geheugen om te worden opgeroepen, op precies dezelfde wijze als bij ingebouwde tonen.

#### **Standaard MIDI compatibiliteit**

De standaard MIDI functie staat aansluiting op een persoonlijke computer toe om "desktop muziek" mogelijkheden volledig uit te buiten. Dit keyboard kan gebruikt worden als een desktop muziekinvoertoestel of klankbron en het is bijzonder geschikt voor weergave van in de handel verkrijgbare voorbespeelde standaard MIDI muziek software.

#### **Krachtige effecten**

Een collectie krachtige effecten, zoals DSP, nagalm, zweving en andere effecten geven u controle over het type geluid sound dat u wenst. U kunt zelfs de parameters van een effect veranderen om uw eigen originele effecten te creëren. Er is tevens een 4-banden equalizer ingebouwd.

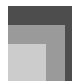

## **Inleiding**

#### **Mixer**

U kunt toon, volume, panpositie en andere parameters instellen voor elk ingebouwd automatisch begeleidingsgedeelte. U kunt ook dezelfde parameters sturen voor elk kanaal tijdens het invoeren van MIDI signalen.

#### J **Registratiegeheugen**

Keyboard instellingen kunnen in het geheugen worden opgeslagen voor latere oproep en onmiddellijke instelling op het moment dat u ze nodig heeft. Maximaal 32 instellingen (4 instellingen x 8 banken) kunnen in het registratiegeheugen worden opgeslagen.

#### **Software om data te downloaden van uw computer**

U kunt uw computer gebruiken voor het dowloaden van data van de CASIO MUSIC SITE.

## **Inhoudsopgave**

## *Voorzorgsmaatregelen ten behoeve van de veiligheid.........................D-1*

*Inleiding ..........................D-5*

## *Algemene gids................D-9*

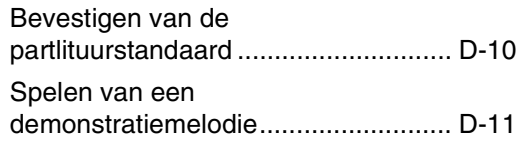

## *Stroomvoorziening ......D-12*

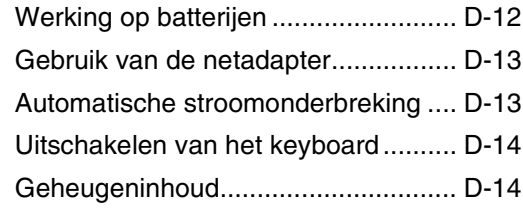

## *Aansluitingen ...............D-15*

## *Basisbediening.............D-16*

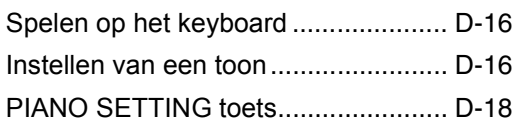

## *Het gebruik van de trekstaaforgelfunctie (Drawbar Organ)...........D-19*

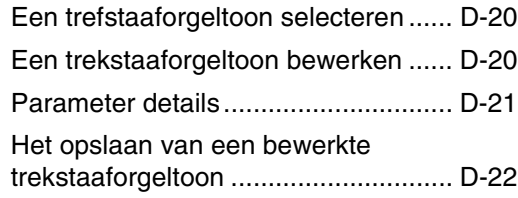

## *Toepassen van effecten op tonen ........................D-23*

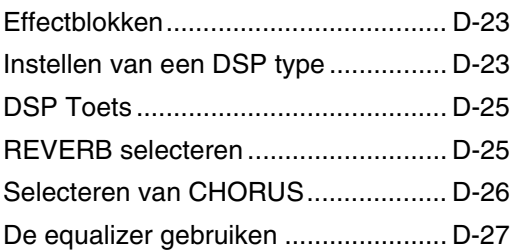

## *Gebruik van automatisch begeleiding ...................D-28*

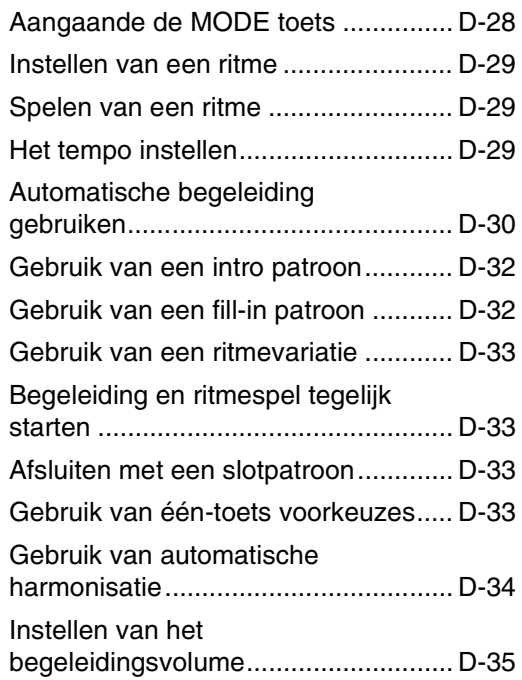

## *Mixerfunctie ..................D-36*

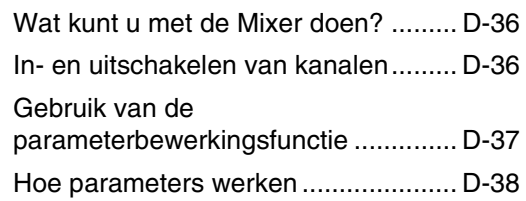

## *Synthesizerfunctie .......D-40*

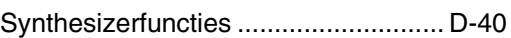

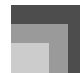

### **Inhoudsopgave**

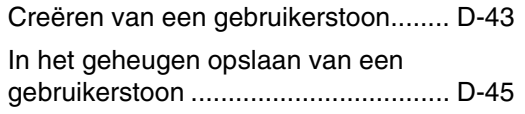

## *Registratiegeheugen....D-46*

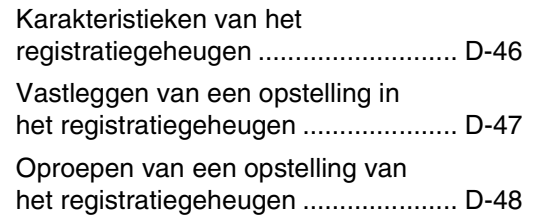

## *Melodiegeheugenfunctie...D-49*

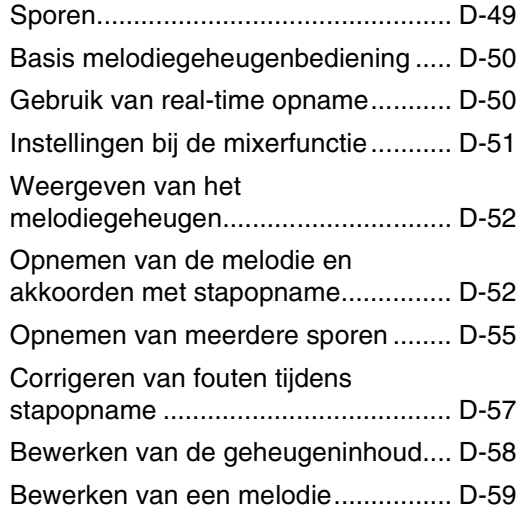

## *Instellingen van het keyboard .......................D-61*

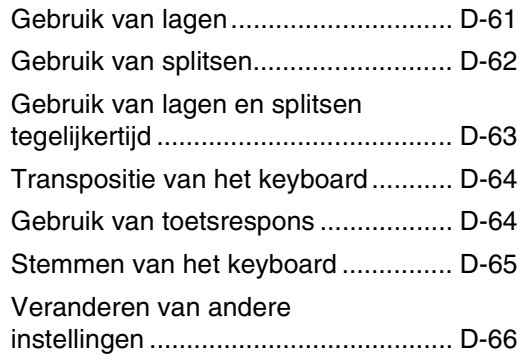

## *Gebruik van de SMF speler ....................D-71*

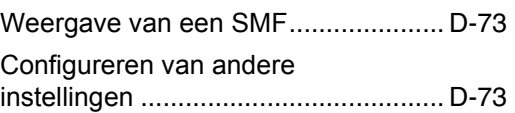

## *MIDI................................D-75*

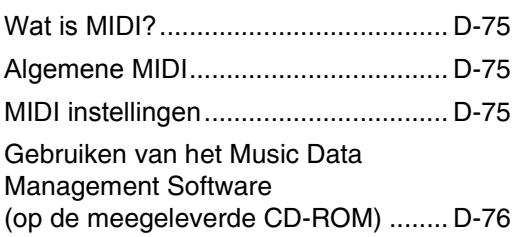

## *Oplossen van moeilijkheden ...............D-78*

## *Technische gegevens.......................D-80*

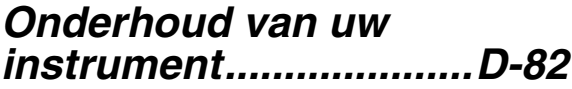

## *DSP algoritmelijst.........D-83*

## *Appendix.........................A-1*

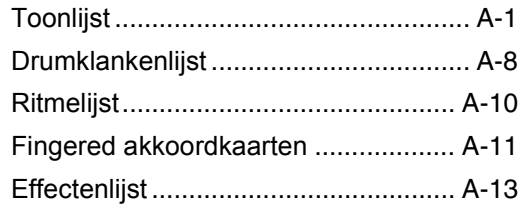

## *MIDI Implementation Chart*

## **Algemene gids**

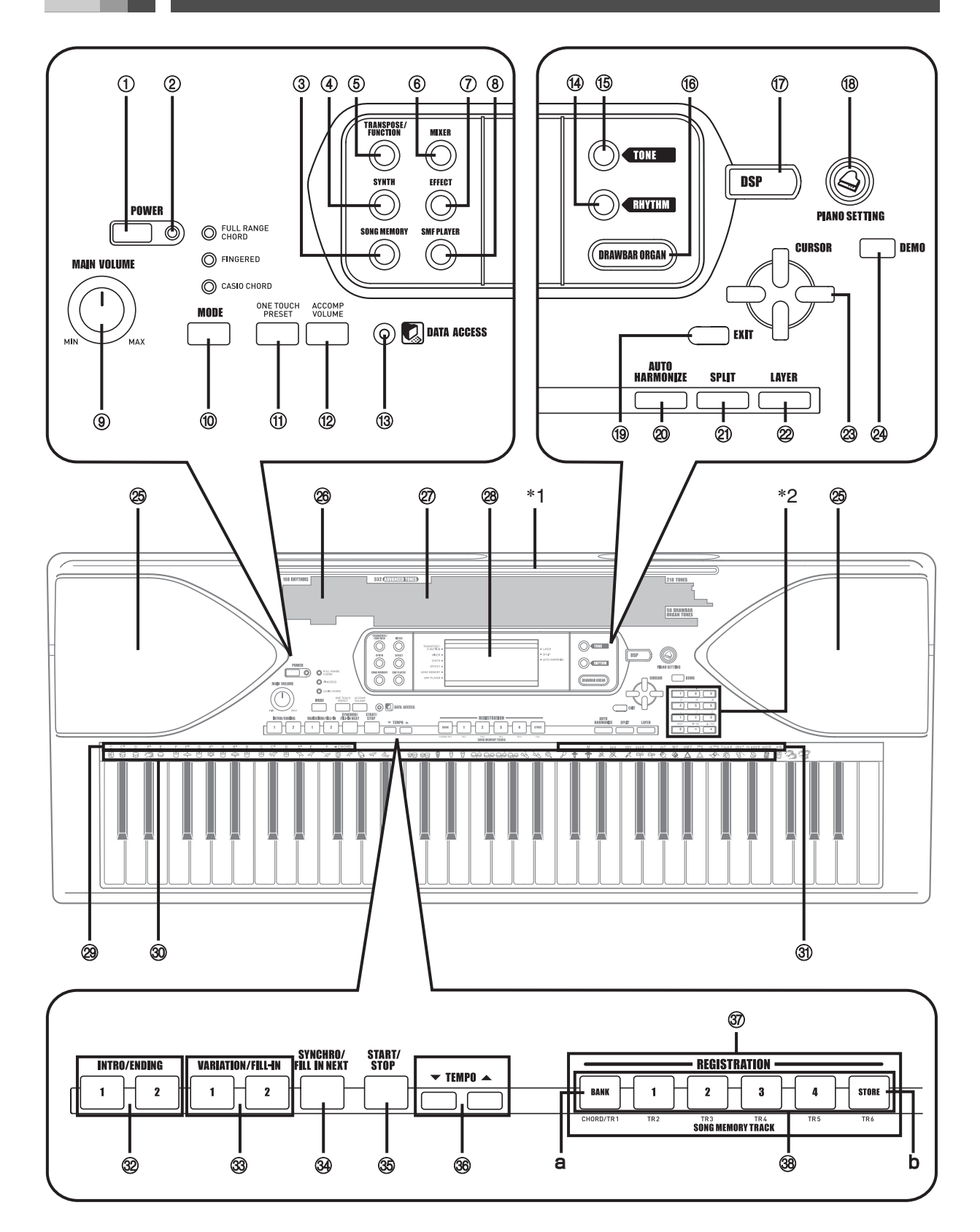

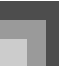

### **Algemene gids**

- 1 POWER toets
- 2 Spanningsindicator
- 3 SONG MEMORY toets
- 4 SYNTH toets
- 5 TRANSPOSE/FUNCTION toets
- 6 MIXER toets
- 7 EFFECT toets
- 8 SMF PLAYER toets
- 9 MAIN VOLUME regelaar
- **10** MODE toets
- **1** ONE TOUCH PRESET toets
- **12** ACCOMP VOLUME toets
- **13** DATA ACCESS indicator
- **<sup>4</sup>** RHYTHM toets
- **6** TONE toets
- **60 DRAWBAR ORGAN toets**
- **1** DSP toets
- **<sup>1</sup>** PIANO SETTING toets
- **19** EXIT toets
- **@** AUTO HARMONIZE toets
- cl SPLIT toets
- 22 LAYER toets
- $\circledcirc$  [  $\triangle$ ] / [  $\triangle$ ] / [ $\triangledown$ ] CURSOR toetsen
- co DEMO toets (\*3)
- cp Luidspreker
- <sup>®</sup> Ritmelijst
- cr Toonlijst
- <sup>®</sup> Display
- <sup>®</sup> CHORD akkoordnamen
- dk Perceussie-instrumentenlijst
- dl Akkoordtypenaam
- dm INTRO/ENDING 1/2 toetsen
- dn VARIATION/FILL-IN 1/2 toetsen
- **@** SYNCHRO/FILL-IN NEXT toets
- dp START/STOP toets
- ® TEMPO toetsen
- **<sup>3</sup>** REGISTRATION toetsen
	- a) BANK toets
	- b) STORE toets
- **@** SONG MEMORY TRACK toetsen

#### Bevestigen van de partlituurstandaard (\*1)

Steek de partlituurstandaard in de gleuf aan de bovenkant van het keyboard zoals aangegeven in de illustratie.

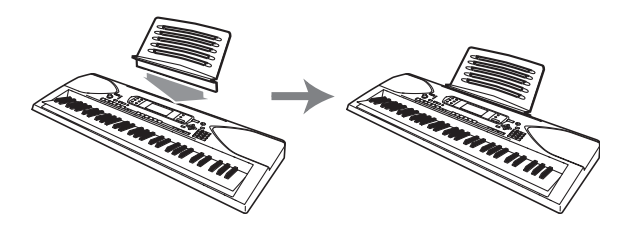

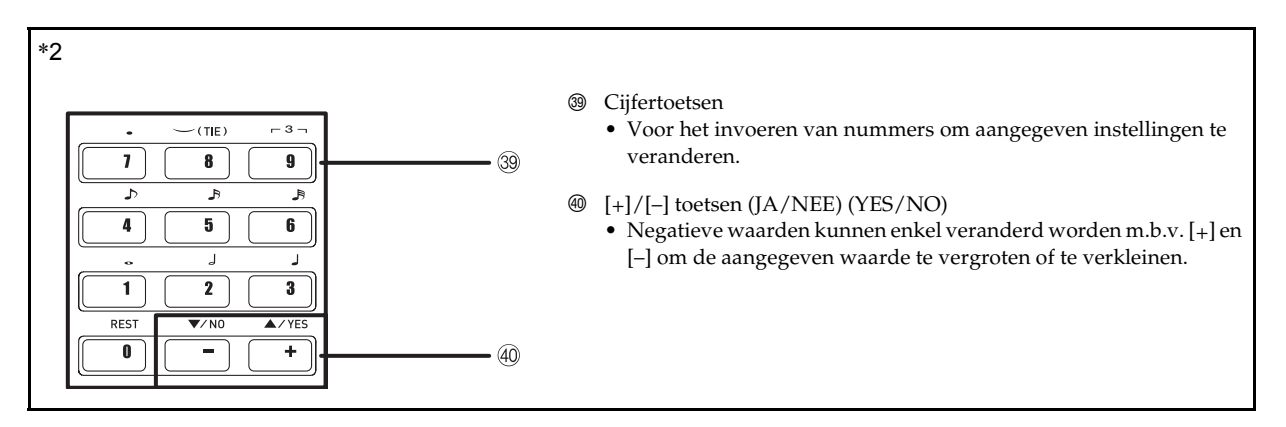

#### Spelen van een demonstratiemelodie (\*3)

Door het indrukken van de DEMO toets wordt de weergave van de demonstratiemelodieën gestart. Er zijn 3 demonstratiemelodieën die onafgebroken in volgorde worden weergegeven. Druk op de DEMO toets of op de START/STOP toets om de weergave van de demonstratiemelodieën te stoppen.

#### **OPMERKING**

- Door op de [+]/[–] toetsen te drukken wordt doorgegeaan naar de volgende demonstratiemelodie.
- De functies voor lagen en splitsen en de PIANO SETTING toets werken niet tijdens de weergave van een demonstratiemelodie.

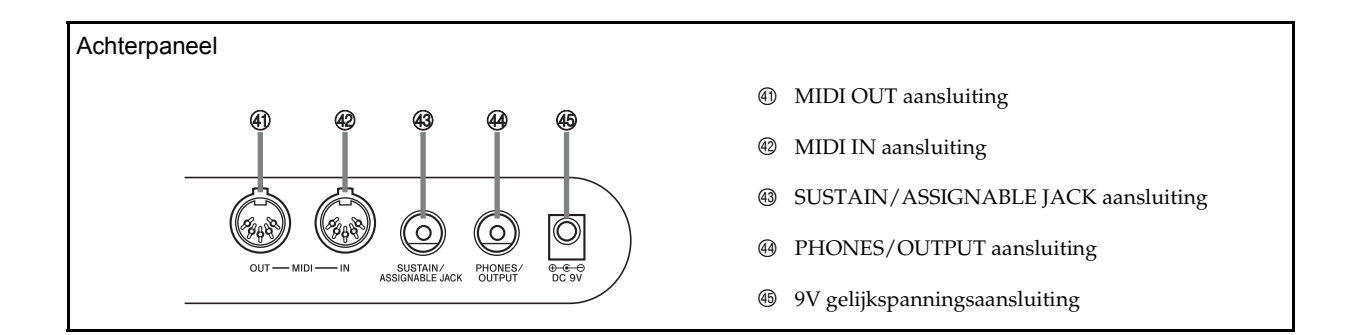

#### **OPMERKING**

- Displayvoorbeelden aangegeven in deze gebruiksaanwijzing dienen enkel ter illustratie. De werkelijke tekst en waarden die in de display verschijnen kunnen verschillen van de voorbeelden die hier in de gebruiksaanwijzing worden gegeven.
- Door de karakteristieken van het LCD element, verandert het displaycontrast afhankelijk van de hoek van waar uit u er naar kijkt. De oorspronkelijke contrastinstelling maakt het voor een musicus die recht voor de display zit, mogelijk om alles makkelijk te zien. U kunt het contrast ook bijregelen tot het niveau dat uw persoonlijke omstandigheden beter schikt. Voor meer informatie zie pagina D-69.

Dit keyboard kan werken op het standaard lichtnet (m.b.v. de voorgeschreven netadapter) of op batterijen. Let er altijd op het keyboard uit te schakelen wanneer u hem niet gebruikt.

## **Werking op batterijen**

Let er altijd op het keyboard uit te schakelen voordat u batterijen inlegt of ze vervangt.

#### **Inleggen van de batterijen**

*1.* Verwijder het deksel van het batterijvak.

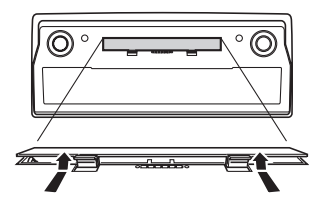

- *2.* Leg zes batterijen maat D in het batterijvak.
	- Zorg ervoor dat de positieve (+) en negatieve (–) polen in de juiste richting wijzen.

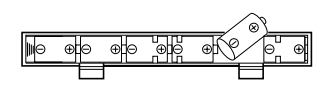

*3.* Steek de nokjes aan het deksel van het batterijvak in de daarvoor bedoelde gaatjes en sluit het deksel.

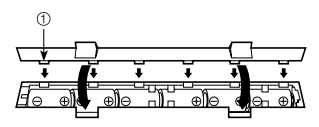

1 Nokjes

#### **OPMERKING**

• Dit keyboard kan mogelijk niet goed functioneren als u batterijen inlegt of vervangt met de spanning ingeschakeld. Mocht dit gebeuren dan zal het keyboard weer normaal functioneren door de spanning uit en daarna weer in te schakelen.

#### **Belangrijke informatie aangaande de batterijen**

- Hieronder volgt de geschatte levensduur van de batterijen.
- Mangaanbatterijen: Ongeveer 4 uur

De bovenstaande waarde is de standaard levensduur van de batterijen bij normale temperatuur met de volumestand van het keyboard ingesteld op een middelmatige stand. Bij heel hoge of lage temperaturen of weergave bij een hoog volume kan deze levensduur korter worden.

## **WAARSCHUWING**

Misbruik van batterijen kan er de oorzaak van zijn dat ze gaan lekken, hetgeen leidt tot schade aan zich in de buurt bevindende voorwerpen, of ze kunnen exploderen, hetgeen het risico op brand of persoonlijk letsel met zich mee brengt. Let er altijd op dat u de volgende voorzorgsmaatregelen naleeft.

- Haal batterijen nooit uit elkaar en laat ze nooit kortsluiting maken.
- Stel batterijen nooit bloot aan hitte en gooi ze niet weg door ze te verbranden.
- Gebruik oude batterijen niet samen met nieuwe.
- Gebruik nooit batterijen van verschillende door elkaar.
- Laad de batterijen nooit op.
- Let er op dat de positieve (+) en negatieve (-) uiteinden van de batterijen in de juiste richting wijzen.

### A VOORZICHTIG

Verkeerd gebruik van batterijen kunnen er de oorzaak van zijn dat ze gaan lekken hetgeen leidt tot schade aan zich in de buurt bevindende voorwerpen, of ze kunnen gaan exploderen, hetgeen het risico op brand en persoonlijk letsel met zich meebrengt. Let er altijd op de volgende voorzorgsmaatregelen na te leven.

- Gebruik enkel batterijen dat voor gebruik met dit product gespecificeerd zijn.
- Verwijder batterijen uit het product als u van plan bent deze voor langere tijd niet te gebruiken.

## **Gebruik van de netadapter**

Zorg ervoor enkel de voor dit keyboard voorgeschreven netadapter te gebruiken.

#### Voorgeschreven netadapter: AD-5

#### Achterpaneel

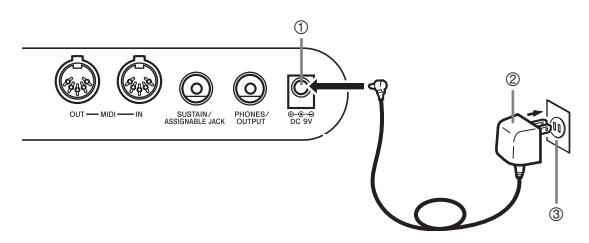

- 1 9V gelijkstroomaansluiting
- 2 Netadapter AD-5
- 3 Stopcontact

Merk de volgende belangrijke voorzorgsmaatregelen op om schade aan het netsnoer te voorkomen.

- Tijdens het gebruik
	- Trek nooit hard aan het snoer.
	- Trek nooit herhaaldelijk aan het snoer. • Verdraai het snoer nooit aan het uiteinde in de
	- buurt van de stekker of de aansluiting. • Tijdens het gebruik mag het netsnoer niet
	- strak uitgetrokken zijn.
- Tijdens het vervoer
	- Zorg ervoor altijd de stekker van de netadapter uit het stopcontact te trekken voordat u het keyboard verplaatst.
- Tijdens het opbergen
	- Maak lussen in het netsnoer wanneer u het keyboard opbergt maar windt het netsnoer niet om de netadapter.

#### **BELANGRIJK!**

- Zorg ervoor dat het keyboard uitgeschakeld is alvorens de netadapter in het stopcontact te steken of hem er uit te trekken.
- Bij langdurig gebruik van de netadapter kan deze warm worden. Dit is normaal en duidt niet op een defect.

## **Automatische stroomonderbreking**

De spanning van het keyboard wordt bij werking op batterijen automatisch na ca. 6 minuten na het laatst indrukken van een toets uitgeschakeld. Druk op de POWER toets om de spanning opnieuw in te schakelen wanneer dit gebeurt.

#### **OPMERKING**

• De automatische stroomonderbreking werkt niet wanneer het keyboard op stroom van het lichtnet werkt.

#### **Uitzetten van de automatische stroomonderbreking**

Houd de TONE toets ingedrukt terwijl u het keyboard inschakelt om de automatische stroomonderbreker uit te zetten.

- Bij uitzetten van de automatische stroomonderbreker zal het keyboard niet meer zichzelf uitschakelen ongeacht hoe lang hij blijft staan zonder te worden aangeraakt.
- Automatische stroomonderbreking is automatisch ingeschakeld bij inschakelen van de spanning.

#### **Instellingen**

De toon, het ritme en andere "belangrijker instellingen van het keyboard " die van kracht waren toen u het keyboard met de hand uitschakelde door op de POWER toets te drukken of wanneer de automatische stroomonderbreker de spanning uitschakelt, zijn nog steeds in werking wanneer u de spanning daarna weer inschakelt.

#### Belangrijkste keyboardinstellingen

Toonnummer, lagen, splitsen, splitspunt, drawbar organ tooninstellingen, transponeren, stemmen, contrastinstellingen, aanslaggevoeligheid, nagalm, zweving, DSP, equalizer, ritmenummer, tempo, keyboardkanaal, MIDI In akkoordbeoordeling aan/uit, begeleiding MIDI uitgangssignaal aan/uit, toewijsbare aansluitingsinstelling, begeleidingsvolume, gebruikergebied tonen (Synthesizer functie), gebruikergebied begeleidingen, gebruikers DSP gebied, automatisch harmoniseren aan/uit, type van automatisch harmoniseren, mixer aanhouden, DSP aanhouden, Automatische begeleidingsfunctie, alle mixerparameters, alle synthesizerfunctie parameters, melodiegeheugenmelodie nummers, SMF spelerinstellingen (weergavefunctie, handmatig weergavedeel, SMF weergavevolume)

## **Uitschakelen van het keyboard Geheugeninhoud**

- Vergeet niet op de POWER toets om de spanning uit te schakelen en let er ook op dat de LCD verlichting uit is voordat u de verbinding met de netadapter verbreekt of iets anders doet.
- Probeer de verbinding met de netadapter nooit te verbreken terwijl het keyboard nog ingeschakeld is en probeer de spanning nooit uit te schakelen door andere technieken te gebruiken dan op de POWER toets te drukken. Hierdoor kan de inhoud van het flash-geheugen van het keyboard beschadigd raken. Vreemde werking en een abnormaal opstarten van het keyboard zijn symptomen van een beschadigd inhoud van het flashgeheugen. Zie "Oplossen van moeilijkheden" op pagina D-78 voor meer informatie.

#### **BELANGRIJK!**

• Terwijl de volgende boodschap op het display te zien is, mag u nooit het keyboard uitschakelen door op de spanningstoets (POWER) te drukken of door de stekker van de netadapter uit het stopcontact halen, enz.

> (boodschap)"Pls Wait" (wachten a.u.b.) of "Bulk In" (grote hoeveelheid gegevens komen binnen)

Als het keyboard uitgeschakeld wordt terwijl de bovenstaande boodschap zich in de display bevindt, kan data (een gebruikersmelodie, melodiegeheugendata, enz.) beschadigd raken die zich in het geheugen van het keyboard bevindt. Als de data eenmaal beschadigd is, kunt u de data waarschijnlijk niet meer oproepen.

Naast de bovenstaande instellingen, kunnen in de registratiefunctie en de melodiegeheugenfunctie opgeslagen data ook bewaard worden wanneer de spanning van het keyboard uitgeschakeld is.

#### **Opslaan van instellingen en van de geheugeninhoud**

#### Betreffende het Flash-geheugen

Uw keyboard wordt geleverd met een ingebouwd Flashgeheugen, hetgeen data kan blijven behouden zelfs wanneer de stroom volledig is uitgeschakeld. Dit betekent dat zelfs als de batterijen geheel uitgeput zijn, dan kunt u daarna de netadapter aansluiten en de data die in het geheugen opgeslagen zitten, opnieuw oproepen.

#### **BELANGRIJK!**

- Wanneer het keyboard op de batterijen werkt, dient u deze zo snel mogelijk te vervangen nadat de eerste tekenen van zwakke batterijen (donkere spanningsindicator, donkere letters in de display, enz.) zich melden. Hoewel het Flashgeheugen van het keyboard niet vluchtig is (hetgeen betekent dat data niet verloren gaat wanneer de spanning wordt onderbroken), kan data verloren gaan als de spanning plotseling uitvalt wanneer data overgeschreven wordt naar het flash-geheugen\*.
	- \* Tijdens het opslaan of wissen van gebruikersdata, tijdens het opnemen met de synthesizer, tijdens het oversturen van data vanaf een computer, enz.

#### $\blacksquare$  Back-uppen van data (reservebestand maken) bij uw computer

U kunt een MIDI aansluiting gebruiken om de instellingen van het keyboard en de inhoud van het geheugen te backuppen op de harde schijf van een computer. Zie "MIDI" op pagina D-75 voor meer informatie.

#### **Resetten van het keyboard**

Het resetten kan worden gebruikt om de parameters van het keyboard terug te stellen naar de oorspronkelijke default instellingen en om alle data te wissen die zich op dat moment in het geheugen van het keyboard bevinden. Zie pagina D-70 voor nadere informatie m.b.t. resetten (terugstellen).

 Terugstellen van het keyboard tot de oorspronkelijke default instellingen

U kunt de met het keyboard meegeleverde CD-ROM en uw computer gebruiken om het flash-geheugen van het keyboard en alle parameters terug te stellen naar de oorspronkelijke default instellingen. Zie "Gebundelde CD-ROM data" op pagina D-77 voor nadere details.

### **Hoofdtelefoon/uitgangsaansluiting**

Vergeet niet eerst het volume van het keyboard en andere aangesloten apparatuur zacht te zetten alvorens de hoofdtelefoon of andere uitwendige apparatuur aan te sluiten. Nadat u klaar bent met het maken van de aansluitingen kunt u dan het volume op het gewenste niveau instellen.

#### Achterpaneel

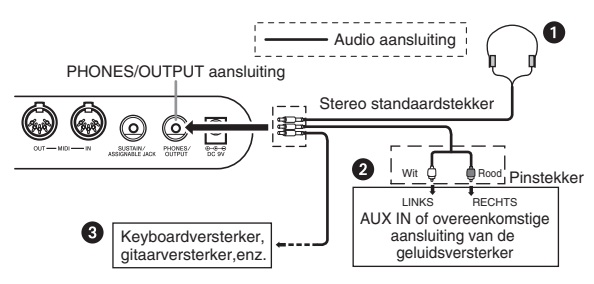

#### Aansluiten van een hoofdtelefoon <sup>O</sup>

Bij aansluiten van de hoofdtelefoon wordt tegelijkertijd het geluid van de ingebouwde luidsprekers afgesneden, zodat u's nachts kunt spelen zonder de buren wakker te houden.

#### Geluidsapparatuur <sup>2</sup>

Sluit het keyboard aan op geluidsapparatuur m.b.v. een los verkrijgbaar aansluitsnoer met een standaardstekker aan de ene kant en twee pinstekkers aan het andere uiteinde, Merk op dat de op het keyboard aangesloten standaardstekker een stereostekker dient te zijn anders kunt u slechts via een van de twee stereo kanalen geluid verkrijgen. Bij deze opstelling zet u de ingangskeuzeschakelaar van de aangesloten geluidsapparatuur gewoonlijk in de daarvoor bedoelde stand (normaliter aangeduid als AUX IN of iets in die geest) die dus overeenkomt met waar het snoer van het keyboard op aangesloten is. Zie de gebruiksaanwijzing van de geluidsapparatuur voor volledige details.

#### Versterker voor muziekinstrumenten <sup>3</sup>

Sluit het keyboard m.b.v. een los verkrijgbaar aansluitsnoer aan op de versterker voor muziekinstrumenten.

#### **OPMERKING**

- Gebruik een aansluitsnoer met een stereo standaardstekker aan het uiteinde dat u op het keyboard aansluit en een stekker, die voorziet in een dubbele signaalingang (links en rechts), op de versterker waarop u de aansluiting tot stand brengt. Bij gebruik van een verkeerde stekker aan een van beide uiteinden kan het stereo-effect verloren gaan.
- Bij aansluiting op een versterker voor muziekinstrumenten kunt u het volume van het keyboard relatief laag zetten en veranderingen in het volume maken met de bedieningsorganen van de versterker.

#### Aansluitvoorbeeld

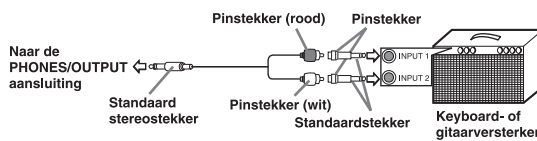

#### **OPMERKING**

• U kunt het keyboard ook aansluiten op een computer of sequencer. Zie "MIDI" op pagina D-75 voor details.

#### **Aanhoudpedaal/toewijsbare aansluiting**

U kunt een los verkrijgbaar aanhoudpedaal (SP-3 of SP-20) aansluiten op de SUSTAIN/ASSIGNABLE JACK aansluiting om daaraan de hieronder beschreven mogelijkheden te verlenen.

Zie "Veranderen van andere instellingen" op pagina D-66 voor details aangaande de pedaalfunctie.

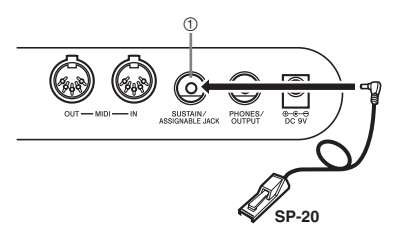

SUSTAIN/ASSIGNABLE JACK aansluiting

#### **Aanhoudpedaal**

- Bij pianotonen zal het geluid aangehouden worden als het pedaal wordt ingetrapt, net zoals bij het demppedaal van een piano.
- Bij orgeltonen wordt het geluid doorlopend aangehouden totdat het pedaal wordt losgelaten.

#### Sostenutopedaal

- Zoals bij het aanhoudpedaal hierboven zal het geluid aangehouden worden bij intrappen van het sostenutopedaal.
- Het verschil tussen een sostenuto pedaal en een aanhoudpedaal is de timing.
- Bij een sostenutopedaal, kunt u op de klaviertoetsen drukken en vervolgens het pedaal intrappen voordat u de klaviertoetsen loslaat. Dan worden enkel die noten aangehouden die klonken wanneer het pedaal werd ingetrapt.

#### Zacht pedaal

Bij intrappen van het pedaal wordt de weergegeven noten verzacht.

#### Ritme start/stoppedaal

In dit geval vervult het pedaal dezelfde functies als de START/STOP toets.

#### **Accessoires en opties**

Gebruik enkel de accessoires en opties die genoemd worden voor dit keyboard. Bij gebruik van niet-erkende items bestaat er gevaar op brand, electrische schok en persoonlijk letsel.

## **Basisbediening**

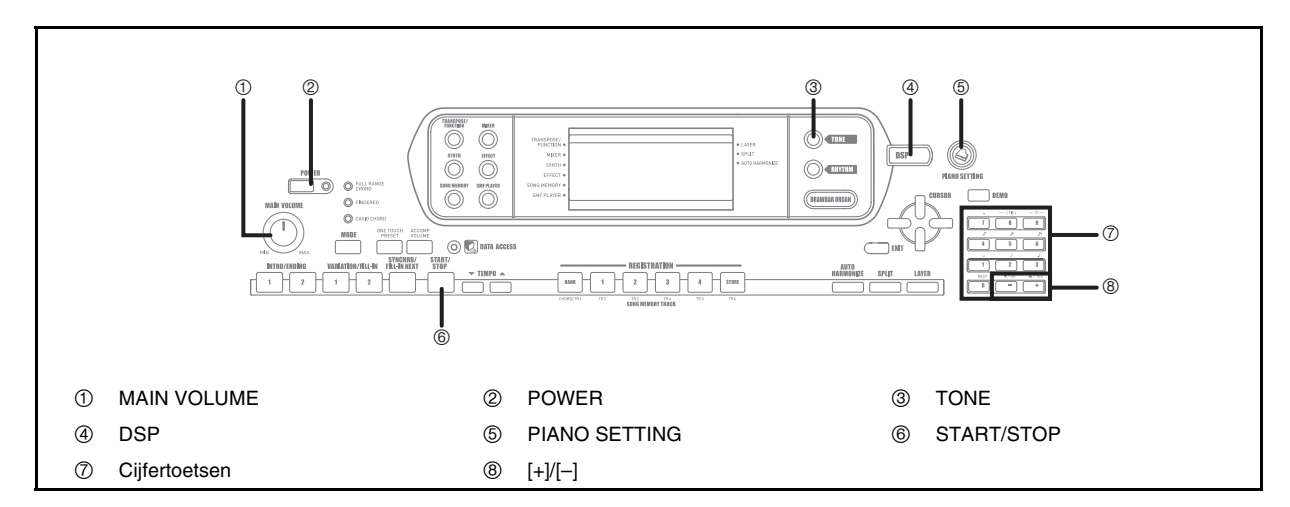

Dit hoofdstuk geeft informatie betreffende het uitvoeren van basis keyboardbediening.

## **Spelen op het keyboard**

- *1.* Druk op de POWER toets om het keyboard in te schakelen.
	- Hierdoor gaat de spanningsindicator branden.
- *2.* Gebruik de MAIN VOLUME regelaar om het volume in te stellen op een relatief laag niveau.
- *3.* Speel iets op het keyboard.

## **Instellen van een toon**

Deze piano wordt afgeleverd met ingebouwde tonen zoals hieronder aangegeven.

Een gedeeltelijke lijst van de verkrijgbare toonnamen is afgebeeld op het console van het keyboard. Zie de "Toonlijst" op pagina A-1 van deze gebruiksaanwijzing voor een volledige lijst.

"Geavanceerde tonen" zijn variaties op standaard tonen, die gecreëerd worden door het programmeren van effecten (DSP) en andere instellingen.

Voor details aangaande de tonen van het trekstaaf orgel,verwijs naar "Het gebruik van de trekstaaforgelfunctie (Drawbar Organ)" op pagina D-19.

Toontypes

Standaardtonen: 550 voorkeuzetonen + 124 gebruikerstonen

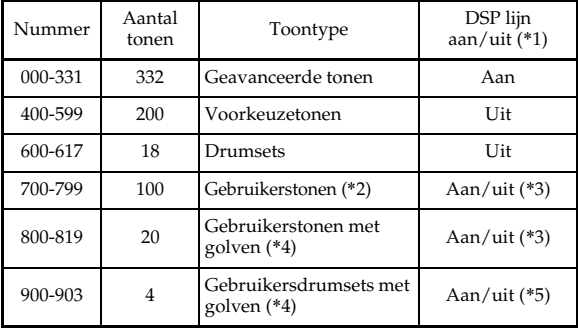

#### Trekstaaf orgeltonen: 50 voorkeuzetonen + 100 gebruikerstonen

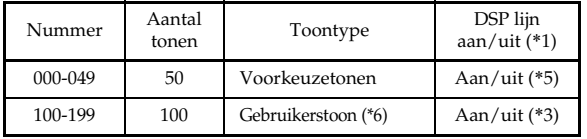

- \*1 Zie "Het veranderen van tonen en het configureren van DSP effectinstellingen" op pagina D-18.
- \*2 Geheugengebied voor tonen die u gecreëerd heeft. Zie "Synthesizerfunctie" op pagina D-40. De gebruikerstoongebieden 700 tot en met 799 bevatten aanvankelijk dezelfde data als de DSP types 000 tot en met 099.
- \*3 Dit hangt af van de brontoon of de tooninstelling. Zie "Synthesizerfunctie" op pagina D-40 voor meer informatie.
- \*4 Gebied voor data die vanaf een computer werd gestuurd. Zie "Gebruiken van het Music Data Management Software (op de meegeleverde CD-ROM)" op pagina D-76 voor meer informatie. Voor informatie aangaande golfvormen, zie "Creëren van een gebruikerstoon" op pagina D-43.
- \*5 Dit hangt af van de toon. De status ervan kan worden bekeken door naar de DSP toets te kijken. Zie "DSP Toets" op pagina D-25 voor meer informatie.
- \*6 Geheugengebied voor tonen die door gecreëerd worden. Zie "Een trekstaaforgeltoon bewerken" op pagina D-20. Gebruikers trefstaaforgeltoon gebieden bevatten aanvankelijk twee setten met dezelfde data als de trefstaaforgeltoon types 000 tot en met 049.

#### **OPMERKING**

• U kunt toonnummers die niet in de bovenstaande bereiken (standaardtonen 332 tot en met 399, 618 tot en met 699 en 820 tot en met 899, en trekstaaf orgeltonen van 050 tot en met 099) vallen niet selecteren. U kunt bladeren door de ongebruikte nummers wanneer u de [+] en [–] toetsen gebruikt om door de toonnummers te bladeren. Wanneer u bijvoorbeeld op [+] drukt terwijl 617 geselecteerd is, springt het nummer door naar 700.

#### **Instellen van een toon**

- *1.* Vind de te gebruiken toon op de toonlijst en maak een notitie van het toonnummer.
- *2.* Druk op de TONE toets.

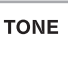

*3.* Voer het drie-cijferige toonnummer in van de bewuste toon m.b.v. de cijfertoetsen.

*Voorbeeld:* 

Om "432 GM ACOUSTIC BASS" te selecteren, voer 4, 3 en daarna 2 in.

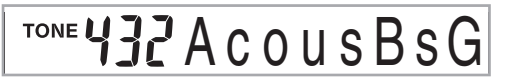

#### **OPMERKING**

- Voer altijd alle drie cijfers in van het toonnummer inclusief eventuele voorafgaande nullen.
- U kunt het aangegeven toonnummer tevens vergroten met de [+] toets en verkleinen met de [–] toets.
- Wanneer één van de drumsets geselecteerd is (toonnummers 600 tot en met 617), dan wordt aan elke klaviertoets een ander percussiegeluid toegewezen. Zie pagina A-8 voor details.

#### **Polyfonie**

De term polyfonie refereert aan het maximal aantal noten dat u op hetzelfde moment kunt spelen. Het keyboard heeft 32 noten polyfonie, hetgeen zowel de noten die u speelt omvat als de ritmes en automatisch begeleidingspatronen die door het keyboard worden gespeeld. Dit betekent dus dat wanneer een ritme of een automatisch begeleidingspatroon gespeeld wordt door dit keyboard, het aantal noten (de polyfonie dus) gereduceerd wordt dat open staat voor spelen op het toetsenbord. Merk tevens op dat sommige van de tonen slechts 10-noten polyfonie geven.

#### **Het veranderen van tonen en het configureren van DSP effectinstellingen**

Dit keyboard heeft slechts een enkele DSP klankbron. Hierdoor kunnen bij tonen waarbij DSP ingesteld is voor meerdere onderdelen bij het het maken van meerdere lagen en splitsen van tonen (pagina D-61, 62) conflicten optreden. Om conflicten te vermijden, wordt DSP toegewezen aan de laatste toon waarbij DSP ingesteld is terwijl DSP voor alle andere onderdelen uitgeschakeld (DSP lijn uit (OFF)) is. DSP lijn is een parameter die regelt of het op dat moment ingestelde DSP effect van toepassing is op een onderdeel.\* Elke toon heeft een DSP lijnparameter. Door het selecteren van een toon wordt de DSP lijnparameter van die toon uitgeoefend op alle onderdelen.

\* De DSP lijnparameter is ingeschakeld (het DSP effect wordt uitgeoefend) bij de 332 geavanceerde tonen die genummerd zijn van 000 tot en met 331, en uitgeschakeld (het DSP effect wordt niet uitgeoefend) bij de 200 voorkeuzetonen genummerd van 400 tot en met 599. Voor informatie over andere tonen, raadpleeg "Toontypes" op pagina D-16.

## **PIANO SETTING toets**

Het indrukken van deze toets verandert de instelling van het keyboard om het te optimaliseren voor spelen op de piano.

#### Instellingen

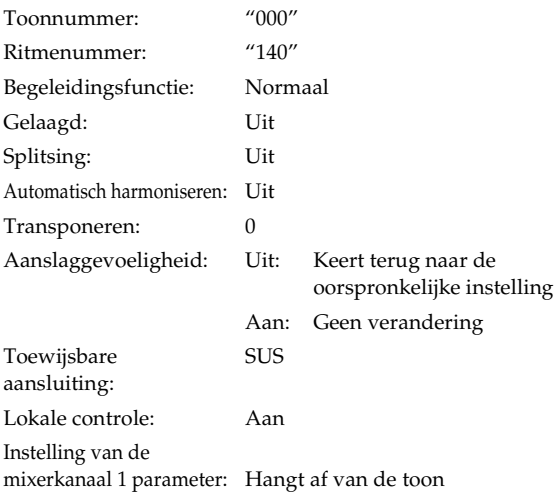

- De keyboard instellingen optimaliseren voor spelen op de piano
- *1.* Druk op de PIANO SETTING toets.
- *2.* Probeer nu iets op het toetsenbord te spelen.
	- De noten die u speelt klinken als bij een piano.
- *3.* Druk op de START/STOP toets als u met ritmebegeleiding wilt spelen.
	- Hierdoor gaat een ritme spelen dat geoptimaliseerd is voor de piano.
	- Druk nogmaals op de START/STOP toets om het spelen van het ritme te stoppen.

#### **OPMERKING**

- Door op de PIANO SETTING toets te drukken terwijl een ritme aan het spelen is, wordt het ritme gestopt waarna de instelling van het keyboard vervolgens verandert.
- Door op de PIANO SETTING toets te drukken terwijl de synthesizerfunctie of een andere functie van het keyboard ingeschakeld is, wordt de huidige functie verlaten waarna de instelling van het keyboard vervolgens verandert.
- De instelling van het keyboard verandert niet als u op de PIANO SETTING toets drukt onder één van de volgende omstandigheden.
	- Tijdens realtime opname, tijdens stapopname of tijdens het gebruik van de montagefunctie van het melodiegeheugen
	- \* Terwijl de melding voor het opslaan van data of het overschrijven van data op de display aangegeven wordt
	- \* Tijdens de weergave van demonstratiemelodieën

## **Het gebruik van de trekstaaforgelfunctie (Drawbar Organ)**

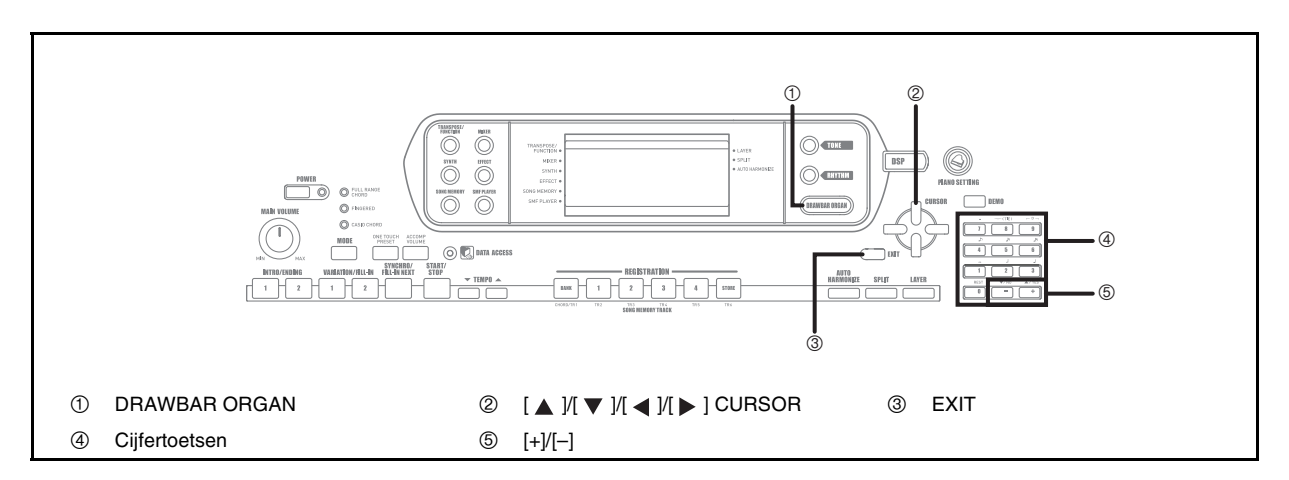

Uw keyboard heeft ingebouwde " trekstaaforgeltonen " die gewijzigd kunnen worden m.b.v. negen digitale trekstaven waarvan de bediening eender is aan die van de regelaars bij een trekstaaforgel. U kunt ook percussie selecteren of toetsklikken. Er is genoeg ruimte in het geheugen voor het opslaan van maximaal 100 door de gebruiker gecreëerde trekstaaftoon variaties.

#### Trekstaaforgel bedieningsvolgorde

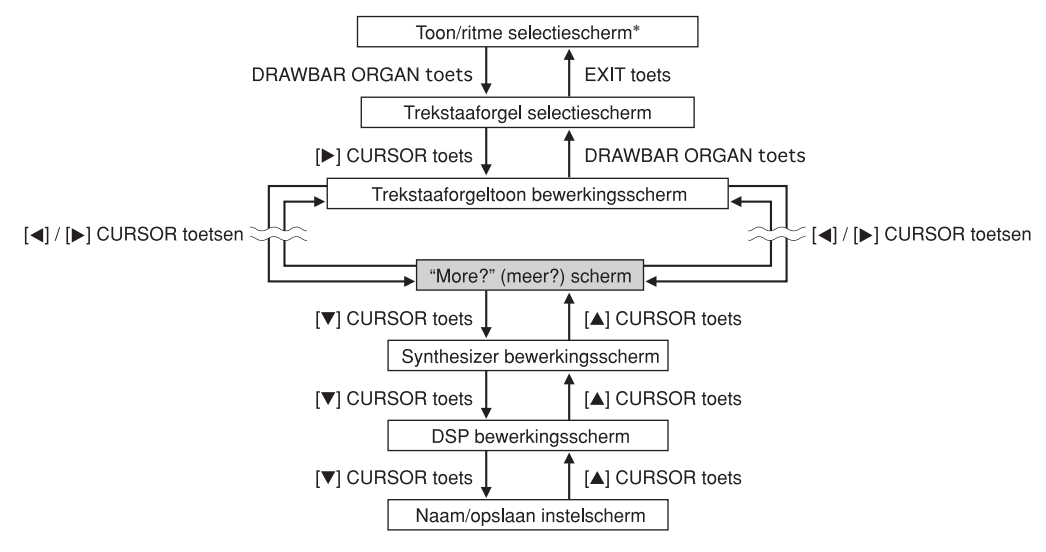

\* U kunt het selectiescherm voor de trekstaaforgeltoon ook verkrijgen van het functiescherm voor de melodiegeheugenfunctie of de SMF weergave. In dit geval verschijnt echter het bewerkingsscherm voor de trekstaaforgeltoon niet.

## **Een trefstaaforgeltoon selecteren**

- *1.* Vind de te gebruiken trefstaaforgeltoon op de toonlijst en maak een notitie van het toonnummer.
- *2.* Druk op de DRAWBAR ORGAN toets.
	- Hierdoor verschijnt het selectiescherm voor de trekstaaforgeltoon.

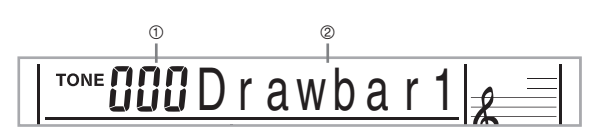

- 1 Toonnummer
- 2 Toonnaam
- *3.* Gebruik de cijfertoetsen om het driecijferige toonnummer in te voeren voor de toon die u wilt selecteren.

#### **OPMERKING**

- Voer altijd alle drie cijfers in voor het toonnummer, inclusief eventuele voorafgaande nullen.
- U kunt ook het aangegeven toonnummer met telkens één vergroten of verkleinen door op de [+] en op de [–] toetsen te drukken.

## **Een trekstaaforgeltoon bewerken**

- *1.* Selecteer de trekstaaforgeltoon (000 tot en met 049, 100 tot en met 199) die u wilt bewerken.
- 2. Gebruik de [ ◀ ] en [ ▶ ] CURSOR toetsen om het selectiescherm voor de trekstaaforgeltoon te verkrijgen. Selecteer de parameter waarvan u de instelling wilt veranderen.

*Voorbeeld:*

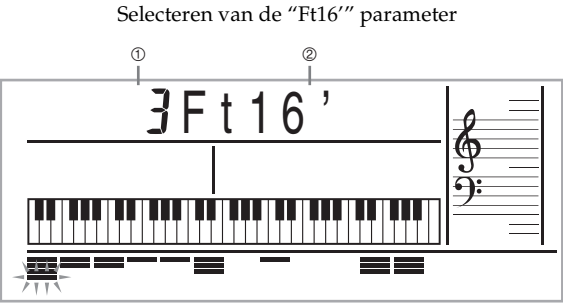

- 1 Parameterinstelling
- 2 Parameternaam
- In het totaal zijn er 13 parameters. U kunt de [ $\blacksquare$ ] en [ $\blacksquare$ ] CURSOR toetsen gebruiken om door de instellingen heen te gaan. Zie "Parameter details" op pagina D-21 voor nadere informatie.
- Terwijl het "More?" (meer?) scherm zich op de display bevindt, kunt u doorgaan naar de synthesizer en DSP effect bewerkingsschermen door te drukken op de  $[\nabla]$ CURSOR toets of op de [+] toets.
- *3*. Gebruik de [ **A** ] en [ ▼ ] CURSOR toetsen of de [+] en [–] toetsen om de instelling van de momenteel aangegeven parameter te veranderen.
	- U kunt een parameterinstelling ook veranderen door een waarde in te voeren m.b.v. de cijfertoetsen.
	- U kunt de veranderingen in een toon bemerken door noten op het keyboard te spelen terwijl u de parameterinstellingen aan het instellen bent.

#### **OPMERKING**

- Wanneer een andere toon geselecteerd wordt nadat u de parameters bewerkt heeft, zullen de parameterinstellingen vervangen worden door die van de nieuw geselecteerde toon.
- Als u trefstaaforgeltonen toegewezen heeft aan meer dan één kanaal, dan zal bij wijzigen van de instelling van de trefstaaforgeltoon instelling van één van de kanalen, diezelfde instelling ook worden toegepast op alle andere kanalen.
- Zie "Het opslaan van een bewerkte trekstaaforgeltoon" op pagina D-22 voor informatie over het opslaan van uw bewerkingen.

#### **Het bewerken van synthesizerfunctie parameters en DSP parameters van de trekstaaftonen**

Precies zoals bij standaard (niet-trekstaaf) tonen, kunt u de synthesizerfunctie parameters en DSP parameters van de trekstaaforgel tonen bewerken Zie "Trekstaaforgel bedieningsvolgorde" op pagina D-19.

- $1$ . Gebruik de [  $\blacktriangleleft$  ] en [  $\blacktriangleright$  ] CURSOR toetsen om de "More?" (meer?) display te verkrijgen en druk vervolgens op de [  $\blacktriangledown$  ] CURSOR toets.
	- Hierdoor wordt de synthesizerfunctie ingeschakeld, hetgeen wordt aangegeven door de aanwijzer naast SYNTH in het displayscherm.
	- Voer voor de rest van deze procedure de stappen uit te beginnen met stap 3 onder "Creëren van een gebruikerstoon" op pagina D-43.

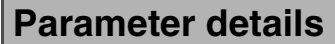

Het volgende geeft details over de parameters die u kunt configureren m.b.v. het trekstaaforgel toon bewerkingsscherm.

#### **Trekstaaf positie**

Deze parameter definiëert de positie van elke trekstaaf en het volume van elke overtoon. Hoe groter de waarde, des te groter het volume van de corresponderende overtoon.

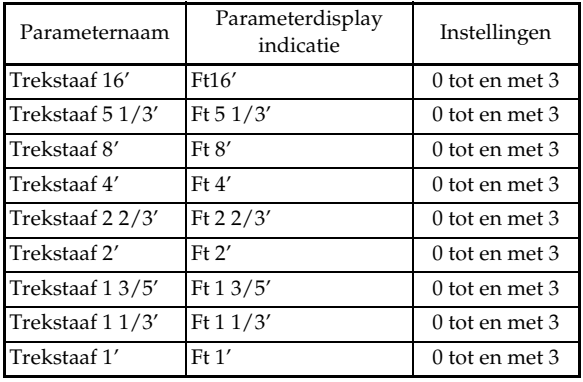

(Ft: voet)

#### **Klik**

De parameter bepaalt of een toetsklik al dan niet toegevoegd wordt wanneer een aangehouden toon wordt gespeeld die geconfigureerd is m.b.v. de trekstaven.

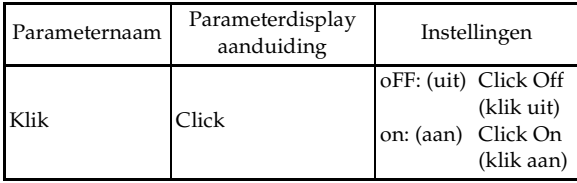

#### **Percussie**

Deze parameter laat u percussiegeluid toevoegen, hetgeen in modulatie voorziet bij aangehouden tonen die u aan het creëren bent. Wanneer u een klaviertoets op het toetsenbord ingedrukt houdt, zal het geproduceerde langzaam wegsterven tot het niet langer te horen is. Door de klaviertoets nogmaals aan te slaan zal de noot weer luider weergegeven worden. Percussie heeft de "2nd Percussion" (2de overtoon

toonhoogte) en de "3rd Percussion" (3de overtoon toonhoogte) instellingen, die elk in- of uitgeschakeld kunnen worden.

U kunt de percussie wegsterftijd ook specificeren, hetgeen regelt hoe lang het duurt voor het percussiegeluid om weg te sterven.

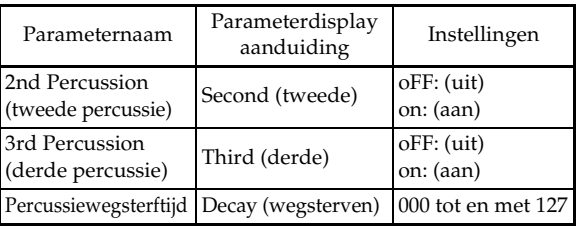

#### Inhoud van de display tijdens de trekstaaforgelfunctie

Tijdens de trekstaaforgelfunctie worden de huidige status van de trekstaafposities, toetsklikken, en percussieparameters aangegeven op de staafaanduidingen van de display zoals aangegeven in de onderstaande afbeeldingen. Er is één lijn voor elke parameter en het onderste segment van de geselecteerde parameterlijn knippert.

Het onderste segment van de staafgrafiekkolom die de huidige geselecteerde parameter voorstelt, gaat knipperen om aan te geven dat deze geselecteerd is.

Geen van de kanaalnummers (1 tot en met 16) is aangegeven tijdens de trekstaaforgel selectiefunctie en de bewerkingsfuntie.

#### Trekstaafpositiegrafiek

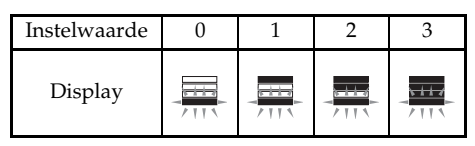

$$
\quad \quad \text{Uit}
$$

Aan

Knippert

Klik en percussie aan/uit grafiek

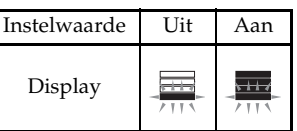

Percussie vertragingstijdgrafiek

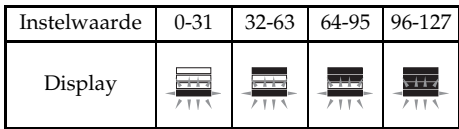

## **Het opslaan van een bewerkte trekstaaforgeltoon**

- *1.* Gebruik na het bewerken van parameters de [  $\blacktriangleleft$  ] en [ $\blacktriangleright$  ] CURSOR toetsen om de "More?" (meer?) display te verkrijgen.
- 2. Druk driemaal op de [ ▼ ] CURSOR toets om het scherm te verkrijgen voor het invoeren van een toonnaam en het toewijzen van een toonnummer.
- *3.* Gebruik de [+] en [–] toetsen om een toonnummer te selecteren.
	- U kunt een toonnummer selecteren binnen het bereik lopend van 100 tot en met 199.
- *4.* Druk nadat de toonnaam naar wens ingesteld is op de [ $\blacktriangleright$  ] CURSOR toets om de toon op te slaan.
	- Gebruik de [+] en [–] toetsen om door de letters bij de huidige cursorlocatie heen te bladeren.
	- Gebruik de [  $\triangleleft$  ] en [  $\triangleright$  ] CURSOR toetsen om de cursor naar links en naar rechts te verplaatsen.
	- Zie D-45 pagina voor informatie over het invoeren van tekst.
- $\overline{\mathbf{5}}$ . Druk nadat alles naar wens is op de [ $\blacktriangledown$  ] CURSOR toets om de toon op te slaan.
	- Hierdoor verschijnt een bevestigingsboodschap die u vraagt of u de data werkelijk wilt opslaan. Druk op de YES toets om de data inderdaad op te slaan.
	- Nadat het opslaan is voltooid verschijnt de boodschap "Complete" (klaar) waarna de display opnieuw het toonselectiescherm aangeeft.
	- Druk op de EXIT toets om het opslaan te annuleren.

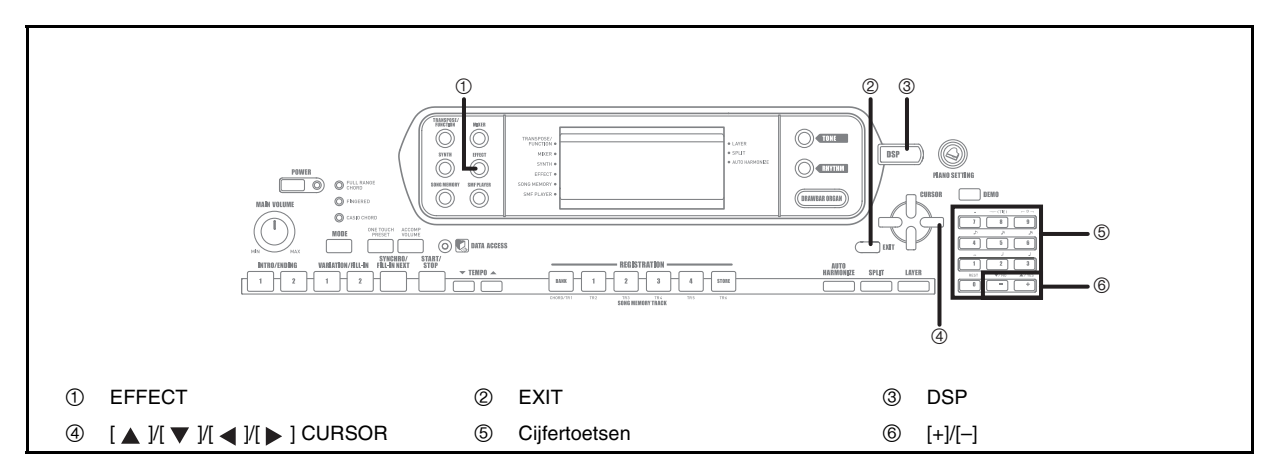

Dit keyboard geeft u een selectie van effecten die u kunt toepassen op tonen.

De ingebouwde effecten omvatten een grote rijkheid aan variaties u toegang geven tot een selectie van algemene digitale effecten.

## **Effectblokken**

Het volgende toont hoe de effecten van dit keyboard georganiseerd zijn.

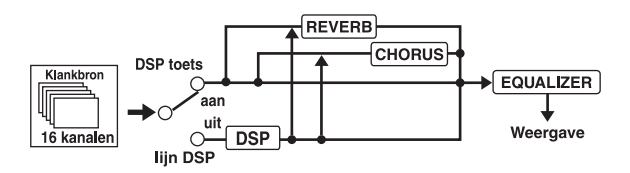

#### **DSP**

DSP effecten worden uitgeoefend op de aansluiting tussen de klankbron en het uitgangssignaal. U kunt vervorming en modulatie effecten selecteren. U kunt DSP effectinstellingen creëren en tevens gedownloade DSP data van uw computer oversturen. Het keyboard heeft geheugen voor het opslaan van maximaal 100 DSP effectinstellingen. Zie "Gebruiken van het Music Data Management Software (op de meegeleverde CD-ROM)" op pagina D-76 en "Opslaan van de instellingen van de DSP parameters" op pagina D-24 voor nadere informatie.

#### REVERB (Nagalm)

Nagalm bootst de akoestieken na van specifieke omgevingstypes. U kunt kiezen uit 16 verschillende nagalmeffecten, inclusief "Room" (kamer) en "Hall" (zaal).

#### CHORUS (Zweving)

Het zwevingseffect geeft het geluid meer diepte door het te laten vibreren. U kunt kiezen uit 16 verschillende zwevingseffecten, inclusief "Chorus" (zweving) en "Flanger".

De equalizer is een ander type effect dat u kunt gebruiken om bijstellingen te maken in de toonkwaliteit. De frequenties zijn verdeeld over een aantal frequentiebanden en het verhogen of verlagen van het niveau van één of meerdere

frequentiebanden heeft een wijziging in het geluid tot gevolg. U kunt de optimale akoestieken reproduceren voor het type musiek dat u aan het spelen bent (bijvoorbeeld klassiek) door de van toepassing zijnde equalizerinstelling te selecteren.

## **Instellen van een DSP type**

Naast de 100 ingebouwde effecttypes kunt u ook effecttypes bewerken om uw eigen types te creëren en ze op te slaan in het gebruikersgeheugen. U kunt maximaal 100 effecttypes tegelijkertijd in het gebruikersgeheugen hebben. U kunt ook het DSP type selecteren of de laatste toon die gebruikt is waarbij DSP mogelijk is. Dit betekent dat u altijd toegang heeft tot het DSP type van gavanceerde tonen en tonen die u kunt downloaden van het Internet. Om het DSP type van de laatst gebruikte toon waarbij DSP ingeschakeld is te selecteren, dient u "ton" in stap 3 van de onderstaande procedure te selecteren.

Voer de volgende stappen uit om een DSP type te selecteren.

#### Voorbereidingen

- Bij gebruik van een DSP effect dient u de mixer te gebruiken om te bevestigen dat de DSP lijnen van de vereiste onderdelen ingeschakeld is. Zie "Mixerfunctie" op pagina D-36 voor meer informatie.
- *1.* Druk op de EFFECT toets zodat de wijzer naast EFFECT in de display verschijnt.
	- Het DSP type instelscherm (stap 3) verschijnt automatisch ongeveer vijf seconden na indrukken van de toets.

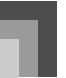

#### **Toepassen van effecten op tonen**

### **2.** Druk op de [▶ ] CURSOR toets.

- *3.* Selecteer het gewenste type DSP m.b.v. de [+] en [–] toetsen of de cijfertoetsen.
	- Zie de "Effectenlijst" op pagina A-13 voor informatie aangaande de DSP types die kunnen worden geslecteerd.
	- Hire kunt u ook de parameters veranderen van de effecten die u selecteerde, indien u dit wenst. Zie "Veranderen van de instellingen van de DSP parameters" voor meer informatie.

#### **OPMERKING**

• Het DSP type displaygebied toont het DSP nummer (000 tot en met 199) of "ton" (gebruikerstoon gecreëerd m.b.v. DSP).

#### **Veranderen van de instellingen van de DSP parameters**

U kunt de relatieve sterkte van een DSP en hoe deze wordt toegepast regelen. Zie de volgende paragraaf getiteld "DSP parameters" voor meer informatie.

- *1.* Gebruik na het selecteren van het gewenste DSP type de  $\left[ \right. \rightleftharpoons \left. \right]$  en  $\left[ \right. \rightleftharpoons \right]$  CURSOR toetsen om de parameter te verkrijgen waarvan u de instelling wilt veranderen.
	- Hierdoor verschijnt het parameterinstelscherm.
- *2.* Maak de gewenste parameterinstelling m.b.v. de [+] en [-] toetsen of de cijfertoetsen.
	- Door de [+] en [–] toetsen tegelijkertijd in te drukken wordt de oorspronkelijke instelling van de parameter opnieuw verkregen.

#### *3.* Druk op de EFFECT of EXIT toets.

• Hierdoor wordt het toon of ritme instelscherm verlaten.

#### **DSP parameters**

Het volgende beschrijft de parameters voor elke DSP.

#### **DSP**

• Parameter 0 tot en met 7

Deze parameters verschillen afhankelijk van het algoritme\* van het geselecteerde DSP type. Zie de "Effectenlijst" op pagina A-13 en de "DSP algoritmelijst" op pagina D-83 voor meer informatie.

\* Effectorstructuur en –bedieningstype.

- **DSP nagalmzenden (DSP Reverb Send)** (Bereik 000 tot en met 127) Specificeert hoeveel van het post-DSP geluid naar nagalm dient te worden gezonden.
- **DSP zwevingszenden (DSP Chorus Send)** (Bereik 000 tot en met 127) Specificeert hoeveel van het post-DSP geluid naar zweving dient te worden gezonden.

#### **OPMERKING**

- Of een effect al dan niet toegepast wordt op de delen die klinken hangt af van de nagalmzenden, zwevingzenden en DSP aan/uit instellingen van de mixerfunctie. Zie "Mixerfunctie" op pagina D-36 voor meer informatie.
- Bij weergeven van een demonstratiemelodie (pagina D-11) verandert het effect automatisch naar het effect dat toegewezen is aan die melodie. U kunt het effect van een demonstratiemelodie niet veranderen.
- Door de effectinstelling te veranderen terwijl het geluid weergegeven wordt door het keyboard, zal een korte onderbreking in het geluid plaatsvinden op het moment dat van effect wordt veranderd.
- Een aantal tonen, die de "Advanced Tones," (geavanceerde tonen) worden genoemd, schakelen automatisch de DSP lijn in voor een rijker geluid met een hogere kwaliteit. Als u een geavanceerde toon toewijst aan een toetsenborddeel (kanalen 1 tot en met 4), wordt de DSP lijn automatisch ingeschakeld en de DSP selectie verandert in overeenkomst met de instellingen van de Advanced Tone (geavanceerde toon). Daarnaast wordt de aan/uit instelling van de mixerfunctie DSP lijn ingeschakeld voor het toetsenborddeel waaraan de Advanced Tone (geavanceerde toon) is toegewezen.\*
	- \* De mixer DSP lijn instelling wordt automatisch uitgeschakeld voor elk deel waaraan geen geavanceerde toon is toegewezen. Hierdoor worden eerdere op deze delen uitgeoefende

DSP effecten uitgeschakeld waardoor de klank van hun tonen anders kan klinken. Verkrijg in dit geval het mixerscherm en schakel de DSP weer in.

#### **Opslaan van de instellingen van de DSP parameters**

U kunt maximaal 100 aangepaste DSP instellingen in het gebruikersgebied opslaan voor later oproepen op het moment dat u ze nodig heeft.

#### **OPMERKING**

- De DSP gebruikersgebieden 100 tot en met 199 bevatten aanvankelijk dezelfde data als de DSP types 000 tot en met 099.
- *1.* Druk na uitvoeren van de gewenste instellingen voor de DSP parameters op de [  $\blacktriangledown$  ] CURSOR toets.
	- Hierdoor gaat het DSP nummer van het gebruikersgebied waar de DSP opgeslagen gaat worden, knipperen in de display.
- *2.* Gebruik de [+] en [–] toetsen om het DSP gebruikersgebiednummer te selecteren waar u de nieuwe DSP wilt opslaan.
	- U kunt uitsluitend een DSP gebruikersgebiednummer selecteren dat valt binnen het bereik lopendd van 100 tot en met 199.
- *3.* Druk nadat het DSP gebruikersgebiednummer geselecteerd is op de [ $\blacktriangleright$  ] CURSOR toets.
	- Gebruik de [+] en [–] toetsen om door de letters bij de huidige cursorlocatie heen te bladeren.
	- Gebruik de [  $\blacksquare$  ] en [  $\blacksquare$  ] CURSOR toetsen om de cursor naar links en rechts te verplaatsen.
	- Zie pagina D-45 voor informatie over het invoeren van tekst.
- $\boldsymbol{4}_\ast$  Druk nadat alles naar wens is op de [ $\blacktriangledown$  ] CURSOR toets om het effect op te slaan.
	- Hierdoor verschijnt een bevestigingsboodschap die u vraagt of u de data werkelijk wilt opslaan. Druk op de YES toets om de data inderdaad op te slaan.
	- De boodschap "Complete" (voltooid) verschijnt kortstondig op de display gevolgd door het toonselectiescherm of het ritmeselectiescherm.

## **DSP Toets**

Door de DSP toets te checken kunt u er achter komen of DSP al dan niet mogelijk is voor de toon die op het moment als een deel is geselecteerd. De DSP toets gaat branden bij een toon waarbij DSP mogelijk is (DSP lijn ON (aan)) en gaat uit voor een toon waarbij DSP niet mogelijk is (DSP lijn OFF (uit)). Wanneer u bijvoorbeeld elk deel verplaatst tijdens de splits/ lagen functie gaat de DSP toets branden of juist uit overeenkomstig de instellingen van de delen.

Door op de DSP toets te drukken wordt overgeschakeld tussen mogelijk (DSP lijn ON (aan)) en onmogelijk (DSP lijn OFF (uit)) voor de toon en het deel dat u op dat moment op het toetsenbord aan het spelen bent.

#### **In- en uitschakelen van de DSP lijn**

*1.* Druk op de DSP toets om de DSP lijn voor het op dat moment geselecteerde deel in en uit te schakelen.

## **REVERB selecteren**

Voer de volgende stappen uit om REVERB te selecteren.

*1.* Druk op de EFFECT toets zodat de wijzer verschijnt naast EFFECT op het displayscherm.

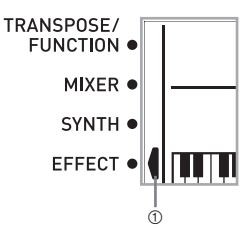

- 1 Wijzer
- 2. Druk de [ ▼ ] CURSOR toets eenmaal in.
	- Hierdoor wordt het nagalm bewerkingsscherm verkregen.
	- Het nagalmtype instelscherm (stap 4) verschijnt automatisch ongeveer vijf seconden na indrukken van de toets.
- $3.$  Druk op de [ $\blacktriangleright$  ] CURSOR toets.
- *4.* Gebruik de [+] en [–] toetsen of de cijfertoetsen om door de nagalmtypes heen te bladeren totdat de gewenste aangegeven wordt of gebruik de cijfertoetsen om het gewenste nagalmnummer in te voeren.
	- Zie de lijst op pagina A-13 voor informatie over de types REVERB effecten die beschikbaar zijn.
	- Hier kunt u ook de parameters van het effect veranderen dat u heeft geselecteerd, indien dit gewenst is. Zie "Veranderen van de instellingen van de REVERB parameters" op pagina D-26 voor nadere informatie.

#### **Veranderen van de instellingen van de REVERB parameters**

U kunt de relatieve sterkte van een nagalmtype regelen en hoe deze wordt uitgeoefend. Zie de volgende paragraaf getiteld "REVERB parameters" voor nadere informatie.

- *1.* Na het selecteren van het gewenste nagalmtype gebruikt u de [  $\blacktriangleleft$  ] en [  $\blacktriangleright$  ] CURSOR toetsen om de parameter te verkrijgen waarvan u de instelling wilt veranderen.
	- Hierdoor wordt het parameterinstelscherm aangegeven. *Voorbeeld:*

Om de tijdparameter in te stellen

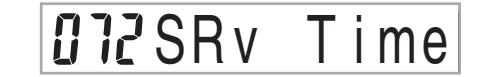

- *2.* Voer m.b.v. de [+] en [–] toetsen of de cijfertoetsen de gewenste parameterinstelling.
- *3.* Druk op de EFFECT of EXIT toets.
	- Hierdoor verschijnt opnieuw het toon- of ritmeselectiescherm.

#### **REVERB parameters**

Nagalmeffecten worden geassocieerd met ofwel een nagalmeffect of een vertragingseffect. Parameterinstellingen hangen af van het geassocieerde type.

- Nagalmtype (Nr. 0 tot en met 5, 8 tot en met 13)
	- Nagalmniveau (Reverb Level) (Bereik: 000 tot en met 127) Regelt de mate van nagalm. Een groter nummer produceert meer nagalm.
	- Nagalmtijd (Reverb Time) (Bereik: 000 tot en met 127) Regelt de duur van nagalm. Een groter nummer produceert langere nagalm.
	- ER niveau (ER Level) (Aanvankelijk echogeluid) (Bereik: 000 tot en met 127)

Deze parameter regelt het aanvankelijke nagalmvolume. Het aanvankelijke echogeluid is het eerste geluid dat via de muren en het plafond gereflecteerd wordt wanneer geluid weergegeven wordt door dit keyboard. Een grotere waarde stelt een grote echogeluid voor.

• Hoge demping (High Demp) (Bereik: 000 tot en met 127)

> Stelt de demping bij van de hoogfrequentienagalm (hoog geluid) bij. Een kleinere waarde dempt hoge geluiden waardoor een donkere nagalm ontstaat. Een grotere waarde dempt de hoge geluiden niet waardoor de nagalm helderder wordt.

- **Nagalmtype (Nr. 6, 7, 14, 15)**
	- z Vertragingsniveau (Bereik: 000 tot en met 127) Specificeert het volume van het vertragingsgeluid. Een hogere waarde produceert een luider vertragingsgeluid.
	- z Vertragingsterugkoppeling (Bereik: 000 tot en met 127) Stelt de vertragingsherhaling bij. Een hogere waarde produceert een groter aantal herhalingen.
	- $\bullet$  ER niveau Hetzelfde als het nagalmtype
	- High Damp (hoge demping) Hetzelfde als het nagalmtype

#### **OPMERKING**

• Of een effect al dan niet toegepast wordt op de delen die klinken hangt af van de nagalmzenden, zwevingzenden en DSP aan/uit instellingen van de mixerfunctie. Zie "Mixerfunctie" op pagina D-36 voor meer informatie.

## **Selecteren van CHORUS**

Voer de volgende stappen uit om CHORUS (zweving) te selecteren.

- *1.* Druk op de EFFECT toets zodat de wijzer verschijnt naast de EFFECT aanduiding op het displayscherm.
- **2.** Druk tweemaal op de [ ▼ ] CURSOR toets.
	- Hierdoor wordt het zweving bewerkingsscherm verkregen.
	- Het zwevingtype instelscherm (stap 4) verschijnt automatisch ongeveer vijf seconden na indrukken van de toets.
- *3.* Druk op de [▶ ] CURSOR toets.
- *4.* Gebruik de [+] en [–] toetsen of de cijfertoetsen om door de zwevingtypes heen te bladeren totdat de gewenste wordt getoond of gebruik de cijfertoetsen om het gewenste zwevingnummer in te voeren.
	- Zie de lijst op pagina A-13 voor informatie over de CHORUS (zweving) effecten die beschikbaar zijn.
	- Hier kunt u eventueel de parameters veranderen van de effecten die u selecteerde. Zie "Veranderen van de instellingen van de CHORUS (zweving) parameters" voor nadere informatie.

#### **Veranderen van de instellingen van de CHORUS (zweving) parameters**

U kunt de relatieve sterkte van een effect regelen en hoe dit wordt uitgeoefend. Zie de volgende paragraaf getiteld "CHORUS parameters" voor nadere informatie.

- *1.* Na het selecteren van het gewenste zwevingtype gebruikt u de [  $\blacktriangleleft$  ] en [  $\blacktriangleright$  ] CURSOR toetsen om de parameter te verkrijgen waarvan u de instelling wilt veranderen.
- *2.* Gebruik de [+] en [–] toetsen of de cijfertoetsen om de gewenste parameterinstelling in te voeren.
- *3.* Druk op de EFFECT of EXIT toets.
	- Hierdoor verschijnt opnieuw het toon- of ritmeselectiescherm.

#### **CHORUS parameters**

- Zwevingniveau (Bereik: 000 tot en met 127) Specificeert het volume van het zwevingsgeluid.
- Zwevingsterkte (Bereik: 000 tot en met 127) Specificeert de undulation snelheid van het zwevingsgeluid. Een hogere waarde produceert een snellere undulation.
- Zwevingdiepte (Bereik: 000 tot en met 127) Specificeert de undulation diepte van het zwevingsgeluid. Een hogere waarde produceert een diepere undulation.

#### **OPMERKING**

• Of een effect al dan niet uitgeoefend wordt op de delen die worden weergegeven, hangt tevens af van de mixerfunctie nagalmzend, de zwevingzend en de DSP aan/uit instellingen. Zie "Mixerfunctie" op pagina D-36 voor nadere informatie.

## **De equalizer gebruiken**

Dit keyboard heeft een ingebouwde vier-banden equalizer en 10 verschillende instellingen waaruit u kunt kiezen. U kunt de versterking (volume) bijstellen van alle vier equalizerbanden binnen het bereik van –12 tot en met 0 tot en

met +12.

#### **Instellen van het equalizertype**

*1.* Druk op de EFFECT toets zodat de aanwijzer verschijnt naast EFFECT op het displayscherm.

### **2.** Druk driemaal op de [ ▼ ] CURSOR toets.

- Hierdoor wordt het equalizer bewerkingsscherm verkregen.
- Het equalizertype instelscherm (stap 4) verschijnt automatisch ongeveer vijf seconden na indrukken van de toets.
- $3.$  Druk op de [ $\blacktriangleright$  ] CURSOR toets.
- *4.* Gebruik de [+] en [–] toetsen of de cijfertoetsen om het gewenste equalizertype in te stellen.
	- Zie de lijst op pagina A-13 voor informatie aangaande de equalizertypes die beschikbaar zijn. *Voorbeeld:*

Instellen van Jazz

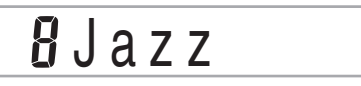

• Door op de EXIT of EFFECT toets te drukken wordt het equalizertype instelscherm verlaten.

#### **Afregelen van de versterking (het volume) van een band**

*1.* Na het selecteren van het gewenste equalizertype gebruikt u de [  $\blacktriangleleft$  ] en [  $\blacktriangleright$  ] CURSOR toetsen om de band te selecteren waarvan u de versterking wilt bijstellen.

*Voorbeeld:* 

Om de HIGH band bij te regelen.

## $\overline{u}$   $\overline{u}$  MEq  $\overline{H}$

*2.* Gebruik de [+] en [–] toetsen of de cijfertoetsen om de bandversterking in te stellen.

*Voorbeeld:*

Bijregelen van de versterking tot 10

## *inME* q H

• Door op de EXIT of EFFECT toets te drukken wordt het equalizer instelscherm verlaten.

#### **OPMERKING**

• Wanneer overgestapt wordt naar een andere type equalizer, veranderen de bandversterkingsinstellingen automatisch naar de oorspronkelijke instellingen voor het nieuw ingestelde type equalizer.

## **Gebruik van automatisch begeleiding**

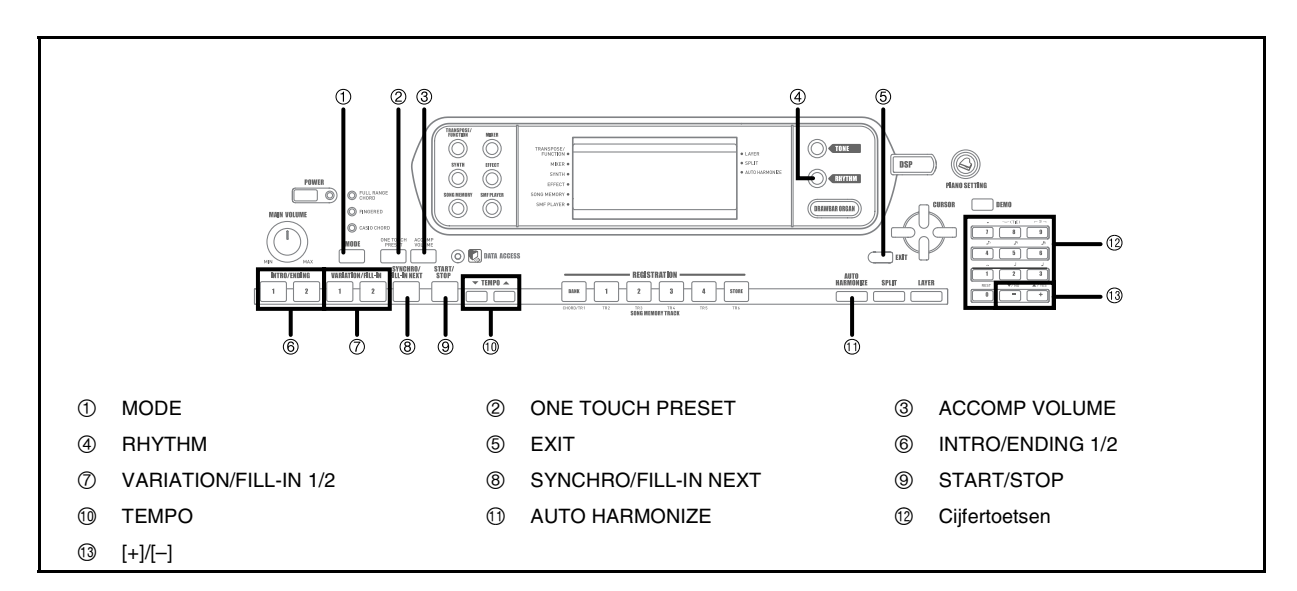

Dit keyboard speelt automatisch het bas- en akkoordgedeelte overeenkomstig de akkoorden die u speelt. De bas- en akkoordgedeelten worden m.b.v. automatisch ingestelde klanken en tonen gespeeld voor instelling van het door u gebruikte ritme. Dit betekent dat u volledige, realistische begeleiding krijgt voor de melodienoten die u met de rechterhand speelt waardoor u een één-mans ensemble creëert.

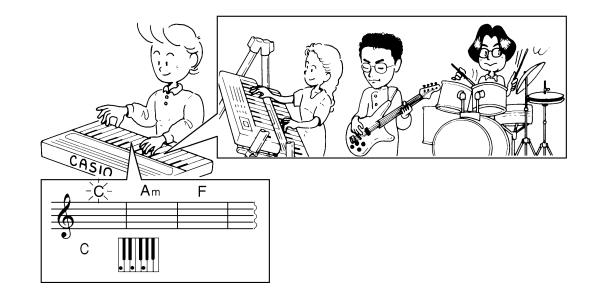

## **Aangaande de MODE toets**

Gebruik de MODE toets om de te gebruiken begeleidingsfunctie te selecteren. Telkens bij indrukken van de MODE toets wordt naar de volgende instelling van de beschikbare begeleidingsfuncties gegaan zoals aangegeven in de onderstaande afbeelding.

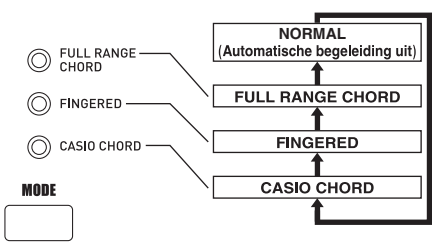

- Alleen ritmeklanken worden geproduceerd wanneer alle begeleidingsfunctie indicators uitgeschakeld zijn.
- De op het moment geselecteerde begeleidingsfunctie wordt aangegeven door de functie indicators boven de MODE toets. Informatie aangaande het gebruik van elk van deze functies begint vanaf pagina D-30.

## **Instellen van een ritme**

Dit keyboard voorziet u in 160 opwindende ritmes dit u met de volgende procedure kunt selecteren.

U kunt ook begeleidingsdata oversturen van uw computer en er maximaal 16 van als gebruikersritmes opslaan in het keyboardgeheugen. Zie "Gebruiken van het Music Data Management Software (op de meegeleverde CD-ROM)" op pagina D-76 voor nadere informatie.

#### **Instellen van een ritme**

- *1.* Zoek het te gebruiken ritme op in de ritmelijst van het keyboard en schrijf het ritmenummer op.
	- Niet alle beschikbare ritmes worden getoond op de ritmelijst die op het keyboard console afgebeeld is. Zie de "Ritmelijst" op pagina A-10 voor een volledige lijst.
- *2.* Druk op de RHYTHM toets.

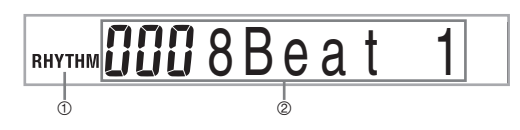

- 1 Verschijnt bij indrukken van de RHYTHM toets
- 2 Nummer en naam van het ingestelde ritme
- *3.* Voer het drie-cijferige ritmenummer in van het bewuste ritme m.b.v. de cijfertoetsen.

*Voorbeeld:* 

Voer 0, 5 en vervolgens 2 in om "052 ROCK 2", te selecteren.

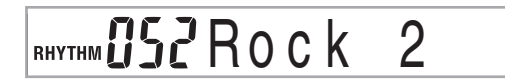

#### **OPMERKING**

• U kunt het ingevoerde nummer tevens vergroten met de [+] toets en verkleinen met de [–] toets.

### **Spelen van een ritme**

#### **Spelen van een ritme**

- *1.* Druk op VARIATION/FILL-IN toets 1 of 2.
	- Hierdoor begint weergave van het ingestelde ritme.
	- Druk op de START/STOP toets om het ritme te stoppen.

#### **OPMERKING**

• Akkoorden zullen samen met het ritme klinken als één van de drie begeleidingsfunctie indicators boven de MODE toets brandt. Druk op de MODE toets totdat alle indicators uit zijn als u de ritmepatronen wilt spelen zonder akkoorden.

### **Het tempo instellen**

U kunt de weergave van het ritmetempo instellen binnen een bereik van 30 tot 255 maatslagen per minuut. De tempo instelling wordt gebruikt voor de automatische begeleidingsakkoord weergave en melodiegeheugenfuncties.

#### **Instellen van het tempo**

Druk op een van de TEMPO toetsen ( $\blacktriangledown$  of  $\blacktriangle$ ).

- : Verhoogt de aangegeven waarde (verhoogt het tempo)
- : Verlaagt de aangegeven waarde (verlaagt het tempo)

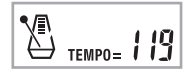

#### **OPMERKING**

 $\bullet$  Bij tegelijkertijd indrukken van beide TEMPO toetsen ( $\nabla$  en ) wordt het tempo teruggesteld op de oorspronkelijke waarde van het momenteel ingestelde ritme.

## **Automatische begeleiding gebruiken**

De onderstaande procedure beschrijft hoe u de automatische begeleidingsfunctie van het keyboard kunt gebruiken. Voor u begint dient u eerst het ritme dat u wilt gebruiken in te stellen en het ritmetempo in te stellen op de gewenste waarde.

#### **Gebruik van automatische begeleiding**

- *1.* Gebruik de MODE toets om FULL RANGE CHORD, FINGERED, of CASIO CHORD als de begeleidingsfunctie te selecteren.
- *2.* Druk op de START/STOP toets om weergave van het momenteel ingestelde ritme te beginnen.
- *3.* Speel een akkoord.
	- De feitelijke procedure die u dient te volgen om een akkoord te spelen hangt af van de op dat moment geselecteerde begeleidingsfunctie. Verwijs naar de volgende pagina's voor details aangaande de weergave van akkoorden.

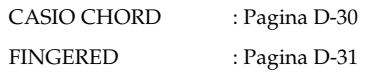

FULL RANGE CHORD: Pagina D-32

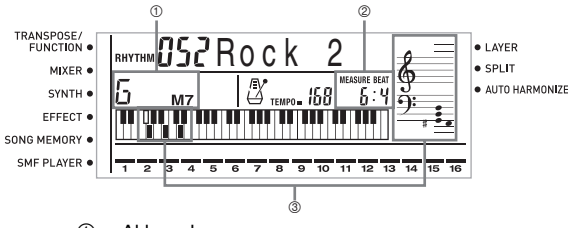

- 1 Akkoordnaam
- 2 Huidige maatnummer en maatslagnummer
- 3 Basisvingerzetting van het huidige akkoord (kan verschillen van het akkoord dat in werkelijkheid op het keyboard gespeeld wordt.)
- *4.* Druk nogmaals op de START/STOP toets om de automatische begeleiding te stoppen.

#### **OPMERKING**

- Als u op de SYNCHRO/FILL-IN NEXT toets drukt en vervolgens op de VARIATION/FILL-IN 1/2 toetsen i.p.v. op de START/STOP toets in stap 2, dan zal de begeleiding starten met een intropatroon wanneer u de bediening uitvoert in stap 3. Zie pagina D-32 en D-33 voor nadere details betreffende deze toetsen.
- Als u op de VARIATION/FILL-IN 1/2 toetsen drukt i.p.v. op de START/STOP toets in stap 4, dan zal een eindpatroon worden weergegeven voordat de weergave van de begeleiding is afgelopen. Zie pagina D-33 voor nadere details betreffende deze toets.
- U kunt het volumeniveau van het begeleidingsgedeelte afzonderlijk instellen van het hoofdvolume. Zie"Instellen van het begeleidingsvolume" op pagina D-35 voor details.

#### **CASIO CHORD**

Met deze methode kan iedereen gemakkelijk akkoorden spelen ongeacht zijn of haar muzikale kennis en ervaring. Hieronder volgt een beschrijving van het CASIO CHORD "Begeleidingstoetsenbord" en "Melodietoetsenbord" en er wordt verteld hoe u CASIO CHORDs speelt.

#### CASIO CHORD begeleidingstoetsenbord en melodietoetsenbord

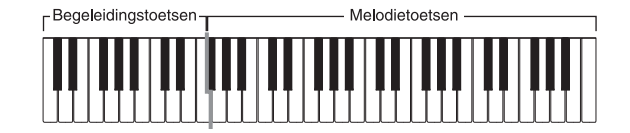

#### **OPMERKING**

• Het begeleidingstoetsenbord kan enkel gebruikt worden voor het spelen van akkoorden. Er wordt geen geluid geproduceerd als u probeert losstaande melodienoten op dit toetsenbord te spelen.

#### **Akkoordtypes**

Met CASIO CHORD begeleiding kunt u vier types akkoorden spelen met minimale vingerzettingen.

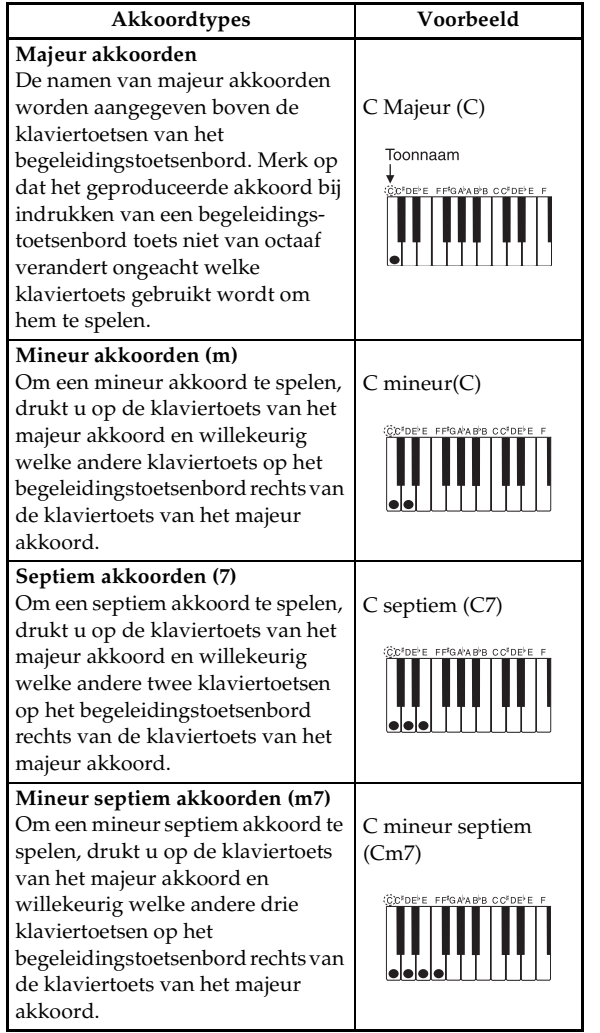

#### **OPMERKING**

• Het maakt geen verschil of u zwarte of witte klaviertoetsen rechts van de klaviertoets van het majeur akkoord indrukt bij het spelen van mineuren en septiemen.

#### **FINGERED**

De FINGERED functie geeft u in het totaal de beschikking over 15 verschillende akkoordtypes. Hieronder volgt een beschrijving van het FINGERED "Begeleidingstoetsenbord" en "Melodietoetsenbord" en er wordt verteld hoe u de grondtoon C kunt spelen met FINGERED.

#### FINGERED begeleidingstoetsenbord en melodietoetsenbord

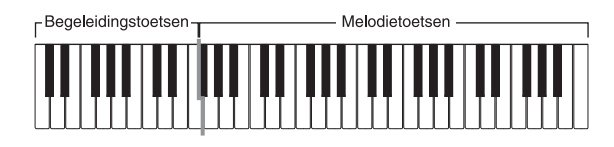

#### **OPMERKING**

• Het begeleidingstoetsenbord kan enkel gebruikt worden voor het spelen van akkoorden. Er wordt geen geluid geproduceerd als u probeert melodienoten op dit toetsenbord te spelen.

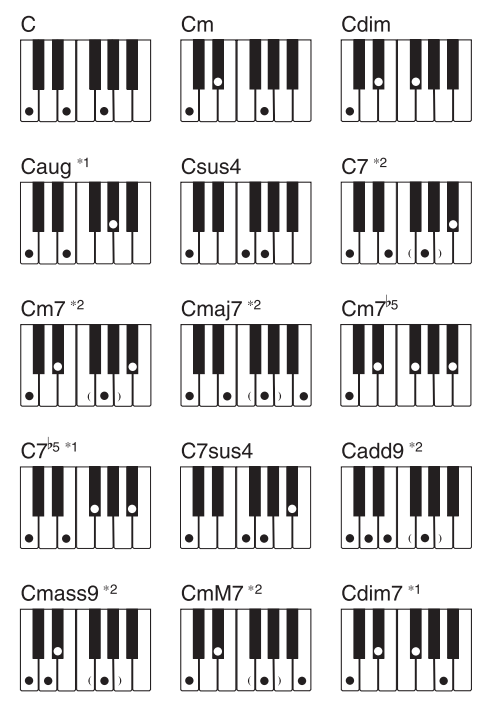

Zie de "Fingered akkoordkaarten" op pagina A-11 voor details aangaande het spelen van akkoorden met andere sleutels.

- \*1 Omgekeerde vingerzettingen kunnen niet worden gebruikt. De laagste noot is de grondtoon.
- \*2 Hetzelfde akkoord kan gespeeld worden zonder op de 5de G klaviertoets te drukken.

#### **OPMERKING\_**

- Behalve bij de akkoorden aangegeven in opmerking\*1 hierboven zullen omgekeerde vingerzettingen (d.w.z. E-G-C of G-C-E i.p.v. C-E-G) dezelfde akkoorden produceren als de standaard vingerzetting.
- Behalve bij de uitzondering aangegeven in opmerking\*2 hierboven dienen alle toetsen te worden ingedrukt die in combinatie een akkoord vormen. Wanneer zelfs een enkele klaviertoets niet wordt ingedrukt zal het gewenste FINGERED akkoord niet worden gespeeld.

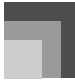

#### **FULL RANGE CHORD**

Deze begeleidingsmethode geeft u in totaal de beschikking over 38 verschillende akkoordtypes: de 15 akkoordtypes van FINGERED plus 23 andere types. Het keyboard interpreteert elke combinatie van drie of meer klaviertoetsen die klopt als een FULL RANGE CHORD patroon als een akkoord. Andere combinaties (die dus geen FULL RANGE CHORD patroon vormen) worden als melodiespel geïnterpreteerd. Daarom is er geen reden om een apart begeleidingstoetsenbord te hebben, zodat dus het gehele toetsenbord van begin tot einde als een melodietoetsenbord functioneert die gebruikt kan worden voor zowel melodieën als akkoorden.

FULL RANGE CHORD begeleidingstoetsenbord en

#### melodietoetsenbord

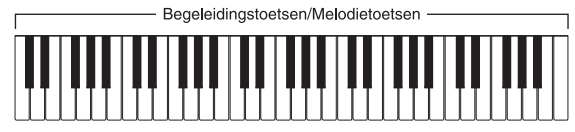

#### Akkoorden die dit keyboard kan herkennen

De volgende tabel identificeert patronen die door FULL RANGE CHORD kunnen worden herkend als akkoorden.

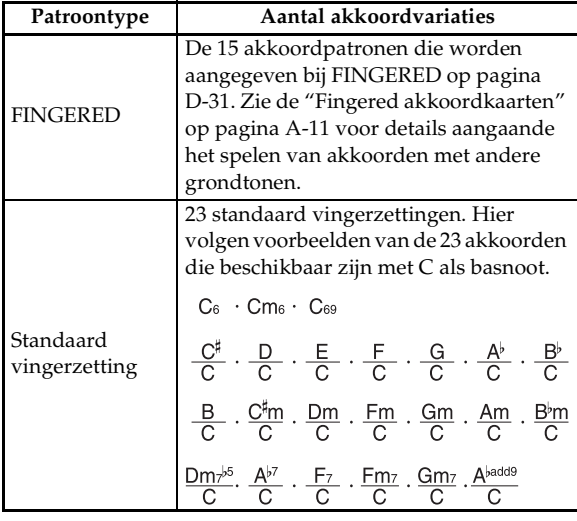

*Voorbeeld:* 

Om het akkoord C majeur te spelen.

Beide vingerzettingen die in de afbeelding getoond worden, zullen een C majeur produceren.

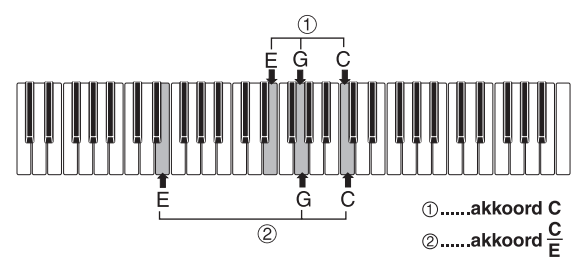

#### **OPMERKING**

- Zoals bij de FINGERED functie (pagina D-31), kunt u de noten die een akkoord vormen in elke combinatie spelen  $(①)$ .
- Wanneer de laagste noot van een akkoord zes of meer halftonen weg is van de volgende noot wordt de laagste noot de basnoot (2).

### **Gebruik van een intro patroon**

Met dit keyboard kunt u een korte intro toevoegen aan een ritmepatroon om het begin soepeler en natuurlijker te laten zijn.

De volgende procedure beschrijft hoe u de Intro functie kunt gebruiken. Voordat u begint dient u eerst het ritme dat u wilt gebruiken te selecteren, het tempo te selecteren en de MODE toets te gebruiken om de akkoordweergavemethode te selecteren die u wilt gebruiken (NORMAL, CASIO CHORD, FINGERED, FULL RANGE CHORD).

#### **Tussenvoegen van een intro**

- *1.* Druk op de INTRO/ENDING toets 1 of 2.
	- Bij de opzet hierboven wordt het intro patroon gespeeld en de automatische begeleiding met intropatroon begint zodra u akkoorden op het begeleidingstoetsenbord begint te spelen.

#### *OPMERKING*

• Het standaard ritmepatroon begint te spelen nadat het intro patroon voltooid is.

## **Gebruik van een fill-in patroon**

Met Fill-in patronen kunt u het ritmepatroon kortstondig veranderen om een interessante variatie toe te voegen aan uw spel.

De volgende procedure beschrijft hoe de fill-in functie wordt gebruikt.

#### **Tussenvoegen van een fill-in**

- *1.* Druk op de START/STOP toets om weergave van het ritme te starten.
- *2.* Stel de gewenste fill-in variatie in.
	- Druk om Fill-in 1 in te voegen drukt u op de VARIATION/FILL-IN 1 toets terwijl variatie 1 van het ritme aan het spelen is.
	- Druk om Fill-in 2 in te voegen drukt u op de VARIATION/FILL-IN 2 toets terwijl variatie 2 van het ritme aan het spelen is.

#### **Gebruik van automatisch begeleiding**

#### **OPMERKING**

- De SYNCHRO/FILL-IN NEXT toetsen werken niet terwijl een intro patroon weergegeven wordt.
- Door de SYNCHRO/FILL-IN NEXT toets of de VARIATION/ FILL-IN 1/2 toets ingedrukt te houden wordt een fill-in patroon herhaald.

### **Gebruik van een ritmevariatie**

Naast het standaard ritmepatroon kunt u ook overstappen op een secundair variatieritmepatroon voor de nodige afwisseling.

#### **Tussenvoegen van een variatieritmepatroon**

- *1.* Druk op de START/STOP toets om weergave van het ritme te starten.
- *2.* Druk op de SYNCHRO/FILL-IN NEXT toets.
	- Als een Variatie 1 ritme op het moment aan het spelen is, speelt dit Fill-in 1 gevolgd door Fill-in 2 en schakelt dan over op het Variatie 2 ritme.
	- Als een Variatie 2 ritme op het moment aan het spelen is, speelt dit Fill-in 2 gevolgd door Fill-in 1 en schakelt dan over op het Variatie 1 ritme.
	- Door de SYNCHRO/FILL-IN NEXT toets ingedrukt te houden zal het fill-in patroon zich gaan herhalen.

## **Begeleiding en ritmespel tegelijk starten**

U kunt het keyboard zo instellen dat ritmeweergave op hetzelfde moment begint als wanneer u begint met spelen van de begeleiding op het keyboard.

De volgende procedure beschrijft hoe u synchronisch start kunt gebruiken. Voor het starten dient u eerst het te gebruiken ritme te selecteren, het tempo in te stellen en de MODE toets gebruiken om de akkoordweergavemethode te selecteren die u wilt gebruiken (NORMAL, CASIO CHORD, FINGERED, FULL RANGE CHORD).

#### **Gebruik van synchronische start**

*1.* Druk op de SYNCHRO/FILL-IN NEXT toets om de gesynchroniseerde start functie van het keyboard in standby te zetten.

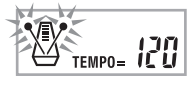

*2.* Speel een akkoord en het ritmepatroon begint automatisch met spelen.

#### **OPMERKING**

- Alleen het ritme speelt (zonder akkoord) bij spelen op het toetsenbord, als de MODE toets in de NORMAL stand staat.
- Als u op de INTRO/ENDING toets 1 of 2 drukt zonder daarvoor iets op het keyboard te spelen, begint het ritme automatisch met een intro patroon wanneer u daarna iets op het begeleidingskeyboard speelt.
- Druk nogmaals op de SYNCHRO/FILL-IN NEXT toets om standby van synchro-start ongedaan te maken.

### **Afsluiten met een slotpatroon**

U kunt uw spel met een eindpatroon beëindigen waardoor het gebruikte ritmepatroon tot een natuurlijk klinkend einde wordt afgerond.

De volgende procedure beschrijft hoe u een eindpatroon kunt tussenvoegen. Merk op dat het uiteindelijk weergegeven slotpatroon afhangt van het gebruikte ritmepatroon.

#### **Afsluiten met een slotpatroon**

- *1.* Druk op de INTRO/ENDING toets 1 of 2 terwijl het ritme aan het spelen is.
	- De timing van het begin van het slotpatroon hangt af van wanneer u op de INTRO/ENDING toets 1 of 2 drukt. Drukt u voor de tweede maatslag van de huidige maat op de toets, dan begint het slotpatroon ogenblikkelijk te spelen.

#### **OPMERKING**

• Door indrukken van de INTRO/ENDING toets voor de eerste halve maatslag aan het begin van een maat wordt het einde onmiddellijk gespeeld. Wordt de toets ingedrukt na de eerste halve maatslag van een maat, dan zal het einde gespeeld worden vanaf het begin van de volgende maat.

## **Gebruik van één-toets voorkeuzes**

Eén-toets voorkeuzes stellen automatisch de hieronder vermelde hoofdinstellingen in overeenkomstig het ritmepatroon dat u aan het gebruiken bent.

- Keyboardtoon
- Laag aan/uit
- SPLIT aan/uit
- Automatische harmonisatie on/off
- Automatisch harmonisatietype
- Begeleidingsvolumeniveau
- Tempo
- Effectinstellingen

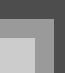

#### **Eén-toets voorkeuzes gebruiken**

- *1.* Stel het te gebruiken ritme in.
- *2.* Gebruik de MODE toets om de begeleidingsfunctie te selecteren die u wilt gebruiken.
- *3.* Druk op de ONE TOUCH PRESET toets.
	- Hierdoor worden de één-toets voorkeuzes automatisch ingesteld overeenkomstig het ingestelde ritme.
	- De synchrone standbyfunctie wordt op dit moment automatisch ingeschakeld bij het keyboard.
- *4.* Start ritme en automatische begeleiding en speel iets op het toetsenbord.
	- De begeleiding wordt gespeeld m.b.v. de instellingen van de één-toets voorkeuzes.

## **Gebruik van automatische harmonisatie**

Wanneer u de automatiche begeleiding aan het gebruiken bent, voegt de automatiche harmonisatie automatisch extra noten toe aan uw melodie in overeenkomst met het akkoord dat gespeeld wordt. Het resultaat is een harmonisch effect dat uw melodielijn rijker en voller maakt.

#### **Gebruiken van automatische harmonisatie**

- *1.* Gebruik de MODE toets om FINGERED of CASIO CHORD als de begeleidingfunctie te selecteren.
	- De op dat moment geselecteerde begeleidingsfunctie is die functie waarvande indicator brandt. Zie "Aangaande de MODE toets" op pagina D-28 voor details.

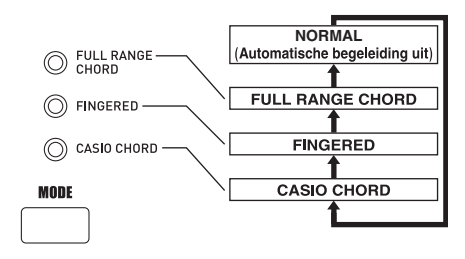

- *2.* Druk op AUTO HARMONIZE om automatische harmonisatie in te schakelen.
	- Hierdoor zal een aanwijzer verschijnen naast AUTO HARMONIZE in de display.

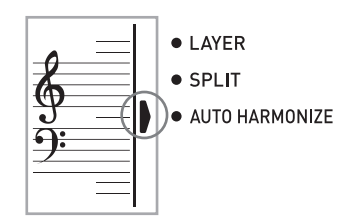

- *3.* Start automatische begeleidingsweergave en speel iets op het toetsenbord.
- *4.* Druk op AUTO HARMONIZE om automatische harmonisatie uit te schakelen.
	- Hierdoor zal de aanwijzer naast AUTO HARMONIZE in de display verdwijnen.

#### **OPMERKING**

- Automatische harmonisatie wordt tijdelijk uitgeschakeld wanneer u weergave van demonstratiemelodieën start. De functie wordt opnieuw ingeschakeld zodra de functie of bewerking die het uitschakelde voltooid is.
- Automatische harmonisatie is enkel mogelijk wanneer de automatische begeleidingsfunctie FINGERED of CASIO CHORD is.
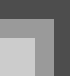

#### **Automatisch harmonisatietype**

Bij automatische harmonisatie kunt u kiezen uit de 10 volgende automatisch harmonisatietypes. U verandert van type met het instel item d.m.v. de TRANSPOSE/FUNCTION toets. Zie "Veranderen van andere instellingen" op pagina D-66 voor

**Aangaande automatische** 

### **harmonisatienoten en –tonen**

De op het toetsenbord gespeelde noten worden "melodienoten" genoemd terwijl de noten die toegevoegd worden aan de melodie door de automatische harmonisatie "harmonisatienoten" worden genoemd. Automatische harmonisatie gebruikt gewoonlijk de door u ingestelde toon voor de melodienoten als de toon voor de harmonisatienoten, maar u kunt de mixer (pagina D-36) gebruiken om een andere toon in te stellen voor de harmonisatienoten. De harmonisatienoottoon wordt toegewezen aan mixerkanaal 5 zodat u dus kanaal 5 dient te veranderen naar de toon die u wilt gebruiken voor de harmonisatienoten.

Naast de toon kunt u ook de mixer gebruiken om een aantal parameters te gebruiken zoals de volumebalans. Zie "Gebruik van de parameterbewerkingsfunctie" op pagina D-37 voor details aangaande deze procedures.

#### **OPMERKING**

nadere informatie.

- De default harmonisatienoottoon bij inschakelen van de automatische harmonisatie is dezelfde toon als de melodienoottoon.
- Door de melodietooninstelling te veranderen verandert ook automatisch de harmonisatienoottoon naar dezelfde instelling.

## **Instellen van het begeleidingsvolume**

U kunt het volume van de begeleidingsonderdelen instellen als een waarde tussen 000 (min.) en 127 (max.).

*1.* Druk op de ACCOMP VOLUME toets.

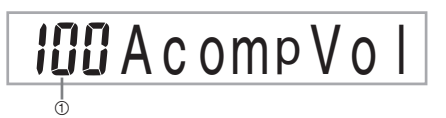

- 1 Huidige instelling van het begeleidingsvolume.
- *2.* Verander de momenteel ingestelde waarde van het volume m.b.v. de cijfertoetsen of m.b.v. de [+]/ [-] toetsen.

*Voorbeeld:* 110

 $HIBACompVol$ 

- Door op de ACCOMP VOLUME toets of de EXIT toets te drukken wordt teruggegaan naar het toon of ritmeinstelscherm.
- Eventuele met de mixer gemaakte kanaalbalansinstellingen blijven behouden wanneer u de instelling van het begeleidingsvolume verandert.
- Door tegelijkertijd op de [+] en [–] toetsen te drukken wordt het begeleidingsvolume op 100 ingesteld.

# **Mixerfunctie**

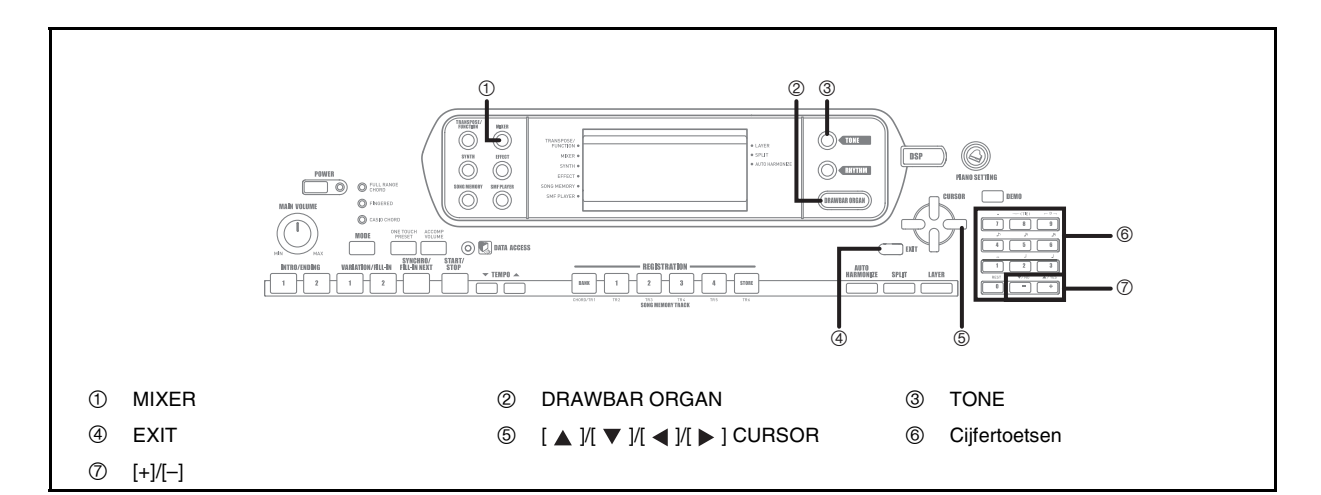

## **Wat kunt u met de Mixer doen?**

Met dit keyboard kunt u meerdere stukken van verschillende muziekinstrumenten op hetzelfde moment spelen tijdens weergave van de auto-begeleiding,

melodiegeheugenweergave, bij ontvangst van data via de MIDI aansluiting, enz. De Mixer wijst elk onderdeel toe aan een afzonderlijk kanaal (1 - 16) dat u apart kunt in-/ uitschakelen en waarvan u het volume en de parameters van de stereopositie afzonderlijk kunt instellen.

Naast de kanalen 1 tot en met 16 heeft de mixer ook een DSP kanaal dat u kunt gebruiken om het DSP niveau, DSP pan en andere parameters bij te stellen.

### **Kanaaltoewijzingen**

Hieronder wordt aangegeven welke onderdelen toegewezen worden aan de 16 kanalen.

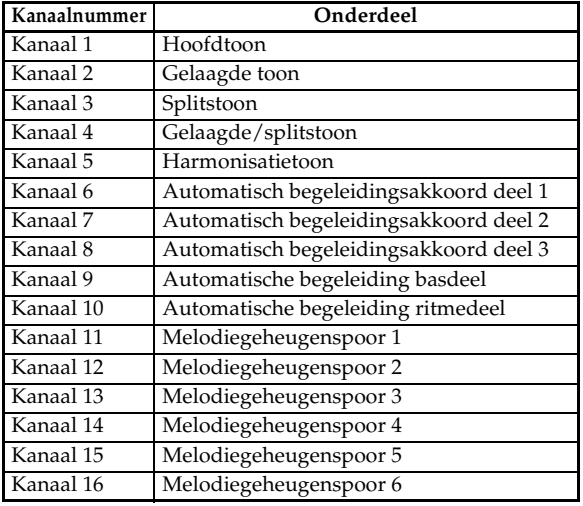

Zie pagina D-61 en D-63 voor informatie aangaande gelaagde, splits- en gelaagde/splitstonen. Zie pagina D-49 voor informatie aangaande het melodiegeheugen.

#### **OPMERKING**

- Gewoonlijk wordt toetsenbordspel toegewezen aan kanaal 1. Wanneer automatische begeleiding wordt gebruikt, wordt elk deel van de begeleiding toegewezen aan de kanalen 6 - 10.
- Wanneer dit keyboard wordt gebruikt als de geluidsbron van een extern aangesloten computer of ander MIDI toestel, worden alle 16 kanalen muziekinstrumentgedeelten toegewezen. De noten gespeeld via kanaal 1 dat ingesteld wordt met de stappen 1 en 2 onder "In- en uitschakelen van kanalen" pagina D-36 worden aangegeven door het aangegeven keyboard met de notenbalk.

## **In- en uitschakelen van kanalen**

Door een kanaal uit te schakelen wordt elk instrument dat bij dat kanaal is opgenomen gedempd, d.w.z. het wordt niet meer weergegeven.

#### **Kanalen in- en uitschakelen**

- *1.* Druk op de MIXER toets.
	- Hierdoor zal een aanwijzer verschijnen naast MIXER in de display.

### 2. Gebruik de [ ◀ ]/[ ▶ ] CURSOR toetsen om een kanaal te selecteren.

*Voorbeeld:* 

Om kanaal 1 in te stellen.

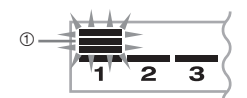

- 1 Knippert
- Hierdoor gaan de bovenste drie segmenten van de niveaumeter van het geselecteerde kanaal knipperen.
- $3$ . Druk op de [ $\blacktriangle$   $|$ /[ $\blacktriangledown$  ] CURSOR toetsen om het aan/uit selectiescherm te verkrijgen.

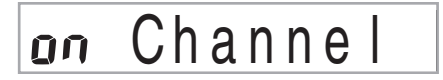

*4.* Gebruik de [+]/[–] toetsen om de ingeschakelde of uitgeschakelde toestand in te stellen.

*Voorbeeld:*

Om het kanaal uit te schakelen.

# aff Channel

- Druk op de [  $\triangle$  ] CURSOR toets om terug te gaan naar het kanaalselectiescherm.
- Door op de MIXER toets te drukken wordt teruggekeerd naar het toonscherm.

#### **OPMERKING**

• De MIDI datadisplay toont alleen de data voor de kanalen die ingesteld zijn met de mixer.

#### **Hoe kanaal aan/uit werkt**

Het onderstaande beschrijft wat er gebeurt op de display als u een kanaal in- of uitschakelt.

 $\bullet$  Aan (on)

Deze instelling schakelt het nu ingestelde kanaal in wat aangegeven wordt door een streepje aan de onderkant van de niveaumeter van het betreffende kanaal. Dit is tevens de oorspronkelijke instelling voor alle kanalen bij inschakelen van de spanning van het keyboard.

 $\bullet$  Uit (oFF)

Deze instelling schakelt het nu ingestelde kanaal uit wat aangegeven wordt door de afwezigheid van het bovengenoemde streepje aan de onderkant van de niveaumeter van het betreffende kanaal.

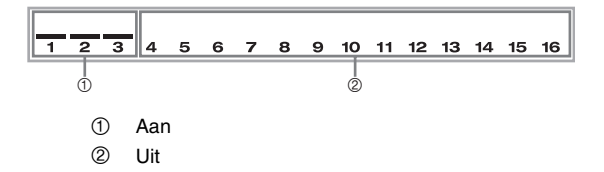

## **Gebruik van de parameterbewerkingsfunctie**

### **Bewerken van de parameters voor de kanalen 1 tot en met 16**

Met de parameterbewerkingsfunctie kunt u de instelling van tien verschillende parameters (inclusief toon, volume en balanspunt) veranderen bij het kanaal dat u instelde in het mixerscherm.

#### **Veranderen van de parameters**

- *1.* Druk op de MIXER toets.
	- Hierdoor zal een aanwijzer verschijnen naast MIXER in de display.
- **2.** Gebruik de [ **4** ] en [ **▶** ] CURSOR toetsen om het gewenste kanaal te selecteren.
- **3.** Gebruik de [ **A** ] en [ ▼ ] CURSOR toetsen om de parameter te selecteren waarvan u de instelling wilt veranderen.

*Voorbeeld:* 

Kies de volume-instelling door "Volume" in de display te verkrijgen.

- Telkens bij indrukken van de  $[\triangle]$  of  $[\blacktriangledown]$  CURSOR toetsen wordt naar de volgende van de parameters gegaan.
- U kunt de [  $\triangleleft$  ] en [  $\triangleright$  ] CURSOR toetsen gebruiken om op elk moment van deze procedure naar een ander kanaal te veranderen.

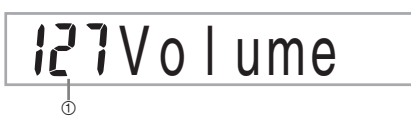

<sup>1</sup> Geeft een kanaalvolume-instelling aan van 127

*4.* Verander de instelling van de parameter m.b.v. de cijfertoetsen of m.b.v. de [+] en [–] toetsen. *Voorbeeld:*

Verander de instelling naar "060".

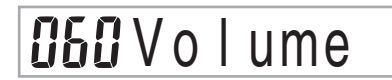

• Door indrukken van de MIXER of EXIT toets wordt de parameterbewerkingsfunctie verlaten.

#### **Bewerken van DSP kanaalparameters**

- *1.* Druk terwijl kanaal 16 geselecteerd is op de [ $\blacktriangleright$  ] CURSOR toets.
	- Hierdoor wordt het DSP kanaal geselecteerd.
	- Door op de [ < ] CURSOR toets te drukken terwijl het DSP kanaal is geselecteerd, wordt teruggegaan naar kanaal 16.

### **Hoe parameters werken**

Hier onder volgen de parameters waarvan de instellingen veranderd kunnen worden tijdens de parameterbewerkingsfunctie.

#### **Toonparameters**

 $\bullet$  Toon (Bereik: 000 tot en met 903, trekstaaforgel tonen 000 tot en met 199)

Deze parameter stuurt de tonen die toegewezen zijn aan elk onderdeel.

Telkens wanneer de toon zich op de display bevindt, kunt u de TONE toets indrukken of de DRAWBAR ORGAN toets en een andere toon selecteren, indien u dit wilt.

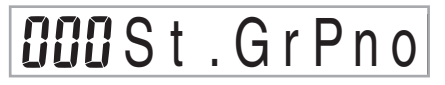

z Deel aan/uit (Part On/Off) (Instellingen: aan, uit (on, oFF))

Deze parameter kan gebruikt worden om elk deel in te schakelen (klinkt) en uit te schakelen (klinkt niet). De huidige aan/uit status van elk deel wordt aangegeven in de display zoals hieronder beschreven.

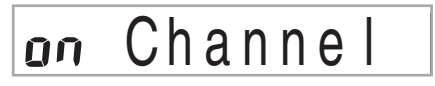

• Volume (Bereik: 000 tot en met 127)

Dit is de parameter die het volume regelt van het ingestelde kanaal.

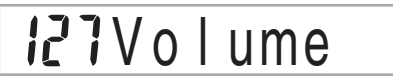

• Stereopositie (Pan Pot) (Bereik: –64 tot en met 00 tot en met +63)

Deze parameter regelt de 'pan pot' wat de middenpunt is van de linker en rechter stereokanalen. De instelling "00" stelt het midden in terwijl een waarde kleiner dan "00" het punt naar links beweegt en een waarde groter dan "00" het punt naar rechts beweegt.

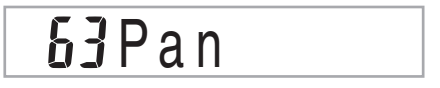

• Octaafverschuiving (Octave Shift) (Bereik: –2 tot en met 0 tot en met +2)

U kunt de octaafverschuiving gebruiken om het bereik van de toon omhoog of omlaag te verschuiven. Bij gebruik van de piccolo toon kan het voorkomen dat bijzonder hoge noten die u wilt spelen niet binnen het bereik van het toetsenbord vallen. In dit geval kunt u de octaafverschuiving gebruiken om het bereik van het toetsenbord één octaaf hoger te verschuiven.

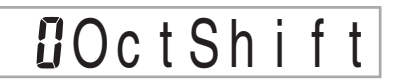

- –2 : Bereik twee octaven lager verschoven.
- –1 : Bereik één octaaf lager verschoven.
- 0 : Geen verschuiving
- +1 : Bereik één octaaf hoger verschoven.
- +2 : Bereik twee octaven hoger verschoven.

#### **Toonschaalparameters (Tuning)**

U kunt deze parameters gebruiken om elk van de delen afzonderlijk te stemmen.

Grofweg stemmen (Coarse Tuning) (Bereik: –24 tot en met 00 tot en met +24)

Deze parameter regelt de ruwe stemming van de toonhoogte van het ingestelde kanaal in eenheden van een halve toon.

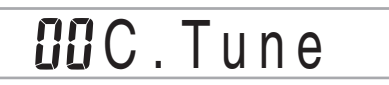

• Fijnstemmen (Fine Tuning) (Bereik: –99 tot en met 00 tot en met +99)

Deze parameter regelt de fijnstemming van de toonhoogte van het ingestelde kanaal in eenheden van een cent.

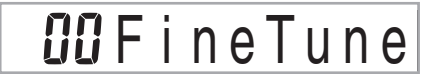

#### **Effectparameters**

De mixer laat u de effecten bedienen die uitgeoefend worden op elk apart deel waarin het verschilt van de effectfunctie waarvan de instellingen enkel toegepast worden op alle delen in het algemeen.

- Nagalmzenden (Reverb Send) (Bereik: 000 tot en met 127) Deze parameter stuurt hoeveel nagalm op een deel wordt uitgeoefend. Een instelling van "000" schakelt de nagalm uit terwijl een instelling van 127 maximale nagalm uitoefent.
- "Nagalmzenden" werkt niet bij bepaalde drumklanken.

# 056 Rvb Send

 $\bullet$  Zwevingzenden (Chorus Send) (Bereik: 000 tot en met 127)

Deze parameter stuurt hoeveel zweving op een deel wordt uitgeoefend. Een instelling van "000" schakelt de zweving uit terwijl een instelling van 127 maximale zweving uitoefent.

• Zwevingzenden (Chorus Send) werkt niet bij drumklanken.

# **COCHO** Send

z DSP lijn (DSP Line) (Instellingen: aan, uit (on, oFF)) U kunt deze parameter gebruiken om de DSP lijn uit te schakelen voor een bepaald kanaal of om deze juist in te schakelen.

# off DSP Line

#### **DSP deelparameters**

**•** DSP niveau (bereik: 0 tot en met 127) Stelt het post-DSP volume in.

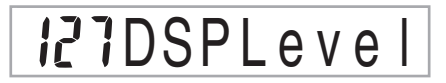

● DSP Pan (bereik: –64 tot en met 0 tot en met 63) Stelt het post-DSP stereo pan effect in.

**DOSP** Pan

z DSP systeem nagalm zenden (bereik: 000 tot en met 127) Deze parameter regelt hoeveel nagalm er op alle onderdelen wordt uitgeoefend.

# $0.000D$ . RvbSnd

• DSP system zweving zenden (bereik: 000 tot en met 127) Deze parameter stelt de zweving bij.

# $BBBD$ .  $ChoS$ nd

- Door veranderen van de instelling van toon, volume, stereopositie, ruwweg stemmen, fijnstemmen, nagalmzenden of zwevingzenden wordt de corresponderende MIDI boodschap afgegeven via de MIDI aansluiting.
- Veranderen van de tooninstellingen verandert de instellingen voor de toon, nagalmzenden, zwevingzenden en de DSP lijnparameter\*.
	- \* Wanneer DSP uitgeschakeld is (zie de noot op pagina D-24).
- Door de DSP lijnparameter van de mixer (pagina D-24) in te schakelen worden de instellingen van het DSP pan effect, DSP systeem nagalm zenden, en DSP systeem zweving parameters gebruikt in plaats van de instellingen van de pan pot, nagalm zenden en akkoord zenden parameters.

# **Synthesizerfunctie**

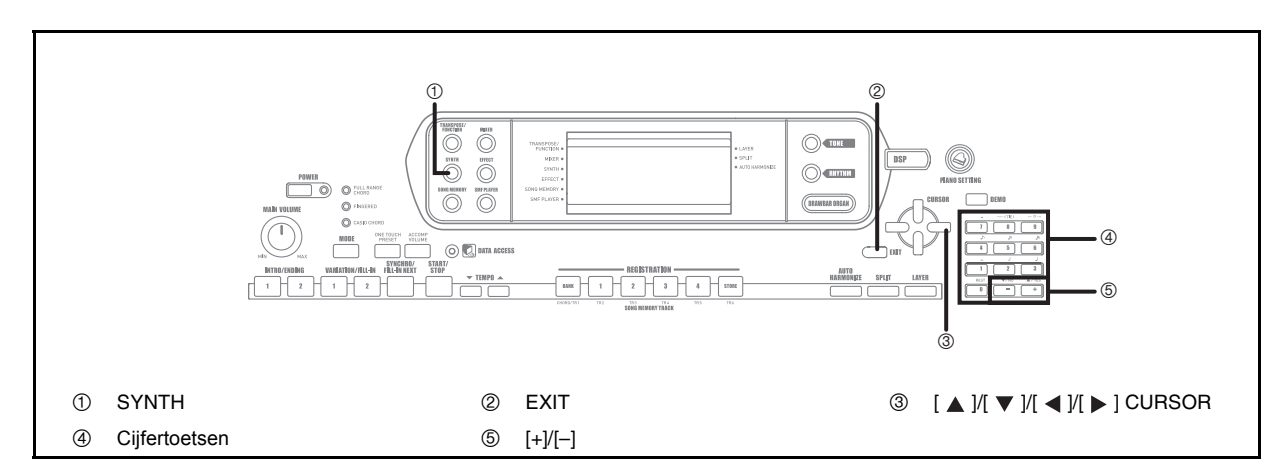

De synthesizerfunctie van dit keyboard voorziet in de gereedschappen voor het creëren van uw eigen originele tonen. Kies gewoonweg één van de ingebouwde tonen en verander de parameters ervan om uw eigen orginele geluid te creëren. U kunt de geluiden zelfs in het geheugen opslaan m.b.v dezelfde procedure die gebruikt wordt voor het instellen van een voorkeuzetoon.

## **Synthesizerfuncties**

Het volgende beschrijft hoe elk van de functie gebruikt worden die verkrijgbaar zijn tijdens de synthesizerfunctie.

#### **Synthesizerfunctie parameters**

De voorkeuzetonen die bij dit keyboard ingebouwd zijn, bestaan uit een aantal parameters. Om een gebruikerstoon te creëren, dient u eerst een geavanceerde toon (000 tot en met 331) of een voorkeuzetoon (400 tot en met 599) op te roepen en vervolgens de bijbehorende parameters veranderen naar uw eigen toon. Merk op dat de drumsettonen (600 tot en met 617) niet gebruikt kunnen worden als de basis van een gebruikerstoon.

De afbeelding op deze pagina toont de parameters die de voorkeuzetonen vormen en wat elke parameter doet. Zoals in de afbeelding te zien is, kunnen parameters in vier groepen worden verdeeld die hieronder elk in detail worden beschreven.

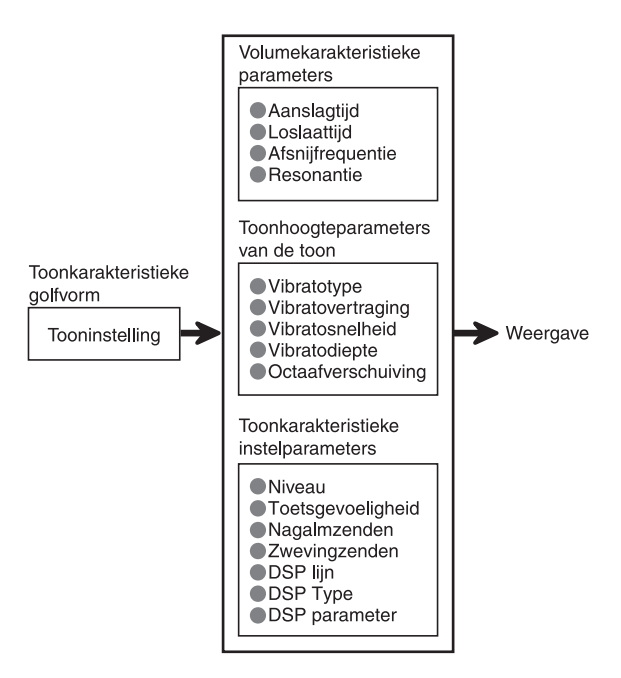

#### **OPMERKING**

• Merk op dat de toon waarvan u de parameter kunt bewerken toegewezen is aan het kanaal (1 tot en met 4) dat op het moment geselecteerd is met de Synthesizerfunctie.

#### Toon karakteristieke golfvorm

#### • Tooninstelling

Specificeert welk van de voorkeuzetonen gebruikt dient te worden als de originele toon.

#### Volume karakteristieke parameters

Deze parameters sturen hoe de toon verandert tegen de tijd vanaf het punt dat de klaviertoets aangeslagen werd tot het moment dat de toon wegsterft. U kunt de veranderingen in volume- en geluidskarakteristieken specificeren.

**•** Aanslagtijd

Dit is de snelheid of de tijd die nodig is voor de toon om het hoogste volumeniveau te bereiken. U kunt een hoge snelheid specificeren waarbij de toon het maximale volumeniveau onmiddellijk bereikt of een langzame snelheid waarbij het volume langzaam stijgt of iets er tussen in.

Loslaattijd

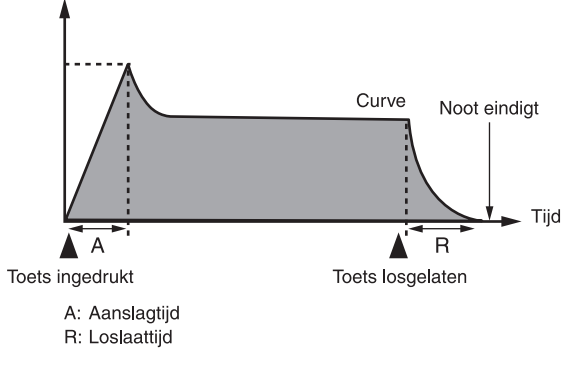

#### **•** Afsnijfrequentie

De afsnijfrequentie is een parameter voor het bijstellen van de klankkleur door alle frequenties af te snijden die hoger zijn dan een bepaalde frequentie. Een hogere afsnijfrequentie produceert een helderder (hardere) klankkleur terwijl een lagere frequentie een donkerder (zachtere) klankkleur produceert.

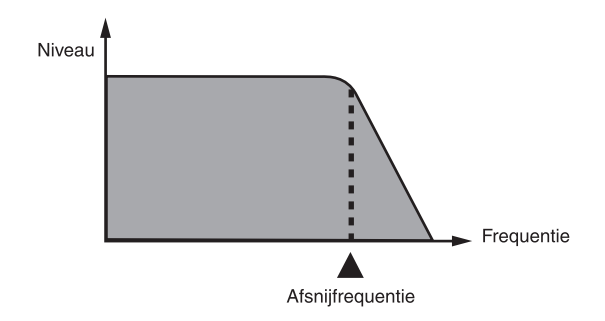

#### • Resonantie

De resonantie versterkt de harmonische componenten in de buurt van de afsnijfrequentie hetgeen een apart geluid teweegbrengt. Een grotere resonantiewaarde versterkt het geluid zoals aangegeven in de afbeelding.

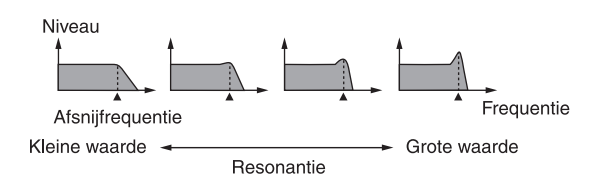

#### **OPMERKING**

• Bij bepaalde tonen kan een grote resonantiewaarde vervorming of ruis veroorzaken tijdens het aanslaggedeelte van de toon.

#### Toonhoogteparameters voor de toon

• Vibratotype, vibratovertraging, vibratosnelheid, vibratodiepte

Deze parameters stellen het vibrato effect bij hetgeen periodieke veranderingen te veroorzaken bij de toon.

• Octaafverschuiving

Deze parameter stuurt de octaaf van alle tonen.

#### Toon karakteristieke instelparameters

• Niveau

Deze parameter stuurt het algehele volume van de toon.

**•** Aanslaggevoeligheid

Deze parameter regelt veranderingen in het volume en de klankkleur naar gelang de relatieve hoeveelheid druk die wordt uitgeoefend op de klaviertoetsen. U kunt meer volume specificeren voor een sterkere druk en minder volume voor een lichtere druk of u kunt hetzelfde volume specificeren ongeacht hoeveel druk wordt uitgeoefend op de toetsen.

 $\bullet$  Nagalmzenden, zwevingszenden, DSP lijn, DSP Type, DSP parameter

Deze parameters sturen de effecten die uitgeoefend worden op de tonen.

#### **Opslaan van eigen tonen**

De groep toonnummers van 700 tot en met 799 (gebruikerstoonnummers 001 tot en met gebruikerstoonnummers 100) wordt het "gebruikersgebied " genoemd omdat ze gereserveerd zijn voor het opslaan van gebruikerstonen. Nadat u een voorkeuzetoon opgeroepen heeft en de de bijbehorende parameters vervangen heeft om uw eigen gebruikerstoon te creëren kunt u deze opslaan in het gebruikersgebied voor later oproepen. U kunt uw tonen oproepen op precies dezelfde wijze als via de procedure die u gebruikt voor het selecteren van een voorkeuzetoon.

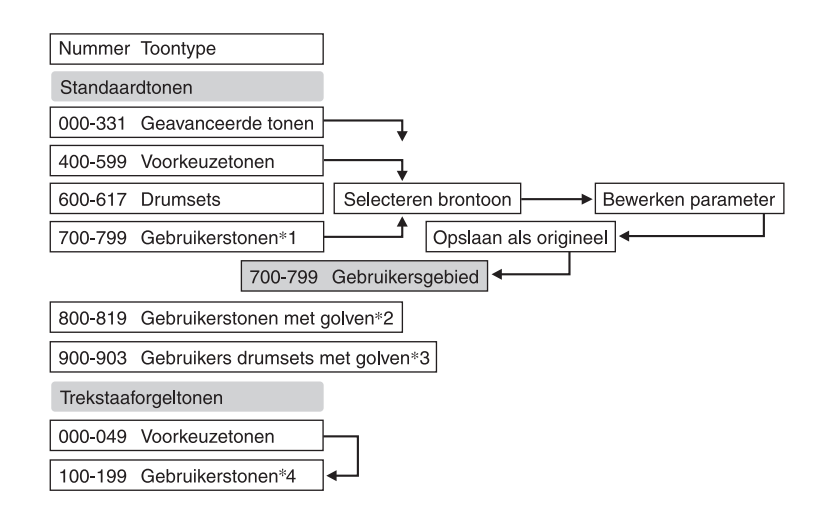

- \*1: U kunt elke gewenste geavanceerde toon, voorkeuzetoon of gebruikerstoon selecteren. De gebruikerstoongebieden 700 tot en met 799 bevatten aanvankelijk dezelfde data als de geavanceerde tonen 000 tot en met 099.
- \*2: Gebied waar data wordt opgeslagen die vanaf een computer gestuurd is (Zie "Gebruiken van het Music Data Management Software (op de meegeleverde CD-ROM)" op pagina D-76). Na het oversturen kunt u het keyboard gebruiken om parameters te bewerken maar u kunt bestaande parameters ook wissen en vervangen. U kunt de data niet opslaan bij een ander toonnummer.
- \*3: Gebied waar vanaf een computer gestuurde data opgeslagen wordt (zie "Gebruiken van het Music Data Management Software (op de meegeleverde CD-ROM)" op pagina D-76). Het is enkel toegestaan om data te sturen terwijl het bewerken van parameters niet is toegestaan.
- \*4: Gebruikerstonen die gecreëerd worden door het aanpassen van parameters van één van de voorkeuzetonen (000 tot en met 049). De gebruiker's trekstaaforgelgebieden bevatten aanvankelijk twee setten van dezelfde data als de trekstaaforgeltonen van de types 000 tot en met 049.

#### **OPMERKING**

• U kunt een originele toon creëren m.b.v. een gebruikerstoon die een golfvorm (toonnummer 800 tot en met 819) bevat. In dit geval is het opslaggebied hetzelfde als het brontoongebied. Als bijvoorbeeld een originele toon gecreëerd wordt m.b.v. toonnummer 800 als een brontoon, wordt deze opgeslagen in gebruikersgebiednummer 800.

## **Creëren van een gebruikerstoon**

Gebruik de volgende procedure om een voorkeuzetoon in te stellen, haar parameters te veranderen en zo een nieuwe 'eigen' toon te maken.

- *1.* Kies eerst de voorkeuzetoon die als basis gaat dienen voor de eigen toon.
- *2.* Druk op de SYNTH toets.
	- Hierdoor wordt de synthysizerfunctie ingeschakeld, hetgeen wordt aangegeven door de aanwijzer naast SYNTH op het displayscherm.

$$
\boxed{\text{QCA} \mid k \text{ Time}}
$$

- 1 Parameterinstelwaarde
- 2 Huidige ingesteldeparameter
- *3*. Gebruik de [ ◀ ] en [ ▶ ] CURSOR toetsen om de parameter te verkrijgen waarvan u de instellingen wilt veranderen.

# **CC** V i b D e I a y

- Telkens bij indrukken van de  $[ \blacktriangleleft ]$  of  $[ \blacktriangleright ]$  CURSOR toetsen wordt doorgegaan naar de volgende parameter. Zie "Parameters en hun instellingen" op pagina D-43 voor informatie over het instelbereik van elke parameter.
- *4.* De instelling van de momenteel ingestelde parameter kan m.b.v. de [+] en [–] toetsen veranderd worden.
	- U kunt ook de cijfertoetsen gebruiken om een waarde in te voeren om zo de instelling van een parameter te veranderen. Zie "Parameters en hun instellingen" op pagina D-43 voor informatie over het instelbereik van elke parameter.
- *5.* Druk nadat u klaar bent met het bewerken van het geluid op de SYNTH toets om de synthesizerfunctie te verlaten.

### **OPMERKING**

• Zie "In het geheugen opslaan van een gebruikerstoon" op pagina D-45 voor details aangaande het opslaan van gebruikerstoondata in het geheugen zodat het niet wordt uitgewist.

### **Parameters en hun instellingen**

Het volgende omschrijft de functie van elke parameter en geeft het bijbehorende instelbereik.

z Aanslagtijd (Attack Time) (Bereik: –64 tot en met 00 tot en met +63)

De tijd die het kost voordat de toon klinkt nadat een klaviertoets wordt aangeslagen.

# $B$ *iAtk* Time

• Loslaattijd (Release Time) (Bereik: –64 tot en met 00 tot en met +63)

De tijd dat de toon blijft aanhouden nadat een klaviertoets wordt losgelaten.

# **D**TRel.Time

**•** Afsnijfrequentie (Cutoff Frequency) (Bereik: –64 tot en met 00 tot en met +63)

Hoogfrequentieband afsnijpunt voor de harmonische componenten van de toon

# $-B6C$  - of  $f$  Frq

Resonantie (Resonance) (Bereik: –64 tot en met 00 tot en met +63) Resonantie van de toon

**HB** Resonan

 $\bullet$  Vibrato golfvorm (Vibrato Waveform) (Bereik: Zie hieronder.)

Specificeert de vibrato golfvorm.

# Sin Vib. Type

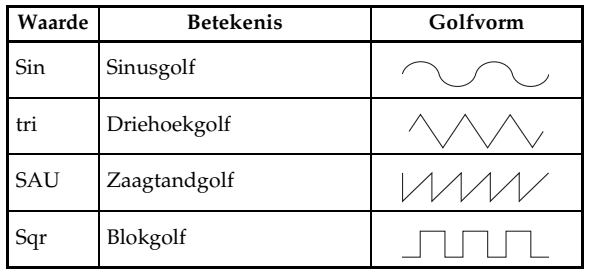

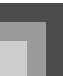

### **Synthesizerfunctie**

Vibratovertraging (Vibrato Delay) (Bereik: –64 tot en met 00 tot en met +63) Specificeert de hoeveelheid tijd voordat vibrato begint.

 $\overline{u}$   $\overline{u}$   $\vee$  i b  $\overline{D}$  e l a  $\overline{y}$ 

Vibratosnelheid (Vibrato Rate) (Bereik: –64 tot en met 00 tot en met +63) Snelheid van het vibrato effect

# **GZVib**.Rate

Vibratodiepte (Vibrato Depth) (Bereik: –64 tot en met 00 tot en met +63) Diepte van het vibrato effect

# I<sup>J</sup>VibDepth

Octaafverschuiving (Octave Shift) (Bereik: –2 tot en met 0 tot en met +2) Omhoog/omlaag octaafverschuiving

# - IOctShif

• Niveau (Level) (Bereik: 000 tot en met 127)

Deze parameter regelt het algehele volume van de toon. Hoe groter de waarde, des te luider het volume. Het instellen van nul als het niveau houdt in dat de toon in het geheel niet te horen zal zijn.

# L eve

 $\bullet$  Toetsgevoeligheid (Touch Sensitivity) (Bereik: –64 tot en met 00 tot en met +63)

Deze parameter regelt het volume van de toonin overeenkomst met de druk die wordt uitgeoefend op de klaviertoetsen. Een grotere positieve waarde verhoogt het volume van het afgegeven signaal als de druk verhoogd wordt terwijl een negatieve waarde het volume verlaagd bij meer druk op de klaviertoetsen. Nul als instelling betekent dat er geen verandering in het afgegeven volume plaatsvindt terwijl de druk op de klaviertoetsen wel degelijk anders kan zijn.

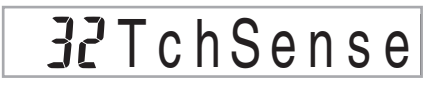

 $\bullet$  Nagalmzenden (Reverb Send) (Bereik: 000 tot en met 127) Deze parameter stelt de nagalm bij.

# 127Rvb Send

• Zwevingzenden (Chorus Send) (Bereik: 000 tot en met 127) Deze parameter stelt de zweving bij.

I IZ Cho Send

z DSP lijn (Instellingen: aan, uit (on, oFF))

Deze parameter regelt of het DSP effect gebruikt wordt of niet.

an DSP Line

### **DSP instellingen**

Gebruik het DSP bewerkingsscherm om het DSP type te selecteren en parameters te bewerken.

- *1.* Selecteer een toon, druk op de SYNTH toets en configureer vervolgens de parameterinstellingen.
- *2.* Druk nadat u alles naar wens heeft eenmaal op de [  $\Pi$  ] CURSOR toets. Hierdoor wordt doorgegaan naar het DSP parameter bewerkingsscherm.

Door op de [ ▲ ] CURSOR toets te drukken wordt teruggekeerd naar het synthesizerfunctie parameterscherm.

Deze instelling specificeert DSP parameters. Zie "DSP parameters" op pagina D-24, "Effectenlijst" op pagina A-13, en "DSP algoritmelijst" op pagina D-83 voor nadere informatie.

- Slaat u een originele toon op met de DSP lijn ingeschakeld (zie volgende pagina), dan zal bij gewoonweg oproepen de toon automatisch de DSP lijn, het DSP type en de DSP parameterinstellingen veranderen. Dit vereenvoudigt het oproepen van de originele tonen die een DSP effect bevatten.
- Een indicator verschijnt naast DSP in de display terwijl u een DSP type of DSP parameterinstellingen aan het maken bent.

### **Hints voor het aanmaken van een eigen toon**

De volgende hints zijn handig advies om het aanmaken van eigen tonen een stukje sneller en makkelijker onder de knie te krijgen.

Gebruik een voorkeuzetoon die lijkt op de toon die u wilt maken. Wanneer u al een idee heeft van wat voor soort toon u wilt proberen te maken is het altijd handig om te beginnen met een erop lijkende voorkeuzetoon.

• Experimenteer met verschillende instellingen.

Er zijn geen echte regels hoe een toon er uit moet zien. Laat uw verbeelding de vrije loop en experimenteer een beetje met de verschillende combinaties. U zult verbaasd zijn over wat u kunt bereiken.

## **In het geheugen opslaan van een gebruikerstoon**

De volgende procedure toont hoe een gebruikerstoon opgeslagen wordt in het geheugen. Als een toon eenmaal opgeslagen is, kunt u hem oproepen precies zoals u dat doet met een voorkeuzetoon.

### **Gebruikerstoon benoemen en in het geheugen opslaan**

- *1.* Stel een voorkeuzetoon in voor gebruik als basis van de gebruikerstoon, druk op de SYNTH toets om de synthesizerfunctie in te schakelen en maak de gewenste parameterinstelling.
- *2.* Druk nea het maken van de parameterinstellingen om een gebruikerstoon te creëren tweemaal op de [  $\blacktriangledown$  ] CURSOR toets.
- *3.* Verander de toonnummer voor het gebruikersgebied in de display m.b.v. de [+] en [–] toetsen totdat dat nummer aangegeven wordt waaronder u de gebruikerstoon wilt opslaan.
	- U kunt elk gewenst toonnummer van 700 tot en met 799 selecteren.

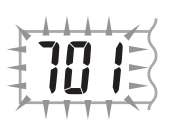

- *4.* Nadat de toonnaam naar wens ingesteld is drukt u op de [ ] CURSOR toets om de toon op te slaan.
	- Gebruik de [+] en [–] toetsen om door letters te bladeren bij de huidige cursorlocatie.
	- Gebruik de [ < ] en [  $\blacktriangleright$  ] CURSOR toetsen om de cursor naar links en rechts te verplaatsen
	- Zie "Invoeren van karakters" voor informatie over het invoeren van tekst.
- *5*. Druk op de [  $\blacktriangledown$  ] CURSOR toets om de gebruikerstoon op te slaan.
	- Hierdoor verschijnt een bevestigingsboodschap die u vraagt of u de data werkelijk wilt opslaan. Druk op de YES toets om de data inderdaad op te slaan.
	- De boodschap "Complete" (voltooid) verschijnt kortstondig in de display, gevolgd door het toon- of ritmeselectiescherm.
	- Druk om het opslaan op elk gewenst moment te onderbreken op de SYNTH toets of op de EXIT toets om de synthesizerfunctie te verlaten. Door nogmaals op de SYNTH toets te drukken (voordat een andere toon wordt geselecteerd) wordt teruggekeerd naar de synthesizerfunctie terwijl al uw parameterinstellingen nog steeds op hun plaats staan.

### **Invoeren van karakters**

Hieronder volgen de types karakters die u kunt invoeren wanneer u data in het gebruikersgebied opslaat.

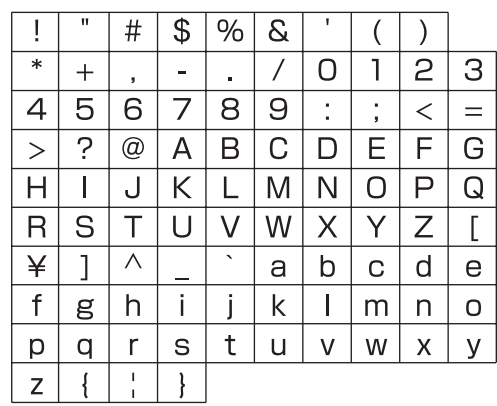

# **Registratiegeheugen**

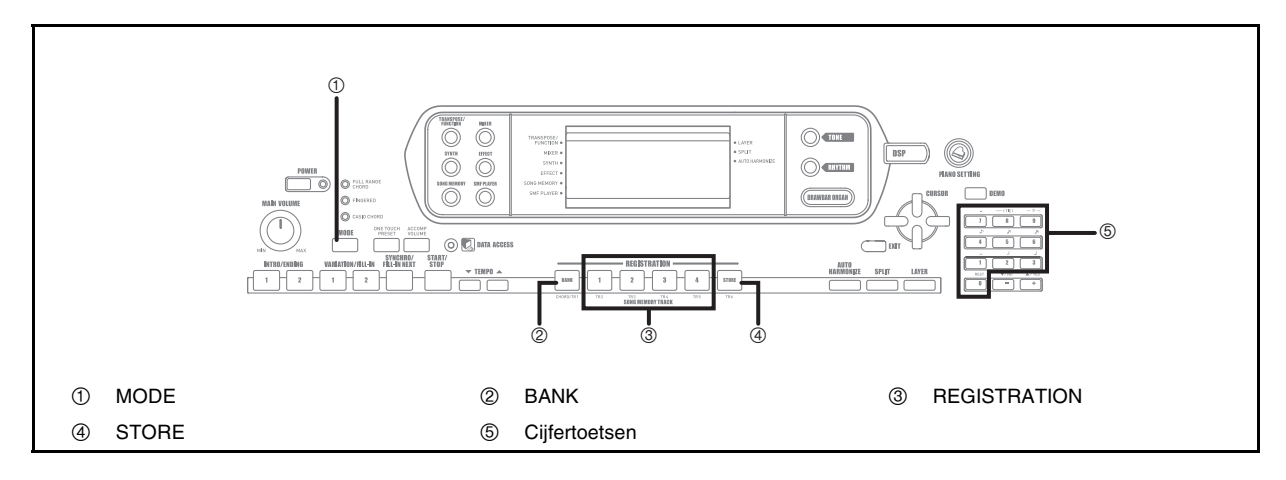

## **Karakteristieken van het registratiegeheugen**

Het registratiegeheugen laat u maximaal 32 keyboard instellingen opslaan (4 sets × 8 banken) voor onmiddellijk oproepen wanneer u ze nodig heeft. Hierdoor volgt een lijst van instellingen die in het registratiegeheugen worden opgeslagen.

#### **Instellingen van het registratiegeheugen**

- Toon
- Ritme
- Tempo
- Laag aan/uit
- Splitsen aan/uit
- Splitspunt
- Automatische harmonisatie aan/uit
- Mixerinstellingen (kanaal 1 tot en met 10)
- Effectinstellingen
- Aanslagvolume-instellingen
- Toewijsbare aansluitinginstelling
- Transponeren
- Stemmen
- Begeleidingsvolume instelling
- Automatisch harmonisatietype
- Instelling van de MODE toets
- Synchronische standby toestand
- Mixer Hold (mixer aanhouden)
- DSP Hold (DSP aanhouden)
- Synthesizerfunctie parameters (alleen vibratogolfvorm, vibratovertraging, vibratosnelheid, verbratodiepte)

- Elke bank van het registratiegeheugen bevat aanvankelijk data wanneer u het keyboard voor de eerste maal in gebruik neemt. Vervang de bestaande data gewoonweg door uw eigen data.
- Registratiegeheugenfuncties kunnen niet worden gebruikt terwijl u de SMF speler-, de melodiegeheugen- of de demonstratiemelodiefunctie gebruikt.

#### **Namen voor opstellingen**

U kunt instellingen toewijzen aan één van 32 gebieden, die u kunt selecteren m.b.v. de BANK toetsen 1 tot en met 4 en de vier REGISTRATION toetsen. De gebiedsnamen lopen van 1- 1 tot en met 8-4 zoals hieronder getoond.

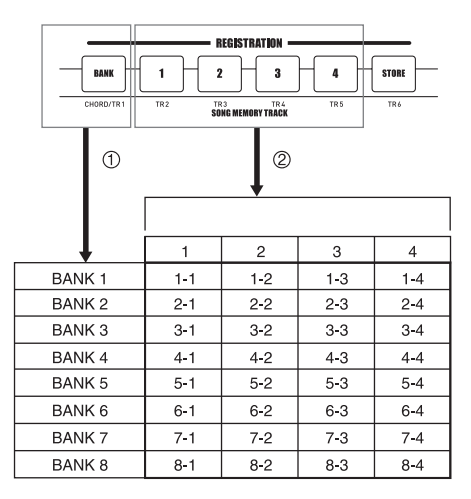

- 1 Gebruik de BANK toets om de bank te selecteren. Telkens bij indrukken van de BANK toets wordt naar het volgende banknummer in de cyclus van 1 tot en met 8 gegaan.
- 2 Door indrukken van één van de REGISTRATION toetsen (1 tot en met 4) wordt het corresponderende gebied geselecteerd bij de op het moment geselecteerde bank.

#### **OPMERKING**

- Telkens wanneer u een opstelling opslaat en een opstelnaam toewijst, wordt eventueel eerdere aan die naam toegewezen data vervangen door de nieuwe data.
- U kunt de MIDI mogelijkheden van het keyboard gebruiken om uw insteldata op te slaan bij een computer of naar een ander extern opslagmedium. Zie "Gebruiken van het Music Data Management Software (op de meegeleverde CD-ROM)" op pagina D-76 voor details.

## **Vastleggen van een opstelling in het registratiegeheugen**

- *1.* Stel een toon en ritme in en maak de opstelling van het keyboard precies zoals u dat wilt.
	- Zie "Instellingen van het registratiegeheugen" op pagina D-46 voor details over welke data in het registratiegeheugen wordt opgeslagen.
- *2.* Gebruik de BANK toets of de cijfertoetsen om de gewenste bank te selecteren.
	- De display keert terug naar de inhoud in stap 1 hierboven als u binnen ongeveer 5 seconden na indrukken van de BANK toets geen verdere bediening uitvoert.
	- Bank 1 is ingesteld.

# $1 - B$ ank

- *3.* Druk op een REGISTRATION toets (1 tot en met 4) terwijl u de STORE toets ingedrukt houdt.
	- De volgende aanduiding verschijnt als u op de 2 toets drukt.

# *I*-2Store

*4.* Laat de STORE en REGISTRATION toetsen los.

#### **OPMERKING**

• De opstelling wordt opgeslagen zodra u een REGISTRATION toets indrukt in stap 3 hierboven.

## **Oproepen van een opstelling van het registratiegeheugen**

- *1.* Gebruik de BANK toets of de cijfertoetsen om de bank te selecteren.
	- De display wist het oproepscherm van het registratiegeheugen automatisch als u binnen ongeveer vijf seconden na indrukken van de BANK toets geen verdere bediening uitvoert.

# $I - B$ ank

*2.* Druk op de REGISTRATION toets (1 tot en met 4) voor het gebied waarvan u de instelling wilt oproepen.

# *I*-PRecal

• De naam van de opstelling verschijnt samen met de boodschap "Recall" (oproepen) in de display.

#### **OPMERKING**

• Wanneer u op een REGISTRATION toets drukt zonder de BANK toets te gebruiken om eerst een bank in te stellen, wordt het laatst ingestelde banknummer gebruikt.

# **Melodiegeheugenfunctie**

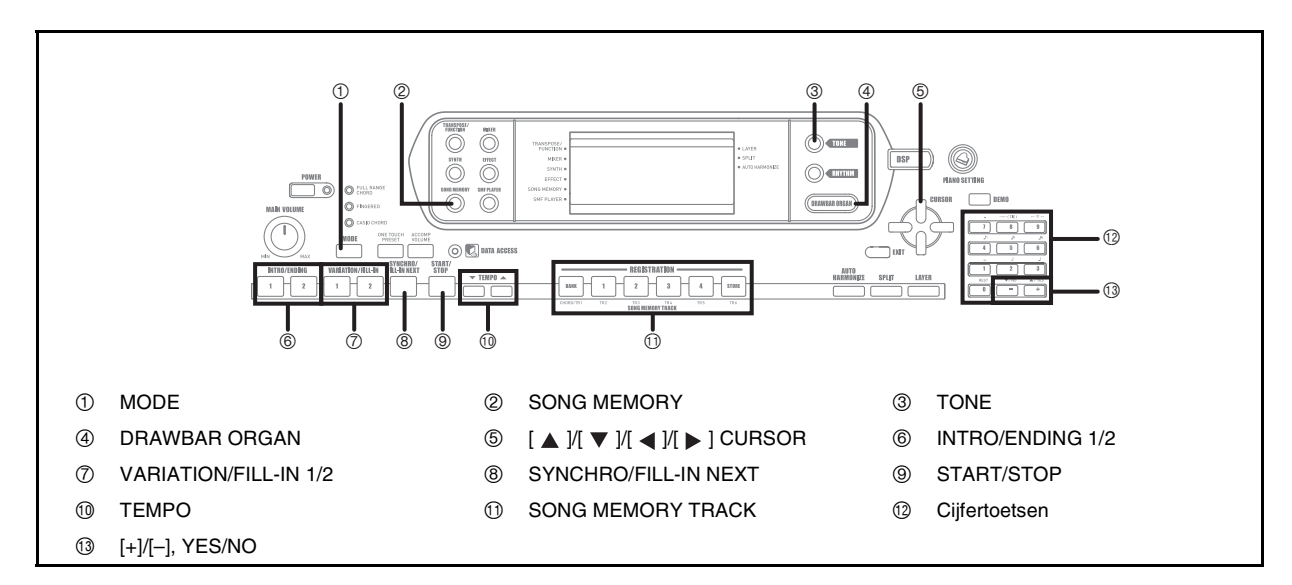

Dit keyboard staat u toe om vijf verschillende melodieën op te nemen in het melodiegeheugen voor latere weergave. Er zijn twee methoden die u kunt gebruiken voor het opnemen van een melodie: real-time opnemen waarbij u de noten opneemt zoals u ze op het toetsenbord aanslaat en stapopname waarbij u akkoorden en noten stuk voor stuk invoert.

#### **OPMERKING**

• Layer en splitsing kunnen niet worden gebruikt tijdens standby voor opname of tijdens het opnemen met de melodiegeheugenfunctie. Daarnaast worden layer en splitsing automatisch uitgeschakeld wanneer de opnamestandbyfunctie wordt ingeschakeld of de opname wordt gestart.

### **Sporen**

Het melodiegeheugen van het keyboard neemt op en speelt af op ongeveer dezelfde wijze als een gewone bandrecorder. Er zijn in het totaal zes sporen die elk onafhankelijk kunnen worden opgenomen. Naast noten heeft elk spoor ook een eigen toonnummer. Dan wanneer u de sporen tegelijkertijd afspeelt, klinkt het alsof een volledige band met zes leden aan het spelen is. Tijdens het spelen kunt u het tempo bijstellen om de snelheid van de weergave te veranderen.

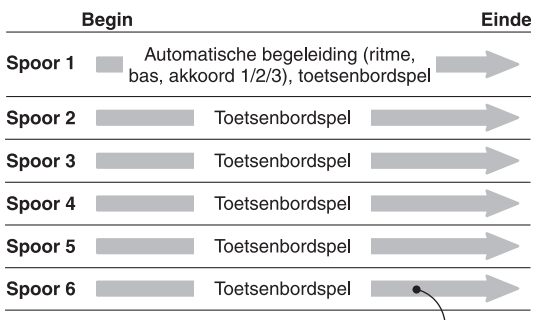

Melodiedata opgenomen op het spoor.

- Bij dit keyboard is spoor 1 het basisspoor dat gebruikt kan worden om spelen op het toetsenbord op te nemen samen met de automatische begeleiding. De sporen 2 – 6 kunnen worden gebruikt voor toetsenbordspel zodat ze melodiesporen worden genoemd. De sporen 2 – 6 worden gebruikt om andere delen toe te voegen aan wat er opgenomen wordt bij spoor 1.
- Merk op dat elk spoor onafhankelijk is van de andere. Dit betekent dat zelfs als u een vergissing maakt bij het opnemen, u alleen dat spoor opnieuw hoeft op te nemen waar de vergissing werd begaan.
- U kunt verschillende mixerinstellingen gebruiken voor elk spoor (pagina D-36).

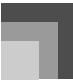

#### **Instellen van een spoor**

Gebruik de SONG MEMORY TRACK toetsen die gemarkeerd zijn als CHORD/TR1 tot en met TR6 om het gewenste spoor in te stellen.

#### SONG MEMORY TRACK toetsen

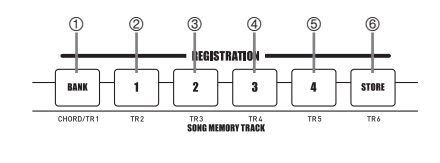

- 1 Spoor 1
- 2 Spoor 2 3 Spoor 3
- 4 Spoor 4
- 5 Spoor 5
- 
- 6 Spoor 6

## **Basis melodiegeheugenbediening**

De status van het melodiegeheugen verandert telkens wanneer u op de SONG MEMORY toets drukt.

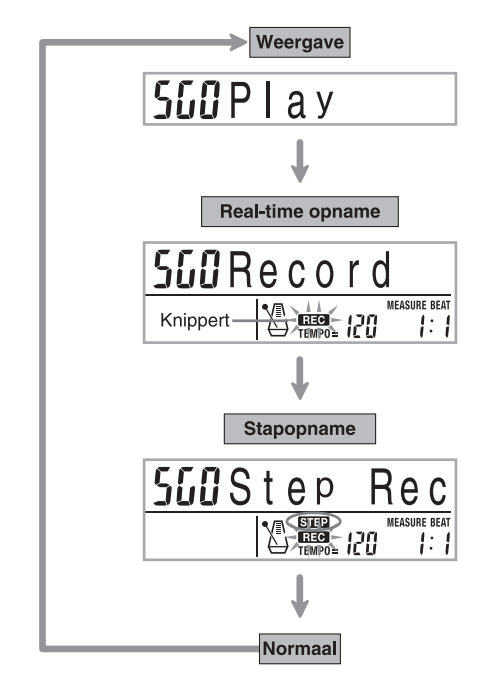

## **Gebruik van real-time opname**

Bij real-time opname worden de noten opgenomen zoals en op het moment dat u ze speelt op het toetsenbord.

#### **Opnemen m.b.v. real-time opname**

- *1.* Druk tweemaal op de SONG MEMORY toets om real-time opnamestandby in te schakelen.
	- Voer stap 2 hieronder uit binnen vijf seconden nadat de opnamestandby is ingeschakeld.

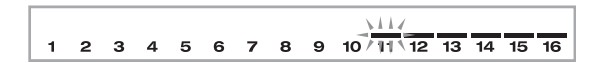

- De niveaumeters voor de sporen 11 tot en met 16 worden in de display getoond terwijl de opnamestandbyfunctie ingeschakeld is bij het keyboard, zodat u makkelijk kunt checken welke sporen reeds opgenomen zijn. Zie "Niveaumeterinhoud tijdens opname-/ bewerkingsstandby" op pagina D-57 voor details.
- *2.* Gebruik de cijfertoetsen om een melodienummer (0 tot en met 4) te selecteren.

# 5G ¦Record ð

- 1 Melodienummer
- Het bovenstaande melodienummerscherm blijft in de display voor ca. vijf seconden. Als het scherm verdwijnt voordat u de kans had om een melodienummer te selecteren, gebruik dan de  $[\nabla]$ CURSOR toets om het scherm opnieuw te verkrijgen.
- *3.* Voer de volgende instellingen uit.
	- Toonnummer
	- Ritmenummer
	- Tempo
	- MODE toets
- *4.* Druk op de START/STOP toets om het opnemen te starten.
	- Real-time opname begint zonder ritme. Druk op de INTRO/ENDING 1/2 toets of op de VARIATION/ FILL-IN 1/2 toets als u wilt opnemen met een ritme.
	- Bij het aanvangen van de opname gaat de REC indicator knipperen in de display. Na enkele ogenblikken stopt de indicator met knipperen en blijft dan non-stop branden in de display.

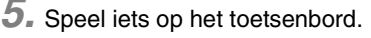

- U kunt ook tevens automatische begeleidingsakkoorden opnemen door de van toepassing zijnde functie te selecteren met de MODE toets.
- Bediening met het los verkrijgbare pedaal wordt ook opgenomen. Zie "Spoor 1 inhoud na real-time opname".
- *6.* Druk op de START/STOP toets om het opnemen te beëindigen als u klaar bent spelen.
	- Mocht u tijdens het opnemen een foutje maken, kunt u het opnemen weer opnieuw beginnen vanaf stap 1 of u kunt de montagefunctie (pagina D-58) gebruiken om correcties aan te brengen.

#### **OPMERKING**

• Door met real-time opname een spoor op te nemen waarop reeds opgenomen was wordt de vorige opname door de nieuwe vervangen.

#### **Spoor 1 inhoud na real-time opname**

Naast keyboardnoten en begeleidingsakkoorden worden tevens de volgende data opgenomen op Spoor 1 tijdens realtime opname. Deze data worden toegepast wanneer Spoor 1 weergegeven wordt.

- Toonnummer
- Ritmenummer
- Bedieningen van de INTRO/ENDING 1 toets, INTRO/ ENDING 2 toets, VARIATION/FILL-IN 1 toets, VARIATION/FILL-IN 2 toets, SYNCHRO/FILL-IN NEXT toets.
- Pedaalbediening (optie)

De volgende data wordt opgenomen als kopdata telkens wanneer u de opname van een spoor start.

- Mixerinstellingen van andere sporen
- Effecttype
- Begeleidingsvolume
- Nagalmniveau
- Akkoordniveau
- DSP aanhouden aan/uit
- Mixer aanhouden aan/uit

## **Instellingen bij de mixerfunctie**

De mixerparameters op kanaal 1 (pagina D-36) worden automatisch opgenomen op spoor 1. U kunt elke parameter m.b.v. de mixer veranderen.

#### **Geheugencapaciteit**

Het keyboard heeft geheugen voor ongeveer 10.000 noten.

- Het maatnummer en het nootnummer knipperen in de display telkens wanneer het geheugen plaats heeft voor minder dan 100 noten.
- Het opnemen stopt automatisch (en automatische begeleiding en ritme stoppen met weergave als ze niet worden gebruikt) wanneer het geheugen vol raakt.
- Aanvankelijk is er niets opgeslagen in het melodiegeheugen

### **Opslag van geheugendata**

- Bij het maken van een nieuwe opname wordt eventueel eerdere opgenomen data uit het geheugen gewist.
- Tijdens het maken van een opname gaat de inhoud van het op te nemen spoor verloren als het keyboard op dat moment wordt uitgeschakeld.
- Vergeet niet dat u de geheugeninhoud van dit keyboard ook in massa kunt overladen naar een ander MIDI toestel met de procedure "Gebruiken van het Music Data Management Software (op de meegeleverde CD-ROM)" op pagina D-76.

#### **Spoor 1 real-time opnamevariaties**

Hieronder wordt een aantal variaties beschreven die u kunt gebruiken bij opnemen naar Spoor 1 m.b.v. real-time opname. Al deze variaties zijn gebaseerd op de procedure "Opnemen m.b.v. real-time opname" op pagina D-50.

#### Beginnen met opnemen met synchrostart

Druk in plaats van stap 4 op de SYNCHRO/FILL-IN NEXT toets. De automatische-begeleiding en de opname zullen beide starten wanneer u een akkoord speelt op het begeleidingstoetsenbord.

#### Donemen m.b.v. intro, eindigen en fill-in

Tijdens het opnemen kunnen de INTRO/ENDING 1/2, SYNCHRO/FILL-IN NEXT en VARIATION/FILL-IN 1/2 toetsen (pagina D-32 en D-33) alle gebruikt worden zoals gewoonlijk.

### J Om automatische begeleiding tegelijkertijd (synchro) te laten beginnen met een intropatroon

Druk in plaats van stap 4 op de SYNCHRO/FILL-IN NEXT toets en vervolgens op de INTRO/ENDING 1 of INTRO/ ENDING 2 toets. De automatische begeleiding start samen met het introductiepatroon wanneer u een akkoord speelt op het begeleidingstoetsenbord.

#### **J** Om automatische weergave te beginnen

#### halverwege een opname

Druk in plaats van stap 4 op de SYNCHRO/FILL-IN NEXT toets en speel dan iets op het melodietoetsenbord om het opnemen te starten zonder automatische begeleiding. Speel een akkoord op het begeleidingstoetsenbord wanneer u het punt bereikt waarop u de begeleiding wilt laten starten om op die manier de automatische begeleiding te starten.

## **Weergeven van het melodiegeheugen**

Nadat u sporen opgenomen heeft bij het geheugen kunt u ze weergegeven om te horen hoe ze klinken.

### **Van het melodiegeheugen weergeven**

*1.* Gebruik de SONG MEMORY toets om de weergavestandbyfunctie in te schakelen en gebruik dan de cijfertoetsen om een melodienummer (0 tot en met 4) te selecteren.

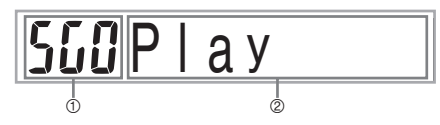

- 1 Melodienummer
- 2 Weergavestandby
- Het bovenstaande melodienummerscherm blijft gedurende ongeveer vijf sekonden in de display. Als het scherm verdwijnt voordat u de kans had om een melodienummer te selecteren, gebruik dan de  $[\nabla]$ CURSOR toets om het scherm opnieuw te verkrijgen.

*2.* Druk op de START/STOP toets om de melodie weer te geven die u ingesteld heeft.

- U kunt de TEMPO toetsen gebruiken om het weergavetempo bij te regelen.
- Druk nogmaals op de START/STOP toets om de weergave te stoppen.

#### **OPMERKING**

- U kunt meespelen op het toetsenbord en lagen (pagina D-61) en spltsing (pagina D-62) gebruiken tijdens de weergave.
- Als de START/STOP toets wordt ingedrukt om weergave te starten van het melodiegeheugen, dan begint de weergave altijd vanaf het begin van de melodie.
- Het gehele toetsenbord fungeert als een melodietoetsenbord, ongeacht de instelling van de begeleidingsfunctie.

#### **Uitschakelen van een bepaald spoor**

Druk op de SONG MEMORY TRACK toetsen van het spoor dat u wilt uitschakelen of gebruik de mixer (pagina D-36) om het kanaal van het spoor uit te schakelen.

## **Opnemen van de melodie en akkoorden met stapopname**

Met stapopname kunt u automatische begeleidings akkoorden en -noten opnemen en zelfs noten stuk voor stuk instellen. Zelfs diegenen die het moeilijk vinden mee te spelen met automatische begeleiding kunnen automatische begeleidingen zelf creëren, gebaseerd op hun eigen originele akkoordprogressies. Hieronder volgt het type data dat op de sporen 1 - 6 kan worden opgenomen.

**Spoor 1** : Akkoorden en automatische begeleiding

**Sporen 2 - 6** : Drummen

Neem bij stapopname eerst de akkoorden en automatische begeleiding op in spoor 1. Neem vervolgens de melodie op de sporen 2 - 6 op.

#### **OPMERKING**

• Gebruik de procedure onder "Opnemen van spoor 2 tot en met 6 met real-time opname" op pagina D-55 voor details hoe u op de sporen 2 - 6 kunt opnemen.

### **Opnemen van akkoorden met stapopname**

*1.* Druk driemaal op de SONG MEMORY toets om de opnamestandbyfunctie in te schakelen, en gebruik dan de cijfertoetsen om het melodienummer (0 tot en met 4) te selecteren.

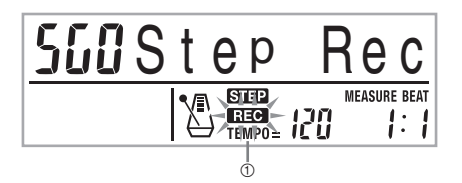

- 1 Knippert
- *2.* Voer de volgende instellingen uit.
	- Ritmenummer
	- MODE toets
- *3.* Om spoor 1 in te stellen, druk op de CHORD/TR1 toets die één van de SONG MEMORY TRACK toetsen is.
	- Bij het aanvangen van de opname gaat de REC indicator knipperen in de display. Na enkele ogenblikken stopt de indicator met knipperen en blijft dan non-stop branden in de display.

### *4.* Druk op de SYNCHRO/FILL-IN NEXT toets.

#### *5.* Speel een akkoord.

- Gebruik de akkoordspeelmethode die gespecificeerd wordt door de huidige MODE instelling (FINGERED, CASIO CHORD, etc.).
- Specificeer het akkoord d.m.v. het grondtoon invoertoetsenbord en het akkoordtype invoertoetsenbord wanneer de begeleidingsfunctie ingesteld is op NORMAL. Zie "Instellen van akkoorden tijdens de normale functie" op pagina D-54 voor details.

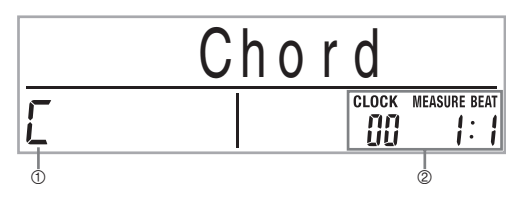

- 1 Akkoordnaam
- 2 Huidige maat, maatslag en klok op huidige plaats\*
- \* 96 klokken = 1 maat
- *6.* Voer de lengte van het akkoord in (hoe lang hij gespeeld dient te worden totdat het volgende akkoord wordt gespeeld).
	- Stel de lengte van het akkoord in met de cijfertoetsen. Zie "Instellen van de nootlengte" op pagina D-54 voor details.
	- Het ingestelde akkoord en de lengte worden in het geheugen opgeslagen en het keyboard staat klaar voor invoer van het volgende akkoord.
	- Herhaal de stappen 5 en 6 voor het invoeren van meer akkoorden.
- *7.* Druk na voltooien van de opname op de START/ STOP toets.
	- Hierdoor wordt weergavestandby ingevoerd voor de melodie die u zojuist heeft opgenomen.
	- Druk op de START/STOP toets om de melodie op dat moment weer te geven.

#### **OPMERKING**

- Volg de procedure bij "Corrigeren van fouten tijdens stapopname" op pagina D-57 voor het corrigeren van invoerfouten die u maakt tijdens stapopname.
- U kunt bij een spoor dat reeds data bevatte extra data toevoegen door dat spoor te kiezen in stap 3 in de bovenstaande procedure. Hierdoor plaatst het startpunt voor stap-voor-stap opname automatisch bij de eerste maatslag onmiddellijk volgend op de eerde opgenomen data.
- Invoeren van "0" als akkoordlengte in stappen 5 en 6 van de bovenstaande procedure geeft een rustpauze aan maar deze rustpauze komt verder niet naar voren in de begeleidingsinhoud wanneer de begeleiding gespeeld wordt.

#### **Inhoud van spoor 1 na stapopname**

Naast akkoorden worden de volgende data ook opgenomen op spoor 1 tijdens stapopname. Deze data wordt toegepast telkens bij weergave van spoor 1.

- Ritmenummer
- Bedieningen van de INTRO/ENDING 1 toets, INTRO/ ENDING 2 toets, VARIATION/FILL-IN 1 toets, VARIATION/FILL-IN 2 toets, SYNCHRO/FILL-IN NEXT toets.

#### **OPMERKING**

• U kunt ook de cijfertoetsen 1 tot en met 7, en toets 9 gebruiken om de toetsloslaattiming te specificeren voor de VARIATION/FILL-IN 1, VARIATION/FILL-IN 2 en SYNCHRO/FILL-IN NEXT toetsen. Zie "Instellen van de nootlengte" op pagina D-54 voor nadere informatie. Door de loslaattiming te specificeren wordt gespecificeerd dat de betreffende toets ingedrukt blijft voor een bepaalde tijdsduur. Als u geen loslaattiming specificeert, wordt het aangenomen dat de toets aangeslagen en meteen weer losgelaten wordt.

### **Instellen van akkoorden tijdens de normale functie**

Wanneer de begeleidingsfunctie tijdens stapopname ingesteld is op NORMAL, kunt u een methode specificeren die afwijkt van de CASIO CHORD en FINGERED vingerzettingen. Deze akkoordspecificatie methode kan gebruikt worden om 18 verschillende akkoordtypes in te voeren d.m.v. slechts twee klaviertoetsen, zodat akkoorden gespecificeerd kunnen worden zelfs als u zelf niet weet hoe u ze zou moeten spelen.

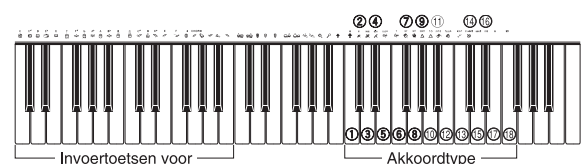

toetsenbord

grondtonen

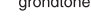

- 1 Majeur
- 2 Mineur
- 3 Vermeerderd
- 4 Verminderd
- 5 Aangehouden vier
- 6 Septiem
- 7 Mineur septiem
- 8 Majeur septiem
- 9 Mineur majeur septiem
- **<sup>®</sup>** Septiem mol vijf
- **1** Mineur septiem mol vijf
- **12** Septiem aangehouden vier
- **13** Verminderd septiem
- **1**9 Mineur toegevoegde none
- **<sup>1</sup>** Toegevoegde none
- **6** Mineur sext
- **① Sext**
- **B** Sext none

Om het akkoord in te stellen houdt u de betreffende klaviertoets van het toetsenbord voor invoeren van de grondtoon ingedrukt en drukt u dan op de klaviertoets van het toetsenbord voor het akkoordtype om dit in te stellen. Bij invoeren van een akkoord met een speciale basnoot wordt bij indrukken van twee toetsen van het toetsenbord voor de grondtoon de ingestelde lagere noot ingesteld als bastoon.

*Voorbeeld 1:*

Om Gm7 in te voeren, houdt u G op het grondtoon toetsenbord ingedrukt en drukt u op de m7 klaviertoets van het akkoordtype toetsenbord.

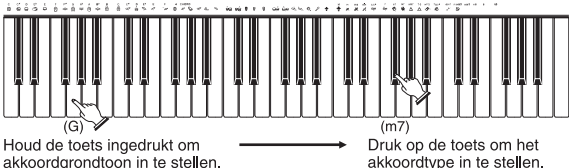

akkoordgrondtoon in te stellen.

*Voorbeeld 2:*

Om Gm/C in te voeren, houdt u C en G op het grondtoon toetsenbord ingedrukt en drukt u op de m klaviertoets van het akkoordtype toetsenbord.

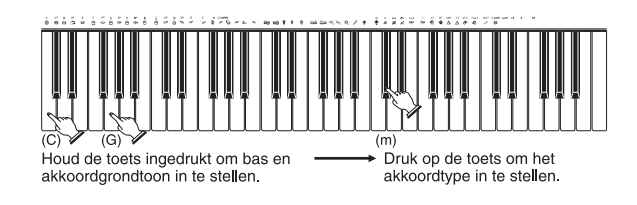

#### **Instellen van de nootlengte**

Tijdens stapopname worden de cijfertoetsen gebruikt voor het instellen van de lengte van elke noot.

#### Nootlengte

Stel met de cijfertoetsen [1] tot en met [6] hele noten  $\binom{1}{k}$ , halve noten ( ), kwartnoten ( ), achtste noten (  $\uparrow$  ), 16de noten (  $\uparrow$  ) en 32ste noten  $(\mathbb{R})$  in.

*Voorbeeld:*

Druk op cijfertoets [3] om een kwartnoot ( ) in te stellen.

#### Punten ( $\Box$ ) en triplo's ( $-3\neg$ )

Terwijl u de [7] (punten) of [9] (triplo's) toetsen ingedrukt houdt, kunt u met de toetsen [1] - [6] de lengte van de noten invoeren.

*Voorbeeld:*

Om een gepunte 8ste noot  $(\Lambda)$  in te stellen houdt u cijfertoets [7] ingedrukt en drukt u op cijfertoets [4].

#### Dwarsbalk

Voer eerst de eerste en vervolgens de tweede noot in.

*Voorbeeld:*

Om  $\bigcirc$  in te voeren, druk op [4] en daarna op [8]. Druk vervolgens op [5]. Deze noot wordt dan verbonden aan de volgende ingevoerde noot (16de noot in dit voorbeeld).

#### Rustpauze

Houd cijfertoets [0] ingedrukt en druk vervolgens op de cijfertoetsen [1] - [9] om de lengte van de rustpauze in te stellen.

*Voorbeeld:*

Houd om een rustpauze van een 8ste noot cijfertoets [0] ingedrukt en druk op cijfertoets [4].

• Door op de [ $\blacktriangleright$ ] CURSOR toets te drukken worden rustpauzes tot aan het begin van de volgende maat ingevoerd.

*D-54*

Hieronder volgt een beschrijving van verschillende variaties die u kunt gebruiken bij opnemen op spoor 1 m.b.v. stapopname. Al deze variaties zijn gebaseerd op de procedure beschreven onder "Opnemen van akkoorden met stapopname" op pagina D-53.

### Starten van de begeleiding met een een

#### intropatroon

Druk in stap 4 na de SYNCHRO/FILL-IN NEXT toets op de INTRO/ENDING 1 of INTRO/ENDING 2 toets.

#### **J** Overschakelen naar een ritmevariatie

Druk in stap 5 op de VARIATION/FILL-IN 1 of VARIATION/FILL-IN 2 toets onmiddellijk voor invoeren van het akkoord.

#### **Tussenvoegen van een fill-in**

Druk in stap 5 op de VARIATION/FILL-IN 1 of VARIATION/FILL-IN 2 toets op de maat of maatslag onmiddellijk voor de maatslag of het akkoord waar u de fillin wilt tussenvoegen.

#### **Tussenvoegen van een slotpatroon**

Druk in stap 5 op de INTRO/ENDING 1 of INTRO/ENDING 2 toets tijdens de maat of maatslag juist voor het akkoord waar u het slotpatroon wilt tussenvoegen.

### **BELANGRIJK!**

• De lengte van het slotpatroon hangt af van het ritme dat u gebruikt. Controleer de lengte van het slotpatroon dat u gebruikt en stem de lengte van het akkoord daarop af in stap 6. Als het akkoord te kort is in stap 6 kan het slotpatroon afgekapt worden.

#### **J** Om stapopname van akkoorden uit te voeren zonder ritme

Sla stap 4 over. Het ingestelde akkoord met de lengte omlijnd met de cijfertoetsen wordt opgenomen. Hier kan een rustpauze worden opgenomen zodat een origineel akkoordpatroon kan worden aangemaakt.

### **J** Toevoegen van akkoordbegeleiding halverwege ritmeweergave

Druk in plaats van stap 4 aan het begin van de opname op de VARIATION/FILL-IN 1 of VARIATION/FILL-IN 2 toets en voer rustpauzes in. Voer dan bij stap 5 de akkoorden in. Waar u de rustpauzes plaatste wordt alleen het ritme gespeeld terwijl de akkoordweergave na de rustpauzes start.

## **Spoor 1 stapopname variaties Opnemen van meerdere sporen**

Spoor 1 van het melodiegeheugen van het keyboard neemt de automatische begeleiding en spelen op het toetsenbord op. Daarnaast zijn er vijf andere sporen die u kunt gebruiken om enkel melodiedelen op te nemen. U kunt verschillende tonen opnemen naar de melodiesporen en een volledig ensemble van muziekinstrumenten opbouwen voor uw opnamen. De procedure die u gebruikt voor het opnemen van de sporen 2 t/m 6 is identiek aan de methode die u gebruikte voor het opnemen naar spoor 1.

### **Opnemen van spoor 2 tot en met 6 met realtime opname**

U kunt op spoor 2 tot en met 6 opnemen terwijl u tegelijkertijd afspeelt wat u van te voren op spoor 1 en eventuele andere sporen eerder had opgenomen.

- *1.* Druk tweemaal op de SONG MEMORY toets om de opnamestandbyfunctie in te schakelen en gebruik vervolgens de cijfertoetsen om een melodienummer (0 tot en met 4) te selecteren.
	- Het melodienummer dat u instelt zou de melodie moeten zijn waar u eerder Spoor 1 invoerde.
- *2.* Stel het op te nemen spoor (2 tot en met 6) in m.b.v. de SONG MEMORY TRACK toetsen.
	- Terwijl de opnamestandbyfunctie van het keyboard ingeschakeld is, toont de display de niveaumeters voor de kanalen 11 tot en met 16 zodat u kunt controleren welke sporen reeds opgenomen zijn. Zie "Niveaumeterinhoud tijdens opname-/ bewerkingsstandby" op pagina D-57 voor details.
- *3.* Voer de volgende instellingen uit.
	- Toonnummer
	- Tempo
- *4.* Druk op de START/STOP toets om met opnemen te beginnen.
	- Op dit moment wordt de inhoud van reeds opgenomen sporen afgespeeld.
	- Eventuele bediening van het los verkrijgbare pedaal wordt ook opgenomen.
- *5.* Speel op het toetsenbord wat u op het ingestelde spoor wilt opnemen.
- *6.* Druk op de START/STOP toets om het opnemen te stoppen wanneer u klaar bent.

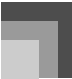

#### **Spoorinhoud na real-time opname**

Naast noten van het toetsenbord kunnen de volgende data ook opgenomen worden op het ingestelde spoor tijdens realtime opname. Deze data worden later toegepast bij weergave van het spoor.

- Toonnummer
- Pedaalbediening

De volgende data worden in de kopregel opgenomen wanneer u de opname van een spoor start.

- Mixerinstellingen van andere sporen
- **Effecttype**
- Begeleidingsvolume
- Nagalmniveau
- Zwevingniveau
- DSP aanhouden aan/uit
- Mixer aanhouden aan/uit

### **Om de sporen 2 en 6 op te nemen m.b.v. stapopname**

Deze procedure beschrijft hoe noten stuk voor stuk kunnen worden ingevoerd waarbij de toonhoogte en lengte van elke noot ingesteld kan worden.

- *1.* Druk driemaal op de SONG MEMORY toets om de real-time opnamestandbyfunctie in te schakelen en gebruik vervolgens de cijfertoetsen om een melodienummer (0 tot en met 4) te selecteren.
	- Het melodienummer dat u instelt zou de melodie moeten zijn waar u eerder Spoor 1 invoerde.

# **SGIStep Rec**

*2.* Kies het spoor (2 - 6) waarop moet worden opgenomen met de SONG MEMORY TRACK toetsen.

*Voorbeeld:*

Kies spoor 2.

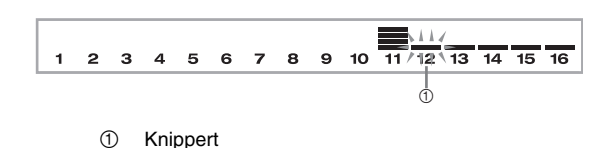

### *3.* Stel een toonnummer in.

- Door indrukken van een TONE toets of de DRAWBAR ORGAN toets worden het toonnummer en de toonnaam op de display verkregen. U kunt dan de cijfertoetsen, of de [+] (verhogen) en [–] (verlagen) toetsen om de toon te veranderen.
- Druk na veranderen van het toonnummer op een klaviertoets om het naamscherm en het toonnummer te wissen en terug te gaan naar het nootinvoerscherm.
- *4.* Voer m.b.v. de klaviertoetsen noten in of rustpauzes met cijfertoets [0].
	- Op dit moment, toont de display de druk op de klaviertoetsen (snelheid). Gebruik de [+] (verhogen) en [–] (verlagen) toetsen om de snelheid te veranderen.
	- U kunt ook een akkoord invoeren.
- *5.* Gebruik de cijfertoetsen om de lengte van de noten of rustpauzes in te voeren (pagina D-54).
- *6.* Herhaal de stappen 4 en 5 om meer noten in te voeren.
- *7.* Druk op de START/STOP toets om de opname te beëindigen wanneer u klaar bent.

#### **OPMERKING**

- Volg de procedure bij "Corrigeren van fouten tijdens stapopname" op pagina D-57 voor het corrigeren van invoerfouten die u maakt tijdens stapopname.
- U kunt bij een spoor dat reeds data bevatte extra data toevoegen door dat spoor te kiezen in stap 2 in de bovenstaande procedure. Hierdoor plaatst het startpunt voor stap-voor-stap opname automatisch bij de eerste maatslag onmiddellijk volgend op de eerde opgenomen data.
- Telkens wanneer u naar de sporen 2 tot en met 6 opneemt, fungeert het gehele toetsenbord als een melodietoetsenbord ongeacht de huidige instelling van de MODE toets.
- Bij het weergeven van data die opgenomen zijn met de geavanceerde tonen aan het begin van de meervoudige sporen, gebruikt het keyboard het DSP type van de geavanceerde toon die opgenomen is bij het spoor van de grootste spoornummer.
- Bij het weergeven van een spoor dat opgenomen was met een geselecteerde geavanceerde toon, kan er een lichte vertraging plaatsvinden voordat de eerste noot van het spoor te horen is. Mocht dit het geval zijn, probeer dan om een korte pauze aan het begin van het spoor toe te voegen.

#### **Spoorinhoud na stapopname**

Naast akkoorden worden de volgende data ook opgenomen op spoor tijdens stapopname. Deze data wordt toegepast telkens bij weergave van het spoor.

• Toonnummer

### **Niveaumeterinhoud tijdens opname-/ bewerkingsstandby**

De kanalen 11 - 16 komen overeen met de sporen 1 - 6. Tijdens opname-/bewerkingsstandby (pagina D-58) geeft de niveaumeterdisplay aan welke sporen reeds opgenomen en welke nog steeds leeg zijn. Sporen met 4 verlichte segmenten bevatten reeds data terwijl sporen zonder verlichte segmenten geen data bevatten.

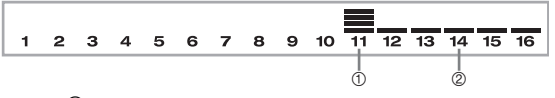

- 1 Opnamespoor
- 2 Spoor waarop niet wordt opgenomen

## **Corrigeren van fouten tijdens stapopname**

Geheugendata kan worden beschouwd als bladmuziek die gespeeld wordt van links naar rechts met het invoerpunt gewoonlijk ver rechts van de opgenomen data. De hier beschreven procedure laat u dit invoerpunt naar links bewegen zodat u veranderingen in reeds ingevoerde data kunt aanbrengen. Merk echter op dat bij bewegen van het invoerpunt naar links en het veranderen van data automatisch tot gevolg heeft dat alle data rechts van dit punt meteen geheel gewist wordt.

#### **Corrigeren van fouten tijdens stapopname**

- *1.* Gebruik zonder de stapopname te verlaten de [ ] CURSOR toets om de invoeraanwijzer naar links te verplaatsen.
	- De REC indicator verdwijnt uit de display en de STEP indicator gaat knipperen.

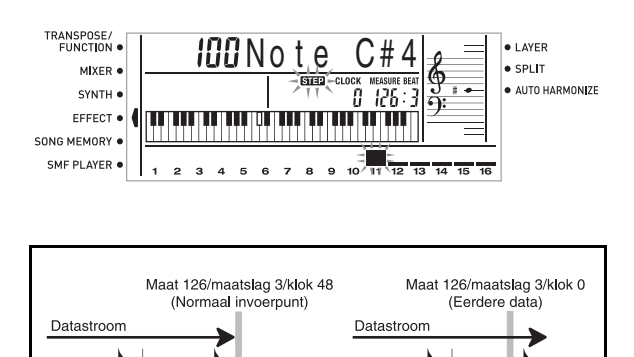

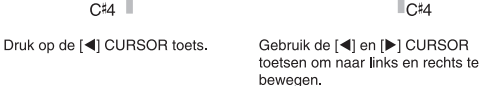

 $|C|$ 

*2.* Gebruik terwijl u de data op de display bekijkt, de [  $\triangle$  ] en [  $\triangleright$  ] CURSOR toetsen om de invoeraanwijzer te verplaatsen naar de data die u wilt veranderen.

*Voorbeeld:*

Om alle nootdata volgend op noot A3 bij Maat 120, maatslag 1, klok 0 te veranderen.

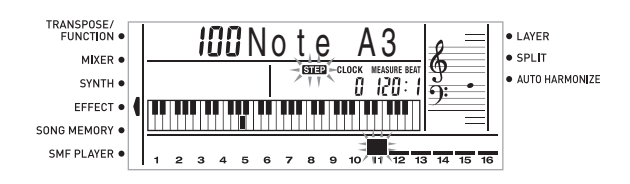

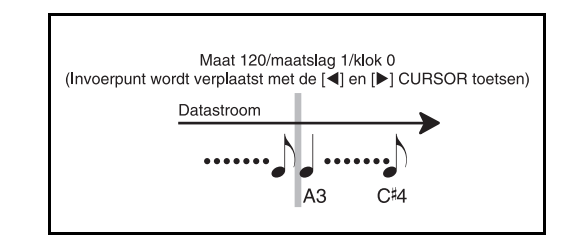

 $3.$  Druk op de [ $\blacktriangledown$  ] CURSOR toets.

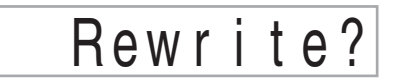

- *4.* Druk op de YES toets.
	- Dit wist alle data van de plaats die u specificeerde waarna de opnamstandbyfunctie wordt ingeschakeld.
	- Door op de [  $\triangle$  ] CURSOR toets of de NO toets te drukken wordt het wissen van de data geannuleerd.

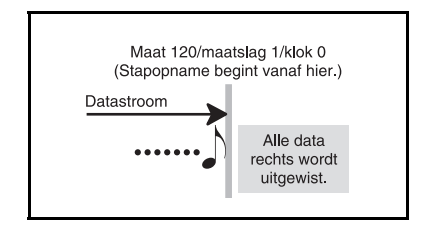

#### **OPMERKING**

• Wanneer u het einde van de opname bereikt door op de [ ] CURSOR toets te drukken, verschijnt de REC indicator en gaat de STEP indicator knipperen in de display om aan te geven dat u meer data kunt toevoegen tijdens stapopname.

#### **Wissen van specifieke nootdata**

- *1.* Voer de stappen 1 en 2 uit onder "Corrigeren van fouten tijdens stapopname" op de vorige pagina om de noot aan te geven die u wilt uitwissen.
- **2.** Druk tweemaal op de [  $\blacktriangledown$  ] CURSOR toets.
- *3.* Druk in antwoord op de "Delete?" (wissen?) boodschap die op het scherm verschijnt op de Ja YES toets om de aangegeven noot te wissen.

## **Bewerken van de geheugeninhoud**

Na opnemen naar het keyboardgeheugen kunt u nog steeds afzonderlijke noten en parameterinstellingen (zoals bijvoorbeeld toonnummer) oproepen en naar wens veranderingen aanbrengen. Dit betekent dat u verkeerd gespeelde noten kunt corrigeren, tooninstellingen kunt veranderen, enz.

De volgende types data kunnen worden bewerkt.

- Nootintensiteit
- Noten
- Akkoorden
- Toonnummers
- Ritmenummer
- Bedieningen van de INTRO/ENDING 1 toets, INTRO/ ENDING 2 toets, VARIATION/FILL-IN 1 toets, VARIATION/FILL-IN 2 toets, SYNCHRO/FILL-IN NEXT toets.

#### **Bewerken van de geheugeninhoud**

*1.* Druk driemaal op de SONG MEMORY toets om de stapopname standbyfunctie in te schakelen en gebruik vervolgens de [+] en [–] toetsen om een melodienummer (0 tot en met 4) te selecteren.

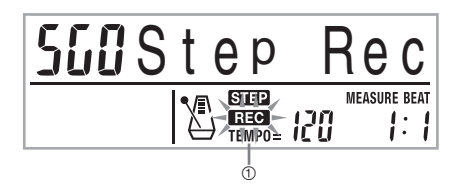

1 Knippert

- *2.* Stel het reeds opgenomen en te bewerken spoor in m.b.v. de SONG MEMORY TRACK toetsen.
- 3. Druk op de [  $\blacktriangleleft$  ] CURSOR toets om de bewerkingsfunctie in te schakelen.
	- De REC indicator verdwijnt uit de display en de STEP indicator gaat knipperen.

4. Gebruik de [ **4** ] en [ **▶** ] CURSOR toetsen om naar de locatie op het spoor te gaan waar de noot of de parameter zich bevindt die u wilt veranderen.

Voorbeeld van nootbewerking

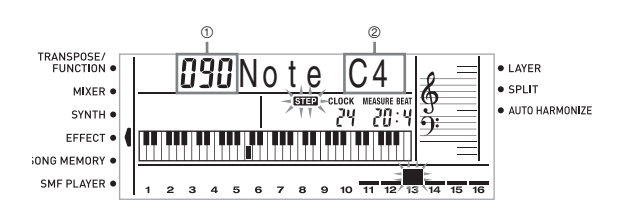

- 1 Snelheid
- 2 Toonhoogte
- *5.* Breng gewenste veranderingen aan in de waarde.
	- De procedures die u gebruikt voor het veranderen van een parameter hangen af van het betreffende type data. Zie "Bewerkingstechnieken en display-inhoud" op pagina D-59 voor details.
	- Herhaal de stappen 4 en 5 om andere parameters te bewerken.
- *6.* Druk op de START/STOP toets om het bewerken te stoppen wanneer u klaar bent.

- De enige parameters die kunnen worden bewerkt bij de sporen 2 tot en met 6 zijn noten en toonnummers.
- Tijdens real-time opnemen kunt u toonnummers later veranderen die u instelde terwijl het opnemen van de Sporen 1 - 6 aan de gang was.
- U kunt enkel de toonnummers veranderen die oorspronkelijk ingesteld waren voor de sporen 2 tot en met 6 m.b.v. stapvoor-stap opname.
- Tijdens real-time opnemen kunt u ritmenummers later veranderen die u instelde terwijl het opnemen van Spoor 1 aan de gang was.
- U kunt enkel de ritmenummers veranderen die oorspronkelijk ingesteld waren voor de spoor 1 m.b.v. stapvoor-stap opname.
- De bewerkingsprocedure kan niet worden gebruikt om meer data toe te voegen aan de opname.
- Gedeelten van een opname kunnen niet naar een andere plaats worden overgebracht binnen een opname.
- De nootlengte kan niet worden veranderd.

#### **Bewerkingstechnieken en display-inhoud**

Hieronder worden bewerkingstechnieken beschreven die u kunt gebruiken om de verschillende in het geheugen opgeslagen parameters te veranderen.

J Veranderen van de toonhoogte van een noot

Verander de cijfertoetsen of de [+] en [–] toetsen.

# I ION D t e G4

#### J Veranderen van de toonhoogte van een noot

Voer een nieuwe noot in bij het toetsenbord om de toonhoogte van een noot te veranderen. De toonhoogte die u hier specificeert wordt weergegeven op het toetsenbord en de noten worden aangegeven door de notenbalk in de display.

l Innote G4

#### **BELANGRIJK!**

• Tijdens het bewerken van de geheugeninhoud mag u nooit een noot veranderen zodat hij identiek is aan de voorafgaande of de erop volgende noot. Hierdoor verandert nl. de lengte van de veranderde noot en de voorafgaande of de erop volgende noot. Mocht dit plaatsvinden dan dient u het gehele spoor opnieuw op te nemen.

#### J Veranderen van een akkoord

Gebruik de akkoord vingerzettingmethode die geselecteerd werd met de MODE toets (FINGERED, CASIO CHORD, enz.) om een akkoord in te voeren.

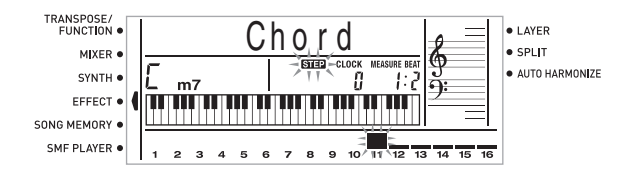

#### J Veranderen van een toonnummer

Gebruik de cijfertoetsen of de [+] en [–] toetsen om een toonnummer te veranderen.

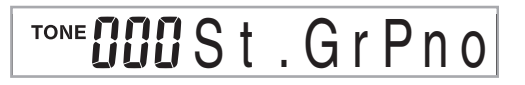

#### **OPMERKING**

- Tijdens real-time opnemen kunt u toonnummers later veranderen die u instelde terwijl het opnemen van de Sporen 1 tot en met 6 aan de gang was.
- U kunt enkel de toonnummers veranderen die oorspronkelijk ingesteld waren voor de sporen 2 tot en met 6 m.b.v. stapvoor-stap opname.

#### J Veranderen van een ritmenummer

Gebruik de cijfertoetsen of de [+] en [–] toetsen om een ritmenummer te veranderen.

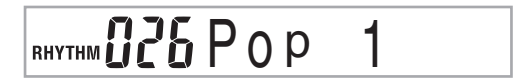

#### **OPMERKING**

- Tijdens real-time opnemen kunt u ritmenummers later veranderen die u instelde terwijl het opnemen van Spoor 1 aan de gang was.
- U kunt enkel de ritmenummers veranderen die oorspronkelijk ingesteld waren voor de spoor 1 m.b.v. stapvoor-stap opname.
- Veranderen van een ritmeregelbediening\*
- Bedieningen van de INTRO/ENDING 1 toets, INTRO/ ENDING 2 toets, VARIATION/FILL-IN 1 toets, VARIATION/FILL-IN 2 toets, SYNCHRO/FILL-IN NEXT toets.

Druk op de ritmeregeltoets waarnaar u wilt veranderen.

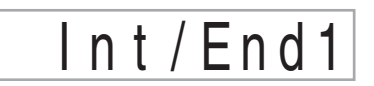

### **Bewerken van een melodie**

U kunt de volgende bewerkingen uitvoeren tijdens de melodiebewerkingsfunctie.

- Wis een melodie
- Wis een spoor
- Melodiekopregeldata herschrijven (paneelopname)

#### **Wissen van een melodie**

- *1.* Druk eenmaal op de SONG MEMORY toets om de weergavestandby in te schakelen.
- *2.* Gebruik de [+] en [–] toetsen om het nummer in te stellen van de melodie die u wilt wissen.

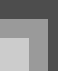

### **Melodiegeheugenfunctie**

- 3. Druk op de [  $\blacktriangledown$  ] CURSOR toets. Druk tweemaal op de [  $\blacktriangledown$  ] CURSOR toets als er zich geen melodienummer in de display bevindt.
	- Hierdoor wordt het melodiewisscherm verkregen.
- *4.* Druk op de YES toets.
	- Hierdoor verschijnt de boodschap "Sure?" (bent u er zeker van?) om te bevestigen dat u de melodie inderdaad wilt wissen.
- *5.* Druk op de YES toets om de melodie te wissen en terug te keren naar weergavestandby.

#### **Om een specifiek spoor uit te wissen**

- *1.* Druk eenmaal op de SONG MEMORY toets om de weergavestandby in te schakelen.
- *2.* Gebruik de [+] en [–] toetsen om het nummer in te stellen van de melodie die het spoor bevat dat u wilt wissen.
- 3. Druk op de [  $\blacktriangledown$  ] CURSOR toets. Druk drie maal op de [  $\blacktriangledown$  ] CURSOR toets als er zich geen melodienummer in de display bevindt.
	- Hierdoor wordt het melodiewisscherm verkregen.

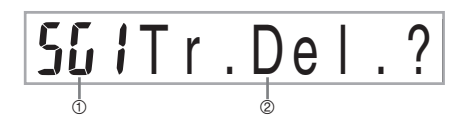

- 1 Nummer van de melodie die het spoor bevat (kan niet worden veranderd)
- 2 Spoorwissen standby
- *4.* Gebruik de SONG MEMORY TRACK toetsen om het opgenomen spoor of sporen in te stellen waarvan u de data wilt uitwissen.

Spoorwissen standby

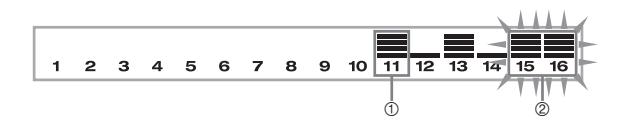

- 1 Opgenomen spoor
- 2 Spoor dat wordt gewist (meerdere sporen kunnen worden gespecificeerd.)
- U kunt meer dan één spoor specificeren om uit te wissen door meer dan één spoorkeuzetoets in te drukken.
- Om selectie van een spoor ongedaan te maken drukt u gewoonweg nogmaals op de spoorkeuzetoets.
- *5.* Druk op de YES toets.
	- Hierdoor verschijnt de boodschap "Sure?" (bent u er zeker van?) om te bevestigen dat u het spoor inderdaad wilt wissen.
- *6.* Druk op de YES toets om het spoor te wissen.

#### **OPMERKING**

- U kunt het melodienummer niet veranderen tijdens spoorwissen standby.
- Als op de SONG MEMORY toets gedrukt wordt tijdens spoorwissen standby wordt teruggegaan naar opnamstandby.

### **Herschrijven van melodiekopregeldata (paneelopname)**

U kunt een procedure gebruiken die "Paneelopname" wordt genoemd om instellingen zoals o.a. oorspronkelijke mixer, tempo enzovoort te veranderen die in de melodiekopregels opgeslagen zijn.

- *1.* Druk eenmaal op de SONG MEMORY toets om de weergavestandby in te schakelen.
- *2.* Gebruik de [+] en [–] toetsen om de melodie in te stellen die de kopregeldata bevat die u wilt herschrijven.
- *3.* Maak de gewenste veranderingen in de kopregeldata.
- $4.$  Druk driemaal op de [ $\blacktriangledown$  ] CURSOR toets.
	- Hierdoor wordt het melodiewisscherm verkregen.
	- Hierdoor verschijnt de boodschap "Pnel Rec?" (paneelopname?) in de display.
- *5.* Druk op de YES toets om het spoor te wissen.

# **Instellingen van het keyboard**

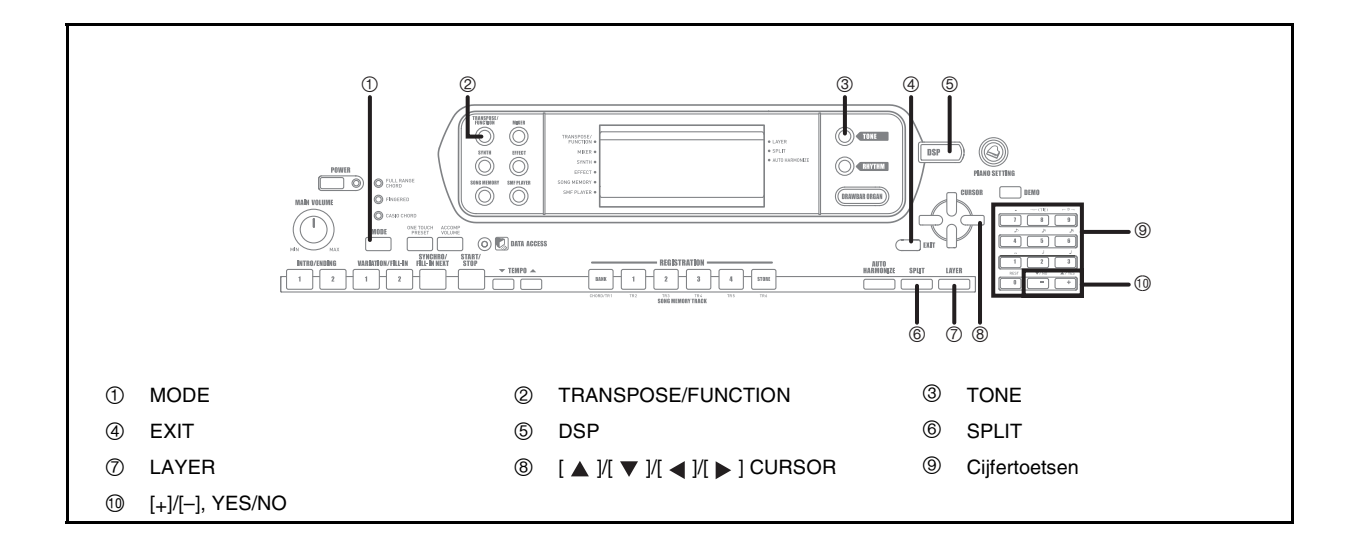

#### **Onderdelen**

Er kunnen tijdens spelen op het toetsenbord maximaal vier delen (genummerd 1 tot en met 4) tegelijkertijd worden gebruikt. Deze delen kunnen gebruikt worden door de lagenen splitsfuncties zoals hieronder beschreven.

- Deel 1: Hoofdtoondeel
- Deel 2: Gelaagd toondeel
- Deel 3: Splitstoondeel
- Deel 4: Gelaagd en splitstoondeel

## **Gebruik van lagen**

Met de lagenfunctie kunt u twee verschillende tonen (een hoofdtoon en een gelaagde toon) toewijzen aan het toetsenbord die beide weergegeven worden telkens wanneer u een klaviertoets aanslaat. U kunt bijvoorbeeld de GM FRENCH HORN toon als laag aanbrengen over de GM BRASS toon om een rijk en koperachtige geluid te produceren.

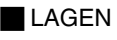

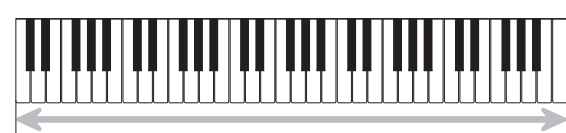

Hoofdtoon (GM BRASS) + Gelaagde toon (GM FRENCH HORN)

#### **Lagen aanbrengen bij tonen**

*1.* Stel eerst de hoofdtoon in.

*Voorbeeld:* 

Druk om "461 GM BRASS" als de hoofdtoon te selecteren op de TONE toets en gebruik dan de cijfertoetsen om 4, 6 en daarna 1 in te voeren.

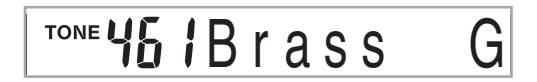

*2.* Druk op de LAYER toets.

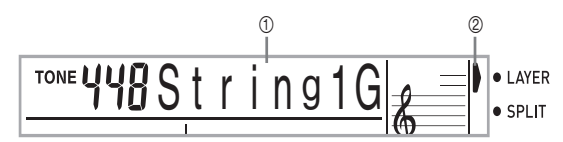

- 1 Ingestelde gelaagde toon
- 2 Aanwijzer
- *3.* Stel de gelaagde toon in.

*Voorbeeld:*

Gebruik om "460 GM FRENCH HORN" als de gelaagdetoon te selecteren de cijfertoetsen om 4, 6 en daarna 0 in te voeren.

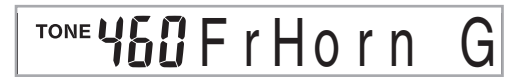

- *4.* Probeer nu iets op het toetsenbord te spelen.
	- Beide tonen klinken nu op hetzelfde moment.

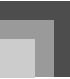

*5.* Druk nogmaals op de LAYER toets om de tonen te "ontlagen" en het keyboard terug te brengen in de normale staat.

#### **OPMERKING**

- Door lagen in te schakelen schakelt het op dat moment geselecteerde deel van Deel 1 naar Deel 2, en toont de gelaagde toon. Op dat moment kunt u de  $\left\{ \right. \right\}$  en  $\left\{ \right\}$  | CURSOR toetsen gebruiken om over te schakelen tussen de delen. Door het maken van lagen uit te schakelen, wordt teruggegaan naar Deel 1.
- De hoofdtoon klinkt via kanaal 1 terwijl de gelaagde toon via kanaal 2 weergegeven wordt. De mixer kan tevens gebruikt worden om de instellingen voor toon en volume van deze kanalen te veranderen.
- Merk op dat het maken van lagen niet mogelijk is tijdens de opnamestandbyfunctie of tijdens opnemen met de melodiegeheugenfunctie of terwijl u de SMF spelerfunctie aan het gebruiken bent.

## **Gebruik van splitsen**

Met splitsing wijst u twee verschillende tonen (een hoofdtoon en een splitstoon) toe aan het linker en het rechter gedeelte van het toetsenbord, zodat u dus één toon met de linkerhand en één toon met de rechterhand kunt spelen. U kunt bijvoorbeeld GM STRINGS 1 als de hoofdtoon (hoog bereik) selecteren en GM PIZZICATO als de splittoon (laag bereik) zodat u op die manier de beschikking over een heel strijkensemble in uw vingers heeft.

Met splitsing kunt u tevens het splitspunt specificeren wat de plaats op het toetsenbord is waar er verandering optreedt tussen de twee tonen.

#### **OPMERKING**

• Laat de MODE toets in de NORMAL of FULL RANGE CHORD positie.

#### **SPLITSEN**

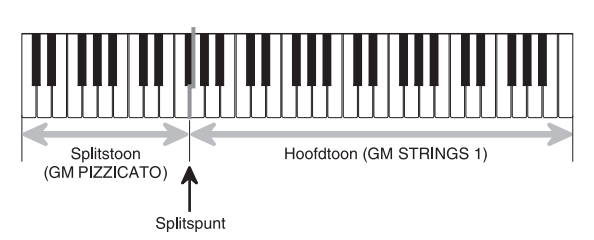

#### **Splitsen van het toetsenbord**

*1.* Stel eerst de hoofdtoon in.

*Voorbeeld:*

Om "448 GM STRINGS 1" als de hoofdtoon te specificeren drukt u op de TONE toets en gebruikt u vervolgens de cijfertoetsen om 4, 4 en vervolgens 8 in te voeren.

# TONE YYBString 1G

*2.* Druk op de SPLIT toets.

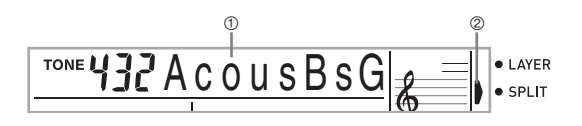

- 1 Ingestelde splitstoon
- 2 Aanwijzer
- *3.* Stel de splitstoon in.

*Voorbeeld:*

Om "445 GM PIZZICATO" als de splittoon te selecteren gebruikt u de cijfertoetsen om 4, 4 en vervolgens 5 in te voeren.

$$
\text{ToNE } \text{YYS} \text{PI } z \text{ z } c \text{ a } t \text{ G}
$$

*4.* Druk terwijl u de SPLIT toets ingedrukt houdt op de klaviertoets die de meest linkertoets van het hoge bereik dient te worden.

*Voorbeeld:*

Druk op de G3 klaviertoets om G3 als splitspunt in te stellen.

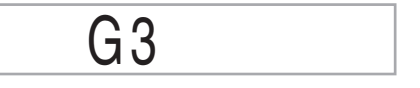

- *5.* Probeer nu iets op het toetsenbord te spelen.
	- Aan elke klaviertoets vanaf F#3 en lager is de GM PIZZICATO toon toegewezen, terwijl aan elke klaviertoets vanaf G3 en hoger de GM STRINGS 1 toon is toegewezen.
- *6.* Druk nogmaals op de SPLIT toets om het toetsenbord te "ontsplitsen" en hem terug in de normale staat te brengen.

#### **Instellingen van het keyboard**

#### **OPMERKING**

- Door splitsing in te schakelen wordt het op dat moment geselecteerde deel overgeschakeld naar Deel 3 en wordt de splitstoon aangegeven. Op dat moment kunt u de  $[$   $\blacktriangleleft$  ] en [ $\triangleright$ ] CURSOR toetsen gebruiken om over te schakelen tussen de verschillende delen. Door de splitsfunctie uit te schakelen wordt teruggegaan naar Deel 1.
- De hoofdtoon klinkt via kanaal 1 terwijl de gelaagde toon via kanaal 3 weergegeven wordt. De mixer kan tevens gebruikt worden om de instellingen voor toon en volume van deze kanalen te veranderen.
- Merk op dat het splitsen niet mogelijk is tijdens de opnamestandbyfunctie of tijdens opnemen met de melodiegeheugenfunctie of wanneer u de SMF spelerfunctie aan het gebruiken bent.
- Wanneer de begeleidingsfunctie ingesteld is op CASIO CHORD of FINGERED, is het bereik van het begeleidingstoetsenbord ingesteld in overeenkomst met het splitspunt dat u met de bovenstaande procedure specificeerde.

## **Gebruik van lagen en splitsen tegelijkertijd**

Lagen en splitsen kunnen tegelijkertijd gebruikt worden om een gelaagd splitstoetsenbord te verkrijgen. Er is geen verschil tussen eerst gelaagde tonen creëren en vervolgens het toetsenbord splitsen en deze handelingen in omgekeerde volgorde doen. Als lagen en splitsen tegelijkertijd gebruikt worden, zullen twee tonen (hoofdtoon + gelaagde toon) aan het hoge bereik van het toetsenbord en twee aan het lage bereik (splitstoon en gelaagde splitstoon) toegewezen worden.

#### GELAAGD EN GESPLITST

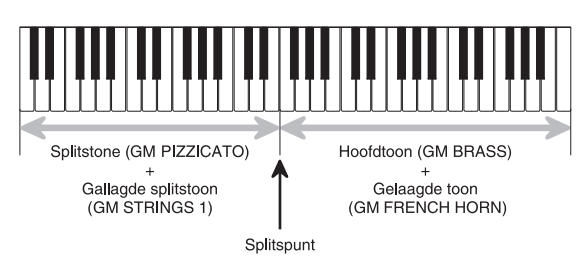

### **Splitsen van het toetsenbord en daarna het lagen van tonen**

*1.* Druk op de TONE toets en voer daarna het toonnummer van de hoofdtoon in.

*Voorbeeld:*

Om "461 GM BRASS" als de hoofdtoon in te stellen.

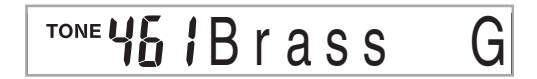

*2.* Druk op de SPLIT toets en voer daarna het nummer van de splitstoon in. *Voorbeeld:*

> Om "445 GM PIZZICATO" als de splitstoon in te stellen.

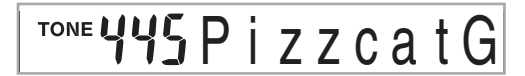

- Druk na instellen van de splitston op de SPLIT toets om het toetsenbord te ontsplitsen.
- *3.* Druk op de LAYER toets en voer daarna het nummer van de laagtoon in.

*Voorbeeld:*

Om "460 GM FRENCH HORN" als de gelaagde toon in te stellen.

TONE USOF FrHorn

- *4.* Druk op de SPLIT toets of de LAYER toets zodat zowel de splits- (SPLIT) als de laagindicator (LAYER) op de display staan.
- *5.* Voer het nummer van de gelaagde splitstoon in.

*Voorbeeld:* 

Om de "448 GM STRINGS 1" toon in te stellen, voert u 4, 4 en 8 in.

# TONE UUBString1

- *6.* Druk terwijl u de SPLIT toets ingedrukt houdt op de klaviertoets waar u de laagste noot (de meest linker toets) wilt hebben van het hoge bereik (bereik aan de rechter kant).
- *7.* Probeer nu iets op het toetsenbord te spelen.
	- Druk nogmaals op de LAYER toets om de tonen te "ontlagen" en druk nogmaals op de SPLIT toets om het toetsenbord te "ontsplitsen".

#### **OPMERKING**

- Door lagen + splitsen in te schakelen wordt het op dat moment geselecteerde deel overgeschakeld naar Deel 4 en wordt de gelaagde toon aangegeven. Op dat moment kunt u de [ ◀ ] en [ ▶ ] CURSOR toetsen gebruiken om tussen de verschillende delen over te schakelen. Door lagen uit te schakelen wordt teruggegaan naar deel 3, terwijl door uitschakelen van splitsing terug wordt gegaan naar deel 2. Door zowel lagen als splitsing uit te schakelen wordt teruggekeerd naar Deel 1.
- De hoofdtoon klinkt via kanaal 1, de gelaagde toon via kanaal 2, de spitstoon via kanaal 3 en de gelaagde splitstoon via kanaal 4. De mixer kan tevens gebruikt worden om de instellingen voor toon en volume van deze kanalen te veranderen.

## **Transpositie van het keyboard**

Transpositie laat u de sleutel van het gehele toetsenbord verhogen en verlagen in semitoon (halve toon) eenheden. Als u een begeleiding wilt spelen voor een zanger die in een andere sleutel zingt dan het keyboard bijvoorbeeld, kunt u eenvoudigweg de sleutel van het keyboard veranderen met de transponeerfunctie.

#### **Transponeren van het keyboard**

- *1.* Druk op de TRANSPOSE/FUNCTION toets.
	- Hierdoor verschijnt een aanwijzer in de display naast TRANSPOSE/FUNCTION en wordt het transponeer instelscherm getoond.

$$
\fbox{\bf \texttt{OUT} \texttt{rans.}}
$$

*2.* Gebruik de [+] en [–] toetsen om de transponeerinstelling van het toetsenbord te veranderen.

*Voorbeeld:* 

Met vijf halve tonen omhoog transponeren van het toetsenbord.

# **USTrans.**

• Door op de TRANSPOSE/FUNCTION toets te drukken wordt het transponeerscherm verlaten.

#### **OPMERKING**

- Het toetsenbord kan binnen een bereik van –24 (twee octaven lager) tot +24 (twee octaven hoger) worden getransponeerd.
- De transponeerinstelling heeft ook invloed op de weergave van het melodiegeheugen en de automatische begeleiding.
- Het toegestane toonhoogtebereik waarbinnen u kunt transponeren hangt af van de toon die u gaat gebruiken. Als door het transponeren een noot voor de gebruikte toon buiten het toonhoogtebereik komt te vallen, dat zal het keyboard dezelfde noot automatisch spelen voor de dichtstbijzijnde octaaf die wel binnen het toonhoogtebereik valt van de toon die u gebruikt.

## **Gebruik van toetsrespons**

Bij inschakelen van toetsrespons hangt het relatieve volume van het geluid van het keyboard af van de kracht die er op de klaviertoetsen uitgeoefend wordt, precies zoals bij een akoestische piano.

#### **In- en uitschakelen van aanslagvolume**

- *1.* Druk op de TRANSPOSE/FUNCTION toets.
	- Hierdoor verschijnt een aanwijzer in de display naast TRANSPOSE/FUNCTION.
- *2*. Gebruik de [ ◀ ] en [ ▶ ] CURSOR toetsen om het aanslagvolume instelscherm te verkrijgen.

# **2Touch**

- *3.* Gebruik de [+] en [–] toetsen om het gevoeligheidsnivau van aanslagvolume in te stellen.
	- "1" geeft een krachtig geluid weer zelfs bij een lichte aanraking van de klaviertoetsen terwijl bij "3" een harde aanslag nodig is om een krachtig geluid voort te brengen.
	- Door op hetzelfde moment op [+] en [–] te drukken wordt de gevoeligheid teruggesteld op de "2" instelling.
	- Bij selectie van "oFF", (uit) verandert de toon niet ongeacht de druk die uitgeoefend wordt op de klaviertoetsen.

- Aanslagvolume heeft niet enkel invloed op de interne klankbron van het keyboard maar wordt tevens als MIDI data afgegeven.
- Melodiegeheugenweergave, begeleiding en externe MIDI nootdata hebben geen invloed op de aanslagvolumeinstelling.

## **Stemmen van het keyboard**

Met deze functie kunt u het keyboard fijnstemmen zodat hij over-eenkomt met hoe andere muziekinstrumenten gestemd zijn.

#### **Stemmen van het keyboard**

- *1.* Druk op de TRANSPOSE/FUNCTION toets.
- 2. Gebruik de [ ◀ ] en [ ▶ ] CURSOR toetsen om het stemscherm te verkrijgen.

# **OOTune**

*3.* Verander de steminstelling van het keyboard m.b.v. de  $[+]$  en  $[-]$  toetsen.

*Voorbeeld:*

Om de steminstelling met 20 te verlagen.

# -20Tune

• Door op de TRANSPOSE/FUNCTION toets te drukken wordt het transponeerscherm verlaten.

- Het keyboard kan binnen een bereik van –99 tot +99 cent gestemd worden.
- \* 100 cent komt overeen met een halftoon.
- De toonschaalinstelling heeft ook invloed op de weergave van het melodiegeheugen en de automatische begeleiding.

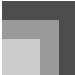

## **Veranderen van andere instellingen**

#### **Insteltypes**

De tabel hieronder toont de parameters waarvan u de instellingen kunt veranderen.

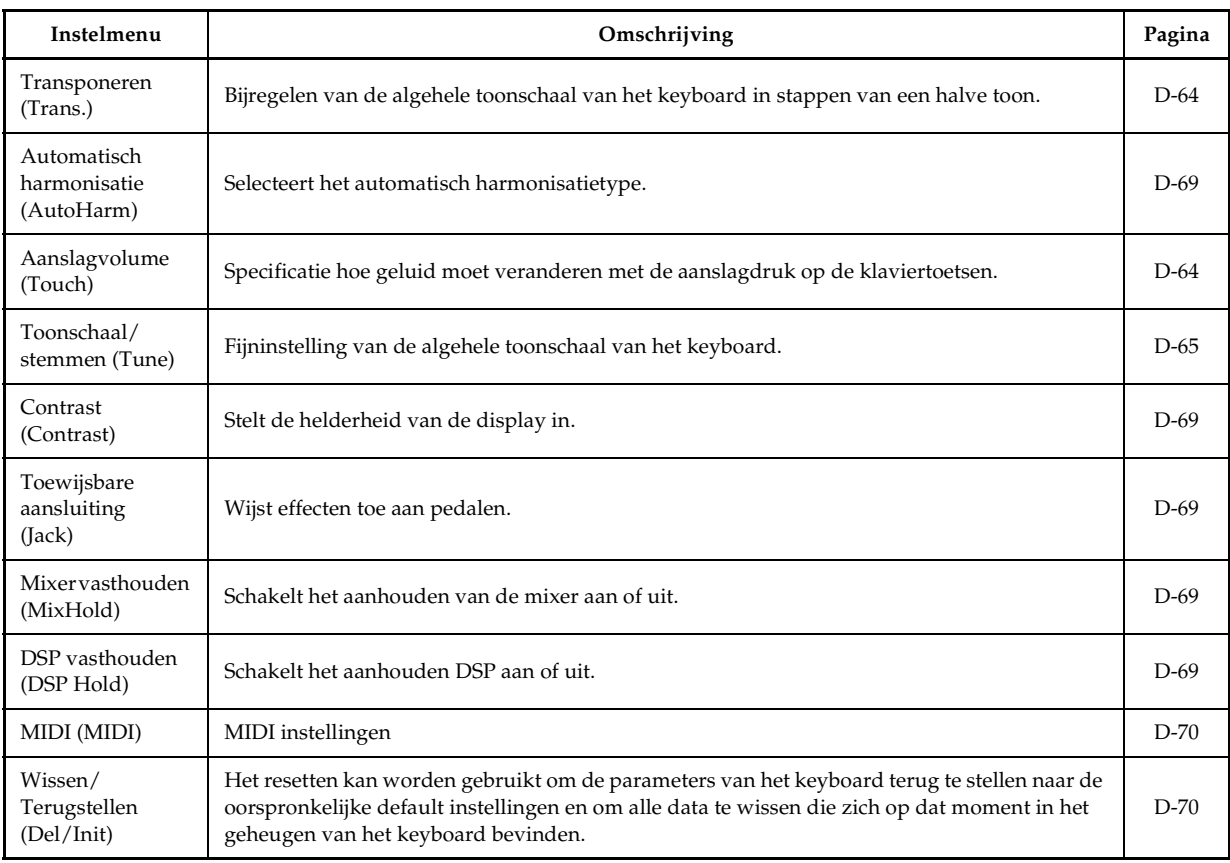

#### **OPMERKING**

• De bovenstaande instellingen worden alle opgeslagen wanneer u het keyboard uitschakelt. Zie "Geheugeninhoud" op pagina D-14 voor details.

• MIDI instellingen en wis/terugstel instellingen worden uitgeschakeld terwijl u de SMF speler- of de melodiegeheugenfunctie aan het gebruiken bent.

#### **Gebruiken van het toetsenbordinstelmenu**

*1.* Druk op de TRANSPOSE/FUNCTION toets.

Hierdoor verschijnt een aanwijzer in de display naast TRANSPOSE/FUNCTION.

2. Gebruik de [ ◀ ] en [ ▶ ] CURSOR toetsen en de [ ▲ ] en [ ▼ ] CURSOR toetsen om de items op te roepen waarvan u de instellingen wilt veranderen.

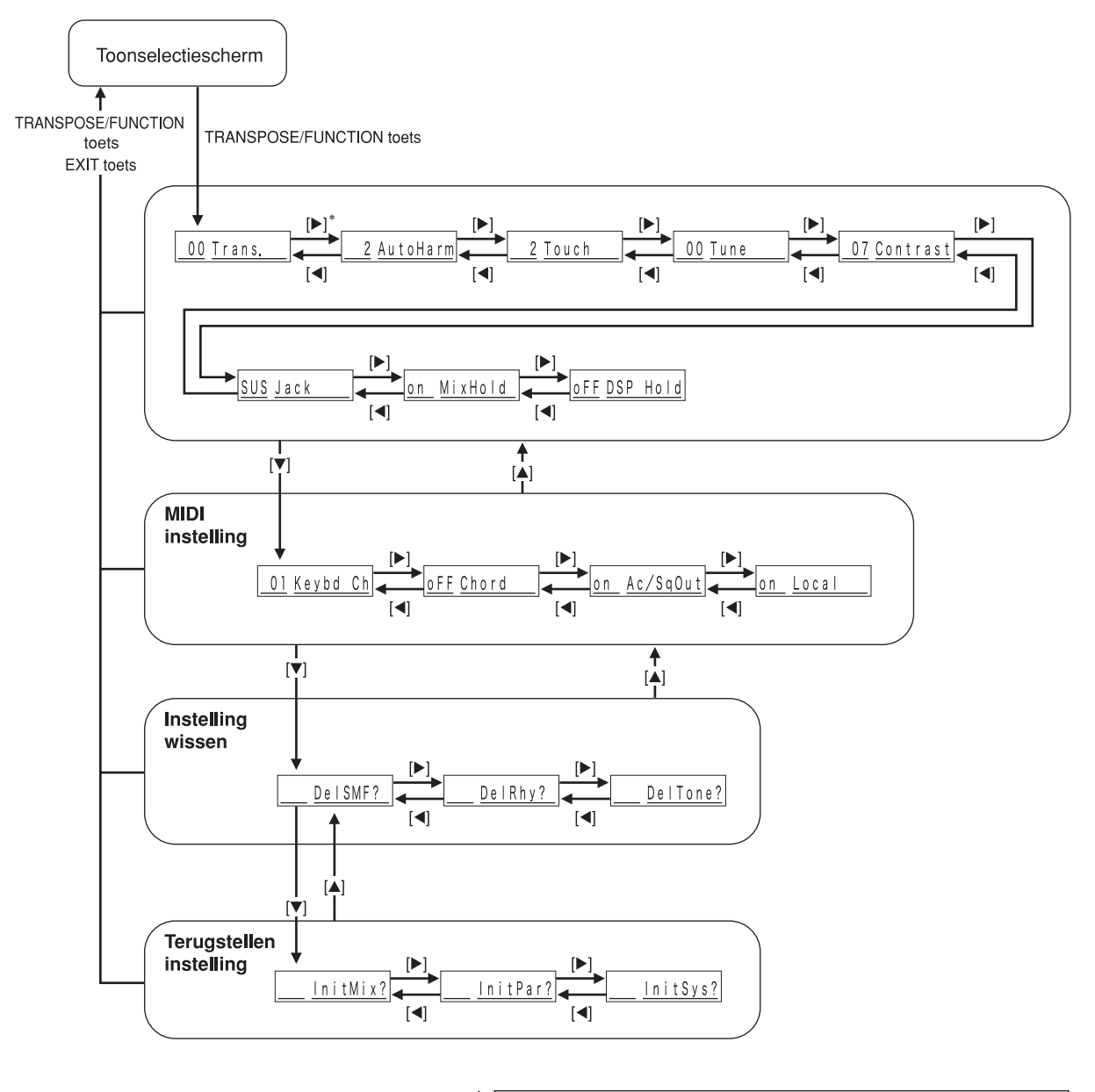

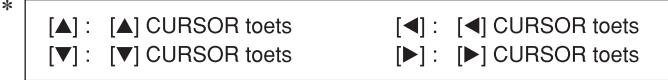

### **Instellingen van het keyboard**

*3.* Gebruik de [+] en [–] toetsen of de cijfertoetsen om de waarden te veranderen.

- Instellingen die u maakt worden uitgeoefend zelfs als u niet op de EXIT toets drukt.
- Zie het volgende hoofdstuk met als titel "Instelmenu items" voor details aangaande elke instelling.
- Druk na het maken van de gewenste instellingen op de TRANSPOSE/FUNCTION toets of op de EXIT toets om terug te keren naar het toon- of het ritmekeuzescherm.

#### • Bij uitvoeren van een wis- of terugstelprocedure

#### *4.* Druk op de YES toets.

- Hierdoor worden het gebruikersgebiednummer en de datanaam van de data uitgewist.
- De waarde van de datagrootte stellen eenheden in kilobyte voor.
- *5.* Gebruik nu de cijfertoetsen, of de [+] (verhogen) en [–] (verlagen) toetsen om de gewenste data te selecteren.

#### $6.$  Druk op de [ $\blacktriangledown$  ] CURSOR toets.

• Hierdoor verschijnt de boodschap "Sure?" (bent u er zeker van?) om te bevestigen dat u terugstel- of wisbewerking inderdaad wilt uitvoeren.

#### *7.* Druk op de YES toets om de bewerking ¡te voltooien.

- Hierdoor wordt een wis- of terugstelprocedure uitgevoerd en teruggekeerd naar het scherm in stap 5.
- *8.* Druk na het maken van de gewenste instellingen op de TRANSPOSE/FUNCTION toets of de EXIT toets om terug te gaan naar het toon- of ritme selectiescherm.

#### **BELANGRIJK!**

• Het kan langer dan 40 seconden duren om de procedure voor het wissen of terugstellen uit te voeren nadat u op de YES toets drukte in stap 7 hierboven. De boodschap "Pls Wait" (wachten a.u.b.) blijft in het display om aan te geven dat de betreffende procedure wordt uitgevoerd. Probeer nooit een bedieningshandeling uit te voeren terwijl "Pls Wait" wordt aangegeven. Het uitvoeren van een bedieningshandeling op dat moment kan schade toebrengen aan het geheugen van het keyboard waardoor dit mogelijk niet meer goed kan werken.

### **Instelmenu items**

#### Automatische harmonisatietypes

U kunt selecteren uit 10 verschillende types automatische harmonisatie zoals hieronder beschreven.

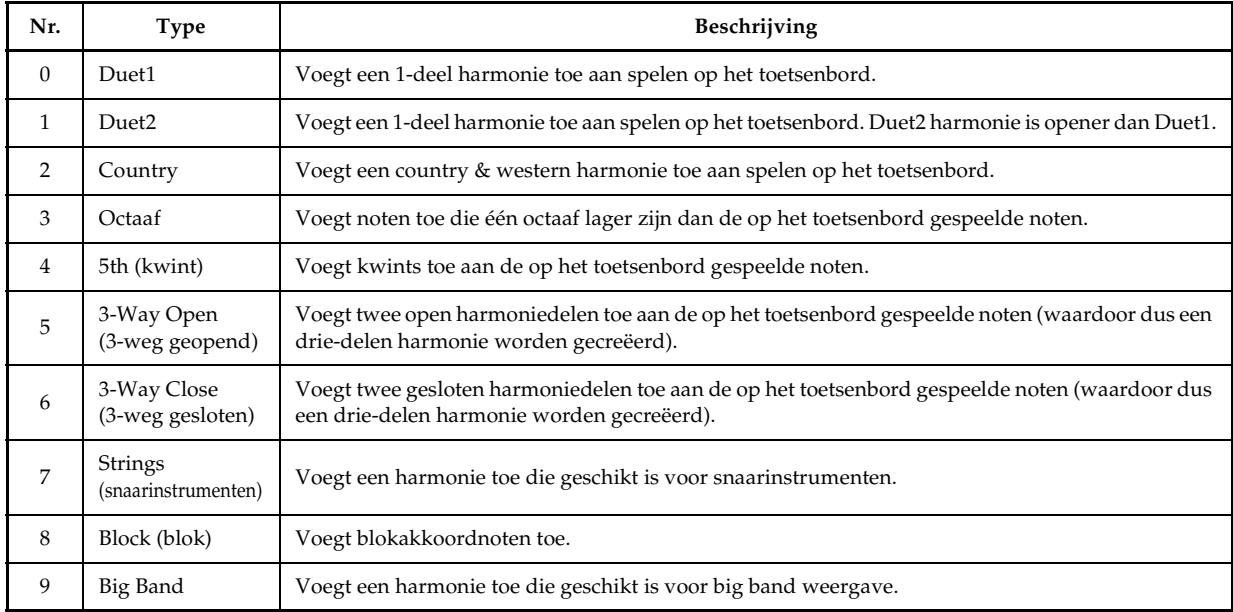

#### Andere instellingen

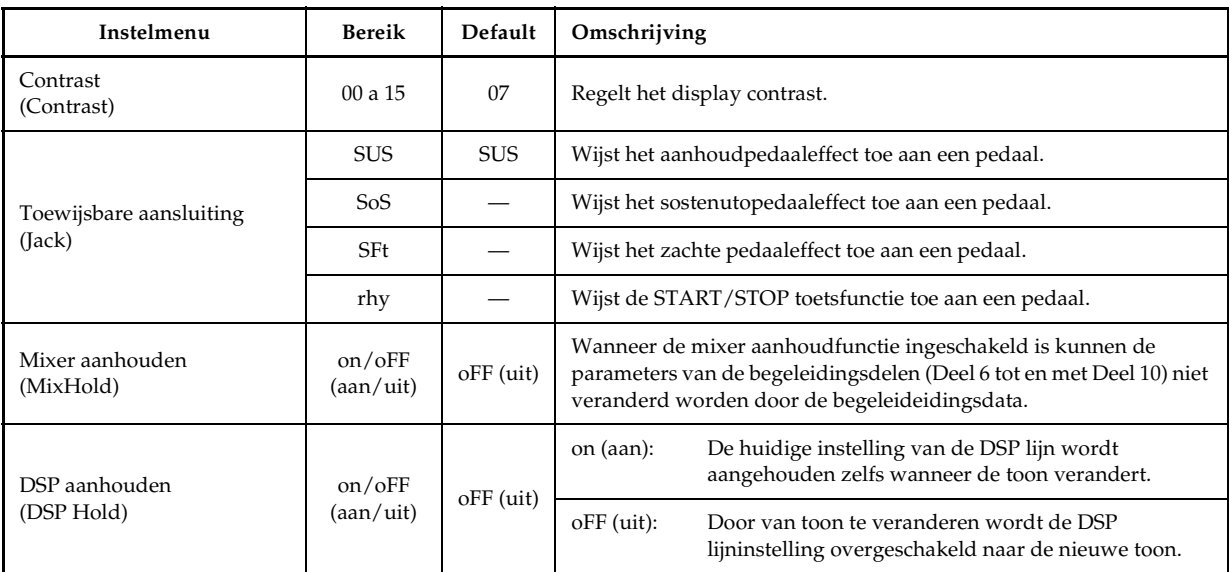

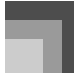

#### **MIDI** instellingen

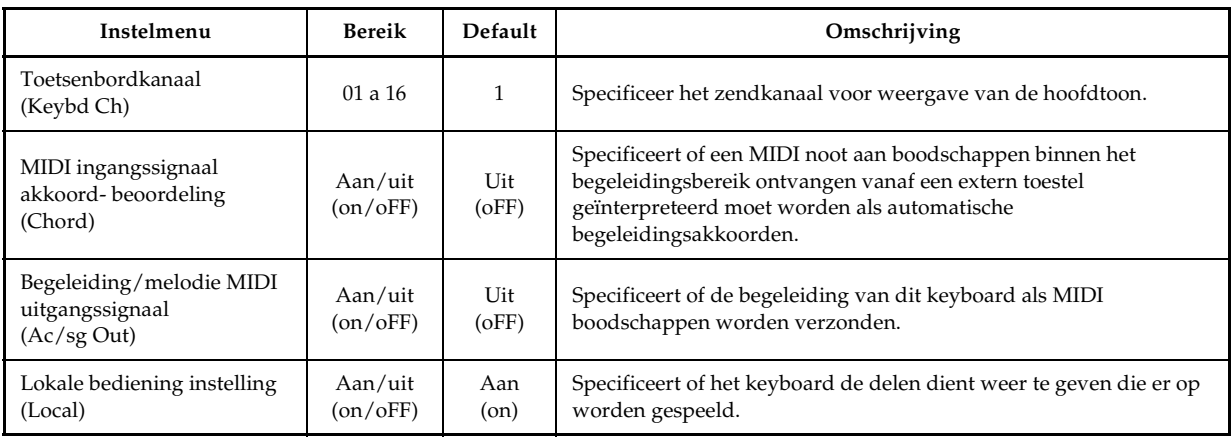

### **Wis/terugstel instellingen**

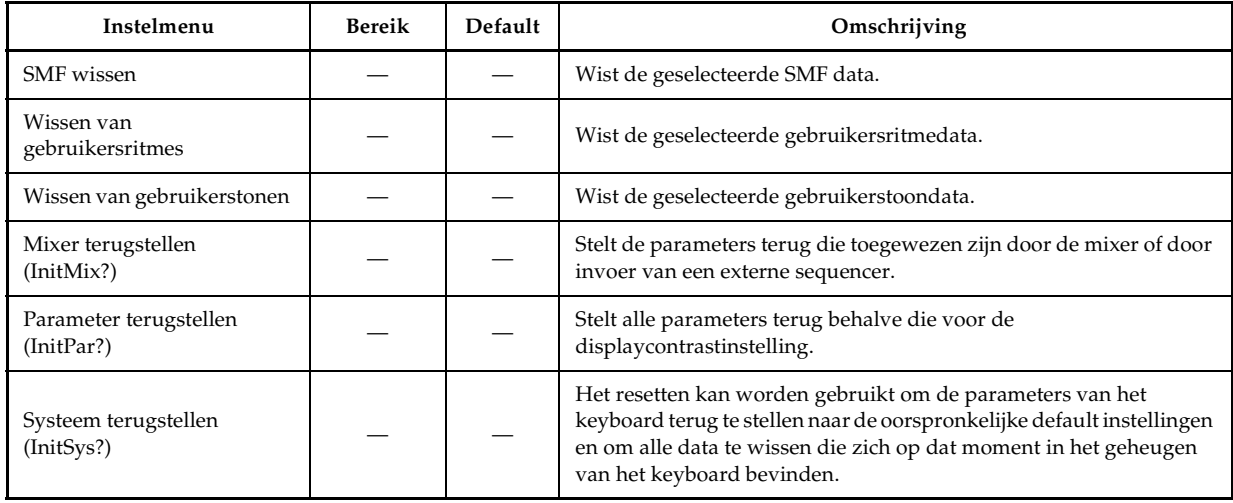
# **Gebruik van de SMF speler**

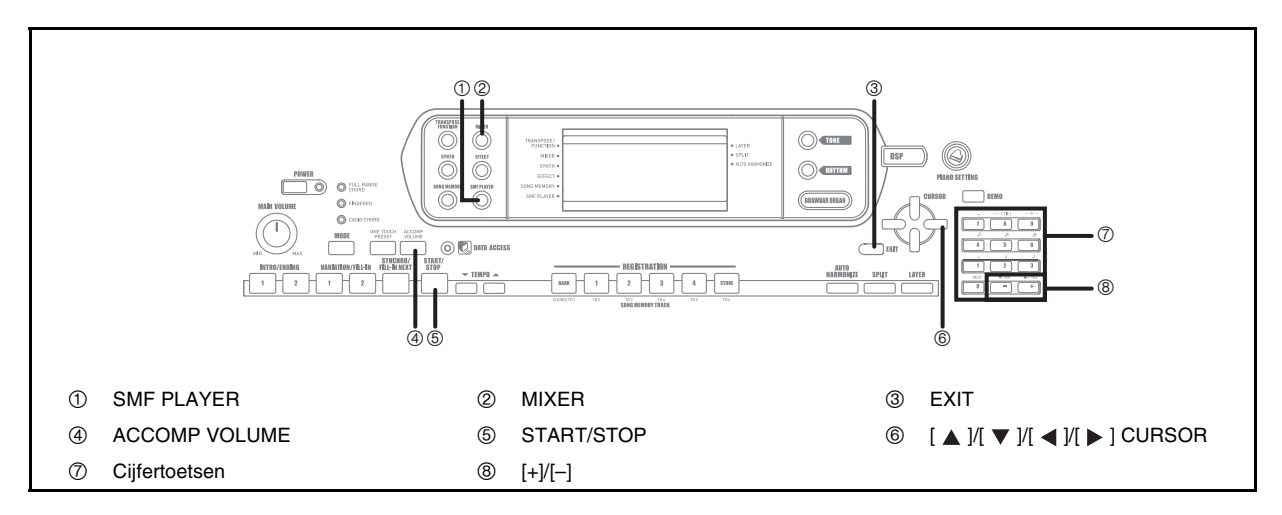

De letters "SMF" vormen de afkorting van Standard MIDI File (standaard MIDI bestand), hetgeen een bestandformaat is dat het delen van MIDI data tussen de verschillende software en sequencers mogelijk maakt. Er zijn in feite drie SMF formaten, genaamd SMF 0, SMF 1, en SMF 2. Dit keyboard ondersteunt het SMF 0 formaat, welk op het moment het meest gebruikte formaat is en dus verwijzen alle uitspraken over "SMF data" in deze gebruiksaanwijzing naar SMF 0 formaat data.

Het in uw keyboard ingebouwde flash-geheugen staat u toe SMF formaat muziekdata op te slaan voor weergave wanneer u dat ook maar wenst. U kunt maximaal 200 muziekbestanden\* op hetzelfde moment in het flash-geheugen hebben. U kunt m.b.v. uw computer SMF's van de gebundelde CD-ROM of SMF's die u eerst gedownload heeft van de CASIO MUSIC SITE oversturen naar het flash-geheugen van het keyboard. Zie "Gebruiken van het Music Data Management Software (op de meegeleverde CD-ROM)" op pagina D-76 voor nadere informatie.

- \* Merk op dat het aantal bestanden dat u in het geheugen kunt opslaan ook afhangt van de grootte van elk bestand. Zijn uw bestanden dan erg groot, dan kan het voorkomen dat u er minder dan 200 kunt opslaan.
- \* Oorspronkelijk wordt uw keyboard geleverd met drie SMF voorbeeldmelodieën in het geheugen.

#### **BELANGRIJK!**

• Merk op dat CASIO COMPUTER CO., LTD. niet aansprakelijk gesteld kan worden voor verlies van data die opgeslagen ligt in het flashgeheugen van dit keyboard.

SMF spelerfunctie bedieningsstroomdiagram

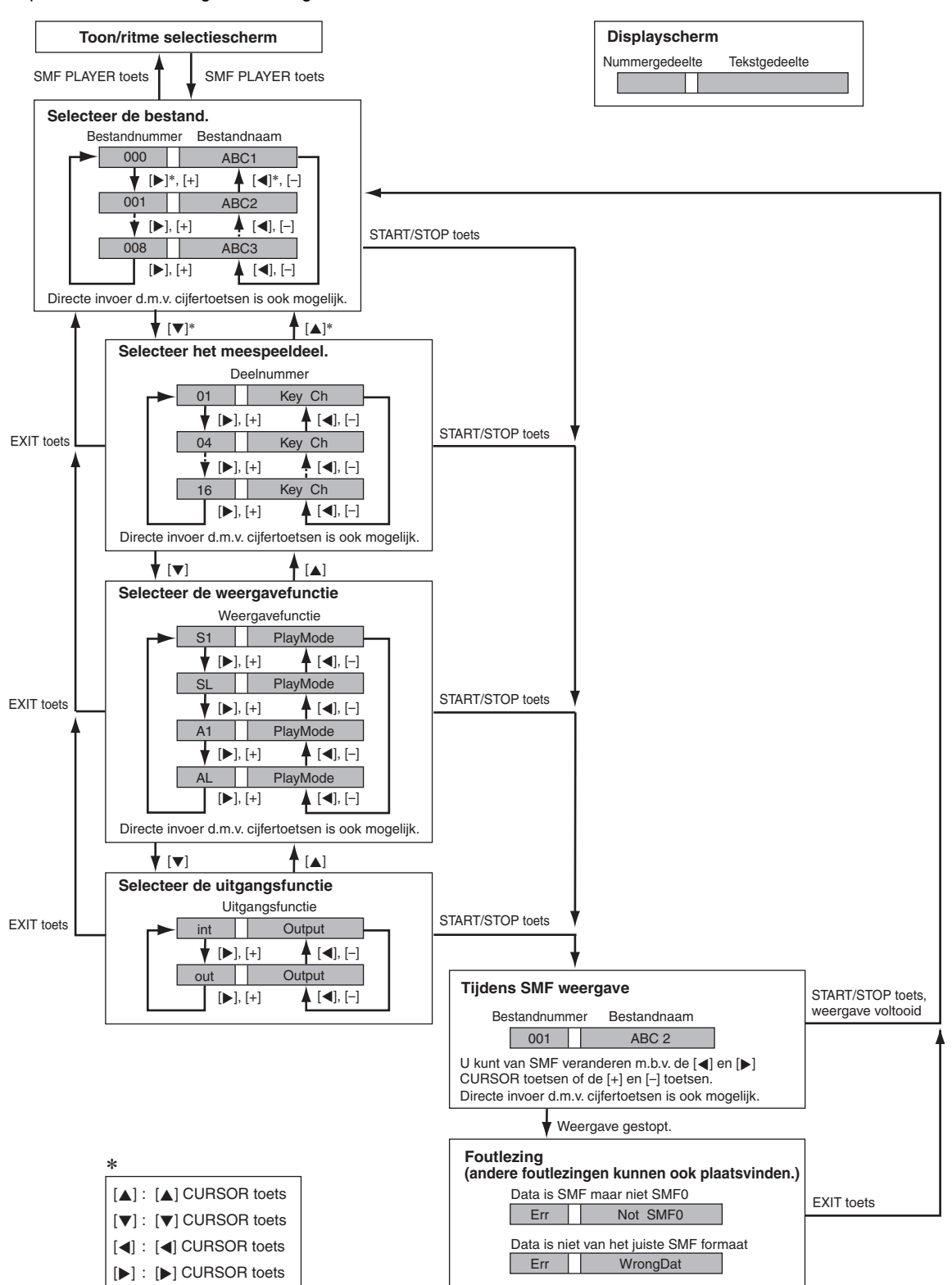

# **Gebruik van de SMF speler**

# **Weergave van een SMF**

## **Een SMF weergeven**

- *1.* Druk op de SMF PLAYER toets om het bestandselectiescherm te verkrijgen.
	- Hierdoor verschijnt de SMF speler aanwijzer in de display.
	- SMF bestanden zijn die bestanden met de extensienaam "MID". Er verschijnt een foutlezing op dat moment als er zich op dat moment geen SMF bestanden in het flash-geheugen bevinden.
- *2.* Voer d.m.v. de cijfertoetsen het drie-cijferige bestandnummer in van het bestand dat u wilt spelen.
	- De naam van het op dat moment geselecteerd bestand verschijnt in het tekstgedeelte van het display. Het bestandnummer wordt getoond in het nummergedeelte van het display. Het tempo/maat gedeelte van het display toont de grootte van het bestand in kilobytes.
	- U kunt ook van bestand veranderen d.m.v. de [ | ] en [ $\blacktriangleright$ ] CURSOR toetsen of de [+] en [-] toetsen.

## *3.* Druk op de START/STOP toets.

- Hierdoor wordt de weergave van het geselecteerde bestand gestart.
- U kunt de TEMPO toetsen gebruiken om het tempo bij te stellen binnen het bereik van 30 tot en met 255.
- U kunt de kanalen 1 tot en met 16 in- en uitschakelen ongeacht of de bestandweergave plaatsvindt of gestopt is. Zie "In- en uitschakelen van kanalen" op pagina D-36 voor nadere informatie.
- *4.* Druk nogmaals op de START/STOP toets om de bestandweergave te stoppen.

## **Bijstellen van het SMF weergavevolume**

De volgende procedure beschrijft hoe u het algehele volume van de SMF dataweergave kunt regelen. U kunt het volume bijstellen terwijl de weergave gestopt is of terwijl deze aan de gang is.

## *1.* Druk op de ACCOMP VOLUME toets.

• Hierdoor verschijnt de "SMF Vol." indicator in de display samen met een waarde die de huidige SMF volume instelling aangeeft.

- *2.* Gebruik de [+] en [–] toetsen om het SMF volume bij te stellen.
	- U kunt een instelling specificeren binnen het bereik lopend van 000 (minimum) tot en met 127 (maximum).
	- Door [+] en [–] tegelijkertijd in te drukken keert de SMF volume instelling terug naar 100.
	- Merk op dat deze instelling geen invloed heeft op het volume van de noten die u op het keyboard speelt.

# **Configureren van andere instellingen**

# **Andere instellingen configureren**

- *1.* Terwijl de weergave van het bestand stopt is, kunt u het bestand selecteren dat u wilt weergeven.
	- Voer de stappen 1 en 2 uit onder "Een SMF weer te geven" om een bestand te selecteren.
- 2. Druk op de [▼] CURSOR toets om een scherm te tonen voor het selecteren van het deel dat u wilt spelen op het toetsenbord (meespeeldeel).
	- Gebruik de  $\Box$  en  $\Box$  CURSOR toetsen of de  $\Box$  en [–] toetsen om het meespeeldeel te selecteren.
	- Druk op de MIXER toets om de mixerfunctie in te schakelen.
	- Schakel het kanaal uit dat correspondeert met het meespeeldeel dat u hierboven selecteerde. Zie "In- en uitschakelen van kanalen" op pagina D-36 voor nadere informatie. Door deze stap uit te voeren wordt het van toepassing zijnde deel uitgeschakeld zodat u dat kunt spelen op het toetsenbord samen met de rest va de SMF weergave

# **OPMERKING**

- Door de SMF spelerfunctie in te schakelen worden alle delen teruggesteld doordat alle mixerfunctie kanalen ingeschakeld worden.
- Druk na het configureren van de mixerfunctie instellingen op de MIXER toets of op de EXIT toets om terug te gaan naar de SMF spelerfunctie.

# **Gebruik van de SMF speler**

#### 3. Druk op de [ ▼ ] CURSOR toets om het weergavefunctie selectiescherm te verkrijgen.

- Gebruik de  $[$   $\triangleleft$   $]$  en  $[$   $\triangleright$   $]$  CURSOR toetsen of de  $[$  +  $]$  en [–]toetsen om de weergavefunctie te selecteren.
- U kunt selecteren uit de volgende vier weergavefuncties.
	- S1: Eén bestand, éénmalig
	- SL: Eén bestand, herhaaldelijk
	- A1: Alle bestanden, éénmalig

AL:Alle bestanden, herhaaldelijk

#### 4. Druk op de [ ▼ ] CURSOR toets om het uitgangsfunctie selectiescherm te verkrijgen.

- Gebruik de  $\Box$  en  $\Box$  CURSOR toetsen of de  $\Box$  en [–] toetsen om de uitgangsfunctie te selecteren.
- U kunt selecteren uit de volgende twee uitgangstypes.

int (intern): Ingebouwde luidsprekers van het keyboard

out (extern): MIDI OUT

#### **OPMERKING**

• Lagen, splitsen, en automatisch harmonisatie worden automatisch uitgeschakeld tijdens de SMF spelerfunctie.

#### **SMF speler foutlezingen**

Het volgende beschrijft wat u moet doen wanneer een foutlezing verschijnt tijdens de SMF spelerfunctie.

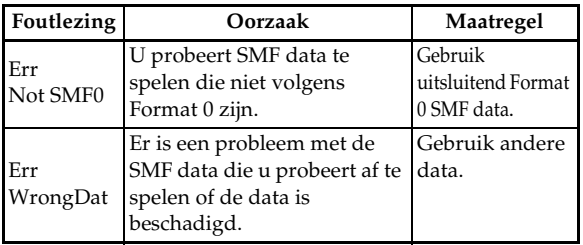

# **Wat is MIDI?**

MIDI is een standaard voor digitale signalen en aansluitingen die het mogelijk maakt om muziekinstrumenten, computers en andere toestellen uit te laten wisselen ongeacht het merk of de makelij.

## **MIDI aansluitingen**

Om een computer of ander MIDI toestel te gebruiken om met dit keyboard geproduceerde MIDI data op te nemen en weer te geven dient u zowel de MIDI IN als de MIDI OUT aansluitingen van beide toestellen aan te sluiten om data te zenden en te ontvangen.

#### Achterpaneel

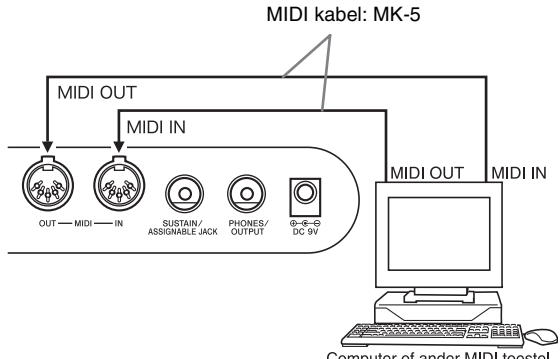

Computer of ander MIDI toestel

Als een MIDI THRU functie die meegeleverd is met deze software gerund wordt op een aangesloten computer of op een ander MIDI toestel, zorg er dan voor de "Lokale besturings instelling" van dit keyboard uit te schakelen; uit (pagina D-70).

# **Algemene MIDI**

Dit keyboard ondersteunt algemene MIDI zodat het gebruikt kan worden voor de weergave van in de handel verkrijgbare voorbespeelde algemene MIDI data en algemene MIDI data die ernaar gezonden wordt met een persoonlijke computer.

Zie de "Toonlijst" op pagina A-1 voor details over de tonen die beschikbaar zijn bij de GM tonen genummerd 000 tot en met 127.

# **MIDI instellingen**

U kunt de instellingen van een aantal parameters veranderen die regelen hoe MIDI boodschappen worden verzonden en ontvangen.

## **MIDI parameters**

U kunt de parameterinstelprocedure (pagina D-67) gebruiken om instellingen te veranderen van de MIDI parameters die hieronder worden beschreven. Zie de pagina's D-70 voor details over het instelmenu en de -procedure.

MIDI ingangssignaal akkoordbeoordeling (MIDI In Chord Judge)

Deze parameter bepaalt of via een extern toestel ontvangen nootdata geinterpreteerd dient te worden als een akkoordvingerzetting van de automatische begeleiding. Schakel deze parameter in als u automatische begeleidingsakkoorden vanaf een computer of ander extern toestel wilt regelen.

- Aan (on) Hierdoor wordt via de MIDI IN aansluiting binnenkomende nootdata geïnterpreteerd als akkoordvingerzettingen voor de automatische begeleiding. Het door het keyboardkanaal gespecificeerde kanaal wordt gebruikt voor het specificeren van akkoorden.
- Uit (oFF) Schakelt de MIDI ingangssignaal akkoordbeoordeling (MIDI In Chord Judge) uit.
- Accompaniment/Song MIDI Out (Begeleiding/melodie MIDI uitgang)

Schakel deze parameter uit wanneer u de automatisch begeleiding of het melodiegeheugen wilt weergeven vie de klankbron van een extern toestel.

- Aan (on) Geeft de automatisch begeleiding of het melodiegeheugen weer als MIDI boodschappen via de MIDI OUT uitgangsaansluiting van het keyboard.
- Uit (oFF) Geeft de automatisch begeleiding of het melodiegeheugen niet weer.

### **OPMERKING**

• Breng een bezoek aan de CASIO website voor details over de MIDI specificaties. http://world.casio.com

# **Gebruiken van het Music Data Management Software (op de meegeleverde CD-ROM)**

De Music Data Management Software applicatie op de CD-ROM die meegeleverd wordt met het keyboard laat u data die u met uw computer gedownload heeft van de CASIO MUSIC SITE oversturen naar het geheugen van het keyboard. U kunt deze applicatie ook gebruiken om keyboarddata op te slaan op de harde schijf van uw computer. Het Music Data Management Software ondersteunt het oversturen van de volgende types data.

- SMF bestand
- Ritmepatronen
- Registraties
- Gebruikersmelodieën die gecreëerd waren met de melodiegeheugenfunctie
- Tonen met golfvormen
- Drawbar orgeltonen (trekorgel)
- $\bullet$  Toon
- Tonen met golfvormen
- DSP
- Pakketbestanden
- Alle gebruikersdata

#### **CASIO MUSIC SITE**

**http://music.casio.com/**

#### Music Data Management Software

Music Data Management Software maakt het mogelijk voor u om data die u met uw computer gedownload heeft van de CASIO MUSIC SITE over te sturen naar het geheugen van het keyboard en om data van het keyboardgeheugen over te sturen voor opslag op de harde schijf van uw computer. Na het starten van het Music Data Management Software kunt u toegang krijgen tot de volgende drie converter applicaties.

#### **Wave Converter (golfconversie)**

Wave Converter creëert keyboard toon met golf data van de toondatabestanden (.wav) die opgeslagen zijn op de harde schijf van uw computer.

#### **Rhythm Converter (ritmeconversie)**

Rhythm Converter creëert keyboard ritmedata van ritmedata die in het SMF formaat opgeslagen zijn op de harde schijf van uw computer.

#### ■ Parameter Editor

Met Parameter Editor kunt u uw keyboardparameters bewerken via uw computer.

#### **Installeren van Music Data Management Software**

- Vergeet niet de inhoud van het betreffende leesmij.txt bestand te lezen voordat u het Music Data Management Software installeert. U kunt het leesmij.txt bestand vinden binnenin dezelfde taalmap waar het Music Data Software dat u gaat installeren zich bevindt.
- 1. Navigeer om het Music Data Management Software te installeren naar de CD-ROM op uw computer en dubbelklik op "wk3-30.exe". Volg daarna de aanwijzingen die verschijnen op uw computerscherm.
- \* Er bevindt zich een handleiding in het Engels met gedetailleerde uitleg betreffende de bediening van het Music Data Management Software in de Engelse map op de CD-ROM. U kunt toegang verkrijgen door de handleiding door de betreffende HTML versie te openen die "index.html" heet door één van de volgende types web browser applicaties te gebruiken. Andere taalversies van deze handleiding zijn beschikbaar om te worden gedownload van de CASIO MUSIC SITE.

Internet Explorer 4 of hoger Netscape Navigator 4.04 of hoger

#### **Ondersteunde computer besturingssystemen**

Het Music Data Management Software draait onder de volgende besturingssystemen.

Windows 98SE Windows Me Windows 2000 Windows XP

### **BELANGRIJK!**

- Hoewel Music Data Management Software ontworpen is om te draaien onder de standaard configuraties van de bovenvermelde besturingssystemen dient u op te merken dat u het software mogelijk niet correct kunt laten draaien bij bepaalde software en hardware omgevingen.
- Music Data Management Software ondersteunt de werking op een Macintosh niet.

#### Downloaden van data

Bezoek de CASIO MUSIC SITE voor informatie aangaande het downloaden van data.

Wanneer u aankomt bij de CASIO MUSIC SITE, selecteer dat het geografische gebied of het land van toepassing. Selecteer daarna een Internet Data Expansion System data download service, d.w.z. een dienst voor het downloaden van data via een data uitbreidingssysteem.

Merk op dat de diensten die beschikbaar zijn op de CASIO MUSIC SITE afhangen van het gebied of het land dat u selecteert.

#### Gebundelde CD-ROM data

De CD-ROM die gebundeld is met het keyboard heeft een map die "Data" heet die op zijn beurt verschillende datamappen bevat. Zie het "list.txt" bestand binnenin elke map voor details betreffende de data die zich in de datamappen bevinden.

#### Terugstellen (resetten) van het keyboard naar de oorspronkelijke default instellingen

De "Data" map op de CD-ROM die gebundeld is met het keyboard bevat een bestand dat "alldata".ckf" heet en wat alle in de fabriek vooraf ingestelde default insteldata bevat. Door de "alldata.ckf" data naar het flash-geheugen van het keyboard over te sturen worden alle instellingen teruggesteld naar de oorspronkelijke default instellingen.

• Zie de handleiding voor het applicatie software voor nadere informatie aangaande het oversturen van data naar het flash-geheugen van het keyboard.

Zorg ervoor het keyboard en de computer uit te schakelen voordat u ze op elkaar aansluit. U dient de volumeregelaar van dit keyboard tevens in te stellen op een relatief laag volume.

*1.* Sluit de MIDI interface van het keyboard aan op de MIDI interface van de computer.

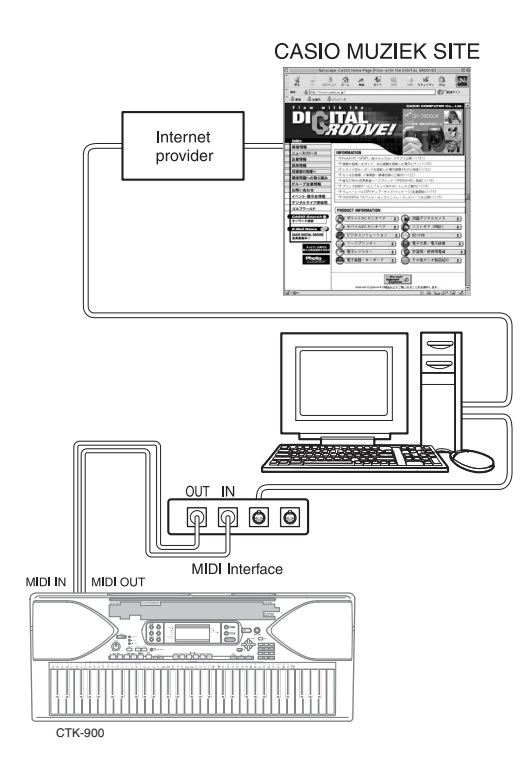

- *2.* Schakel deze keyboard aan en vervolgens de computer of een ander aangesloten toestel.
- *3.* Start de software die u wilt gebruiken bij de computer.

#### **OPMERKING**

- Bij het gebruik van de applicatiesoftware dient u er te letten dat het tooninstelscherm (het scherm dat verschijnt na inschakelen van de spanning) zich in het displayscherm van het keyboard bevindt.
- Door een bedieningshandeling bij het keyboard uit te voeren tijdens het oversturen van data tussen het keyboard en een computer kan dit proces onderbroken worden. Voer daarom nooit een bedieningshandeling bij het keyboard uit tijdens het oversturen van data.

#### **DATA ACCESS indicator**

• De DATA ACCESS indicator gaat branden wanneer het keyboard data uitwisselt met een computer aangesloten via een MIDI kabelaansluiting. Verbreek de aansluiting met de **Aansluiten van een computer**<br>MIDI kabel nooit terwijl de DATA ACCESS indicator brandt.

# **Oplossen van moeilijkheden**

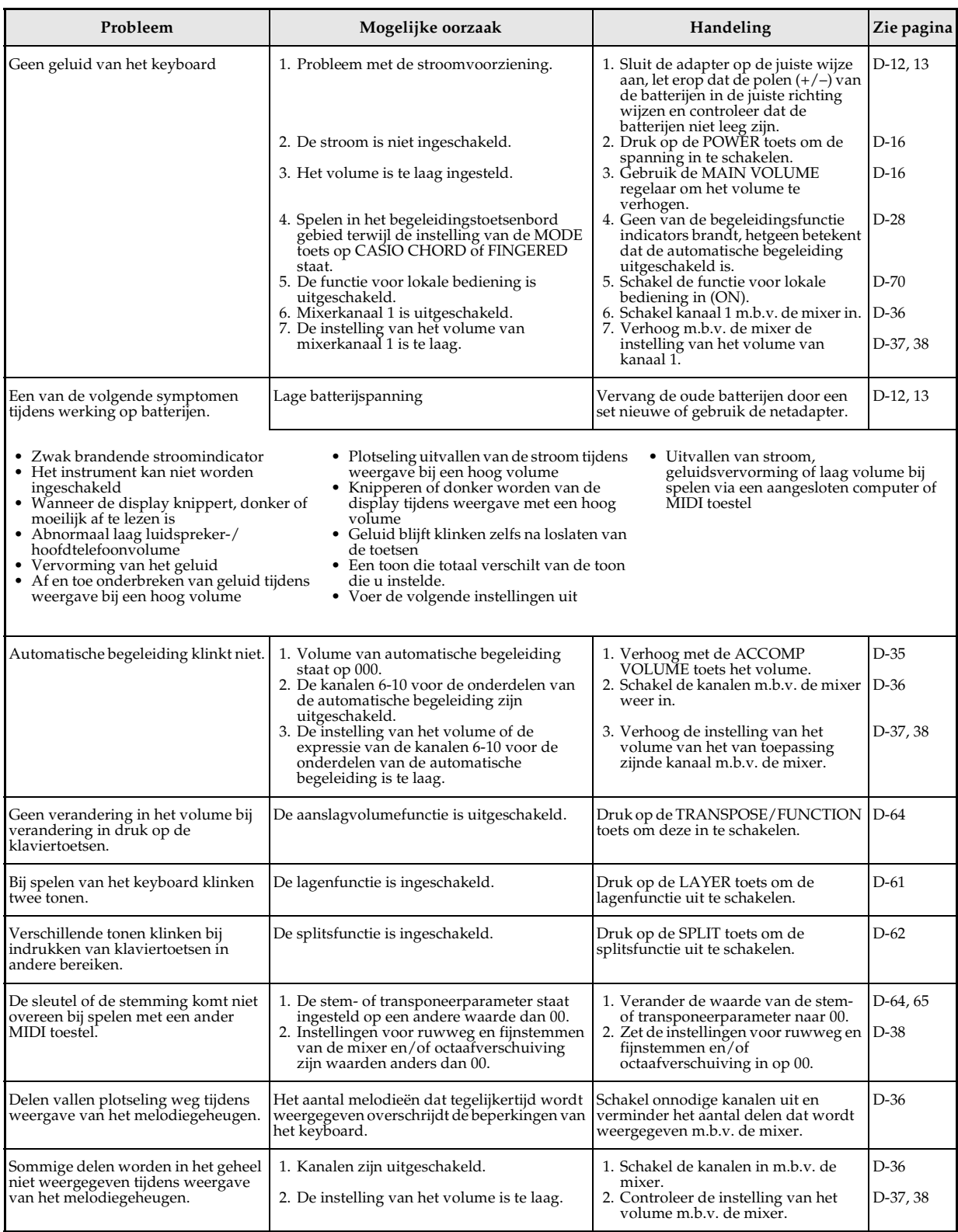

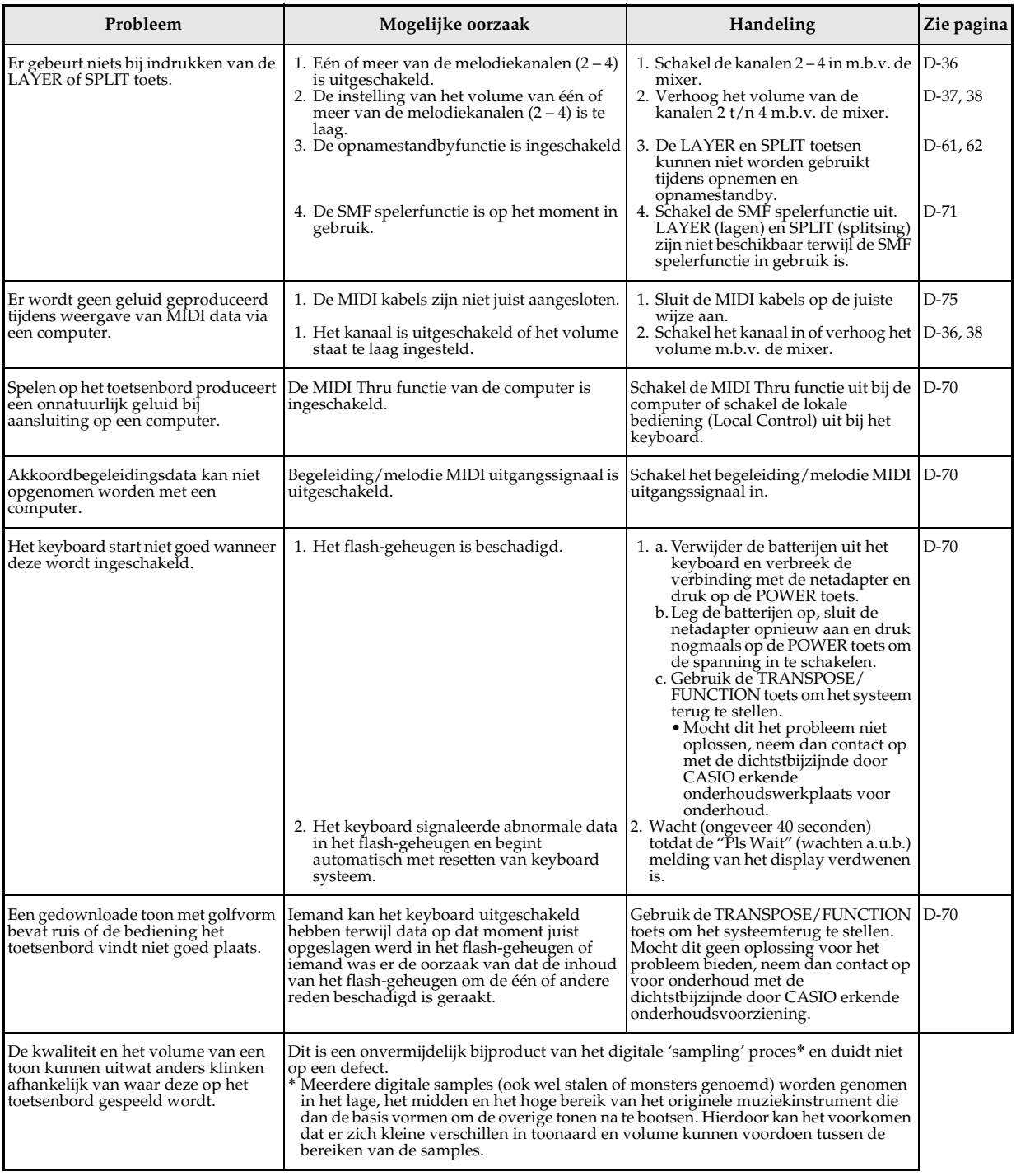

# **Technische gegevens**

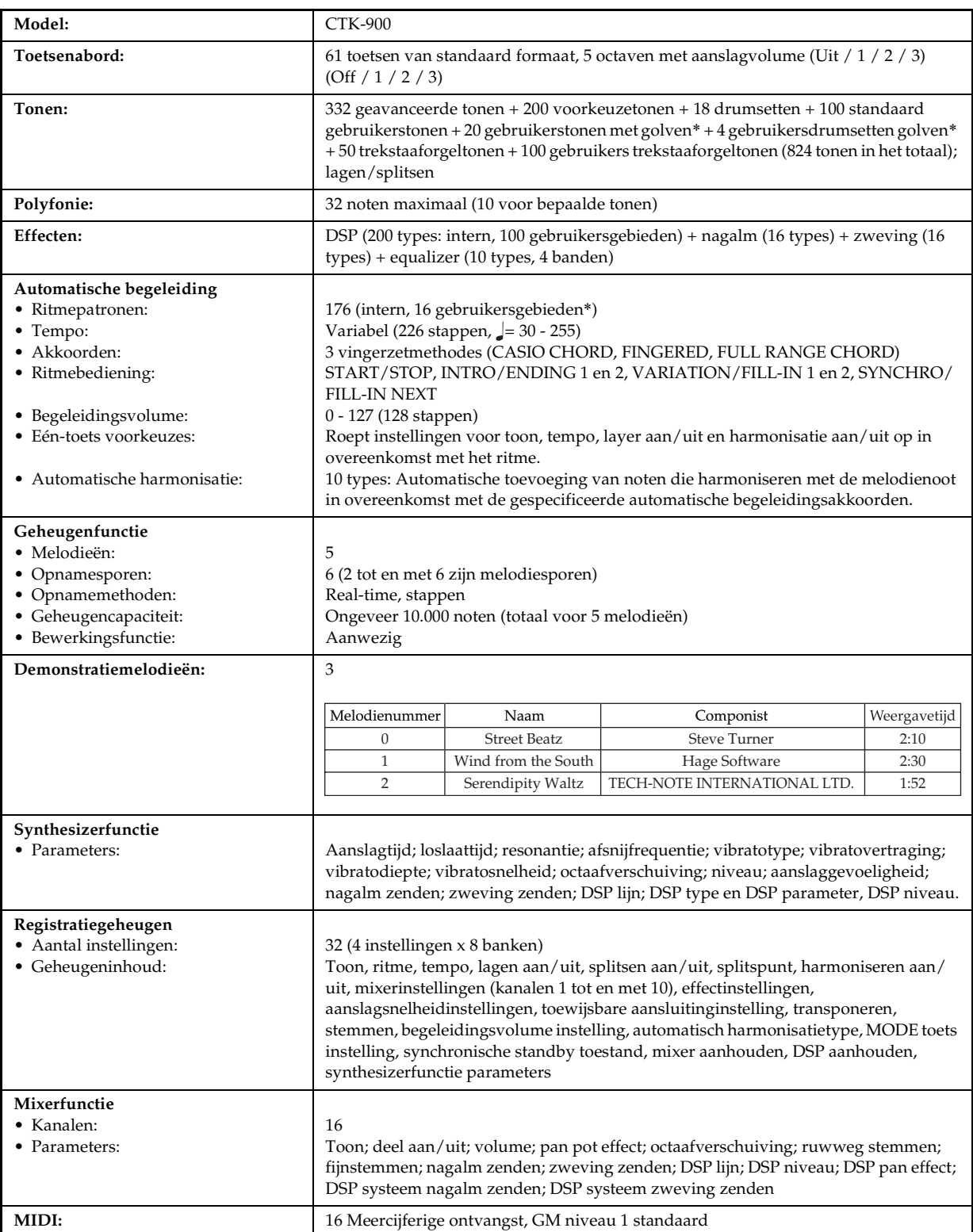

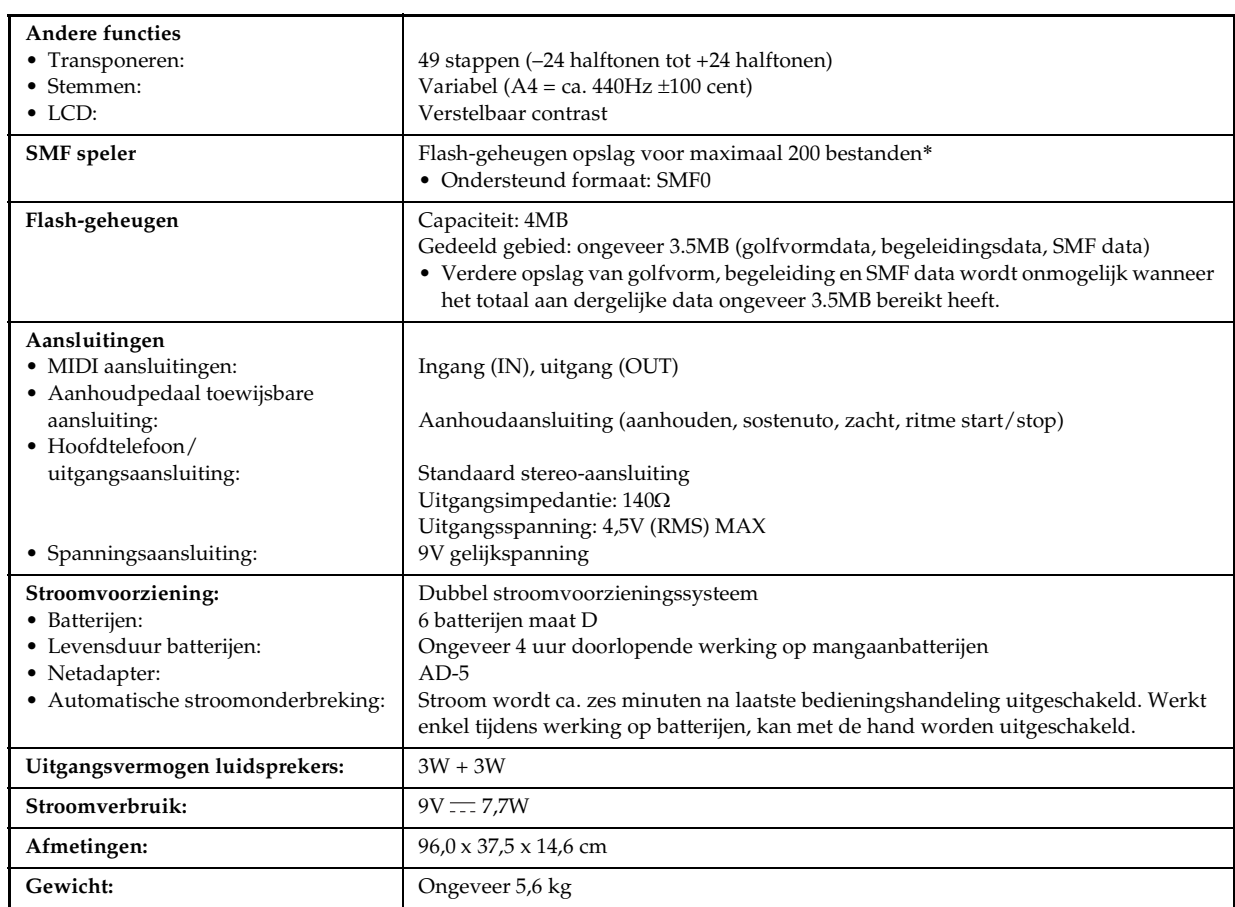

\* Hetzelfde geheugengebied wordt gebruikt voor het opslaan van golfvormdata, begeleidingsdata en SMF data.

# **Onderhoud van uw instrument**

#### Vermijd hitte, vocht en direct zonlicht.

Stel dit instrument niet bloot aan direct zonlicht, zet het niet op een plaats dichtbij een airconditioning of op een bijzonder warme plaats.

#### Gebruik het toestel niet in de buurt van een TV of radio.

Dit instrument kan storing veroorzaken bij TV en radio. Mocht dit gebeuren, zet het instrument dan verder weg van de TV of de radio.

#### Gebruik voor het reinigen van het toestel nooit lak, verdunner of dergelijke chemicaliën.

Maak het instrument schoon met een zachte doek bevochtigd in water met een milde oplossing van een neutraal schoonmaakmiddel. Dompel de doek in de oplossing en wring hem uit totdat hij bijna droog is.

#### J Vermijd het gebruik op plaatsen met een bijzonder hoge of lage temperatuur.

Extreem hoge of lage temperaturen kunnen de cijfers op het LCD scherm mogelijk donker of moeilijk te zien maken. Deze situatie zou zichzelf moeten corrigeren wanneer de temperatuur van het instrument weer normaal is geworden.

#### **OPMERKING**

• Misschien heeft u lijnen in de afwerking van dit instrument opgemerkt. Deze lijnen zijn het resultaat van het vormgieten om het plastic van de kast in de juiste vorm te maken. Het zijn geen breuken of krassen in het plastic en geen reden voor ongerustheid.

# **DSP algoritmelijst**

#### **DE** 00 : Automatische stereopositie (Auto Pan)

• Functie

Voert doorlopend links-rechts stereopositie compensatie uit van het ingangssignaal overeenkomstig een LFO.

- Parameters
	- Snelheid (Bereik: 0 127)
	- Stelt de stereo positie snelheid in.
	- 1: Diepte (Bereik: 0 127) Stelt de stereopositie diepte in.

#### $\Box$  01 : Tremolo

• Functie

Regelt het volume van het ingangssignaal overeenkomstig een LFO. • Parameters

- Snelheid (Bereik: 0 127)
- Stelt de tremolosnelheid in.
- 1: Diepte (Bereik: 0 127) Stelt de tremolodiepte in.

#### 02 : 2-banden equalizer (2BandEQ)

• Functie

- Dit is een tweebanden equalizer.
- Parameters
	- 0: Lage frequentie (Bereik: 0 (200Hz), 1 (400Hz), 2 (800Hz)) Regelt de afsnijfrequentie van de laagband equalizer.
	- 1: Lage versterking (Bereik: –12, –11, –10 tot 0 tot +10, +11, +12) Regelt de versterking van de laagband equalizer. 2: Hoge frequentie (Bereik: 0 (6.0KHz), 1 (8.0KHz), 2 (10KHz))
	- Regelt de afsnijfrequentie van de hoogband equalizer.
	- 3: Hoge versterking (Bereik: –12, –11, –10 tot 0 tot +10, +11, +12) Regelt de versterking van de hoogband equalizer.

#### 103 : 3-banden equalizer (3BandEQ)

• Functie

Dit is een driebanden equalizer.

- Parameters
	- 0: Lage frequentie (Bereik: 0 (200Hz), 1 (400Hz), 2 (800Hz))
	- Regelt de afsnijfrequentie van de laagband equalizer. 1: Lage versterking (Bereik: –12, –11, –10 tot 0 tot +10, +11, +12)
	- Regelt de versterking van de laagband equalizer. 2: Midden frequentie (Bereik: 0 (1.0KHz), 1 (1.3KHz), 2 (1.6KHz), 3 (2.0KHz), 4 (3.0KHz), 5 (4.0KHz), 6 (6.0KHz), 7 (8.0KHz))
	- Regelt de middenfrequenties van de middenband equalizer. 3: Midden versterking (Bereik: –12, –11, –10 tot 0 tot +10, +11, +12) Regelt de versterking van de middenband equalizer.
	- 4: Hoge frequentie (Bereik: 0 (6.0KHz), 1 (8.0KHz), 2 (10KHz))
	- Regelt de afsnijfrequentie van de hoogband equalizer. 5: Hoge versterking (Bereik: –12, –11, –10 tot 0 tot +10, +11, +12) Regelt de versterking van de hoogband equalizer.

#### $04:$  LFO Wah

• Functie

- Dit is een "Wah" effect dat automatisch de frequentie kan beïnvloeden overeenkomstig een LFO.
- Parameters
	- 0: Ingangsniveau (Bereik: 0 127) Regelt het ingangsniveau. Het ingangssignaal kan vervormd worden waneer het niveau van het ingevoerde geluid, het aantal akkoorden of de resonantiewaarde (Resonance) hoog is. Stel deze parameter bij om dergelijke vervorming te elimineren.
	- 1: Resonantieniveau (Bereik: 0 127)
	- Regelt de resonantie van het geluid. 2: Handbediening (Bereik: 0 127)
	- Regelt de frequenties die gebruikt worden als de basis voor het wah filter.
	- 3: LFO snelheid (Bereik: 0 127)
	- Regelt de snelheid van de LFO. 4: LFO diepte (Bereik: 0 – 127)
	- Regelt de diepte van de LFO.

#### **J** 05 : Automatisch Wah (Auto Wah)

- Functie
- Dit is een "Wah" effect dat automatisch de frequentie kan beïnvloeden overeenkomstig het ingangssignaal.
- Parameters
	- 0: Ingangsniveau (Bereik: 0 127) Regelt het ingangsniveau. Het ingangssignaal kan vervormd worden waneer het niveau van het ingevoerde geluid, het aantal akkoorden of de resonantiewaarde (Resonance) hoog is. Stel deze parameter bij om dergelijke vervorming te elimineren. 1: Resonantieniveau (Bereik: 0 – 127)
	-
	- ARegelt de resonantie van het geluid. 2: Handbediening (Bereik: 0 127)
	- Regelt de frequenties die gebruikt worden als de basis voor het wah filter.
	- 3: Diepte (Bereik: –64 tot 0 tot +63)

Regelt de diepte van het Wah effect overeenkomstig het niveau van het ingangssignaal.

Door een positieve waarde in te stellen gaat het Wah filter open evenrechtig aan de sterkte van het ingangssignaal waardoor een helder geluid wordt verkregen.

Specificeren van een negatieve waarde doet het Wah filter sluiten overeenkomstig de sterkte van het invoersignaal dat een donkere toonkwaliteit produceert. Een sterk invoersignaal doet het Wah filter opnieuw opengaan zelfs als het gesloten was.

#### **J** 06 : Compressor

#### • Functie

Drukt het ingangssignaal ineen waardoor het effect van onderdrukte niveauvariatie kan ontstaan hetgeen het mogelijk maakt om gedempte klanken langer aan te houden.

- Parameters
	- 0: Diepte (Bereik: 0 127)
	- Regelt de compressie van het geluidssignaal. 1: Aanslag (Bereik: 0 – 127)
	- egelt de mate van aanslag van het ingangssignaal. Een kleinere waarde veroorzaakt een onmiddellijk werking van de compressor die de aanslag van het ingangssignaal onderdrukt. Een grotere waarde vertraagt de werking van de compressor
	- waardoor de aanslag afgegeven wordt zoals hij is. 2: Loslaten (Bereik: 0 127)
	- Regelt de tijd van het punt waar het ingangssignaal beneden een bepaald niveau daalt tot het punt waar de werking van de compressor stopt.

Wanneer een aanslaggevoel wenselijk is (geen compressie bij het inzetten van het geluid), stel dan deze parameter in op een zo laag mogelijke waarde.

Stel een hoge waarde in om compressie te allen tijde uit te oefenen.

3: Niveau (Bereik: 0 – 127) Regelt het uitgangsniveau. Het uitgangsvolume verandert overeenkomstig de diepte (Depth) instelling en de karakteristieken van de ingangstoon. Gebruik deze parameter om dergelijke veranderingen te corrigeren.

#### **J** 07 : Begrenzer (Limiter)

#### • Functie

Dit is een effector die u kunt gebruiken om de bovenlimietwaarde in te stellen voor het niveau van het ingangssignaal.

• Parameters

- 0: Limiter (Bereik: 0 127)
- Stel het volumeniveau bij waarvan de limiet toegepast werd. 1: Aanslag (Bereik: 0 – 127)
- Stelt de aanslaghoeveelheid in van het invoersignaal.  $L$ oslaten (Bereik:  $0 - 127$ )
- Stelt de tijd bij vanaf waar het ingangssignaal beneden een bepaald niveau daalt totdat de limietwerking stopt.  $3:$  Niveau (Bereik:  $0 - 127$ )
- Stelt het niveau bij dat afgegeven wordt. Het uitgangsvolume verandert overeenkomstig de limiet (Limit) instelling en de karakteristieken van de ingangstoon. Gebruik deze parameter om dergelijke veranderingen te corrigeren.

#### **D** 08 : Vervorming (Distortion)

- Functie
- Dit effect voorziet in vervorming (Distortion) + Versterkingsnabootsing (AmpSimulator).

# **DSP algoritmelijst**

- Parameters
	- 0: Versterking (Bereik: 0 127)
	- Regelt de ingangsversterking. 1: Laagbereik (Bereik: 0 127)
	- Regelt de laagband versterking. De afsnijfrequentie verschilt per voorkeuze DSP. 2: Hoogbereik (Bereik: 0 – 127)
	- Regelt de hoogband versterking. De afsnijfrequentie verschilt per voorkeuze DSP. 3: Niveau (Bereik: 0 127)
	- Regelt het uitgangsniveau.

#### 109 : Stereofase (Stereo Phaser)

#### • Functie

Dit is een stereo faser die de fase moduleert overeenkomstig een sinusgolf LFO.

- Parameters
	- 0: Resonantieniveau (Bereik: 0 127)
	- Regelt de resonantie van het geluid. 1: Handbediening (Bereik: –64 tot 0 tot +63)
	- Regelt het faseverschuivingsvolume dat als referentie gebruikt
	- wordt. 2: Snelheid (Bereik 0 127)
	- Stelt de snelheid bij van de LFO. 3: Diepte (Bereik: 0 127)
	- Regelt de diepte van de LFO. 4: Natniveau (Bereik: 0 127)
	- Regelt het volumeniveau van het effect.

#### 10: Fase (Phaser)

#### • Functie

Dit is een mono faser die de fase moduleert overeenkomstig een sinusgolf LFO.

- Parameters
	- 0: Resonantieniveau (Bereik: 0 127)
	- Regelt de resonantie van het geluid. 1: Handbediening (Bereik: –64 tot 0 tot +63)
	- Regelt het faseverschuivingsvolume dat als referentie gebruikt wordt.
	- 2: Snelheid (Bereik 0 127)
	- Stelt de snelheid bij van de LFO. 3: Diepte (Bereik: 0 – 127)
	- Regelt de diepte van de LFO.
	- 4: Natniveau (Bereik: 0 127) Regelt het niveau van het effectgeluid.

#### $\blacksquare$  11 : :Draaibeweging (Rotary)

#### • Functie

- Dit is een simulator die een draaiende luidspreker nabootst.
- Parameters
	- 0: Snelheid (Bereik: langzaam, snel)
	- Schakelt de snelheidsfunctie over tussen snel en langzaam. 1: Pauze (Bereik: Draaien, pauzeren)
	- Stopt het draaien van de luidspreker. 2: Valversnelling (Bereik: 0 127)
	- Regelt de versnelling wanner de snelheidsfunctie overgeschakeld wordt van snel naar langzaam. 3: Stijgversnelling (Bereik: 0 – 127)
	- Regelt de versnelling wanner de snelheidsfunctie overgeschakeld wordt van langzaam naar snel.
	- 4: Langzaam (Bereik: 0 127) Regelt de draaisnelheid van de luidspreker van de langzame
	- draaifunctie. 5: Snel (Bereik: 0 – 127) Regelt de draaisnelheid van de luidspreker van de snelle draaifunctie.

#### $\blacksquare$  12 : Aandrijving draaibeweging (Drive-Rotary)

#### • Functie

- Dit is een simulator in overdrive die een draaiende luidspreker nabootst.
- Parameters
	- 0: Overdrive versterking (Bereik: 0 127)
	- Regelt de overdrive versterking. 1: Overdrive niveau (Bereik: 0 127) Regelt het uitgangsniveau van de overdrive.
- 2: Snelheid (Bereik: langzaam, snel)
- Schakelt de snelheidsfunctie over tussen snel en langzaam. 3: Pauze (Bereik: Roteren, Stop)
- Stopt het draaien van de luidspreker. 4: Valversnelling (Bereik: 0 – 127)
- Regelt de versnelling wanner de snelheidsfunctie overgeschakeld wordt van snel naar langzaam. 5: Stijgversnelling (Bereik: 0 – 127)
- Regelt de versnelling wanner de snelheidsfunctie overgeschakeld wordt van langzaam naar snel.
- 6: Langzaam (Bereik: 0 127) Regelt de draaisnelheid van de luidspreker van de langzame draaifunctie.
- 7: Snel (Bereik: 0 127) Regelt de draaisnelheid van de luidspreker van de snelle draaifunctie.

#### 13 : Verbetering (Enhancer)

• Functie

Verbetert het silhouet van het lage bereik en het hoge bereik van het ingangssignaal.

- Parameters
	- 0: Lage frequentie (Bereik: 0 127) Regelt de lage bereik verbeteringsfrequentie.
	-
	-
	- 1: Lage bereik versterking (Bereik: 0 127)<br>Regelt de lage bereik verbeteringsversterking.<br>2: Hoge frequentie (Bereik: 0 127)<br>Regelt de hoge bereik verbeteringsfrequentie.<br>3: Hoge bereik versterking (Bereik: 0 127)<br>Re

#### 14 : Ringmodulator (Ring Modulator)

• Functie

Dit is een ringmodulator (AM modulator) die het mogelijk maakt om de frequentie van de interne oscillator (OSC) te moduleren overeenkomstig een interne LFO.

- Parameters
	- 0: OSC frequentie (Bereik: 0 127)
	- Stelt de referentiefrequentie van de interne OSC in. 1: LFO snelheid (Bereik: 0 – 127)
	- Stelt de snelheid van de LFO in.
	- 2: LFO diepte (Bereik: 0 127)
	- Stelt de diepte van de LFO in. 3: Natniveau (Bereik: 0 127)
	- Regelt het niveau van het effectgeluid.
	- 4: Droogniveau (Bereik: 0 127) Regelt het niveau van het oorspronkelijke geluid.

#### $\blacksquare$  15 : Lo-Fi

#### • Functie

Dit is een effector die een Lo-Fi geluid van het retro type produceert met ruisgenerator 1 (Noise Generator 1) (generator die krasgeluid imiteert van platenspelers) en ruisgenerator 2 (Noise Generator 2) (onafgebroken ruisgenerator die witte ruis met roze ruis van het FM radio type opwekt) en door ruismodulatie (amplitude modulatie = AM) en vervorming van frequentiekarateristieken.

- Parameters
	- 0: Ruisniveau 1 (Bereik: 0 127)
	- Regelt het niveau van ruisgenerator 1. 1: Ruisdichtheid 1 (Bereik: 0 127)
	- Regelt de ruisdichtheid van ruisgenerator 1. 2: Ruisniveau 2 (Bereik: 0 – 127)
		-
	- Regelt het niveau van ruisgenerator 2. 3: Ruisdichtheid 2 (Bereik: 0 127) Regelt de ruisdichtheid van ruisgenerator 2.
	- 4: Toon (Bereik: 0 127)
	- Regelt de toon. 5: Resonantieniveau (Bereik: 0 – 127)
	- Regelt de resonantie van het geluid.
	- 6: Bas (Bereik:  $-64$  tot 0 tot  $+63$ ) Regelt het volume van de lage klanken.
	- 7: Niveau (Bereik: 0 127) Regelt het uitgangsniveau.

#### $\blacksquare$  16 : 1-fasezweving (1-Phase Chorus)

- Functie
	- Dit is mono zweving overeenkomstig een sinusgolf LFO.
- Parameters:
	- 0: LFO snelheid (Bereik: 0 127)
	- Stelt de snelheid van de LFO in.
	- 1: LFO diepte (Bereik: 0 127) Stelt de diepte van de LFO in.
	-
	- 2: Terugkoppeling (Bereik: –64 tot 0 tot +63) Regelt de terugkoppeling van het geluid. 3: Natniveau (Bereik: 0 127)
	- Regelt het niveau van het effectgeluid.

#### 17 : Sinus 2-fasezweving (Sin 2-Phase Chorus)

- Functie
- Dit is stereo zweving overeenkomstig een sinusgolf LFO.
- Parameters:
	- 0: LFO snelheid (Bereik: 0 127)
	- Stelt de snelheid van de LFO in.
	- 1: LFO diepte (Bereik: 0 127)
	- Stelt de diepte van de LFO in. 2: Terugkoppeling (Bereik: –64 tot 0 tot +63)
	- Regelt de terugkoppeling van het geluid. 3: Natniveau (Bereik: 0 127) Regelt het niveau van het effectgeluid.

#### 18 : 3-fasezweving (3-Phase Chorus)

• Functie

Dit is 3-fase zweving overeenkomstig twee LFO's met verschillende sinusgolfsnelheden.

- Parameters:
	- 0: Snelheid1 (hoge LFO snelheid = Fast LFO Rate) (Bereik: 0 127) Stelt de snelheid van LFO1 in.
	- 1: Diepte1 (snelle LFO diepte = Fast LFO Depth) (Bereik: 0 127) Stelt de diepte van LFO1 in. 2: Snelheid2 (langzame LFO snelheid = Fast LFO Rate) (Bereik: 0 –
	- 127)
	-
	- Stelt de snelheid van LFO2 in. 3: Diepte2 (lage LFO diepte = Fast LFO Depth) (Bereik: 0 127) Stelt de diepte van LFO<sub>2</sub> in.
	- 4: Natniveau (Bereik: 0 127) Regelt het niveau van het effectgeluid.

#### 19 : Drievoudige 2-fasezweving (Tri 2-Phase Chorus) • Functie

- Dit is stereo zweving overeenkomstig driehoekige golf LFO.
- Parameters:
	- 0: LFO snelheid (Bereik: 0 127)
	- Stelt de snelheid van de LFO in.
	- 1: LFO diepte (Bereik: 0 127)
	-
	- Stelt de diepte van de LFO in. 2: Terugkoppeling (Bereik: –64 tot 0 tot +63)
	- Regelt de terugkoppeling van het geluid 3: Natniveau (Bereik: 0 127)
		- Regelt het niveau van het effectgeluid.

#### **20 : Stereovertraging 1 (Stereo Delay 1)**

- Functie
- Dit is de vertraging van het stereo ingangs- en uitgangssignaal. • Parameters
	- 0: Vertragingstijd (Bereik: 0 127)
	- Regelt de vertragingstijd. 1: Natniveau (Bereik: 0 127)
	- Regelt het niveau van het effectgeluid. 2: Terugkoppeling (Bereik: 0 – 127)
	- Regelt de herhaling van de vertraging. 3: Hoogdemping (Bereik: 0 127) Regelt het dempen van het vertragingsgeluid in het hoge bereik.
	- Hoe kleiner de waarde des te groter het dempen van het vertragingsgeluid in het hoge bereik. 4: Mate L (Bereik: 0 – 127)
	- Regelt de vertragingstijd van het linker kanaal. In verhouding tot de waarde die ingesteld is voor de
	- vertragingstijd. 5: Mate R (Bereik: 0 127) Regelt de vertragingstijd van het rechter kanaal. In verhouding tot de waarde die ingesteld is voor de vertragingstijd.

#### 21 : Stereovertraging 2 (Stereo Delay 2)

- Functie
	- Dit is de kruisterugkoppelvertraging van het stereo ingangs- en uitgangssignaal.
- Parameters
	- 0: Vertragingstijd (Bereik: 0 127) Regelt de vertragingstijd.
	- 1: Natniveau (Bereik: 0 127)
	- Regelt het niveau van het effectgeluid.
	- 2: Terugkoppeling (Bereik: 0 127) Regelt de herhaling van de vertraging.
	- $3: Hoogdemping (Bereik:  $0 127$ )$ Regelt het dempen van het vertragingsgeluid in het hoge bereik. Hoe kleiner de waarde des te groter het dempen van het vertragingsgeluid in het hoge bereik.
	- 4: Mate L (Bereik: 0 127) Regelt de vertragingstijd van het linker kanaal. In verhouding tot de waarde die ingesteld is voor de vertragingstijd. 5: Mate R (Bereik: 0 – 127)
	- Regelt de vertragingstijd van het rechter kanaal. In verhouding tot de waarde die ingesteld is voor de vertragingstijd.

#### $\Box$  22 : 3-tapvertraging (3-Tap Delay)

- Function
	- Dit is de linker/midden/rechter 3-tap vertraging.
- Parameters
	- 0: Vertragingstijd (Bereik: 0 127)
	- Regelt de vertragingstijd. 1: Natniveau (Bereik: 0 127)
	- Regelt het niveau van het effectgeluid.
	- 2: Terugkoppeling (Bereik: 0 127)
	- Regelt de herhaling van de vertraging. 3: Hoogdemping (Bereik: 0 – 127) Regelt het dempen van het vertragingsgeluid in het hoge bereik. Hoe kleiner de waarde des te groter het dempen van het vertragingsgeluid in het hoge bereik.
	- 4: Mate  $\tilde{L}$  (Bereik:  $0-127$ ) Regelt de vertragingstijd van het linker kanaal. In verhouding tot de waarde die ingesteld is voor de vertragingstijd.
	- 5: Mate C (Bereik: 0 127) Regelt de vertragingstijd van het midden kanaal. In verhouding tot de waarde die ingesteld is voor de
	- vertragingstijd. 6: Mate R (Bereik: 0 127) Regelt de vertragingstijd van het rechter kanaal. In verhouding tot de waarde die ingesteld is voor de vertragingstijd.

#### 23 : Poortnagalm (Gate Reverb)

• Functie

Dit is een fader die een kunstmatig nagalmeffect creëert dat klinkt alsof het afgesneden wordt door een poort.

- Parameters
	- 0: LPF (Bereik: 0 127) Regelt de afsnijfrequentie van het laagfilter. Een kleinere waarde elimineert het hoge bereik.
	- 1: HPF (Bereik: 0 127) Regelt de afsnijfrequentie van het hoogfilter.
	- Een kleinere waarde elimineert het lage bereik. 2: Terugkoppeling (Feedback) (Bereik: 0 127) Regelt de herhaling van de vertraging.
	- 3: Hoogdemping (High Damp) (Bereik: 0 127) Regelt het dempen van het vertragingsgeluid in het hoge bereik. Hoe kleiner de waarde des te groter het dempen van het vertragingsgeluid in het hoge bereik.
	- 4: Verspreiding (Diffusion) (Bereik: 0 127)
	- Voorziet in fijnregeling van de nagalm. 5: Natniveau (Wet Level) (Bereik: 0 127)
	- Regelt het niveau van het effectgeluid. 6: Droogniveau (Dry Level) (Bereik: 0 – 127)
	- Regelt het niveau van het droge geluid (oorspronkelijke geluid).

#### J 24 : Omgekeerde poortnagalm (Reverse Gate Reverb)

- Functie
	- Dit is poortnagalm met een omgekeerd draai-effect.

# **DSP algoritmelijst**

- Parameters
	- 0: LPF (Bereik: 0 127)
	- Regelt de afsnijfrequentie van het laagfilter. Een kleinere waarde elimineert het hoge bereik. 1: HPF (Bereik: 0 – 127)
	- Regelt de afsnijfrequentie van het hoogfilter. Een kleinere waarde elimineert het lage bereik.
	- 2: Terugkoppeling (Bereik: 0 127) Regelt de herhaling van de vertraging. 3: Hoogdemping (Bereik: 0 127)
	- Regelt het dempen van het nagalmgeluid in het hoge bereik. Hoe kleiner de waarde des te groter het dempen van het vertragingsgeluid in het hoge bereik. 4: Verspreiding (Bereik: 0 – 127)
	-
	- Voorziet in fijnregeling van de nagalm. 5: Natniveau (Bereik: 0 127)
	- Regelt het niveau van het effectgeluid. 6: Droogniveau (Bereik: 0 127) Regelt het niveau van het droge geluid (oorspronkelijke geluid).

### 1 25 : Weerkaatsing (Reflection)

#### • Functie

Dit is een effector die het eerste weerkaatste geluid uit een nagalmgeluid haalt.

- Parameters
	- 0: Type (Bereik: 0 7)
	- Kiest uit de acht verkrijgbare weerkaatsingpatronen. 1: Natniveau (Bereik: 0 127)
	-
	- Regelt het niveau van het effectgeluid. 2: Terugkoppeling (Bereik: 0 127) Regelt de herhaling van het teruggekaatste geluid. 3: Toon (Bereik: 0 – 127)
		- Regelt de toon van het teruggekaatste geluid.

#### 1 26 : Flanger

#### • Functie

- Dit is een 'flanger' overeenkomstig een sinusgolf LFO. • Parameters
	- 0: LFO snelheid (Bereik: 0 127)
	-
	- Regelt de snelheid van de LFO. 1: LFO diepte (Bereik: 0 127)
	-
	- Regelt de diepte van de LFO. 2: Terugkoppeling (Bereik: –64 tot 0 tot +63)
	- Regelt de herhaling van het teruggekaatste geluid. 3: Natniveau (Bereik: 0 127) Regelt het niveau van het effectgeluid.

#### 27 : Nagalm (Reverb)

• Functie

Dit is een effector die de breedte van het geluid behoudt door een nagalm toe te voegen.

- Parameters
	- 0: Toon (Bereik: 0 127)
	- Regelt de toon van het nagalmgeluid. 1: Tijd (Bereik: 0 127)
	- Regelt de nagalmtijd.
	- 2: Hoogdemping (Bereik:  $0 127$ ) Regelt het dempen van het nagalmgeluid in het hoge bereik. Hoe kleiner de waarde des te groter het dempen van het nagalmgeluid in het hoge bereik.
	- ER niveau (Bereik: 0 127)
	- Regelt het niveau van de oorspronkelijke weerkaatsing. 4: Natniveau (Bereik: 0 127)
		- Regelt het niveau van het effectgeluid.

#### 28 : 2-Tapvertraging (2-Tap Delay)

- Function
- Dit is de linker/rechter 2-tap vertraging. • Parameters
	- 0: Vertragingstijd (Bereik: 0 127)
	- Regelt de vertragingstijd. 1: Natniveau (Bereik: 0 127)
	- Regelt het niveau van het effectgeluid. 2: Terugkoppeling (Bereik: 0 – 127)
	- Regelt de herhaling van de vertraging.
- 3: Hoogdemping (Bereik: 0 127)
- Regelt het dempen van het vertragingsgeluid in het hoge bereik. Hoe kleiner de waarde des te groter het dempen van het vertragingsgeluid in het hoge bereik. 4: Mate L (Bereik: 0 127)
- Regelt de vertragingstijd van het linker kanaal. In verhouding tot de waarde die ingesteld is voor de
- vertragingstijd. 5: Mate R (Bereik: 0 127) Regelt de vertragingstijd van het rechter kanaal. In verhouding tot de waarde die ingesteld is voor de vertragingstijd.
- De volgende "meervoudige" (Multi) algoritmes worden gebruikt in combinatie met de hierboven beschreven algoritmes. Parameters worden door beide algoritme types gebruikt.

#### M00 : Meervoudig00 (Multi00)-Sinus 2-fasezweving-2-tap vertraging (Sin 2-Phase Chorus – 2-Tap Delay)

- Functie
	- Dit is een meervoudige effector die gerelateerd is aan Sinus 2 fasezweving-2-tap vertraging (Sin 2-Phase Chorus-2-Tap Delay).
- Parameters
	-
	-
	- 0: Zweving LFO snelheid (Chorus LFO Rate) 1: Zweving LFO diepte (Chorus LFO Depth) 2: Zwevingterugkoppeling (Chorus Feedback) 3: Zweving natniveau (Chorus Wet Level)
	-
	- 4: Vertragingstijd (Delay Time) 5: Vertraging natniveau (Delay Wet Level)
	-
	- 6: Vertraging terugkoppeling (Delay Feedback) 7: Vertraging hoogdemping (Delay High Damp)
	-

#### $M$ 01 : Meervoudig01 (Multi01) -3-fasezweving-3-tap vertraging (3-Phase Chorus – 3-Tap Delay)

#### • Functie

- Dit is een meervoudige effector die gerelateerd is aan 3 fasezweving-3-tap vertraging (3-Phase Chorus-3-Tap Delay).
- Parameters
	-
	-
	- 0: Zweving hoge snelheid (Chorus Rate 1) 1: Zweving snelle diepte (Chorus Depth 1) 2: Zweving lage snelheid (Chorus Rate 2) 3: Zweving langzame diepte (Chorus Depth 2) 4: Zweving natniveau (Chorus Wet Level)
	-
	-
	- 5: Vertragingtijd (Delay Time)<br>6: Vertraging natniveau (Delay
	- 6: Vertraging natniveau (Delay Wet Level) Vertraging terugkoppeling (DelayFeedback)
- M02 : Meervoudig02 (Multi02) Fase-3-fasezweving (Phase – 3-Phase Chorus)
- Functie
	- Dit is een meervoudige effector die gerelateerd is aan 3-fasezweving (3-Phase Chorus).
- Parameters
	-
	- 0: Faseresonantie (Phaser Resonance)<br>1: Fase handbediening (Phaser Manu Fase handbediening (Phaser Manual)
	-
	-
	- 2: Fasesnelheid (Phaser Rate) 3: Fasediepte (Phaser Depth) 4: Zweving snelheid 1 (Chorus Rate 1) 5: Zweving diepte 1 (Chorus Depth 1) 6: Zweving snelheid 2 (Chorus Rate 2) 7: Zweving diepte 2 (Chorus Depth 2)
	-
	-

#### **M03** : Meervoudig03 (Multi03) - Flanger-2-Tap vertraging-(Flanger – 2-Tap Delay)

- Functie
	- Dit is een meervoudige effector die gerelateerd is aan flanger 2-tap vertraging (Flanger 2-Tap Delay).
- Parameters
	- 0: Flanger LFO snelheid (Flanger LFO Rate) 1: Flanger LFO diepte (Flanger LFO Depth)
	-
	- 2: Flangerterugkoppeling (Flanger Feedback)<br>3: Flanger natniveau (Flanger Wet Level)
	-
	-
	-
	- 3: Flanger natniveau (Flanger Wet Level) 4: Vertragingstijd (Delay Time) 5: Vertraging natniveau (Delay Wet Level) 6: Vertraging terugkoppeling (Delay Feedback) 7: Vertraging hoogdemping (Delay High Damp)

#### M04 : Meervoudig04 (Multi04) -Stereo fase-Stereo vertraging 1-Stereo Phaser – Stereo Delay 1)

• Functie

Dit is een meervoudige effector die gerelateerd is aan Stereo fase - Stereo vertraging 1-Stereo Phaser - Stereo Delay 1).

- Parameters
	-
	- 0: Faseresonantie (Phaser Resonance) 1: Fase handbediening (Phaser Manual)
	-
	- 2: Fasesnelheid (Phaser Rate) 3: Fasediepte (Phaser Depth) 4: Fase natniveau (Phase Wet Level)
	-
	- 5: Vertragingstijd (Delay Time)
	- Vertraging natniveau (Delay Wet Level) Vertraging terugkoppeling (Delay Feedback)

#### M05 : Meervoudig05 (Multi05)-Verbetering-Zweving (Enhancer – 1-Phase Chorus)

• Functie

Dit is een meervoudige effector die gerelateerd is aan verbeteringzweving (Enhancer-1-Phase Chorus).

- Parameters
	-
	- 0: Verbetering lage frequenties (Enhancer Low Frequency)<br>1: Verbetering lage versterking (Enhancer Low Gain)
	- 1: Verbetering lage versterking (Enhancer Low Gain) 2: Verbetering hoge frequenties (Enhancer High Frequency)
	-
	- 3: Verbetering hoge versterking (Enhancer High Gain)<br>4: Zweving LFO snelheid 1 (Chorus LFO Rate)<br>5: Zweving LFO diepte (Chorus LFO Depth)<br>6: Zweving terugkoppeling (Chorus Feedback)
	-
	- 7: Zweving natniveau (Chorus Wet Level)

#### M06 : Meervoudig06 (Multi06)-Verbetering-2-tap Vertraging (Enhancer – 2-Tap Delay)

• Functie

Dit is een meervoudige effector die gerelateerd is aan verbetering- 2 tap vertraging (Enhancer-2-tap Delay).

- Parameters
	-
	- 0: Verbetering lage frequenties (Enhancer Low Frequency) 1: Verbetering lage versterking (Enhancer Low Gain) 2: Verbetering hoge frequenties (Enhancer High Frequency)
	-
	-
	- 3: Verbetering hoge versterking (Enhancer High Gain) 4: Vertragingtijd (Delay Time) 5: Vertraging natniveau (Delay Wet Level)
	-
	- 6: Vertraging terugkoppeling (DelayFeedback) 7: Vertraging hoogdemping (Delay High Damp)

#### M07 : Meervoudig07 (Multi07)-Verbetering-Flanger (Enhancer – Flanger)

• Functie

Dit is een meervoudige effector die gerelateerd is aan verbeteringflanger (Enhancer-Flanger).

- Parameters
	-
	-
	- 0: Verbetering lage frequenties (Enhancer Low Frequency)<br>1: Verbetering lage versterking (Enhancer Low Gain)<br>2: Verbetering hoge frequenties (Enhancer High Frequency)<br>3: Verbetering hoge versterking (Enhancer High Gain)<br>4:
	-
	-
	- 5: Flanger LFO diepte (Flanger LFO Depth) 6: Flangerterugkoppeling (Flanger Feedback) 7: Flanger natniveau (Flanger Wet Level)
	-
	- M08 : Meervoudig08 (Multi08) –sinus 2-fasezwevingflanger (Sin 2-Phase Chorus – Flanger)
- Functie

707A-D-089A

- Dit is een meervoudige effector die gerelateerd is aan sinus 2- fasezweving-flanger (Sin 2-Phase Chorus-Flanger).
- Parameters
	-
	- 0: Zweving LFO snelheid 1 (Chorus LFO Rate)<br>1: Zweving LFO depte (Chorus LFO Depth)<br>2: Zweving terugkoppeling (Chorus Feedback)<br>3: Zweving natniveau (Chorus Wet Level)<br>4: Flanger LFO snelheid (Flanger LFO Rate)<br>5: Flanger
	-
	-
	-
	-
	- 6: Flangerterugkoppeling (Flanger Feedback)<br>7: Flanger natniveau (Flanger Wet Level) Flanger natniveau (Flanger Wet Level)
- M09 : Meervoudig09 (Multi09) –sinus 2-fasezweving-Tremolo (Sin 2-Phase Chorus – Tremolo)
- Functie
	- Dit is een meervoudige effector die gerelateerd is aan sinus 2 fasezweving-tremolo (Sin 2-Phase Chorus-Tremolo).
- Parameters
	-
	-
	- 0: Zweving LFO snelheid 1 (Chorus LFO Rate)<br>1: Zweving LFO diepte (Chorus LFO Depth)<br>2: Zweving terugkoppeling (Chorus Feedback)<br>3: Zweving natniveau (Chorus Wet Level)<br>4: Tremolo LFO snelheid (Tremolo LFO Rate)
	-
	- 5: Tremolo LFO diepte (Tremolo LFO Depth)
- M10 : Meervoudig10 (Multi10) -Stereo fase-Automatische Stereopositie (Stereo Phaser – Auto Pan)

• Functie

Dit is een meervoudige effector die gerelateerd is aan Stereo fase-Automatische Stereopositie (Stereo Phaser-Auto Pan).

- Parameters
	-
	- 0: Faseresonantie (Phaser Resonance)<br>1: Fase handbediening (Phaser Manu 1: Fase handbediening (Phaser Manual) 2: Fasesnelheid (Phaser Rate)
	-
	- 3: Fasediepte (Phaser Depth)<br>4: Fase natniveau (Phase Wei<br>5: Automatische stereopositie
	- Fase natniveau (Phase Wet Level)
	- 5: Automatische stereopositiesnelheid (Auto Pan Rate) 6: Automatische stereopositiediepte (Auto Pan Depth)
- M11 : Meervoudig11 (Multi11)-Compressor Lo-Fi

#### • Functie

Dit is een meervoudige effector die gerelateerd is aan Compressor-Lo-Fi.

- Parameters
	-
	- 0: Compressordiepte (Compressor Depth) 1: Compressoraanslag (Compressor Attack)
	- 2: Compressorniveau(Compressor Level)<br>3: Lo-Fi ruis 1 (Lo-Fi Noise1)
	- 3: Lo-Fi ruis 1 (Lo-Fi Noise1) 4: Lo-Fi ruis 2 (Lo-Fi Noise2)
	-
	- 5: Lo-Fi toon (Lo-Fi Tone)<br>6: Lo-Fi resonantie 1 (Lo-I 6: Lo-Fi resonantie 1 (Lo-Fi Resonance) 7: Lo-Fi Bass (Lo-Fi Bass)
	-

#### M12 : Meervoudig12 (Multi12)-Ring Modulator-Sinus 2-fasezweving-2-tap vertraging (Ring Modulator – Sin 2-Phase Chorus-2-Tap Delay)

#### • Functie

Dit is een meervoudige effector die gerelateerd is aan Ring Modulator-Sinus 2-fasezweving-2-tap vertraging (Ring Modulator-Sin 2-Phase Chorus-2-Tap Delay).

- Parameters
	-
	-
	-
	-
	- 0: Ring OSC frequentie (Ring OSC Frequency)<br>1: Ring LFO snelheid (Ring LFO Rate)<br>2: Ring LFO diepte (Ring LFO Depth)<br>3: Ring natniveau (Ring Wet Level)<br>4: Ring droogniveau (Ring Dry Level)<br>5: Zweving LFO diepte (Chorus LFO
	-
	- 6: Vertragingstijd (Delay Time) 7: Vertraging natniveau (Delay Wet Level)

0: Ring OSC frequentie (Ring OSC Frequency)

5: Vervormingsversterking (Distortion Gain) 6: Vervormingstoon (Distortion Tone) 7: Vervormingsniveau (Distortion Level)

1: Ring LFO snelheid (Ring LFO Rate)<br>2: Ring LFO diepte (Ring LFO Depth)<br>3: Ring natniveau (Ring Wet Level)<br>4: Ring droogniveau (Ring Dry Level)

#### M13 : Meervoudig13 (Multi13)-Ring Modulator-Vervorming (Ring Modulator – Distortion)

• Functie

• Parameters

Dit is een meervoudige effector die gerelateerd is aan Ring Modulator-Vervorming (Ring Modulator-Distortion).

*D-87*

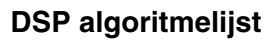

#### M14 : Meervoudig14 (Multi14)-Lo-Fi-Weerkaatsing (Lo-Fi – Reflection)

- **Functie** 
	- Dit is een meervoudige effector die gerelateerd is aan Lo-Fi-Weerkaatsing (Lo-Fi-Reflection).
- Parameters
	-
	- 0: Lo-Fi ruis 1 (Lo-Fi Noise1) 1: Lo-Fi ruis 2 (Lo-Fi Noise2)
	-
	- 2: Lo-Fi toon (Lo-Fi Tone) 3: Lo-Fi resonantie 1 (Lo-Fi Resonance)
	- 4: Weerkaatsingstype (Reflection Type)
	- 5: Weerkaatsing natniveau (Reflection Wet Level) 6: Weerkaatsing terugkoppeling (Reflection Feedback) 7: Weerkaatsingtoon (Reflection Tone)
	-
	-

#### M15 : Meervoudig15 (Multi15)-Vervorming-Lo-Fi (Distortion – Lo-Fi)

• Functie

Dit is een meervoudige effector die gerelateerd is aan Vervorming-Lo-Fi ( Distortion-Lo-Fi).

- Parameters
	-
	-
	- 0: Vervormingsversterking (Distortion Gain) 1: Vervorming laagband (Distortion Low) 2: Vervorming hoogband (Distortion High)
	- 3: Vervormingsniveau (Distortion Level) 4: Lo-Fi ruis 1 (Lo-Fi Noise1) 5: Lo-Fi ruis 2 (Lo-Fi Noise2)
	-
	-
	- 6: Lo-Fi toon (Lo-Fi Tone)<br>7: Lo-Fi resonantie 1 (Lo-Fi 7: Lo-Fi resonantie 1 (Lo-Fi Resonance)
- M16 : Meervoudig16 (Multi16)-Draaibeweging-Weerkaatsing (Drive Rotary – Reflection)
- Functie

Dit is een meervoudige effector die gerelateerd is aan Draaibeweging-Weerkaatsing (Drive Rotary-Reflection).

- Parameters
	-
	- 0: Drive Rotary versterking (Drive Rotary Gain) 1: Drive Rotary niveau (Drive Rotary Level)
	- 2: Draaisnelheid (Drive Rotary Speed)<br>3: Langzame draaisnelheid (Drive Rot
	- 3: Langzame draaisnelheid (Drive Rotary Slow Rate)
	- 4: Snelle draaisnelheid (Drive Rotary Fast Rate)
	- 5: Weerkaatsing natniveau (Reflection Wet Level)
	- 6: Weerkaatsing terugkoppeling (Reflection Feedback) 7: Weerkaatsingtoon (Reflection Tone)
	-

#### M17 : Meervoudig17 (Multi17)-Weerkaatsing-Draaibeweging (Rotary – Reflection)

• Functie

Dit is een meervoudige effector die gerelateerd is aan Weerkaatsing-Draaibeweging (Rotary–Reflection).

- Parameters
	- 0: Draaisnelheid (Rotary Speed)<br>1: Draaipauze (Rotary Break)
	- Draaipauze (Rotary Break)
	- 2: Langzame draaisnelheid (Rotary Slow Rate)<br>3: Snelle draaisnelheid (Rotary Fast Rate)
	- 3: Snelle draaisnelheid (Rotary Fast Rate)
	- 4: Weerkaatsing natniveau (Reflection Wet Level)
	- 5: Weerkaatsing terugkoppeling (Reflection Feedback) 6: Weerkaatsingtoon (Reflection Tone)
- M18: Meervoudig18 (Multi18)-Compressor-

### Verbetering-2-tap Vertraging (Compressor – Enhancer-2-Tap Delay)

• Functie

*D-88*

- Dit is een meervoudige effector die gerelateerd is aan Compressor-Verbetering-2-tap Vertraging (Compressor-Enhancer-2-Tap Delay).
- Parameters
	- 0: Compressordiepte (Compressor Depth)
	-
	- 1: Compressoraanslag (Compressor Attack) 2: Compressorniveau(Compressor Level) 3: Verbetering lage versterking (Enhancer Low Gain)
	-
	- 4: Verbetering hoge versterking (Enhancer High Gain) 5: Vertragingtijd (Delay Time)
	- 6: Vertraging natniveau (Delay Wet Level)
	- Vertraging terugkoppeling (DelayFeedback)

#### M19: Meervoudig19 (Multi19)-Compressor-Stereo Vertraging 1 (Compressor – Stereo Delay 1)

- Functie
	- Dit is een meervoudige effector die gerelateerd is aan Compressor Vertraging 1 (Compressor Delay 1).
- Parameters
	-
	-
	- 0: Compressordiepte (Compressor Depth) 1: Compressoraanslag (Compressor Attack) 2: Compressorloslaten (Compressor Release) 3: Compressorniveau(Compressor Level)
	-
	- 4: Vertragingtijd (Delay Time)
	-
	- 5: Vertraging natniveau (Delay Wet Level) 6: Vertraging terugkoppeling (Delay Feedback) 7: Vertraging hoge demping (Delay High Damp)
- M20 : Meervoudig20 (Multi20) Fase-1-Fase Zweving – Automatische Stereopositie (Phaser – 1-Phase Chorus – Auto Pan)
- Functie

Dit is een meervoudige effector die gerelateerd is aan Fase-1-Fase Zweving – Automatische Stereopositie (Phaser-1-Phase Chorus-Auto Pan).

- Parameters
	- 0: Faseresonantie (Phaser Resonance)<br>1: Fase handbediening (Phaser Manu
	- 1: Fase handbediening (Phaser Manual)<br>2: Fasesnelheid (Phaser Rate)
	- 2: Fasesnelheid (Phaser Rate)<br>3: Fasediente (Phaser Denth)
	-
	- 3: Fasediepte (Phaser Depth) 4: Zweving LFO snelheid (Chorus LFO Rate)
	- 5: Zweving LFO diepte (Chorus LFO Depth)
	- 6: Automatische stereopositiesnelheid (Auto Pan Rate) 7: Automatische stereopositiediepte (Auto Pan Depth)
	-

#### $M21:$  Meervoudig21 (Multi21)-Automatische Wah - Tri 2-fasezweving-2-tap vertraging (Auto Wah – Tri 2- Phase Chorus – 2-Tap Delay)

• Functie

Dit is een meervoudige effector die gerelateerd is aan Automatische Wah - Tri 2-fasezweving-2-tap vertraging (Auto Wah-Tri 2-Phase Chorus-2-Tap Delay).

#### • Parameters

- 
- 0: Wah resonantie (Wah Resonance) 1: Wah handbediening (Wah Manual) 2: Wah diepte (Wah Depth)
- 
- 
- 3: Zweving LFO snelheid (Chorus LFO Rate) 4: Zweving LFO diepte (Chorus LFO Depth) 5: Vertragingstijd (Delay Time)
- 
- 6: Vertraging natniveau (Delay Wet Level) Vertraging terugkoppeling (Delay Feedback)
	-

#### M22 : Meervoudig22 (Multi22)-LFO Wah - Tri 2fasezweving-2-tap vertraging (LFO Wah – Tri 2-Phase Chorus – 2-Tap Delay)

• Functie

• Functie

Chorus–Reflection).

Dit is een meervoudige effector die gerelateerd is aan LFO Wah – Tri 2-fasezweving-2-tap vertraging (LFO Wah-Tri 2-Phase Chorus-2- Tap Delay).

M23 : Meervoudig23 (Multi23)-Compressor-Sinus 2-Fase Zweving-Weerkaatsing (Compressor – Sin 2-

Vertraging terugkoppeling (Delay Feedback)

Dit is een meervoudige effector die gerelateerd is aan Compressor-Sinus 2-Fase Zweving-Weerkaatsing (Compressor-Sin 2-Phase

707A-D-090A

#### • Parameters

- 0: Wah resonantie (Wah Resonance)
- 
- 1: Wah handbediening (Wah Manual)<br>2: Wah LFO snelheid (Wah LFO Rate)<br>4: Zweving LFO diepte (Chorus LFO Depth)<br>5: Vertragingstijd (Delay Time)<br>6: Vertraging natniveau (Delay Wet Level)

Phase Chorus –Reflection)

- Parameters
	-
	- 0: Compressordiepte (Compressor Depth) 1: Compressoraanslag (Compressor Attack)
	- 2: Compressorniveau(Compressor Level)<br>3: Zweying LEO spelheid (Chorus LEO R
	- 3: Zweving LFO snelheid (Chorus LFO Rate) 4: Zweving LFO diepte (Chorus LFO Depth)
	-
	- 5: Weerkaatsing natniveau (Reflection Wet Level)<br>6: Weerkaatsing terugkoppeling (Reflection Feed)<br>7: Weerkaatsingtoon (Reflection Tone)
	- 6: Weerkaatsing terugkoppeling (Reflection Feedback) 7: Weerkaatsingtoon (Reflection Tone)
- M24 : Meervoudig24 (Multi24)-Vervorming 1fasezweving-2-tap vertraging (Distortion – 1-Phase Chorus – 2-Tap Delay)
- Functie

Dit is een meervoudige effector die gerelateerd is aan Vervorming - 1 fasezweving-2-tap vertraging (Distortion-1 Phase Chorus-2-Tap Delay).

- Parameters
	-
	- 0: Vervormingsversterking (Distortion Gain) 1: Vervorming laagband (Distortion Low)
	-
	- 2: Vervorming hoogband (Distortion High) 3: Vervormingsniveau (Distortion Level) 4: Zweving LFO diepte (Chorus LFO Depth) 5: Vertragingstijd (Delay Time)
	-
	- 6: Vertraging natniveau (Delay Wet Level)
	- 7: Vertraging terugkoppeling (Delay Feedback)
- M25 : Meervoudig25 (Multi25)-Compressor-Vervorming - 2-tap vertraging (Compressor – Distortion – 2-Tap Delay)
- Functie

Dit is een meervoudige effector die gerelateerd is aan Compressor-Vervorming - 2-tap vertraging (Compressor-Distortion-2-Tap Delay).

- Parameters
	-
	- 0: Compressordiepte (Compressor Depth) 1: Vervormingsversterking (Distortion Gain) 2: Vervorming laagband (Distortion Low)
	-
	- 3: Vervorming hoogband (Distortion High)
	- 4: Vervormingsniveau (Distortion Level) 5: Vertragingstijd (Delay Time)
	-
	- Vertraging natniveau (Delay Wet Level) 7: Vertraging terugkoppeling (Delay Feedback)

#### M26 : Meervoudig26 (Multi26)-Automatisch Wah-Vervorming - 2-tap vertraging (Auto Wah – Distortion – 2-Tap Delay)

• Functie

Dit is een meervoudige effector die gerelateerd is aan Automatisch Wah-Vervorming - 2-tap vertraging (Auto Wah-Distortion-2-Tap Delay).

- Parameters
	- 0: Wah handbediening (Wah Manual)<br>1: Wah diepte (Wah Depth)
	-
	- 1: Wah diepte (Wah Depth) 2: Vervormingsversterking (Distortion Gain) 3: Vervorming toon (Distortion Tone)
	-
	- 4: Vervormingsniveau (Distortion Level)<br>5: Vertragingstijd (Delay Time)
	- 5: Vertragingstijd (Delay Time) 6: Vertraging natniveau (Delay Wet Level)
	- Vertraging terugkoppeling (Delay Feedback)

#### M27 : Meervoudig27 (Multi27)-LFO Wah-Vervorming -2-tap vertraging (LFO – Distortion – 2-Tap Delay)

- Functie
	- Dit is een meervoudige effector die gerelateerd is aan LFO Wah-Vervorming - 2-tap vertraging (LFO Wah-Distortion-2-Tap Delay).
- Parameters
	-
	- 0: Wah handbediening (Wah Manual) 1: Wah LFO snelheid (Wah LFO Rate) 2: Wah LFO diepte (Wah LFO Depth)
	-
	- 3: Vervormingsversterking (Distortion Gain) 4: Vervormingsniveau (Distortion Level)
	-
	- 5: Vertragingstijd (Delay Time)<br>6: Vertraging natniveau (Delay Vertraging natniveau (Delay Wet Level)
	- Vertraging terugkoppeling (Delay Feedback)

#### M28 : Meervoudig28 (Multi28)-Vervorming - 3-tap vertraging (Distortion – 3-Tap Delay)

- Functie
	- Dit is een meervoudige effector die gerelateerd is aan Vervorming 3-tap vertraging (Distortion-3-Tap Delay).
- Parameters
	-
	- 0: Vervormingsversterking (Distortion Gain) 1: Vervorming laagband (Distortion Low)
	- 2: Vervorming hoogband (Distortion High)<br>3: Vervorming hoogband (Distortion High)
	- Vervormingsniveau (Distortion Level)
	- 4: Vertragingstijd (Delay Time)<br>5: Vertraging natniveau (Delay
	- 5: Vertraging natniveau (Delay Wet Level)<br>6: Vertraging terugkoppeling (Delay Feedl
	- 6: Vertraging terugkoppeling (Delay Feedback) 7: Vertraging hoge demping (Delay High Damp)
	-

#### M29 : Meervoudig29 (Multi29)-Vervorming - Fase (Distortion – Phaser)

- Functie
	- Dit is een meervoudige effector die gerelateerd is aan Vervorming-Fase (Distortion-Phaser).
- Parameters
	-
	- 0: Vervormingsversterking (Distortion Gain) 1: Vervorming laagband (Distortion Low)
	- 2: Vervorming hoogband (Distortion High)<br>3: Vervormingsniveau (Distortion Level)
	- 3: Vervormingsniveau (Distortion Level) 4: Faseresonantie (Phaser Resonance)
	-
	- 5: Fase handbediening (Phaser Manual)<br>6: Fasesnelheid (Phaser Rate)<br>7: Fasediepte (Phaser Depth) Fasesnelheid (Phaser Rate)
	- Fasediepte (Phaser Depth)

#### M30 : Meervoudig30 (Multi30)-Vervorming-Sinus 2-Fase Zweving (Distortion – Sin 2-Phase Chorus)

• Functie

Dit is een meervoudige effector die gerelateerd is aan Vervorming-Sinus 2-Fase Zweving (Distortion-Sin 2-Phase Chorus).

- Parameters
	-
	- 0: Vervormingsversterking (Distortion Gain) 1: Vervorming laagband (Distortion Low)
	- 2: Vervorming hoogband (Distortion High)<br>3: Vervormingspiveau (Distortion Level)
	-
	- 3: Vervormingsniveau (Distortion Level) 4: Zweving LFO snelheid (Chorus LFO Rate)
	- 5: Zweving LFO diepte (Chorus LFO Depth)
	- 6: Zweving terugkoppeling (Chorus Feedback) 7: Zweving natniveau (Chorus Wet Level)
	-

#### M31 : Meervoudig31 (Multi31)-Vervorming-Flanger (Distortion – Flanger)

• Functie

Dit is een meervoudige effector die gerelateerd is aan Vervorming-Flanger (Distortion-Flanger).

*D-89*

- Parameters
	-
	- 0: Vervormingsversterking (Distortion Gain) 1: Vervorming laagband (Distortion Low) 2: Vervorming hoogband (Distortion High) 3: Vervormingsniveau (Distortion Level)
	-
	-
	- 4: Flanger LFO snelheid (Flanger LFO Rate)
	- 5: Flanger LFO diepte (Flanger LFO Depth) 6: Flanger terugkoppeling (Flanger Feedback)
	- 7: Flanger natniveau (Flanger Wet Level)

# **Toonlijst/Lista dei toni**

- 
- Programmaverandering/
- Cambiamento programma
- $\bullet$  Bereiktype/Tipo di gamma
- **1 Object Num.**<br>
1 Toongroep/Gruppo di toni **3 Toonnaam/Nome del tono**<br>
2 Programmaverandering/
3 Bankkeuze MSB/
3 Maximale polyfonie/Poliform
	- Bankkeuze MSB/
	- MSB di selezione banco<br> **O** DSP type/Tipo di DSP
		-
- 
- Maximale polyfonie/Polifonia massima

# **Geavanceerde tonen/Toni avanzati**

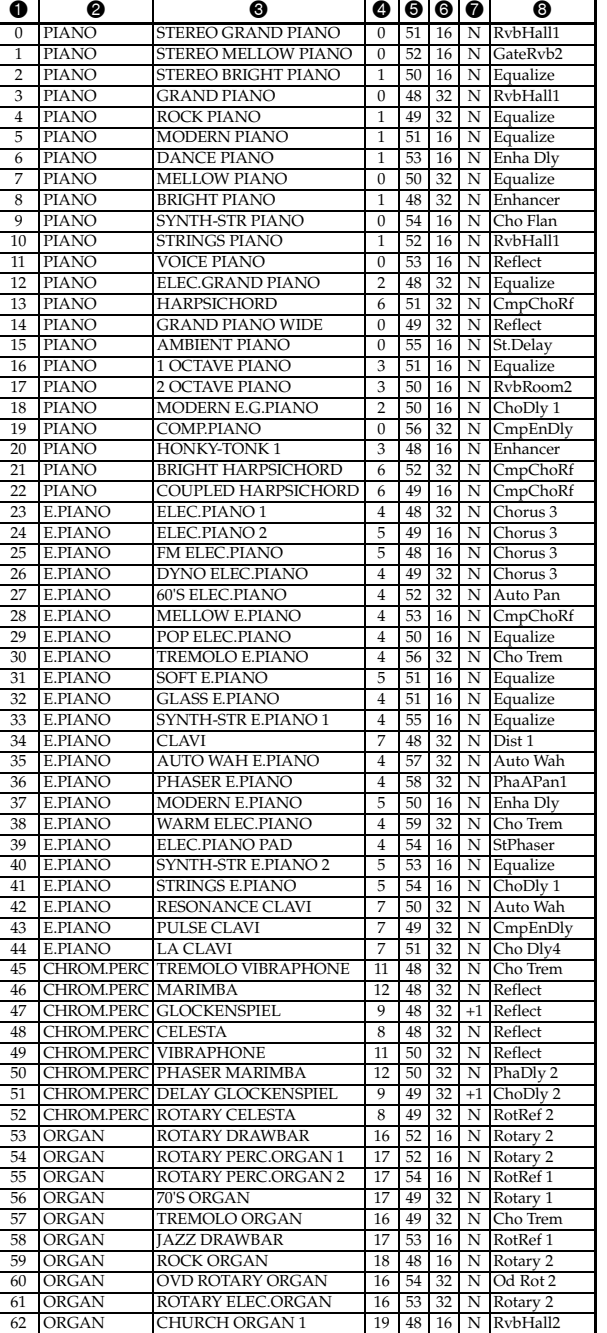

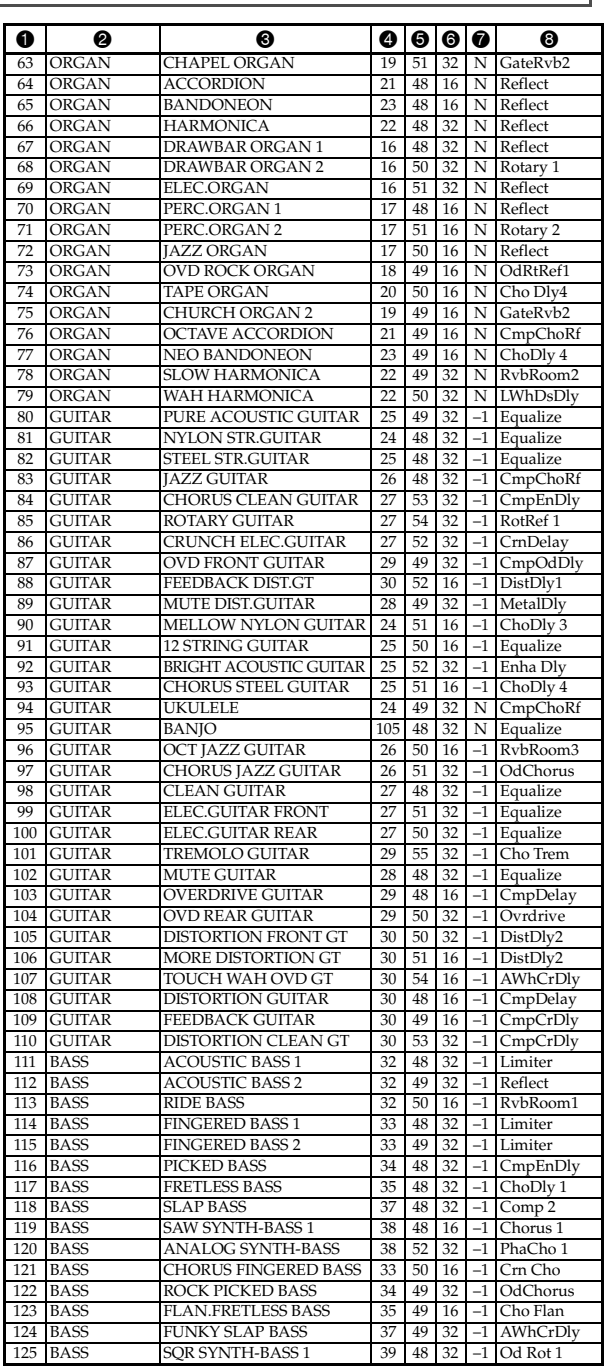

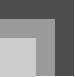

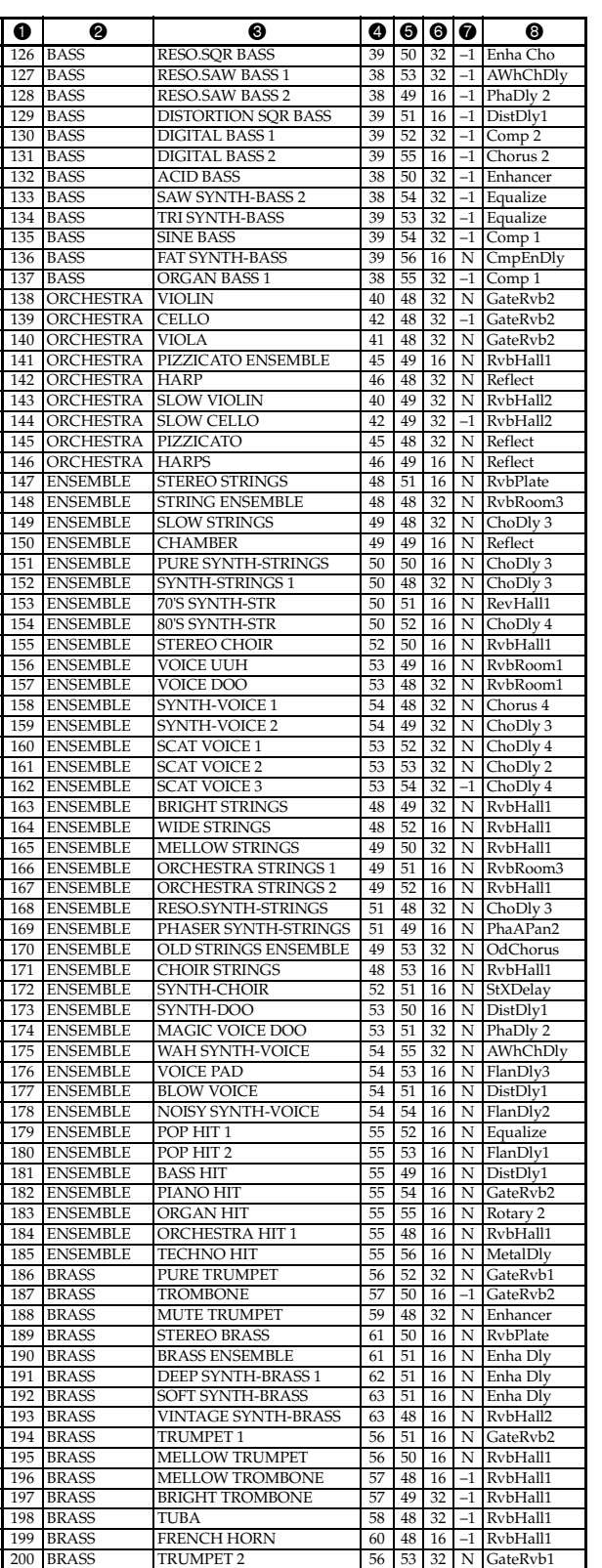

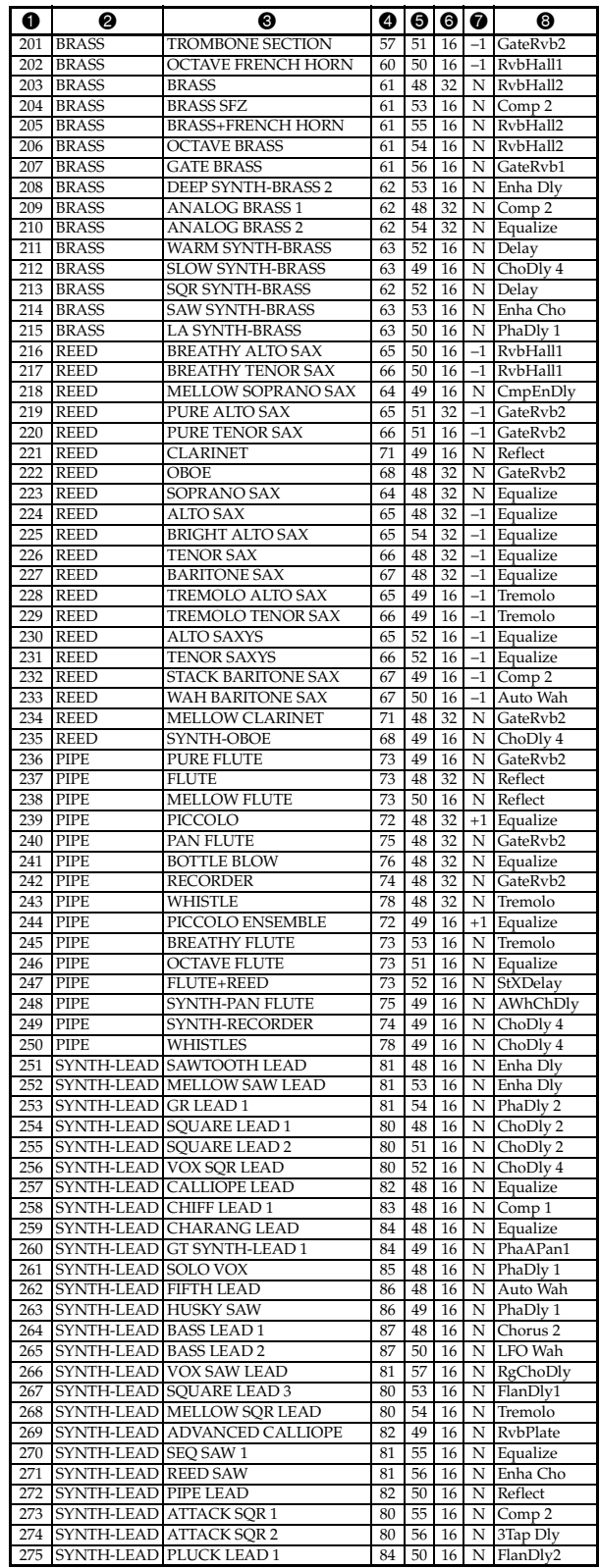

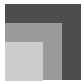

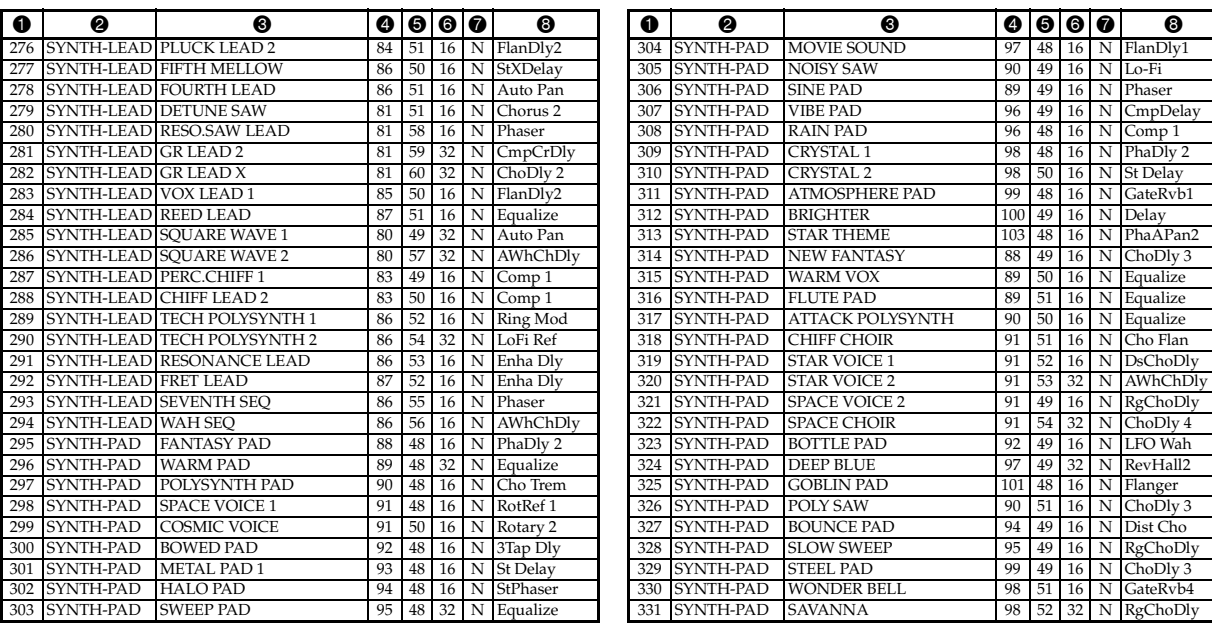

# **Voorkeuzetonen/Toni preselezionati**

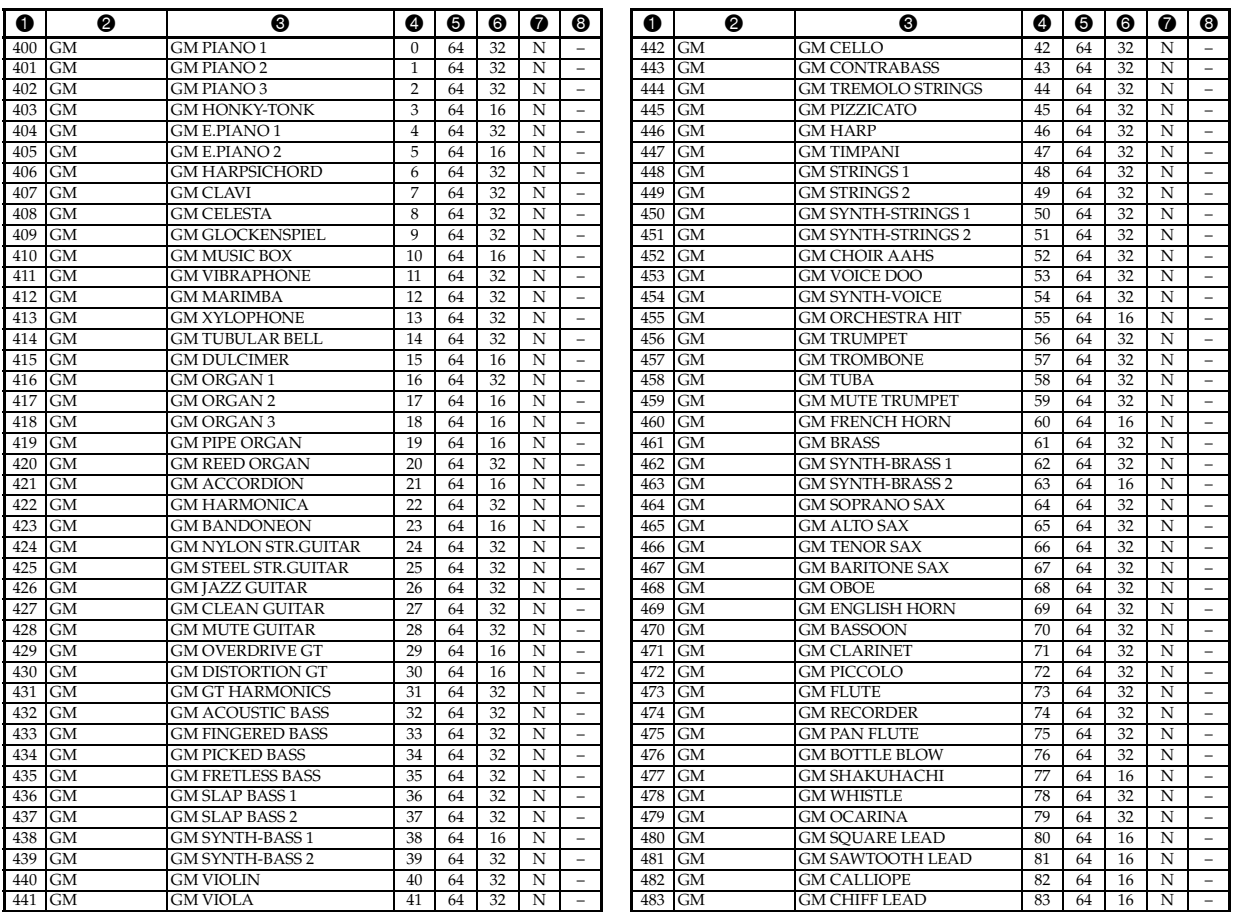

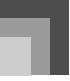

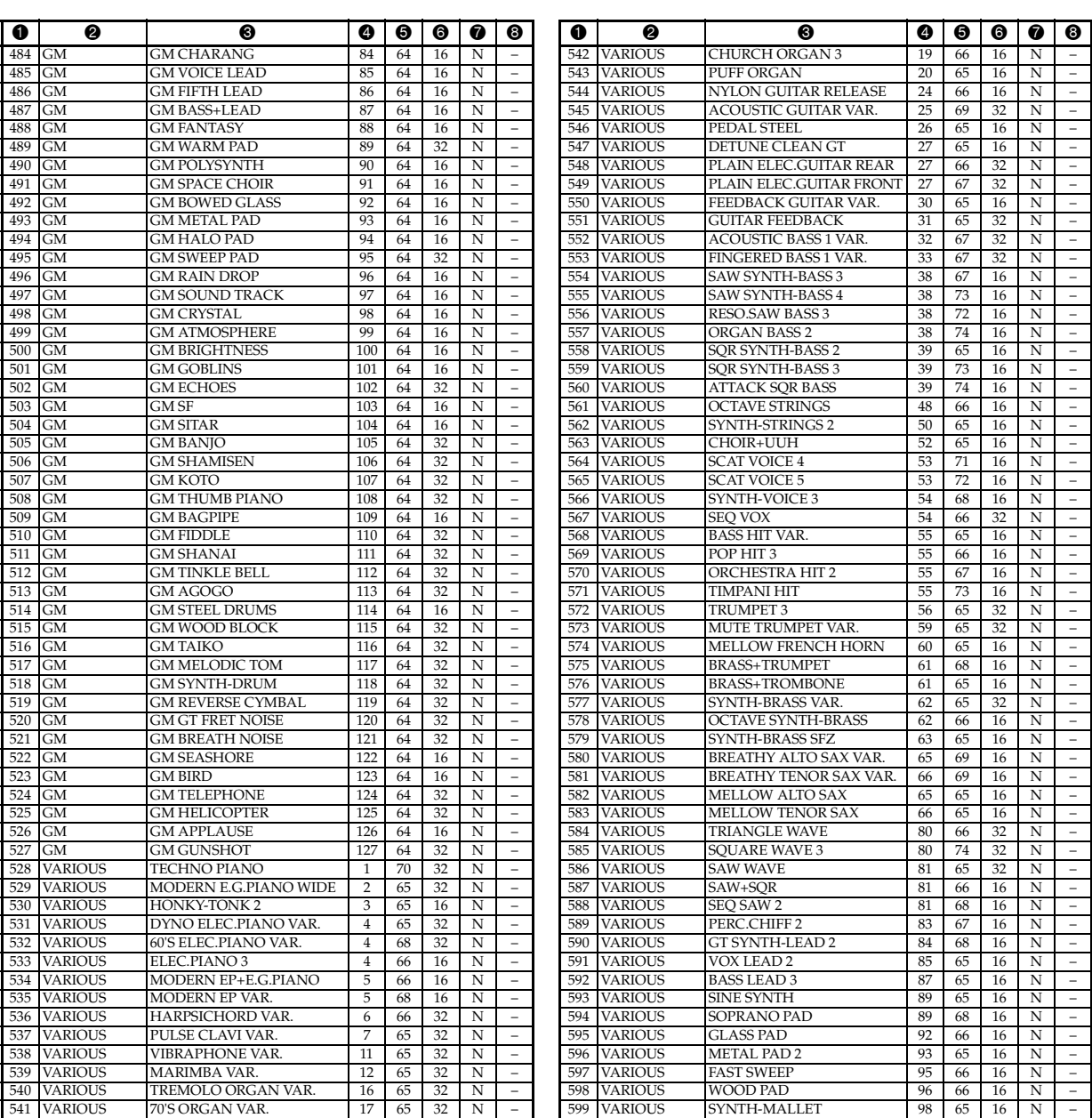

# **Drumklanken/Suoni di batteria**

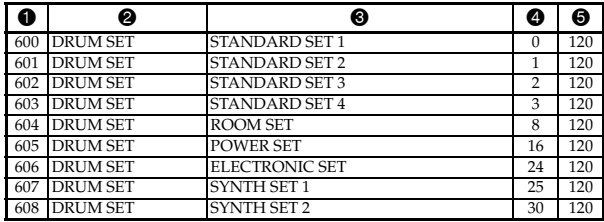

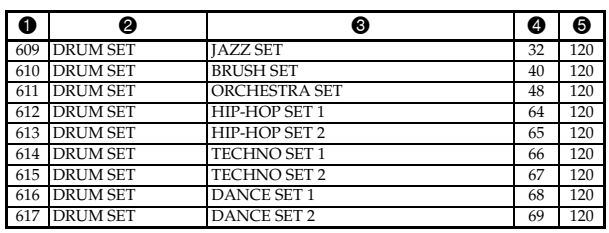

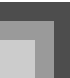

# **Gebruikerstonen/Toni dell'utente**

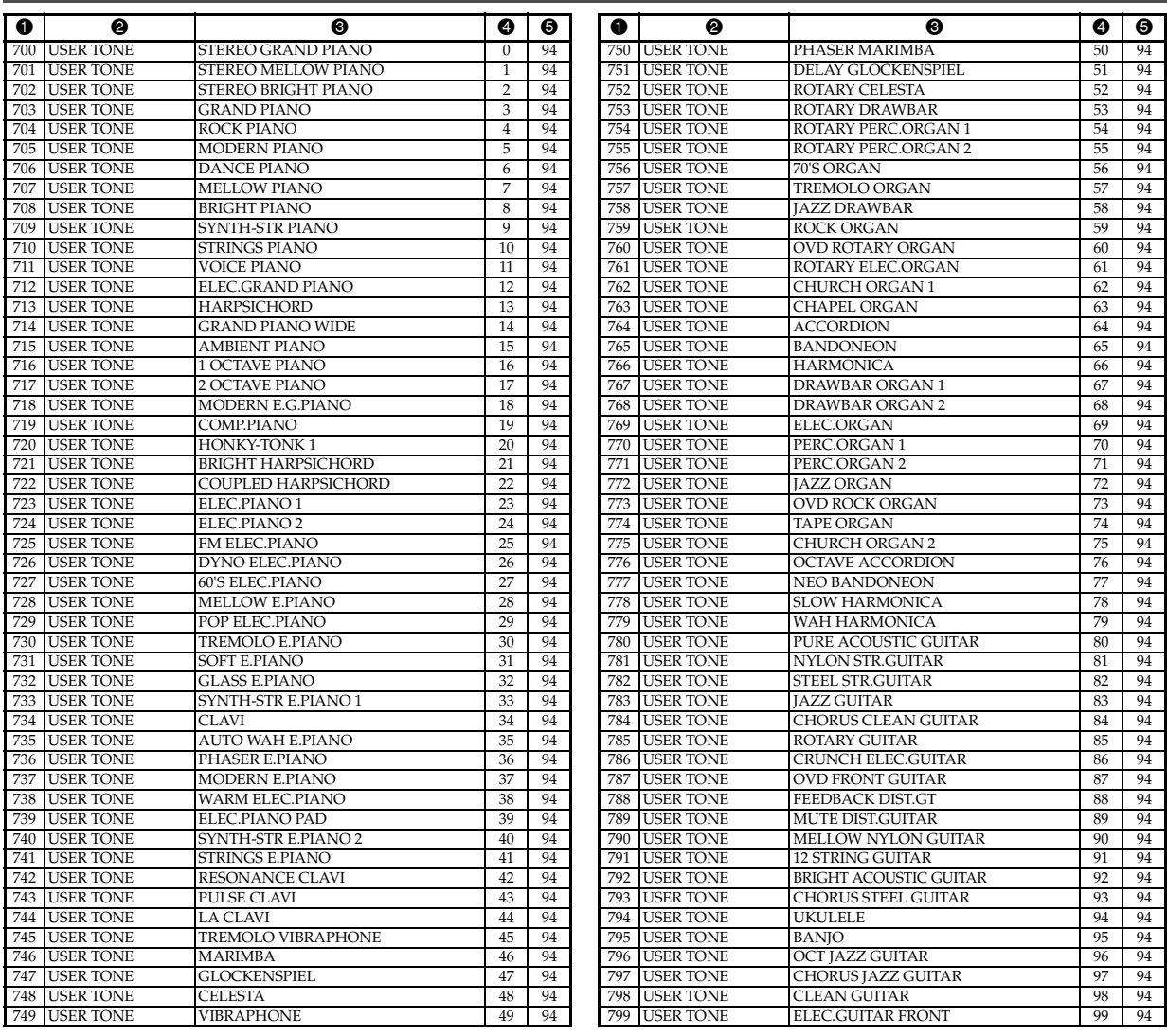

## **Gebruikerstonen met golven/Toni dell'utente con onde**

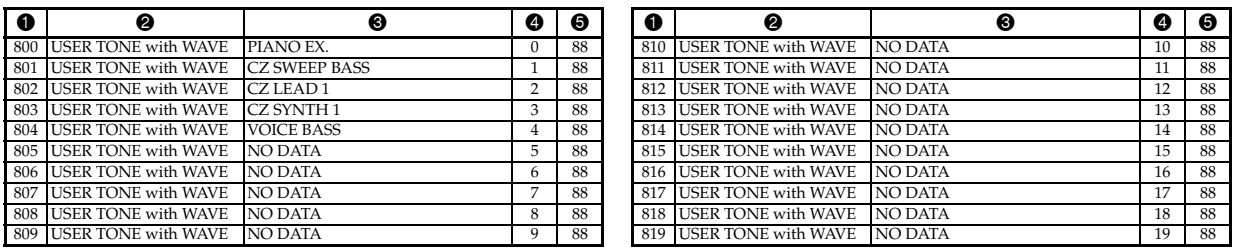

## **Gebruikersdrumsetten met golven/Batterie dell'utente con onde**

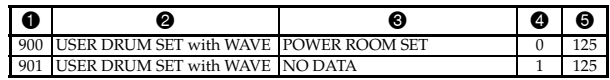

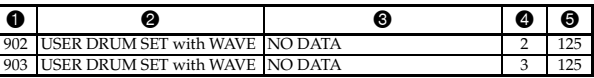

# **Trekorgel voorkeuzetonen/Toni di organo a barra di trazione preselezionati**

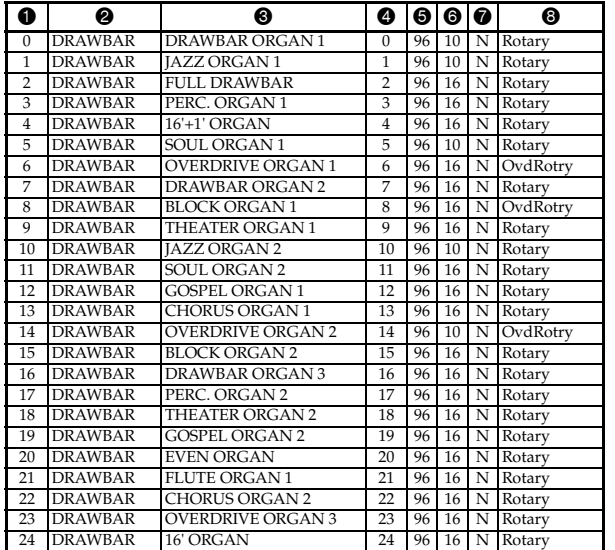

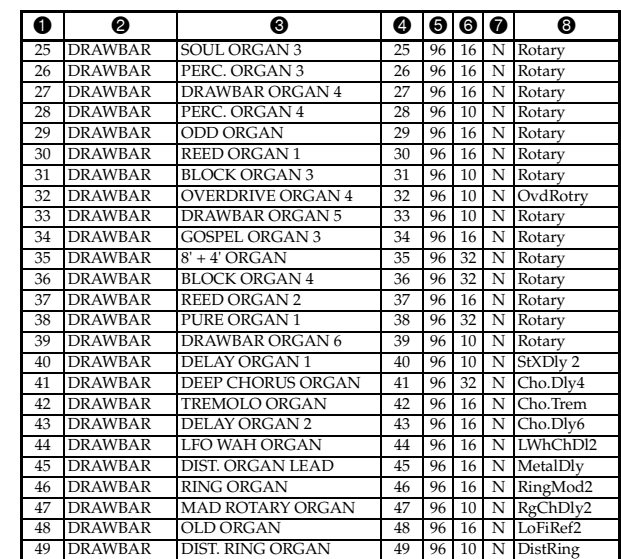

## **Trekorgel gebruikerstonen/Toni di organo a barra di trazione dell'utente**

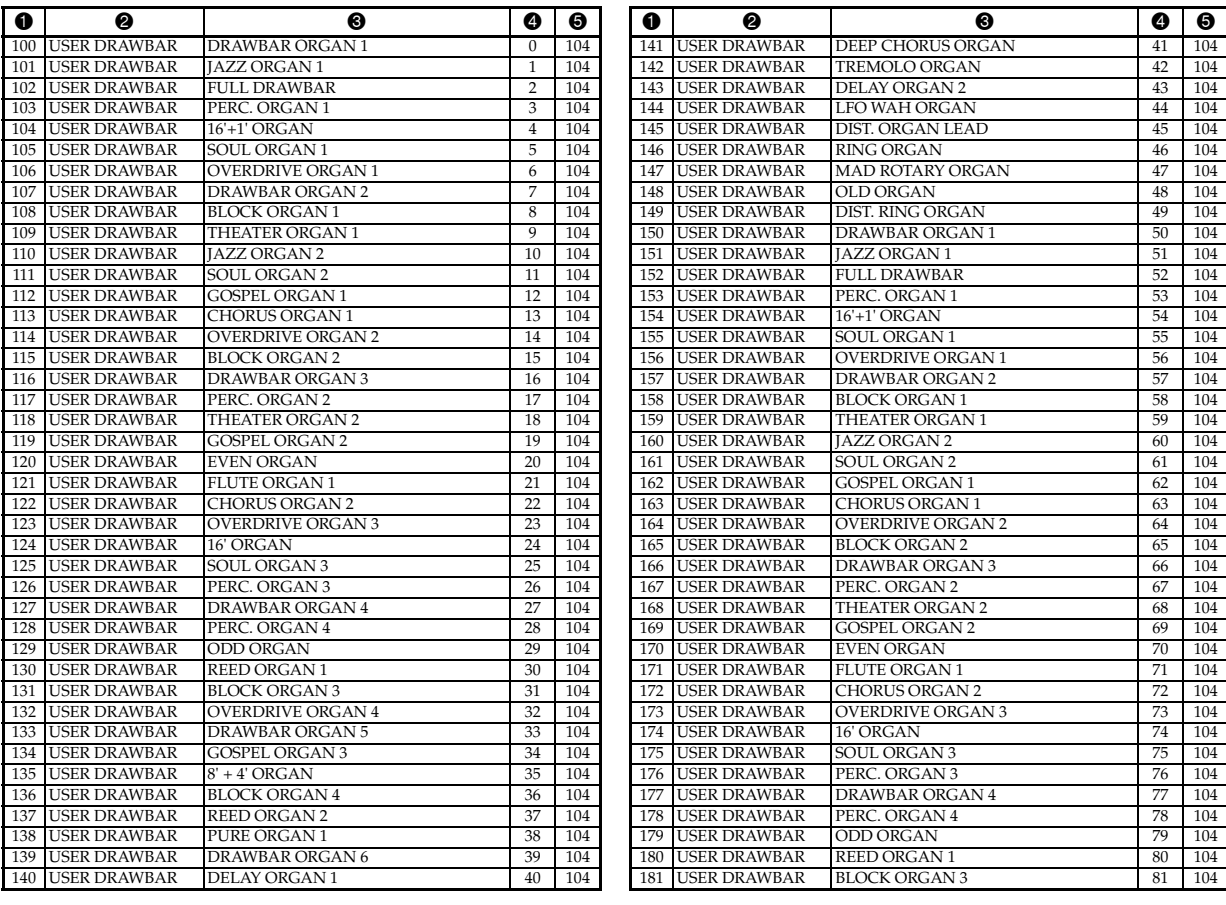

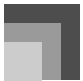

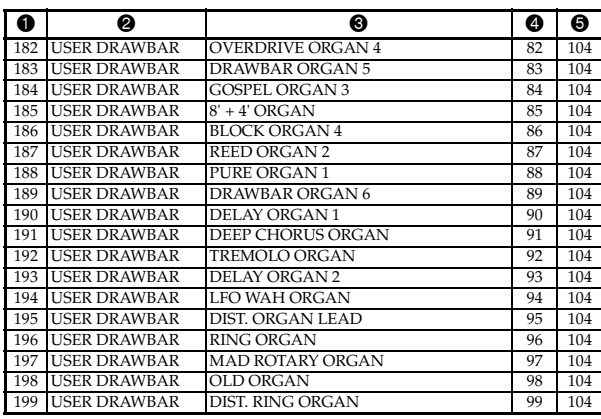

#### **OPMERKING**

#### **Bereik**

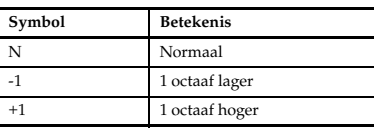

- De bovenstaande lijst toont de oorspronkelijke default configuratie. De hieronder aangegeven toonnummers van de toongroep veranderen van de in deze lijst getoonde nummers als u originele tonen opslaat in het keyboardgeheugen (pagina D-42).
	- Gebruikerstonen (toonnummers 700 tot en met 799)\*1
	- Gebruikerstonen met golven (toonnummers 800 tot en met 819)\*2
	- Gebruikersdrumsetten met golven (toonnummers 900 tot en met 903)\*3
- Trekorgel gebruikerstonen (toonnummers 100 tot en met 199)\*4
- \*1 De oorspronkelijke default wordt gevormd door de vooringestelde geavanceerde tonen 000 tot en met 099. Door resetten van het systeem (pagina D-70) worden de oorspronkelijke default instellingen opnieuw verkregen.
- \*2 De oorspronkelijke default wordt gevormd door voorkeuzetonen met golfdata voor de toonnummers 800 tot en met 804. Door resetten van het systeem worden alle opgeslagen data gewist.
- \*3 De oorspronkelijke default wordt gevormd door drumsetten met golfdata voor toonnummer 900. Door resetten van het systeem worden alle opgeslagen data gewist.
- \*4 De oorspronkelijke default wordt gevormd door twee setten van dezelfde tonen die toegewezen zijn aan de trekorgel (drawbar organ) toonnummers 000 tot en met 049. Door resetten van het systeem worden de oorspronkelijke default instellingen opnieuw verkregen.
- U kunt de met het keyboard gebundelde CD-ROM gebruiken om alle tonen terug te stellen naar de oorspronkelijke default instellingen zoals aangegeven in de lijst. Zie "Terugstellen (resetten) van het keyboard naar de oorspronkelijke default instellingen" op pagina D-77 voor nadere details.

#### **NOTA**

#### **Gamma**

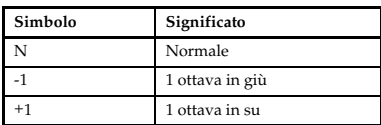

- La lista sopra riportata mostra la configurazione di default di fabbrica iniziale. I numeri di tono del gruppo di toni indicati di seguito cambieranno da quelli indicati in questa lista se si salvano i toni originali nella memoria della tastiera (pagina I-42).
	- Toni dell'utente (Numeri di tono da 700 a 799)\*1
	- Toni dell'utente con onde (Numeri di tono da 800 a 819)\*2
	- Batterie dell'utente con onde (Numeri di tono da 900 a 903)\*3
	- Toni di organo a barra di trazione dell'utente (Numeri di tono da 100 a 199)\*4
- \*1 L'impostazione di default di fabbrica iniziale è Toni avanzati da 000 a 099. L'azzeramento del sistema (pagina I-70) ripristina le impostazioni di default di fabbrica iniziali.
- \*2 L'impostazione di default di fabbrica iniziale è dati di Toni con onde preselezionati per i numeri di tono da 800 a 804. L'azzeramento del sistema cancella tutti i dati memorizzati.
- \*3 L'impostazione di default di fabbrica iniziale è dati di Batterie con onde preselezionati per il numero di tono 900. L'azzeramento del sistema cancella tutti i dati memorizzati.
- \*4 L'impostazione di default di fabbrica iniziale è due gruppi degli stessi toni assegnati ai numeri di tono di organo a barra di trazione da 000 a 049. L'azzeramento del sistema ripristina le impostazioni di default di fabbrica iniziali.
- Il CD-ROM fornito in dotazione alla tastiera può essere usato per riportare tutti i toni alle rispettive impostazioni di default di fabbrica iniziali indicate nella lista. Per i dettagli, fare riferimento a "Riporto della tastiera alle sue impostazioni di default di fabbrica iniziali" a pagina I-77.

# **Drumklankenlijst /Lista di assegnazione suoni di batteria**

" $\leftarrow$ " geeft hetzelfde geluid aan als STANDARD SET 1. / " $\leftarrow$ " indica lo stesso suono di STANDARD SET 1.

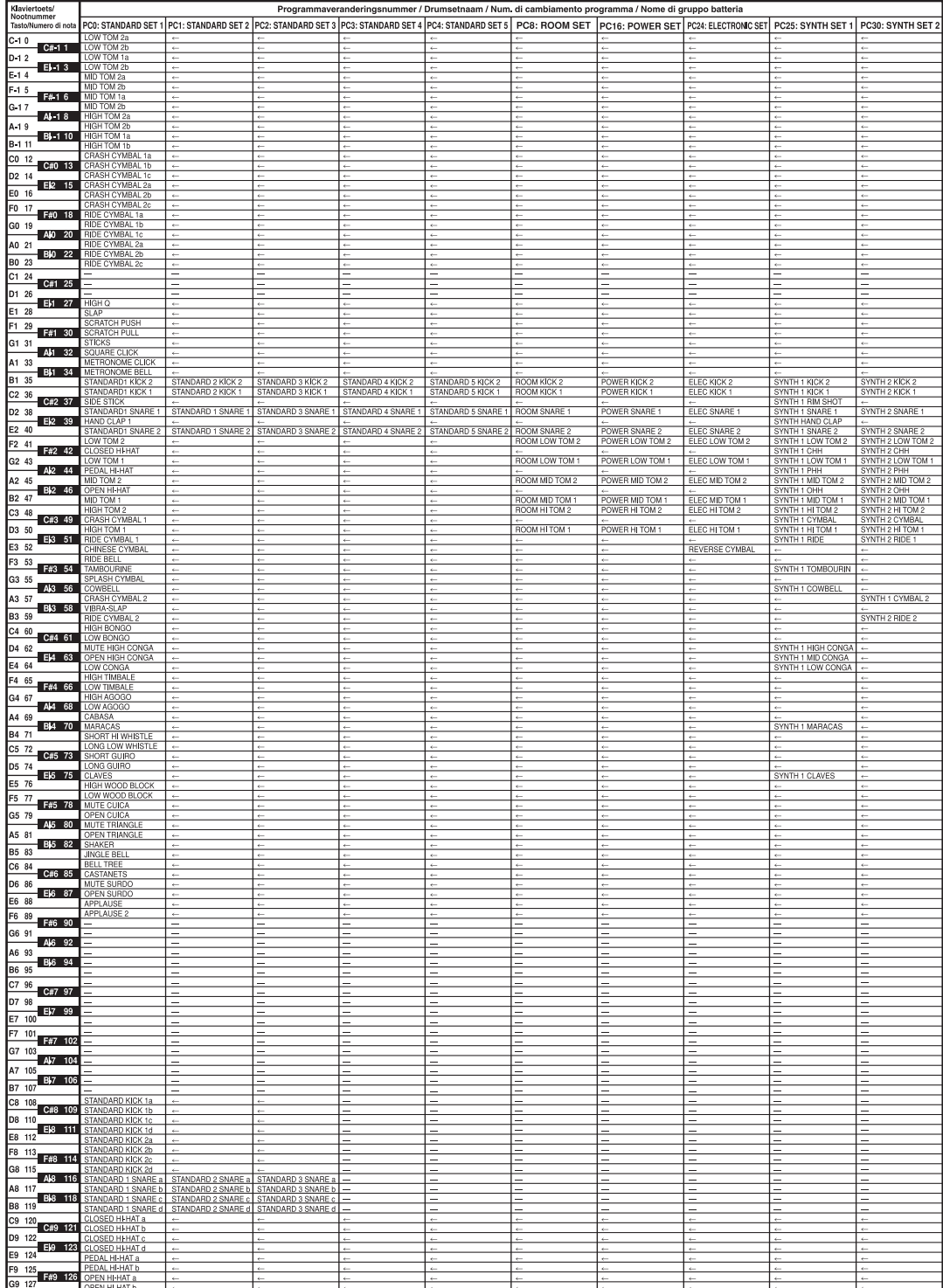

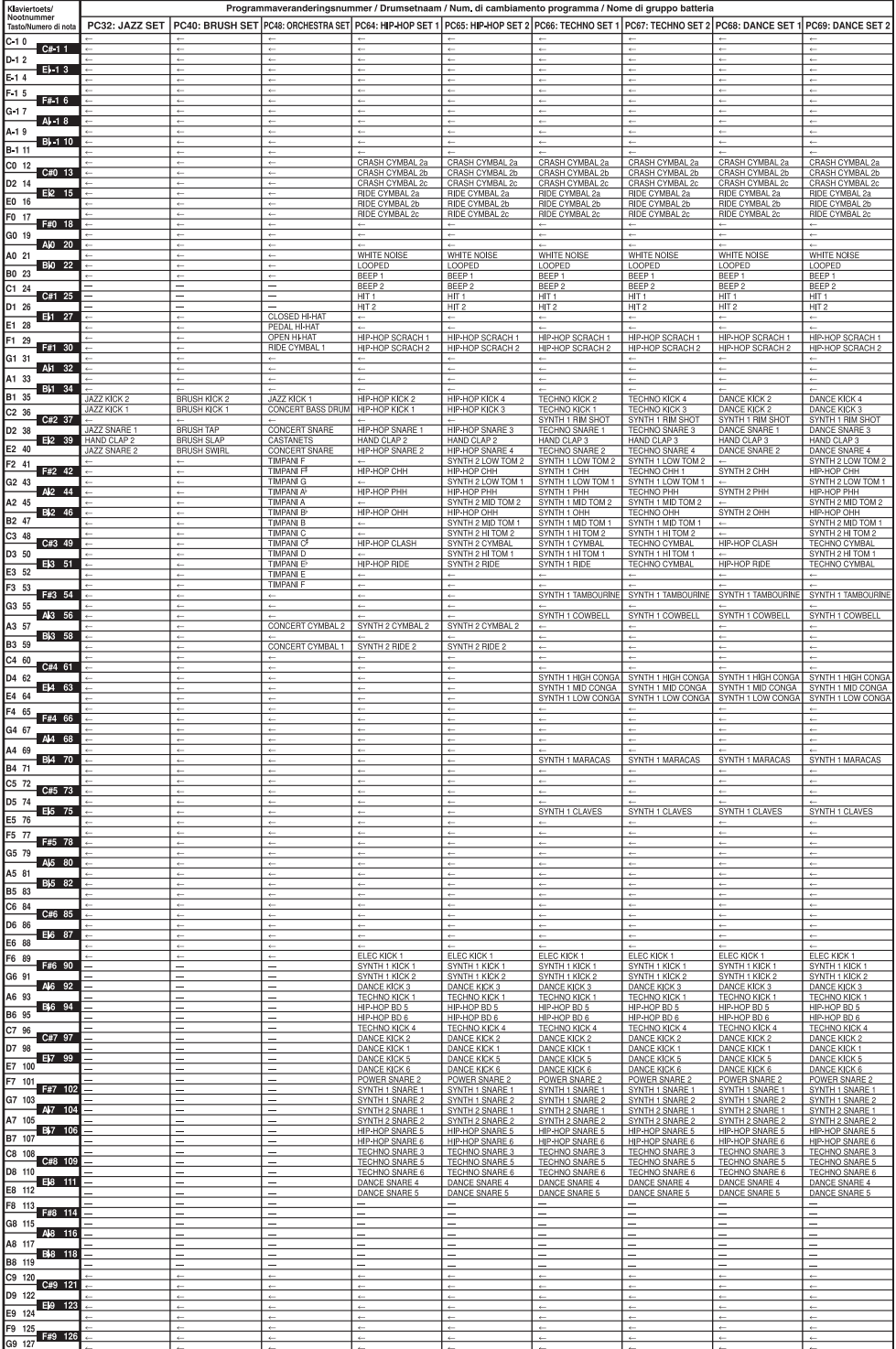

# **Ritmelijst/Lista dei ritmi**

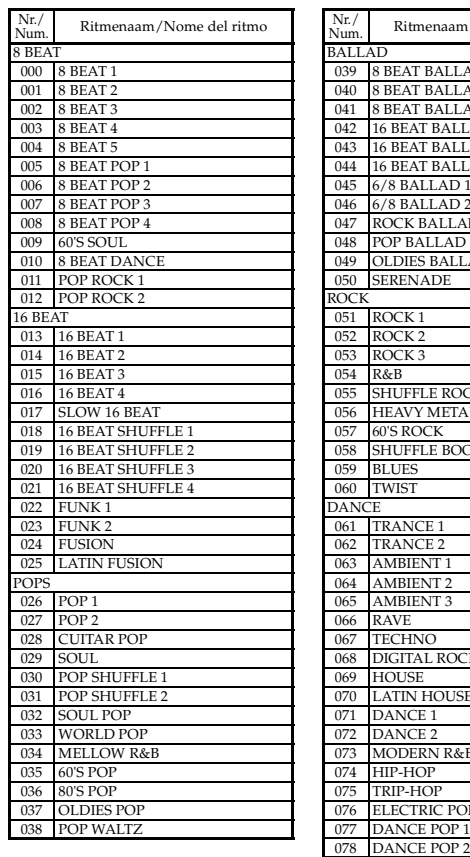

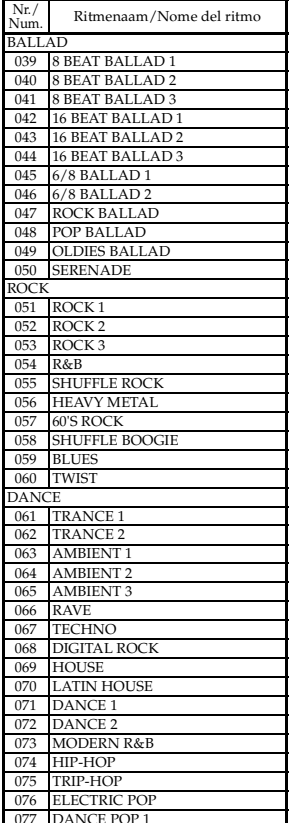

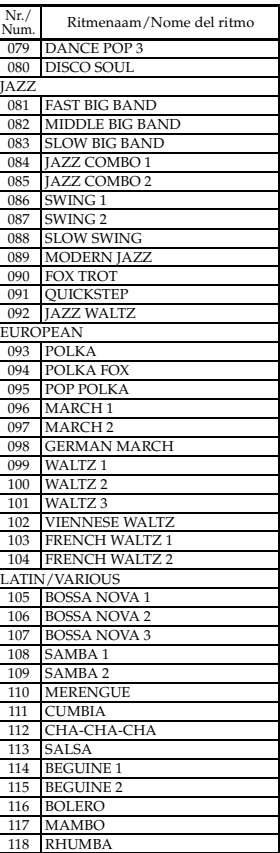

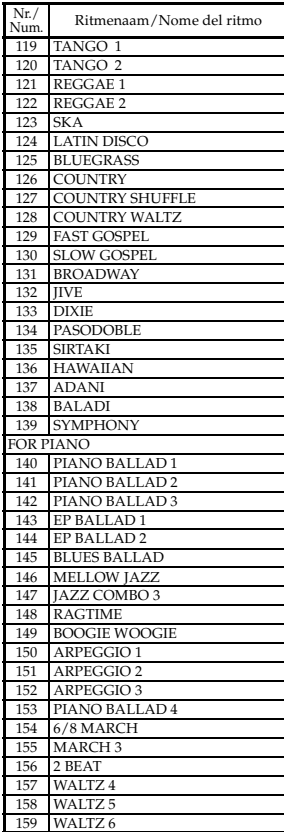

## **Gebruikersritmes/Ritmi dell'utente**

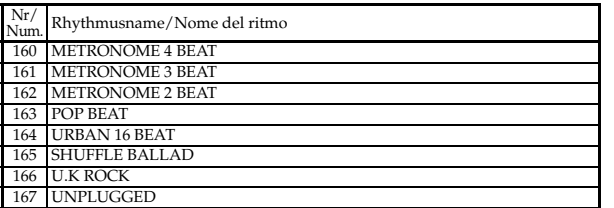

#### **OPMERKING**

- Deze lijst toont de configuratie met de oorspronkelijke default instellingen waarbij het gebruikersgebied (160 tot en met 175) default ritmedata bevat.
- Door resetten van het systeem (pagina D-70) worden alle data gewist die zich in het gebruikersgebied bevinden.
- U kunt de met het keyboard gebundelde CD-ROM gebruiken om alle ritmes terug te stellen naar de oorspronkelijke default instellingen zoals aangegeven in deze lijst. Zie "Terugstellen (resetten) van het keyboard naar de oorspronkelijke default instellingen" op pagina D-77 voor nadere details.

#### **NOTA**

Nr/

168 CYBER TRANCE 2 STEP BALLROOM FOX PUNTA 172 BACHATA<br>173 RAI RAI ZOUK CONCERTO

Rhythmusname/Nome del ritmo

- Questa lista mostra la configurazione di default di fabbrica iniziale, in cui l'area dell'utente (da 160 a 175) contiene i dati di ritmo di default.
- L'azzeramento del sistema (pagina I-70) cancella tutti i dati memorizzati nell'area dell'utente.
- Il CD-ROM fornito in dotazione alla tastiera può essere usato per riportare tutti i ritmi alle rispettive impostazioni di default di fabbrica iniziali indicate nella lista. Per i dettagli, fare riferimento a "Riporto della tastiera alle sue impostazioni di default di fabbrica iniziali" a pagina I-77.

# **Fingered akkoordkaarten/ Tavola degli accordi a diteggiatura normale**

Deze tabel toont de vingerzettingen voor veel gebruikte akkoorden, inclusief geïnverteerde vingerzettingen. Questa tabella mostra le diteggiature per gli accordi comunemente utilizzati, incluse le diteggiature invertite.

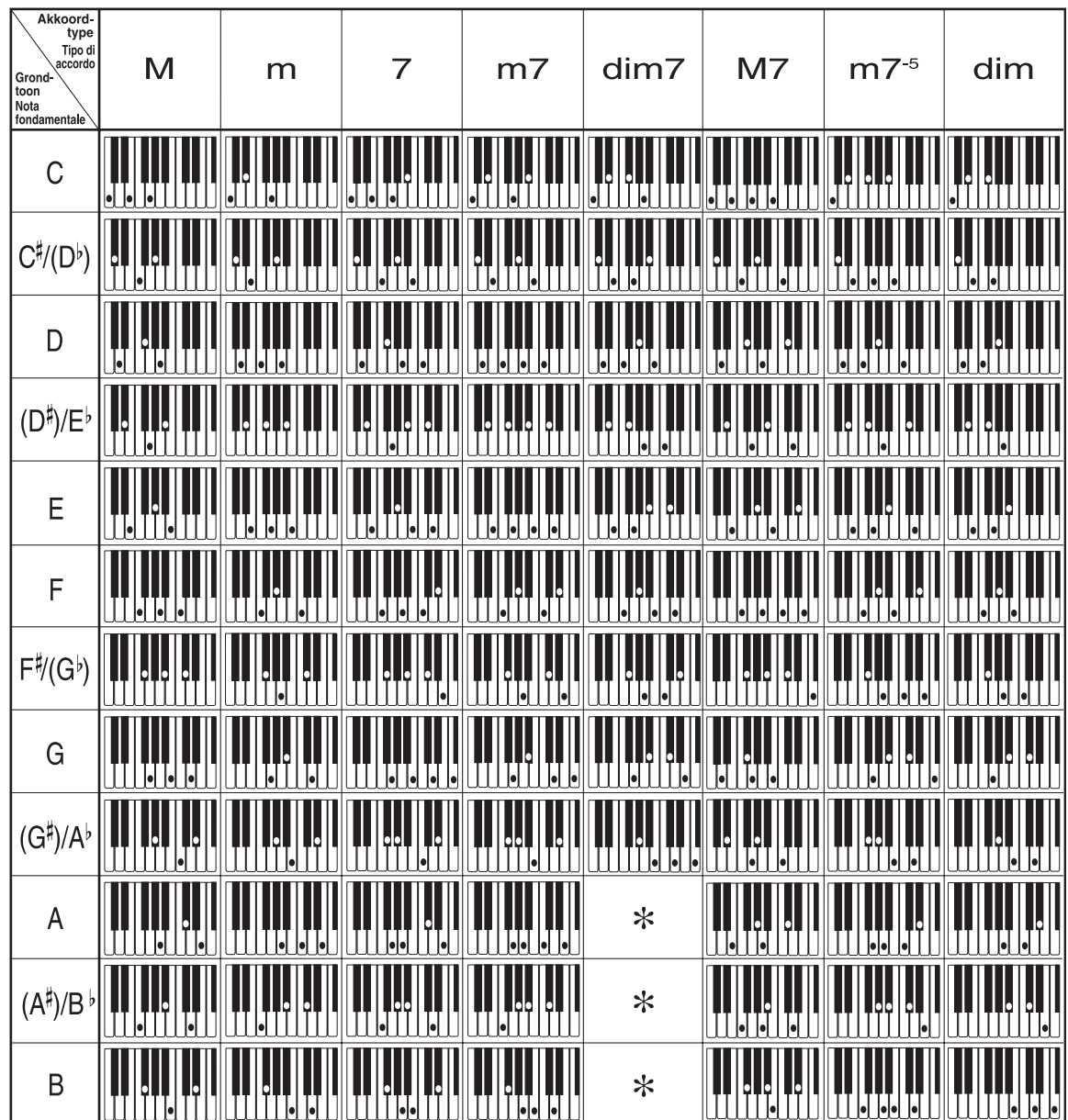

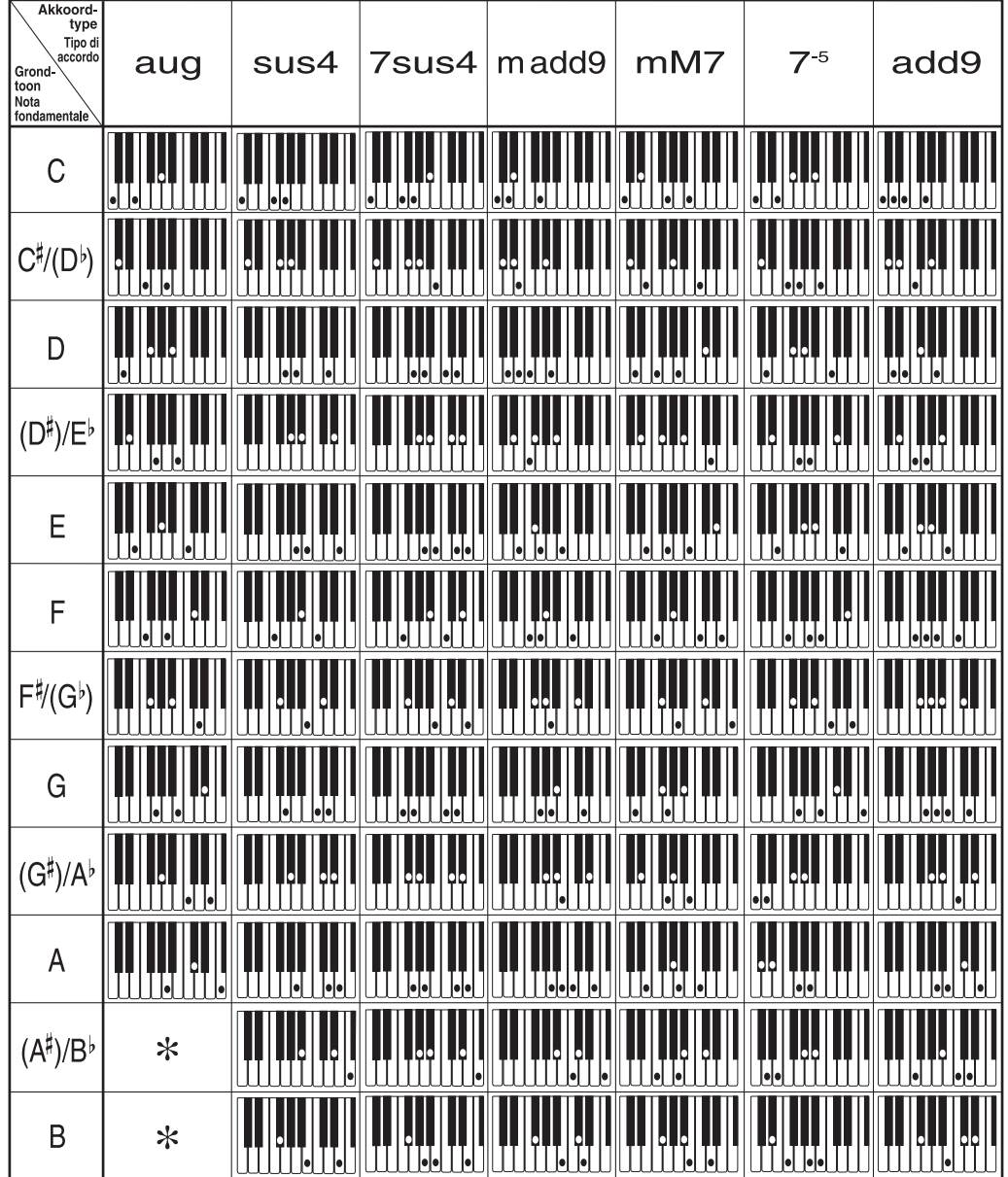

\* U kunt het keyboardbereik veranderen van dim7 akkoorden voor grondtonen A, B<sup>b</sup> en aug akkoorden B<sup>b</sup> en B door de splitspuntinstelling bij te stellen (pagine D-62).

\* È possibile cambiare la gamma della tastiera di accordi dim7 per le note fondamentali A (la), B<sup>j</sup> (si bemolle) e B (si), e quella di accordi aug per le note fondamentali B<sup>j</sup> (si bemolle) e B (si), e quella di quella di (pagina I-62).

# **Effectenlijst/Lista degli effetti**

## **Lijst van nagalmeffecten (REVERB)/ Lista degli effetti REVERB**

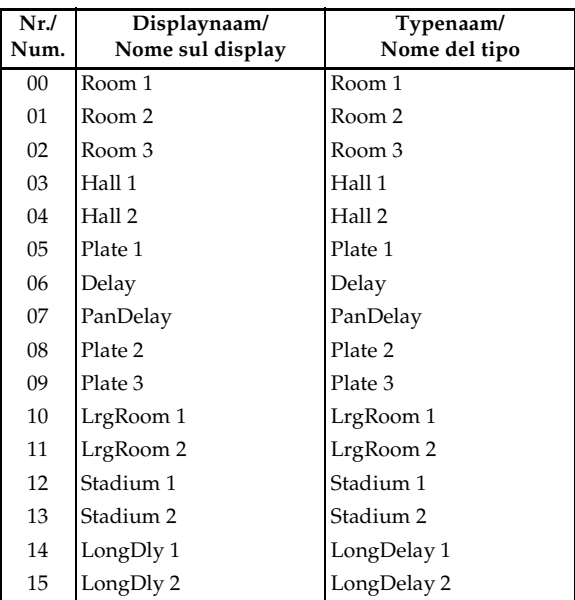

# **Lijst van zwevingeffecten (CHORUS)/ Lista degli effetti CHORUS**

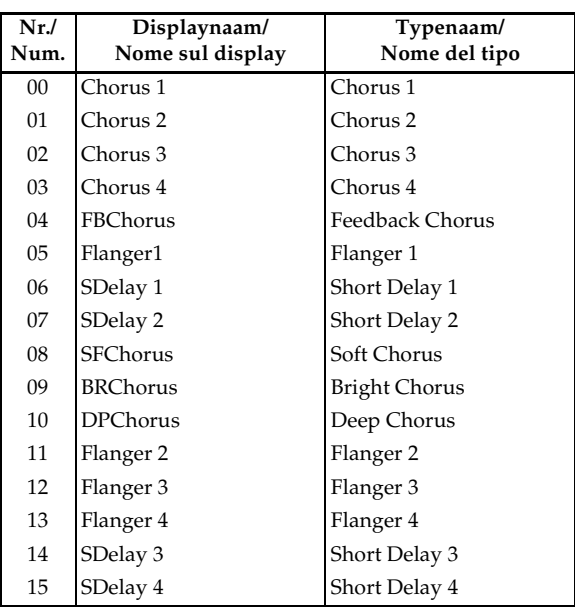

### **Equalizer List/Equalizer List**

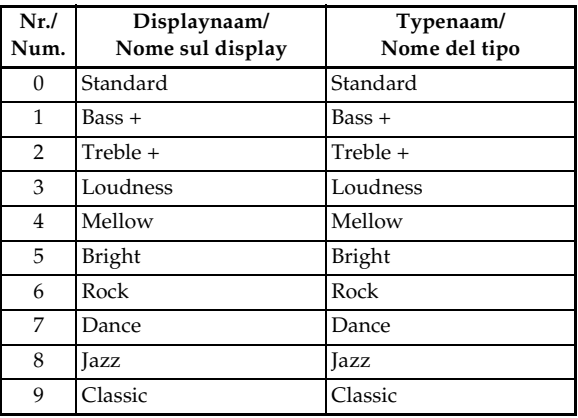

# **Lijst van DSP effecten/ Lista degli effetti DSP**

Instelbare parameters hangen af van het DSP type. Daarnaast hangen de parameters voor elk DSP type af van het algoritme\* dat geassocieerd wordt met het DSP type. Zie de DSP algoritmelijst op pagina D-83 voor meer informatie. \* Structuur en bedieningstype van de effector

I parametri che possono essere impostati dipendono dal tipo di DSP. Inoltre, i parametri per ciascun tipo di DSP dipendono dall'algoritmo\* associato al tipo di DSP. Per ulteriori informazioni, fare riferimento a "Lista degli algoritmi dei DSP" a pagina I-83.

\* Struttura dell'effettore e tipo di operazione

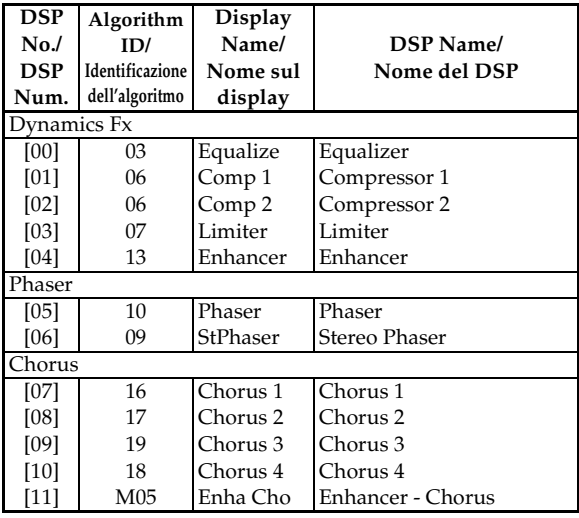

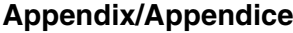

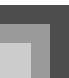

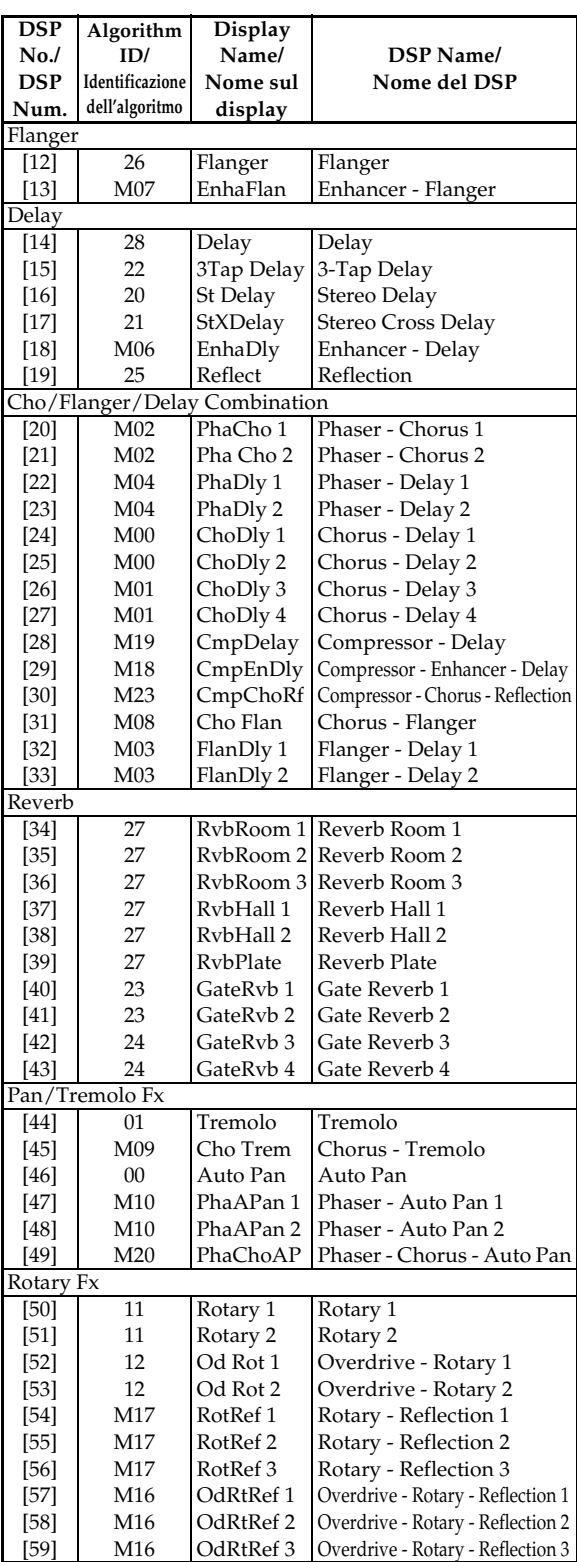

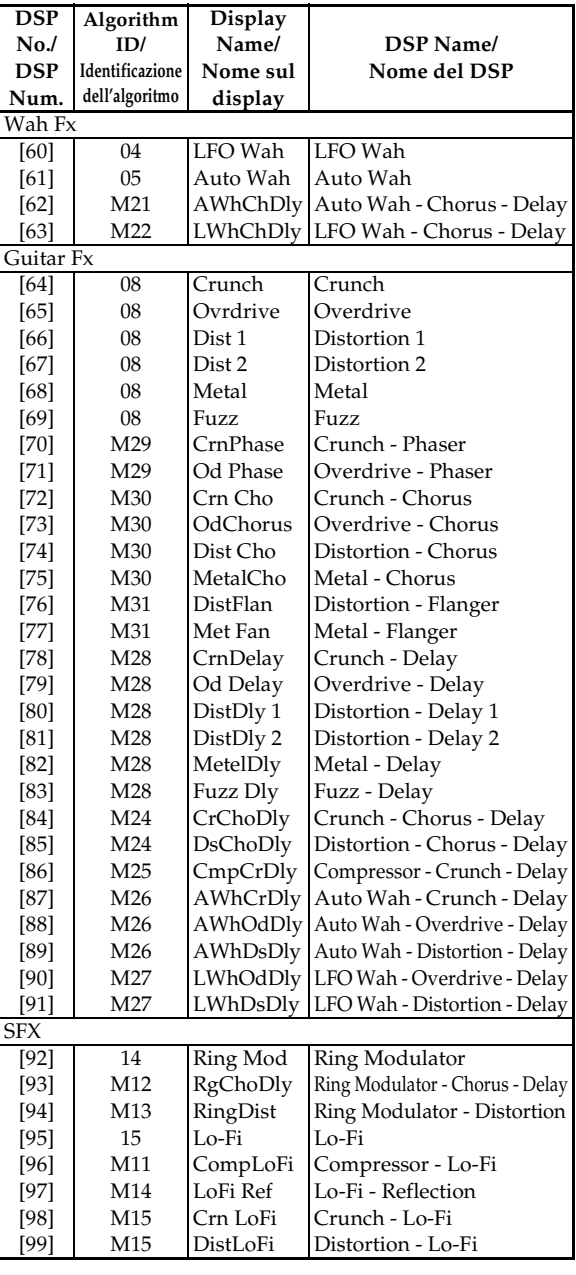

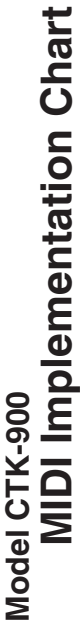

Version: 1.0 Version : 1.0

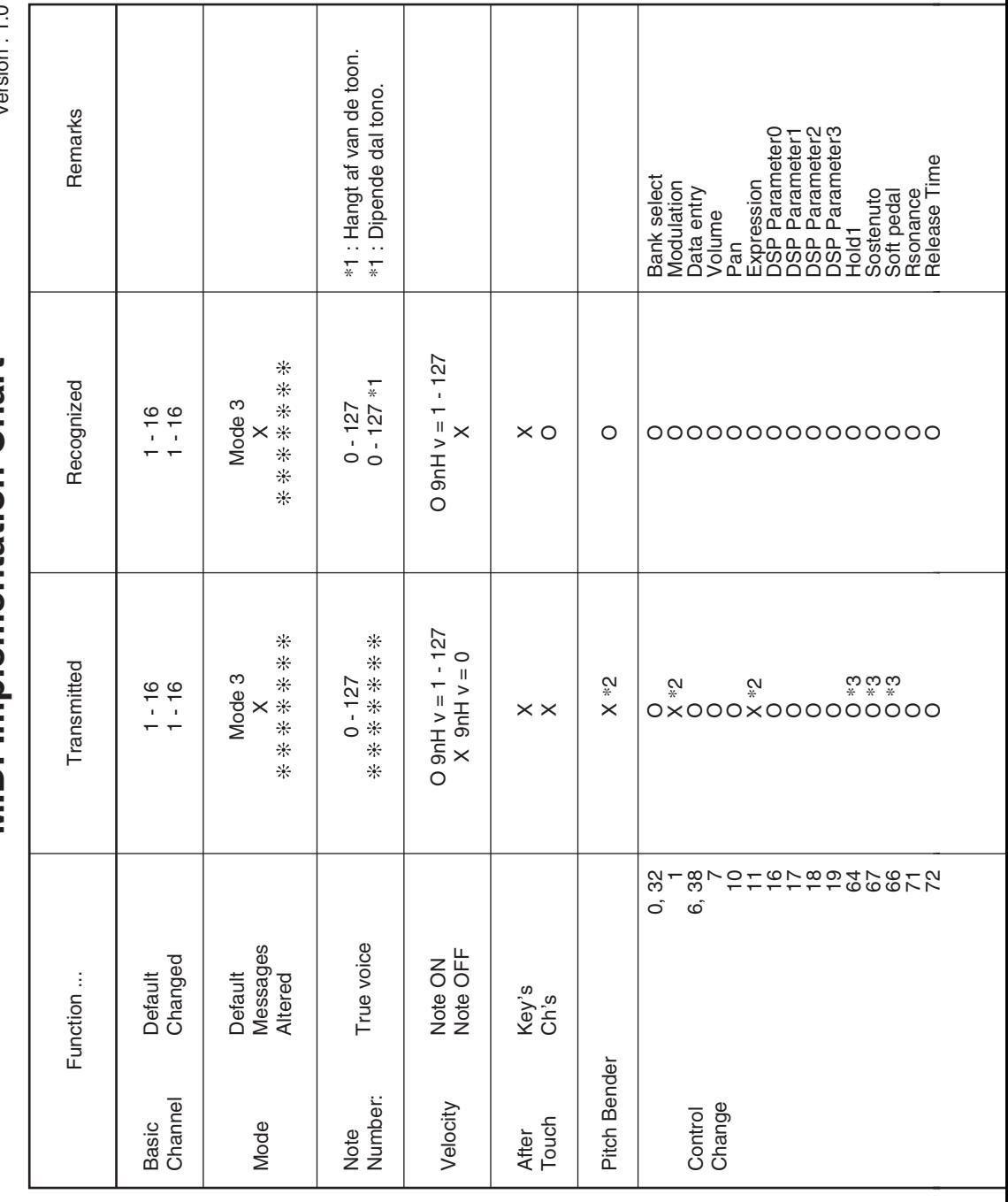

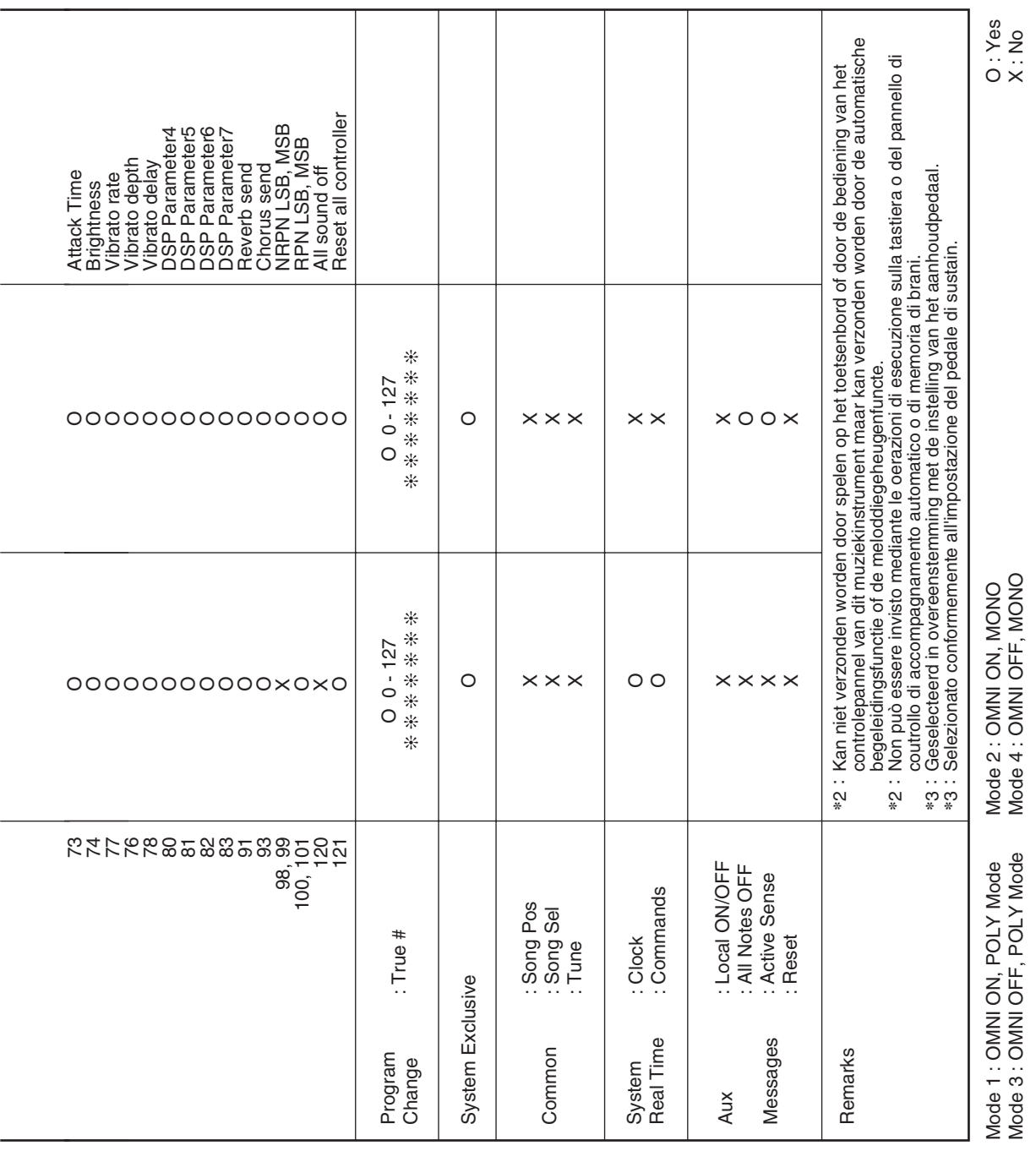

 $\overline{\phantom{0}}$ 

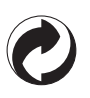

Dit kringloopteken geeft aan dat de verpakking voldoet aan de wetgeving betreffende milieubescherming in Duitsland.

Questo marchio di riciclaggio indica che la confezione è conforme alla legislazione tedesca sulla protezione dell'ambiente.

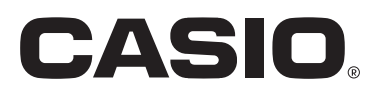

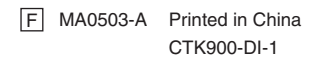